# **SONY**

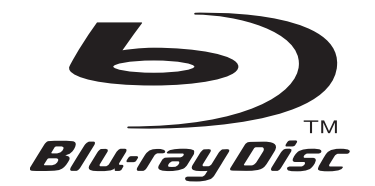

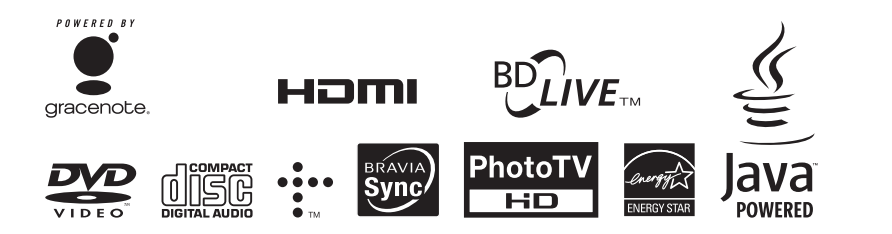

http://www.sony.net/

# Blu-ray Disc / DVD Player

BDP-CX960

Operating Instructions Mode d'emploi **FR US**

4-148-375-**11**(1)

Printed in Malaysia **Development of the Construction** Printed in Malaysia **Development of the Construction** Printed in Malaysia **Development of the Construction** 4-148-375-**11**(1)

Download from Www.Somanuals.com. All Manuals Search And Download.

# <span id="page-1-0"></span>**WARNING**

To reduce the risk of fire or electric shock, do not expose this apparatus to rain or moisture.

To reduce the risk of fire or electric shock, do not expose this apparatus to dripping or splashing, and do not place objects filled with liquids, such as vases, on the apparatus.

To reduce the risk of fire, do not cover the ventilation opening of the apparatus with newspapers, tablecloths, curtains, etc. Do not place the naked flame sources such as lighted candles on the apparatus.

As the main plug is used to disconnect the unit from the mains, connect the unit to an easily accessible AC outlet. Should you notice an abnormality in the unit, disconnect the main plug from the AC outlet immediately.

Do not install the appliance in a confined space, such as a bookcase or build-in cabinet.

Do not expose batteries or apparatus with battery installed to excessive heat such as sunshine, fire or the like.

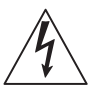

This symbol is intended to alert the user to the presence of uninsulated "dangerous voltage"

within the product's enclosure that may be of sufficient magnitude to constitute a risk of electric shock to persons.

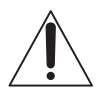

This symbol is intended to alert the user to the presence of important operating and

maintenance (servicing) instructions in the literature accompanying the appliance.

The unit is not disconnected from the mains as long as it is connected to the AC outlet, even if the unit itself has been turned off.

### **Important Safety Instructions**

- 1) Read these instructions.
- 2) Keep these instructions.
- 3) Heed all warnings.
- 4) Follow all instructions.
- 5) Do not use this apparatus near water.
- 6) Clean only with dry cloth.
- 7) Do not block any ventilation openings. Install in accordance with the manufacturer's instructions.
- 8) Do not install near any heat sources such as radiators, heat registers, stoves, or other apparatus (including amplifiers) that produce heat.
- 9) Do not defeat the safety purpose of the polarized or grounding-type plug. A polarized plug has two blades with one wider than the other. A grounding type plug has two blades and a third grounding prong. The wide blade or the third prong are provided for your safety. If the provided plug does not fit into your outlet, consult an electrician for replacement of the obsolete outlet.
- 10)Protect the power cord from being walked on or pinched particularly at plugs, convenience receptacles, and the point where they exit from the apparatus.
- 11)Only use attachments/ accessories specified by the manufacturer.
- 12)Use only with the cart, stand, tripod, bracket, or table specified by the manufacturer, or sold with the apparatus. When a cart is used, use caution when moving the cart/ apparatus combination to avoid injury from tip-over.

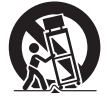

13)Unplug this apparatus during lightning storms or when unused for long periods of time.

14)Refer all servicing to qualified service personnel. Servicing is required when the apparatus has been damaged in any way, such as power-supply cord or plug is damaged, liquid has been spilled or objects have fallen into the apparatus, the apparatus has been exposed to rain or moisture, does not operate normally, or has been dropped.

### **Owner's Record**

The model and serial numbers are located at the rear of the unit. Record the serial number in the space provided below. Refer to them whenever you call upon your Sony dealer regarding this product.

Model No. BDP-CX960 Serial No.

### **CAUTION**

The use of optical instruments with this product will increase eye hazard. As the laser beam used in this Blu-ray Disc/DVD player is harmful to eyes, do not attempt to disassemble the cabinet. Refer servicing to qualified personnel only.

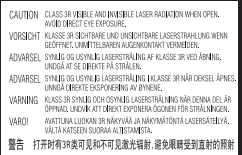

This label is located on the laser protective housing inside the enclosure.

### **For customers in the USA**

The following FCC statement applies only to the version of this model manufactured for sale in the USA. Other versions may not comply with FCC technical regulations.

### NOTE:

This equipment has been tested and found to comply with the limits for a Class B digital device, pursuant to Part 15 of the FCC Rules. These limits are designed to provide reasonable protection against harmful interference in a residential installation. This equipment generates, uses, and can radiate radio frequency energy and, if not installed and used in

accordance with the instructions, may cause harmful interference to radio communications. However, there is no guarantee that interference will not occur in a particular installation. If this equipment does cause harmful interference to radio or television reception, which can be determined by turning the equipment off and on, the user is encouraged to try to correct the interference by one or more of the following measures:

- Reorient or relocate the receiving antenna.
- Increase the separation between the equipment and receiver.
- Connect the equipment into an outlet on a circuit different from that to which the receiver is connected.
- Consult the dealer or an experienced radio/TV technician for help.

### **CAUTION**

You are cautioned that any changes or modifications not expressly approved in this manual could void your authority to operate this equipment.

If you have any questions about this product, you may call; Sony Customer Information Service Center 1-800-222-7669 or http://www.sony.com/

### **For Customers in Canada**

This Class B digital apparatus complies with Canadian ICES-003.

If this product is not working properly, please call 1-877-602- 2008 for **Peace of Mind Warranty Replacement service.**

For other product related questions please contact our **Customer Information Service Center** at 1-877-899-7669 or write to us at: Customer Information Service 115 Gordon Baker Road, Toronto, Ontario, M2H 3R6

### **Precautions**

- To avoid electrical shock, do not open the cabinet. Refer servicing to qualified personnel only.
- Keep the external memory away from children. If swallowed, promptly see a doctor.

# <span id="page-2-0"></span>**Precautions**

### **On safety**

- To prevent fire or shock hazard, do not place objects filled with liquids, such as vases, on the player, or place the player near water, such as near a bathtub or shower room. Should any solid object or liquid fall into the cabinet, unplug the player and have it checked by qualified personnel before operating it any further.
- Do not touch the AC power cord with wet hands. Doing so may cause an electric shock.

### **On placement**

- Place the player in a location with adequate ventilation to prevent heat build-up in the player.
- Do not place the player on a soft surface such as a rug that might block the ventilation holes.
- Do not place the player in a location near heat sources, or in a place subject to direct sunlight, excessive dust, or mechanical shock.
- If the player is brought directly from a cold to a warm location, or is placed in a very damp room, moisture may condense on the lenses inside the player. Should this occur, the player may not operate properly. In this case, remove the disc and leave the player turned on for about half an hour until the moisture evaporates.
- Keep the player and the discs away from equipment with strong magnets, such as microwave ovens, or large loudspeakers.
- Do not place heavy or unstable objects on the player.

• Do not install the player in an inclined position. It is designed to be operated in a horizontal position only.

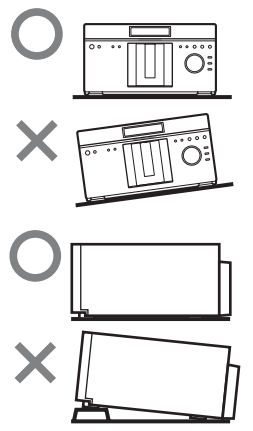

- Do not place any objects other than discs on the disc tray. Doing so may cause damage to the player or the object.
- When you move the player, take out any discs. If you don't, the disc may be damaged.
- When you move the player, disconnect the AC power cord and all other cables from the player.

### **On transporting the player**

Before transporting the player, follow the procedure below to return the internal mechanisms to their original positions.

- 1) Remove all the discs from the disc slots.
- 2) Press OPEN/CLOSE to close the front cover. Make sure that "NO DISC" appears on the front panel display.
- 3) Wait for 10 seconds, then press  $\mathsf{I}/\mathsf{U}$  to turn off the player. The player enters standby mode.
- 4) Disconnect the AC power cord.

### **On power sources**

• If you are not going to use the player for a long time, be sure to disconnect the player from the wall outlet. To disconnect the AC power cord, grasp the plug itself; never pull the cord.

- Observe following points to prevent the AC power cord being damaged. Do not use the AC power cord if it is damaged, as doing so may result in an electric shock or fire.
	- Do not pinch the AC power cord between the player and wall, shelf, etc.
	- Do not put anything heavy on the AC power cord or pull on the AC power cord itself.

### **On adjusting volume**

Do not turn up the volume while listening to a section with very low level inputs or no audio signals. If you do, the speakers may be damaged when a peak level section is played.

### **On cleaning**

Clean the cabinet, panel, and controls with a soft cloth slightly moistened with a mild detergent solution. Do not use any type of abrasive pad, scouring powder or solvent such as alcohol or benzine.

### **On cleaning discs, disc/ lens cleaners**

Do not use cleaning discs or disc/lens cleaners (including wet or spray types). These may cause the apparatus to malfunction.

### **On replacement of parts**

In the events that this player is repaired, repaired parts may be collected for reuse or recycling purposes.

# **discs**

- **Do not use the following discs.**
	- A disc with a label or sticker on it.

– A disc that has cellophane tape or sticker adhesive on it. Tape or sticker

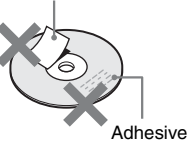

material

– A disc that has a nonstandard shape (e.g., card, heart).

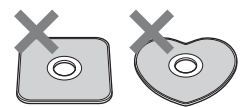

– 8 cm (3-inch) disc adaptor. The player cannot play an 8 cm disc. Do not insert an 8 cm (3-inch) disc or an 8 cm (3-inch) disc adaptor. It may damage the player and disc.

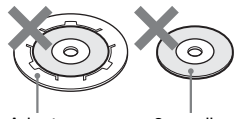

Adaptor 8 cm disc

– A lens cleaning disc.

- If you have printed the disc's label, dry the label before playing.
- If burrs or adhesive material attach on the disc, the player may work unstably. In order to ensure stable operation, insert a disc after removing burrs or foreign objects. Burrs may be removed by rubbing the edge of the disc with the side of a pen or pencil. If a disc does not play, check for burrs on the disc and its two adjacent discs.

### Extra **Notes about the** adhesive Burrs discase is the **n** addressive  $\frac{1}{2}$  case. adhesive Burrs material Pen or pencil  $\widehat{\bullet}$

• Do not insert discs other than those described in ["Playable](#page-79-0)  [Discs" \(page 80\).](#page-79-0) Inserting a disc in a format not compatible may cause a malfunction.

### **To ensure stable operation**

• To keep the disc clean, handle the disc by its edge. Do not touch the surface. Be careful not to leave fingerprints especially on Bluray Discs. Dust, fingerprints, or scratches on the disc may cause it to malfunction.

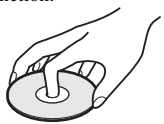

• Clean the disc with a cleaning cloth. Wipe the disc from the center out.

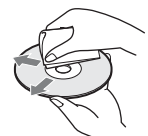

- Do not resurface the playing side of a disc to remove surface scratches.
- Do not use solvents such as benzine, thinner, commercially available disc/ lens cleaners, or anti-static spray intended for vinyl LPs.
- Do not expose the disc to direct sunlight or heat sources such as hot air ducts, or leave it in a car parked in direct sunlight as the temperature may rise considerably inside the car.
- After removing a disc from the disc slot, store the disc in its

### **Copyrights and Trademarks**

- This product incorporates copyright protection technology that is protected by U.S. patents and other intellectual property rights. Use of this copyright protection technology must be authorized by Macrovision, and is intended for home and other limited viewing uses only unless otherwise authorized by Macrovision. Reverse engineering or disassembly is prohibited.
- Manufactured under license from Dolby Laboratories. "Dolby", "Pro Logic", and the double-D symbol are trademarks of Dolby Laboratories.
- Manufactured under license under U.S. Patent #'s: 5,451,942; 5,956,674; 5,974,380; 5,978,762; 6,226,616; 6,487,535; 7,392,195; 7,272,567; 7,333,929; 7,212,872 & other U.S. and worldwide patents issued & pending. DTS is a registered trademark and the DTS logos, Symbol, DTS-HD and DTS-HD Master Audio | Essential are trademarks of DTS, Inc. © 1996-2008 DTS, Inc. All Rights Reserved.
- Java and all Java-based trademarks and logos are trademarks or registered trademarks of Sun Microsystems, Inc.
- $\cdot \cdot \cdot \cdot$  "XMB," and "xross media bar" are trademarks of Sony Corporation and Sony Computer Entertainment Inc.
- This product incorporates High-Definition Multimedia Interface (HDMI™) technology. HDMI, the HDMI logo and High-Definition Multimedia Interface are trademarks or registered trademarks of HDMI Licensing LLC.
- "Blu-ray Disc" is a trademark.
- "Blu-ray Disc," "DVD+RW," "DVD-RW," "DVD+R," "DVD-R," "DVD VIDEO," and "CD" logos are trademarks.
- "BD-Live" and "BonusView" are trademarks of Blu-ray Disc Association.
- "x.v.Color" and "x.v.Color" logo are trademarks of Sony Corporation.
- "BRAVIA" is a trademark of Sony Corporation.
- "PhotoTV HD" and the "PhotoTV HD" logo are trademarks of Sony Corporation.
- MPEG Layer-3 audio coding technology and patents licensed from Fraunhofer IIS and Thomson.
- This product meets ENERGY STAR guidelines for energy efficiency. ENERGY STAR and the ENERGY STAR mark are registered U.S. marks. ENERGY STAR is a registered mark owned by the U.S. government.
- Music and video recognition technology and related data are provided by Gracenote®. Gracenote is the industry standard in music recognition technology and related content delivery. For more information, please visit www.gracenote.com. CD, DVD, Blu-ray Disc, and music and video-related data from Gracenote, Inc., copyright © 2000-present Gracenote. Gracenote Software, copyright © 2000 present Gracenote. One or more patents owned by Gracenote apply to this product and service. See the Gracenote website for a nonexhaustive list of applicable Gracenote patents. Gracenote, CDDB, MusicID, MediaVOCS, the Gracenote logo and logotype, and the "Powered by Gracenote" logo are either registered trademarks or trademarks of

Gracenote in the United States and/or other countries.

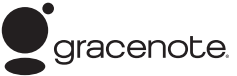

• Other system and product names are generally trademarks or registered trademarks of the manufacturers. <sup>TM</sup> and ® marks are not indicated in this document.

### **IMPORTANT NOTICE**

Caution: This player is capable of holding a still video image or on-screen display image on your television screen indefinitely. If you leave the still video image or onscreen display image displayed on your TV for an extended period of time you risk permanent damage to your television screen. Plasma display panel televisions and projection televisions are susceptible to this.

If you have any questions or problems concerning your player, please consult your nearest Sony dealer.

# <span id="page-5-0"></span>**About This Manual**

- In this manual, "disc" is used as a general reference for BDs, DVDs, or CDs unless otherwise specified by the text or illustrations.
- Icons, such as **BD**, listed at the top of each explanation indicate what kind of media can be used with the function being explained. For details, see ["Playable](#page-79-0)  [Discs" \(page 80\).](#page-79-0)
- Instructions in this manual describe the controls on the remote. You can also use the controls on the player if they have the similar symbols as those on the remote.
- The on-screen display illustrations used in this manual may not match the graphics displayed on your TV screen.
- NEED-to-know information (to prevent incorrect operation) is listed under the  $\dot{O}$  icon. NICE-to-know information (tips and other useful information) is listed under the  $\ddot{Q}$  icon.

# **Table of Contents**

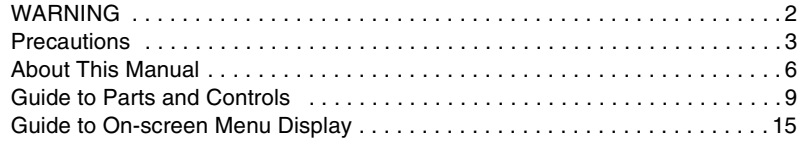

### **[Getting Started](#page-16-0)**

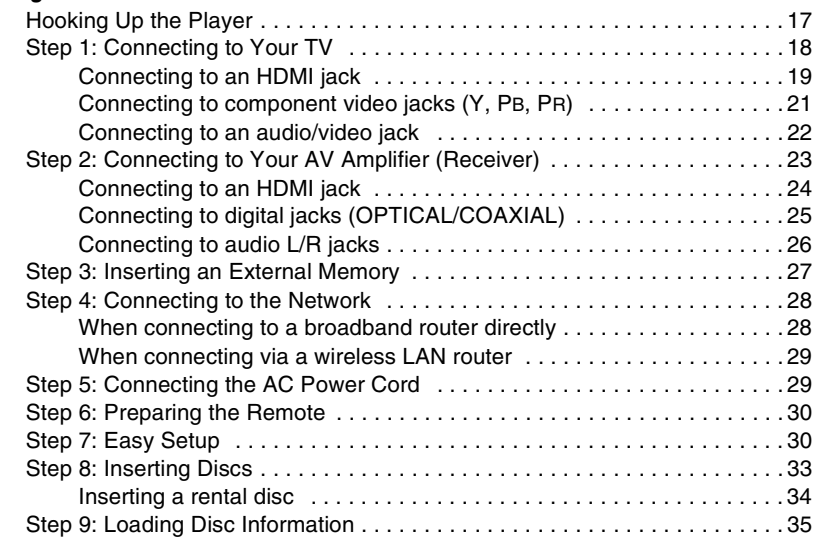

### **[Playback](#page-35-0)**

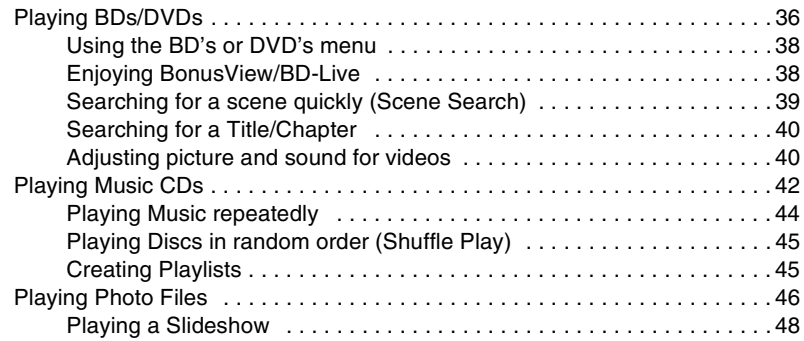

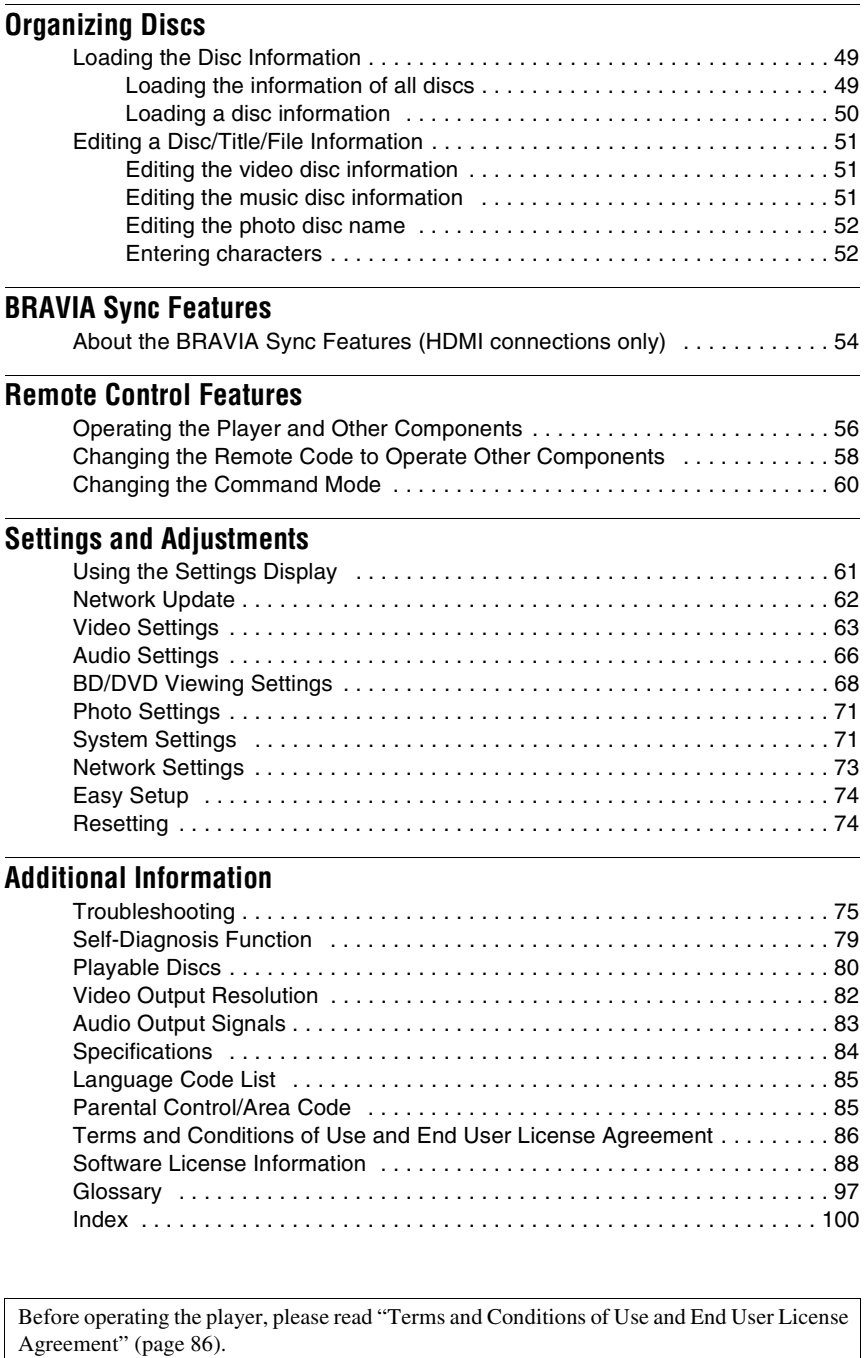

# <span id="page-8-0"></span>**Guide to Parts and Controls**

For more information, see the pages in parentheses.

### <span id="page-8-1"></span>**Front panel**

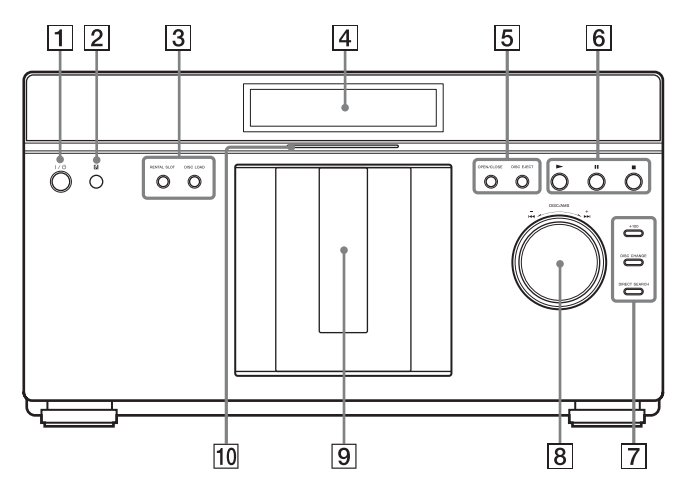

### A [**/**1 **(on/standby) [\(page 30\)](#page-29-2)**

Turns on the player, or sets to standby mode.

### B **Remote sensor [\(page 30\)](#page-29-3)**

### C **RENTAL SLOT [\(page 34\)](#page-33-1)**

Opens or closes the front cover to play a disc in slot number 1.

### **DISC LOAD [\(page 35\)](#page-34-1)**

Reads the disc information of all unknown discs, and loads it into the memory.

### D **Front panel display [\(page 10\)](#page-9-0)**

### E **OPEN/CLOSE [\(page 33\)](#page-32-1)**

Opens or closes the front cover.

### **DISC EJECT [\(page 33\)](#page-32-1)** Opens the front cover and ejects the disc.

F N **(play) [\(page 36\)](#page-35-2)** Starts playback.

### X **(pause) [\(page 36\)](#page-35-2)**

Pauses playback.

■ (stop) [\(page 36\)](#page-35-2)

Stops playback.

### G **+100 [\(page 33\)](#page-32-1)**

Skips 100 disc slots ahead when selecting discs.

### **DISC CHANGE**

Switches to the dial function for selecting the disc.

### **DIRECT SEARCH**

Switches to the dial function for searching for a chapter/track.

### H **DISC/AMS dial [\(page 33\)](#page-32-1)**

Selects a disc in DISC CHANGE mode. Searches for a chapter/track/scene in DIRECT SEARCH mode. The selected mode indicator is lit in the front panel display.

### **9** Front cover

Opens or closes when you insert or eject discs.

### **10 Blu-ray Disc indicator**

Lights up when a BD is recognized.

### **To lock the front cover (Child Lock)**

You can lock the front cover to prevent it being opened by mistake. When the player is turned on, hold down  $\blacksquare$  on the player for more than 10 seconds until "LOCKED" appears in the front panel display. The front cover is locked.

To unlock the front cover, hold down  $\blacksquare$  on the player until "UNLOCK" appears in the front panel display.

<span id="page-9-0"></span>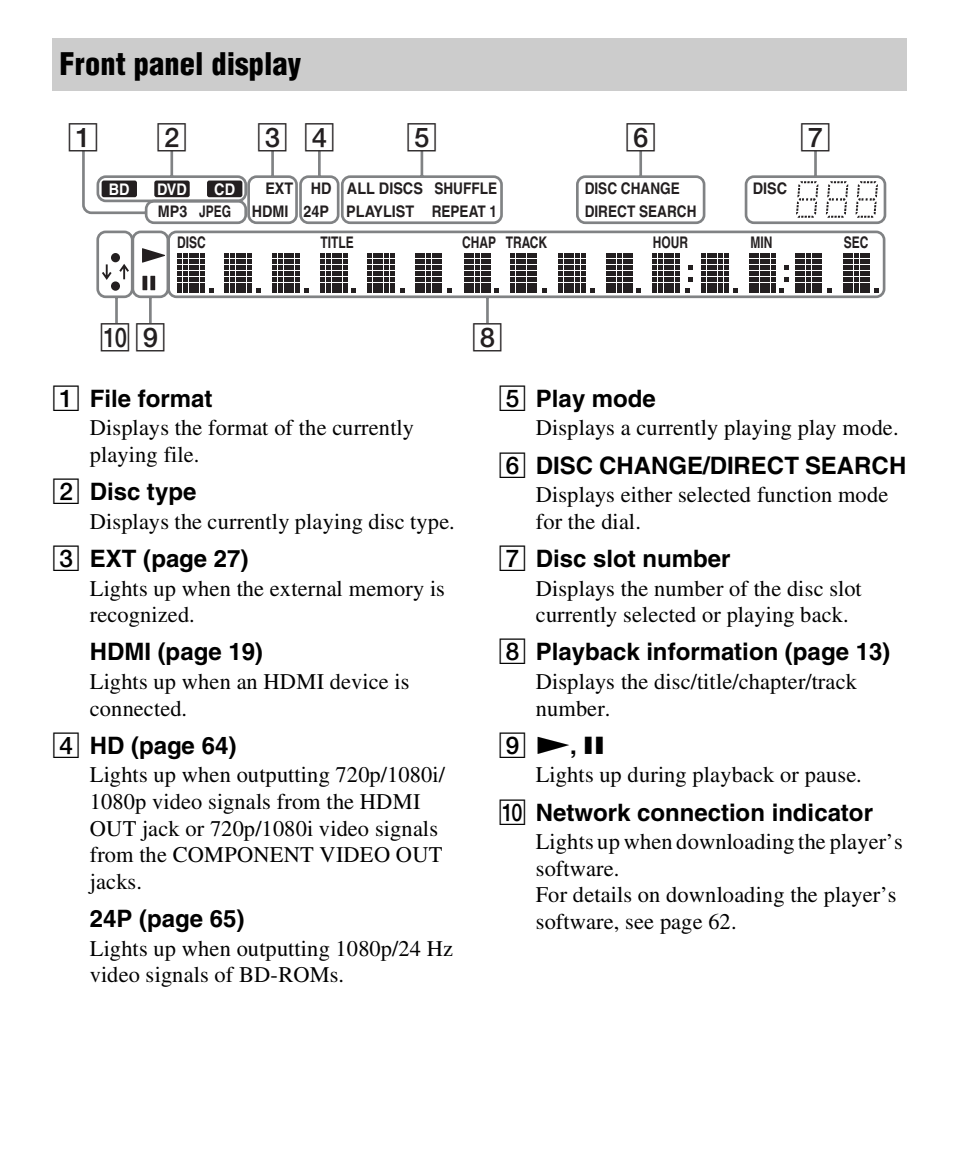

### **Rear panel**

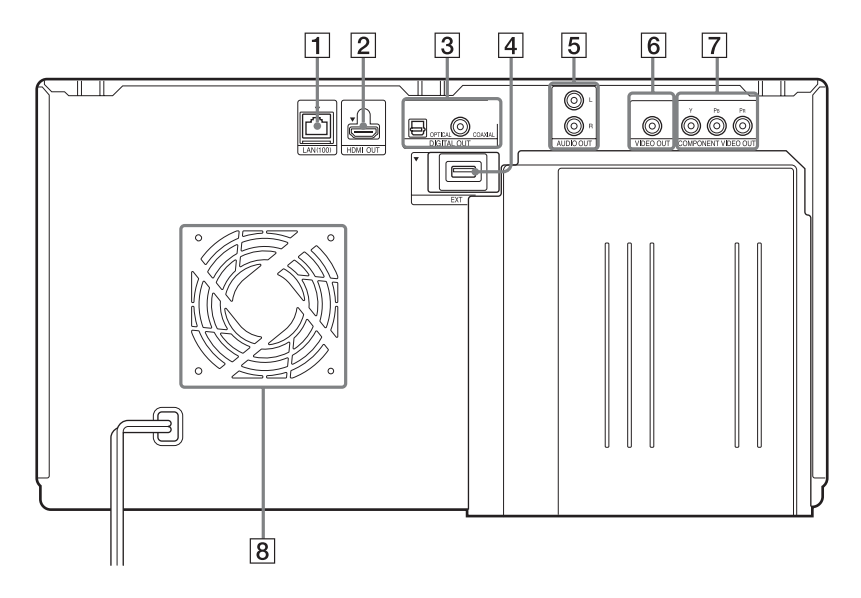

- A **LAN (100) terminal [\(page 28\)](#page-27-2)**
- B **HDMI OUT jack [\(page 19,](#page-18-1) [24\)](#page-23-1)**
- **B** DIGITAL OUT (OPTICAL/ **COAXIAL) jacks [\(page 25\)](#page-24-1)**
- D **EXT slot [\(page 27\)](#page-26-1)**
- E **AUDIO OUT (L/R) jacks ([page 22](#page-21-1), [26\)](#page-25-1)**
- F **VIDEO OUT jack [\(page 22\)](#page-21-1)**
- **T** COMPONENT VIDEO OUT **(Y, PB, PR) jacks [\(page 21\)](#page-20-1)**
- **8** Ventilation holes The ventilation fan is inside the player.

### **Remote**

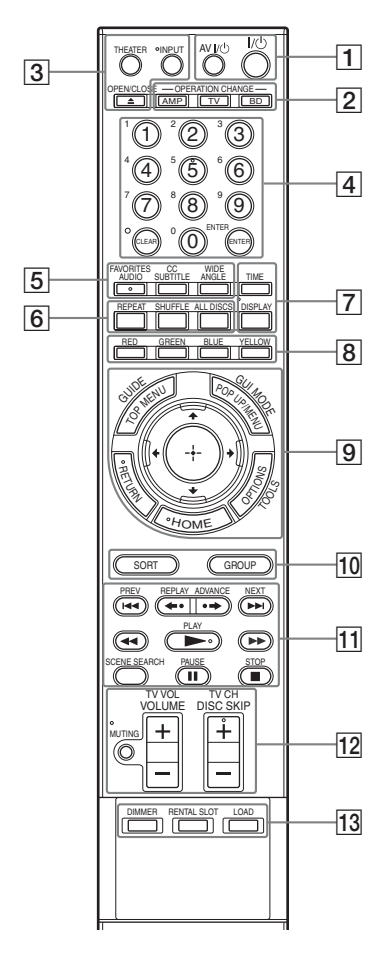

The number 5, AUDIO, TV CH +, and  $\blacktriangleright$  PLAY buttons have a tactile dot. Use the tactile dot as a reference when operating the player.

Button functions differ depending on the mode selected by the OPERATION CHANGE buttons.  $,$   $\boxed{TV}$ , and  $\boxed{AMP}$  indicate the functions available for each operation mode.

### $\mathbf{A}$

The available functions of the remote differ depending on the disc or the situation.

### A **AV** [/1 **(on/standby) [\(page 57\)](#page-56-0)**

AMP Turns on the connected TV or AV amplifier, or sets to standby mode.

### [/1 **(on/standby) [\(page 30\)](#page-29-2)**

 Turns on the player, or sets to standby mode.

### B **OPERATION CHANGE [\(page 56\)](#page-55-2)**

Changes the operation mode to control the component by the remote.

Operates the player.

 Operates a connected TV. AMP Operates a connected AV amplifier.

### C Z **OPEN/CLOSE [\(page 33\)](#page-32-1)**

BD Opens or closes the front cover.

### **INPUT (input select)**

 Switches between TV and AMP other input sources.

### **THEATER [\(page 54\)](#page-53-2)**

 Automatically switches to the optimum video mode for watching movies.

### $\boldsymbol{\omega}$

The THEATER button functions only when a Theater Mode-compatible TV is connected.

D **Number buttons ([page 38](#page-37-2), [40](#page-39-2), [58](#page-57-1), [68](#page-67-1), [69](#page-68-0), [70](#page-69-0))**

AMP

Enters the title/chapter numbers, etc.

### **ENTER [\(page 38,](#page-37-2) [40,](#page-39-2) [58,](#page-57-1) [60\)](#page-59-1)**

**ED TV** Enters a selected item.

### **CLEAR/ (dot)**

BD Clears the entry field.

Inputs "." (dot) when inputting numerics.

### E **AUDIO [\(page 68\)](#page-67-2)/FAVORITES**

AMP Selects the language when multi-lingual tracks are recorded on a BD-ROM/DVD VIDEO.

Selects the sound track on CDs.  $\boxed{\text{TV}}$  Displays the favorite TV channel list.

### **SUBTITLE [\(page 68\)](#page-67-3)/CC**

**BD** Selects the subtitle language when multi-lingual subtitles are recorded on a BD-ROM/DVD VIDEO.

 $\boxed{\text{TV}}$  Changes the subtitle of the TV.

### **ANGLE/WIDE**

Switches to other viewing angles when multi-angles are recorded on a BD-ROM/DVD VIDEO.

 $\boxed{\text{TV}}$  Changes the aspect ratio of the connected TV.

### **6** REPEAT

**BD** Plays music tracks repeatedly. Pressing repeatedly cycles through all track repeat, one track repeat, and off.

### **SHUFFLE**

Plays all the music discs in random order. Pressing the button toggles between random playback on and off.

### **ALL DISCS**

Plays all the music or photo discs in the player.

Plays all the music discs repeatedly or randomly during Repeat Play or Shuffle Play.

The ALL DISCS indicator lights up in the front panel display.

To cancel, press the button again.

### <span id="page-12-0"></span>G **TIME**

Displays the elapsed/remaining playback time in the front panel display. Each time you press the button, the display changes as follows.

### **When playing a BD-ROM/DVD VIDEO**

Elapsed time of the current title r

Remaining time of the current title

### **When playing a CD**

Elapsed time of the current track r

Remaining time of the current track  $\overline{1}$ 

Elapsed time of the current disc ľ

Remaining time of the current disc

### **DISPLAY [\(page 15\)](#page-14-1)**

 $BD$   $TV$   $AMP$ 

### **When playing a video or photo**

Displays the disc or file information on the screen.

### **When playing music**

Displays the playback information on the front panel display.

Each press changes the display as follows:

Playing time  $\rightarrow$  Track name  $\rightarrow$  Album name

### **When displaying the home menu**

Displays the currently selected category icon/group name/sorting order and operation guide.

### **B** Color buttons (RED/GREEN/ **BLUE/YELLOW)**

Short cut keys for selecting items on some BD's menus (can also be used for BD's Java interactive operations).

### I **TOP MENU [\(page 38\)](#page-37-2)/GUIDE**

Opens or closes a BD's or DVD's Top Menu.

Displays the Digital Electronic Program Guide (EPG).

### **POP UP/MENU [\(page 38\)/](#page-37-2)GUI MODE**

 Opens or closes a BD-ROM's Pop-up Menu or the DVD's menu. AMP Switches the menu display mode between GUI MODE and DISPLAY MODE.

### **OPTIONS ([page 37](#page-36-0), [43](#page-42-0), [47](#page-46-0))/ TOOLS**

 $BD$   $TV$   $AMP$ 

The options menu that can be selected appears on the screen.

### **HOME [\(page 15,](#page-14-2) [36,](#page-35-2) [61\)](#page-60-2)**

Enters or exits the home menu.  $BD$   $TV$   $AMP$ 

### **RETURN**

Returns to the previous display.  $BD$   $TV$   $AMP$ 

### B**/**V**/**v**/**b

 $BD$   $TV$   $AMP$ 

Moves the highlight to select a displayed item.

### **(enter)**

 $BD$   $TV$   $AMP$ 

Enters the selected item.

### **10 SORT**

 Changes the title order. Each time you press the button, the list is sorted by the selected item.

### **GROUP**

BD Displays titles by category. Each time you press the button, the list is switched by the selected category.

### **T1 I<< PREV/NEXT**  $\rightarrow$  (previous/ **next)**

 $\boxed{BD}$   $\boxed{TV}$  Skips to the previous/next chapter, track, or file.

To go to the beginning of the previous track, press  $\blacktriangleright$  PREV twice.

### **←• REPLAY/ADVANCE •→ (instant replay/instant advance)**

BD TV Replays the scene/briefly fast forwards the scene.

### m**/**M

### **(fast reverse/fast forward)**

**FAST FAST FAST FAST FAST FAST FAST FAST** forwards the disc when pressed during playback.

Each time you press the button, search speed changes as follows\*:

Playback direction

 $\blacktriangleright$  1 (x10)  $\rightarrow$   $\blacktriangleright$  2 (x30)  $\rightarrow$   $\blacktriangleright$  3  $(x120)$ 

Reverse direction

 $\blacktriangleleft$  (x1)  $\rightarrow$   $\blacktriangleleft$  1 (x10)  $\rightarrow$   $\blacktriangleleft$  2 (x30)  $\rightarrow$  443 ( $\times$ 120)

When you press and hold the button, fast forward/fast reverse continues at the selected speed until you release the button.

\* Search speed does not change when playing CDs.

Speed multiple values are approximate.

– To resume normal playback, press  $\blacktriangleright$  PLAY.

### **To play in slow, freeze frame (playback direction only)**

Plays BDs/DVDs in slow motion when  $\blacktriangleright$  is pressed for more than one second in pause mode.

Plays one frame at a time when  $\blacktriangleright$  is pressed briefly in pause mode.

– To resume normal playback, press  $\blacktriangleright$  PLAY.

### N **PLAY [\(page 36\)](#page-35-2)**

**BD**  $\boxed{TV}$  Starts or re-starts playback. Plays a slideshow when a disc containing JPEG image files is inserted.

### **SCENE SEARCH [\(page 39\)](#page-38-1)**

**BD** Switches to Scene Search mode, which lets you move quickly between scenes within the title currently being played back.

### X **PAUSE [\(page 37\)](#page-36-1)**

**BD**  $TV$  Pauses or re-starts playback.

### **R** STOP

**BD**  $\boxed{\text{TV}}$  Stops playback and remembers the stop point (resume point) (page [37,](#page-36-1) [44\)](#page-43-1).

### L **MUTING [\(page 57\)](#page-56-0)**

 Turns off the sound AMP temporarily.

### **VOLUME/TV VOL +/– [\(page 57\)](#page-56-0)**

AMP

Adjusts the volume.

### **DISC SKIP ([page 37](#page-36-1), [44](#page-43-2), [47](#page-46-1))/TV CH (channel) +/–**

**BD** Selects the disc you want to play. Press DISC SKIP+/– repeatedly until you find the disc you want to play. When you release the button, playback of the selected disc starts.

Selects the TV channels up and down.

### **13 DIMMER**

 Adjusts the lighting of the front panel display.

### **RENTAL SLOT [\(page 34\)](#page-33-1)**

 Opens or closes the front cover to play a disc in slot number 1.

### **LOAD [\(page 49\)](#page-48-3)**

 Reads the disc information of all unknown discs, and loads it into the memory.

# <span id="page-14-0"></span>**Guide to On-screen Menu Display**

### <span id="page-14-2"></span>**Home menu display**

The "home menu" appears when you press HOME, and provides entries to select a disc or setting item.

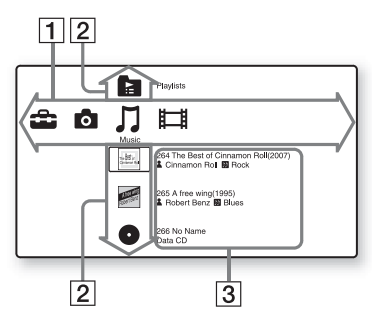

 $|1|$  Category icons

 "Video" : Lists the discs containing video.

 "Music" : Lists the discs containing music.

 "Photo" : Lists the discs containing photo.

**Execute** "Setup" : Lists the setting items.

**2** Discs, Playlists

The disc icons indicate as follows. "Other Discs": Group of invalid discs or an update disc

 "Unknown Discs": Group of unidentified discs

 "Playlists": Group of music playlists (disc icon): Discs whose jacket picture cannot be acquired from Gracenote Database.

### 3 Disc information icons

- **Music genre**
- : Movie genre
- **2**: Music artist/Movie cast
- **et : Movie director**

### **To display information at the top and bottom of the screen**

Press DISPLAY. Press the button again to turn off the display.

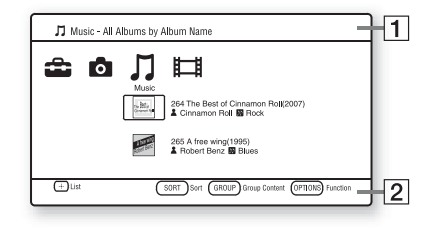

- $\Pi$  Header information Displays the currently selected category/ folder name and list type (group name/ sorting order)
- **2** Footer information Displays available buttons and their functions

### <span id="page-14-1"></span>**Screen displays during playback**

For video and photo playback, the display turns on/off by pressing DISPLAY. The displayed information differs depending on the disc type and player status.

### **When playing a BD-ROM/DVD VIDEO**

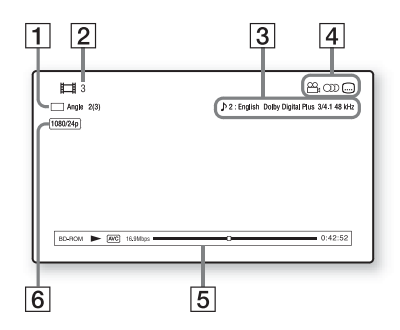

- **1** The currently selected angle
- **2** Title number or name
- **[3]** The currently selected audio or subtitle setting
- 4 Available functions ( $\frac{1}{2}$  angle/OD  $audio/$ .... $]$  subtitle)
- **5** Playback information Displays Disc type/Play mode/Video codec/Bit rate/Playing status bar/ Playing time (Remaining time\*)
- $\boxed{6}$  Output resolution/Video frequency
- \* Displayed when you press TIME repeatedly.

### ٠ö

- You can also check the playback information in the front panel display [\(page 10\)](#page-9-0).
- Press SUBTITLE, AUDIO, or ANGLE, and you can check each type of information.

### **When playing a photo file**

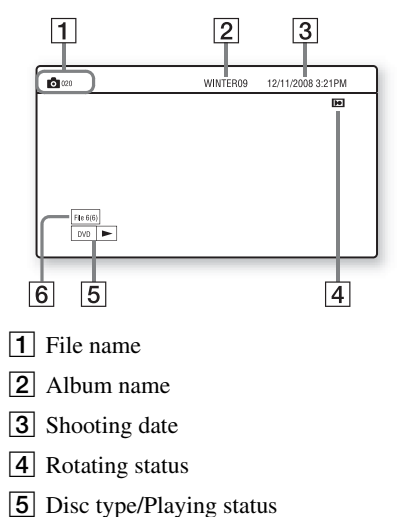

**6** Current file number/total number of files

### **When playing a music CD/MP3 audio track**

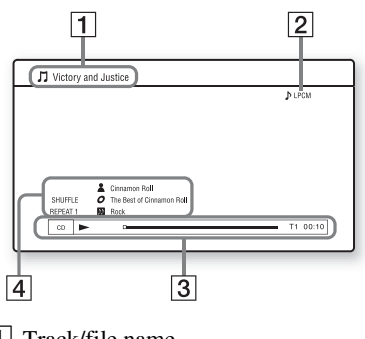

- $\boxed{1}$  Track/file name
- **2** Audio mode
- **3** Playing information Displays Disc type/Playing status bar/ Track number/Playing time
- **4** Track information Displays Artist name/Album name/ Genre name/Play mode

# Getting Started **17***US* **Getting Started**

# <span id="page-16-1"></span>**Hooking Up the Player**

Check that you have the following items.

- Audio/video cord (phono plug ×3) (1)
- Remote commander (remote) (1)
- Size AA (R6) batteries (2)

Follow steps 1 through 9 to hook up and adjust the settings of the player. Do not connect the AC power cord until you reach ["Step 5: Connecting the AC Power Cord"](#page-28-1)  [\(page 29\).](#page-28-1)

# <span id="page-16-0"></span>**Getting Started**

# <span id="page-17-0"></span>**Step 1: Connecting to Your TV**

The player has the following video jacks. Connect the player to your TV according to the input jack on your TV.

If you connect the player to your TV using an HDMI cable, you can enjoy high quality digital pictures and sound through the HDMI OUT jack.

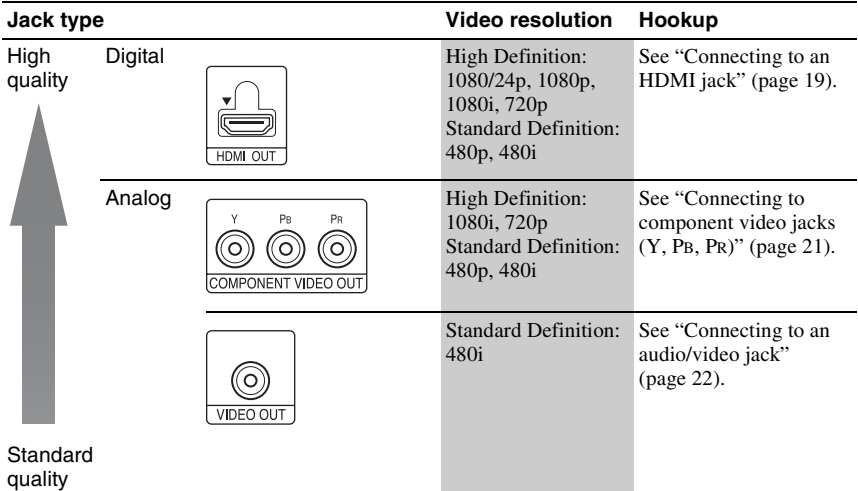

### $\mathbf{G}$

- Plug in cables securely to prevent unwanted noise.
- Refer to the instructions supplied with the components to be connected.
- You cannot connect this player to a TV that does not have a video input jack.
- Do not apply too much pressure on the connecting cables. Pushing against the cabinet wall, etc., may damage the cable.

### **To connect to a TV with DVI input**

Use an HDMI-DVI converter cable (not supplied). A DVI jack will not accept audio signals, so you need to use another audio connection in addition to this connection [\(page 23\).](#page-22-0)

Furthermore, you cannot connect the HDMI OUT jack to DVI jacks that are not HDCP compliant (e.g., DVI jacks on PC displays).

### <span id="page-18-1"></span><span id="page-18-0"></span>**Connecting to an HDMI jack**

Connect the player and your TV using an HDMI cable to enjoy high quality digital pictures and sound through the HDMI OUT jack.

If you connect a Sony TV that is compatible with the "Control for HDMI" (BRAVIA Sync) function [\(page 54\)](#page-53-2), refer to the operating instructions supplied with the TV.

If you connect a 1080/24p- or 1080p-compatible TV, use a High Speed HDMI cable.

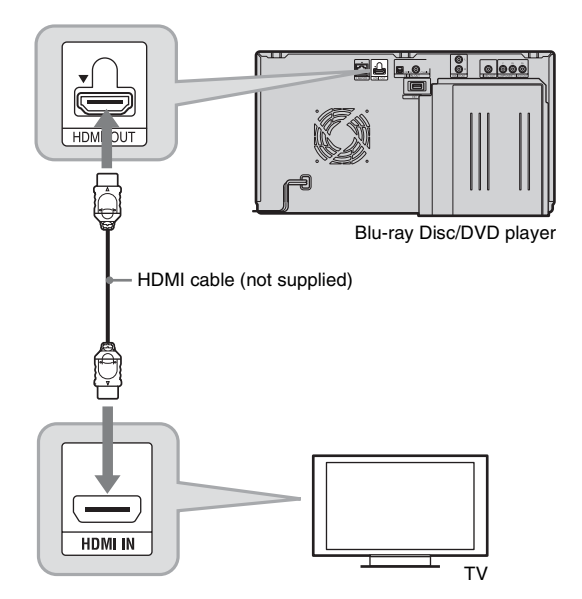

### **Notes on connecting to the HDMI OUT jack**

Observe the following as improper handling may damage the HDMI OUT jack and the connector.

• Carefully align the HDMI OUT jack on the rear of the player and the HDMI connector by checking their shapes. Make sure the connector is not upside down or tilted.

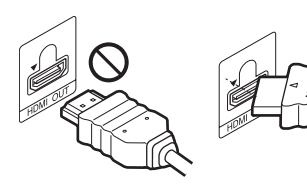

• Be sure to disconnect an HDMI cable when moving the player.

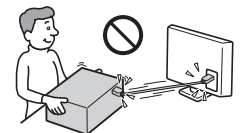

- If you place the player on a cabinet with an HDMI cable connected, do not apply too much pressure to the cabinet wall. It may damage the HDMI OUT jack or the HDMI cable.
- When connecting or disconnecting, do not screw in or rotate the HDMI connector.

### $\mathbf{G}$

- Not all high definition television sets are fully compatible with this product and may cause artifacts to be displayed in the picture. In the case of 480i/480p/720p/1080i/1080p scan picture problems, it is recommended that the user switch the connection to the VIDEO OUT jack. If there are questions regarding our TV set compatibility with this model 480i/480p/720p/1080i/1080p Blu-ray Disc/DVD player, please contact our customer service center.
- If the picture is not clear, unnatural or not to your satisfaction, change the video output resolution in step [3](#page-63-1) of "Output Video Format" under the "Video Settings" setup [\(page 64\).](#page-63-1)
- Be sure to use only an HDMI cable that bears the HDMI logo.

## <span id="page-20-1"></span><span id="page-20-0"></span>**Connecting to component video jacks (Y, PB, PR)**

Connect the COMPONENT VIDEO OUT jacks of the player and your TV using a component video cable or three video cables (not supplied) of the same kind and length. You can enjoy high-quality pictures.

Be sure to connect to the AUDIO OUT (L/R) jacks using the audio/video cord.

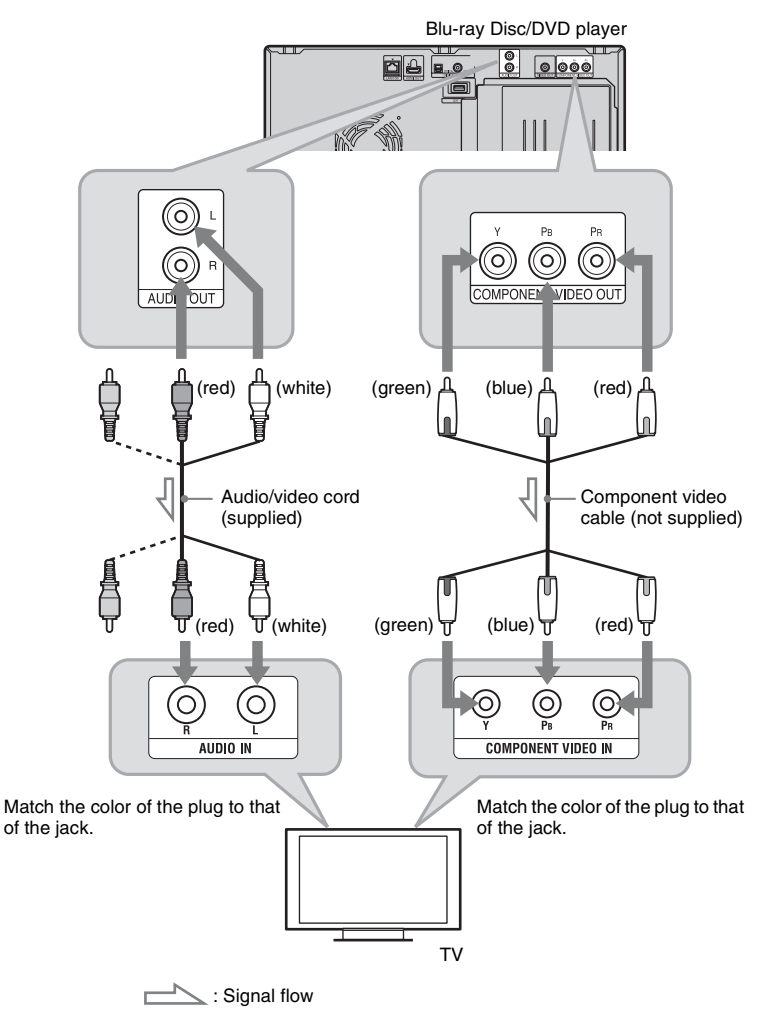

### $\boldsymbol{\omega}$

When you connect the player and TV using a component video cable, disconnect the video plug (yellow) of the audio/video cord.

### <span id="page-21-1"></span><span id="page-21-0"></span>**Connecting to an audio/video jack**

Connect the VIDEO OUT jack and AUDIO OUT (L/R) jacks of the player and your TV using the audio/video cord. You can enjoy standard quality pictures and sound.

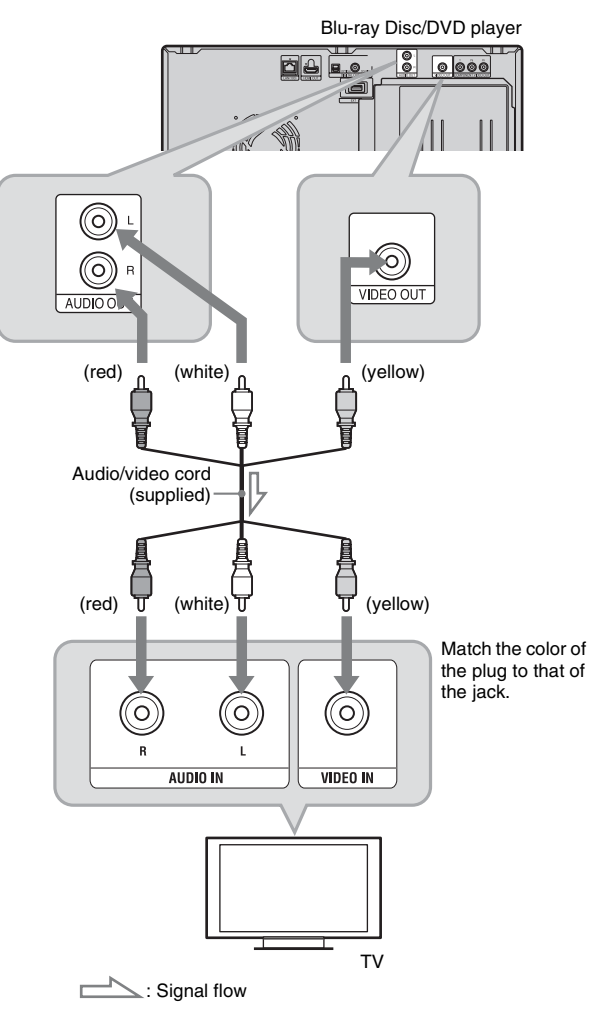

# <span id="page-22-0"></span>**Step 2: Connecting to Your AV Amplifier (Receiver)**

AV amplifier (receiver) and cable requirements differ as follows, depending on the source. To enjoy BD high quality sound, set "BD Audio Setting" to "Direct" in the "Audio Settings" setup [\(page 66\).](#page-65-1)

To enjoy secondary audio and interactive audio, set "BD Audio Setting" to "Mix" in the "Audio Settings" setup [\(page 66\).](#page-65-1)

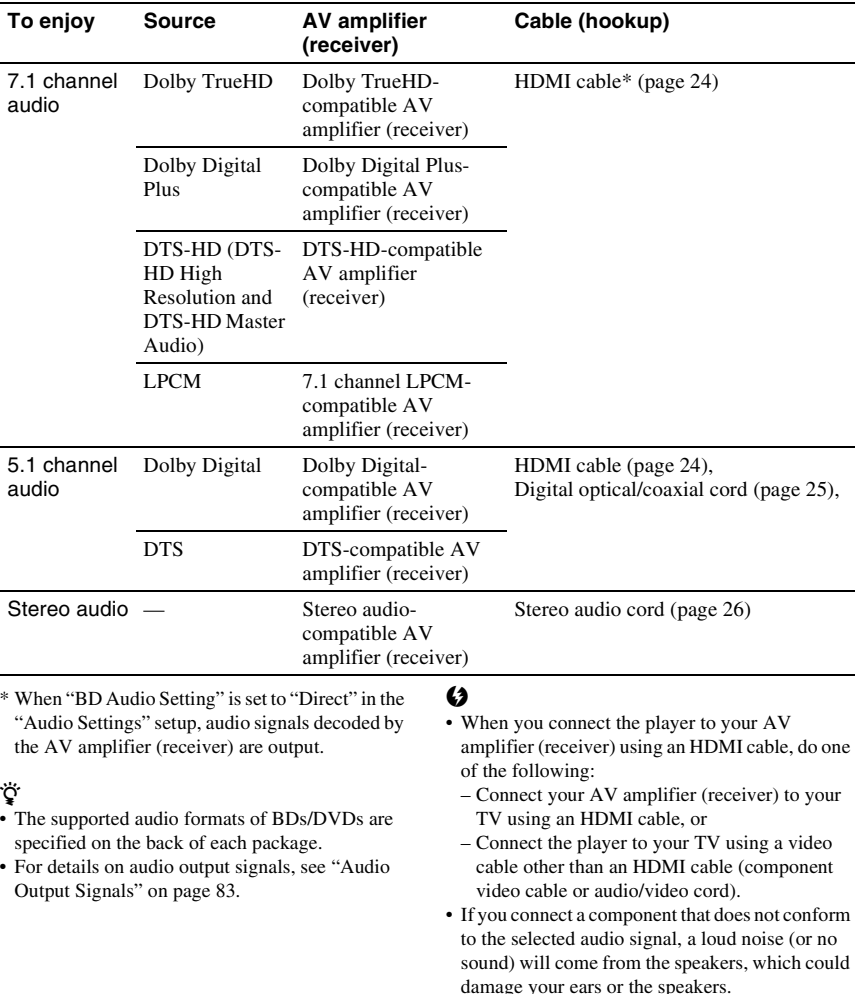

### <span id="page-23-1"></span><span id="page-23-0"></span>**Connecting to an HDMI jack**

If your AV amplifier (receiver) has an HDMI input, you can enjoy surround sound. If you connect a Sony AV amplifier (receiver) that is compatible with the "Control for HDMI" function [\(page 54\)](#page-53-2), refer to the operating instructions supplied with the AV amplifier (receiver).

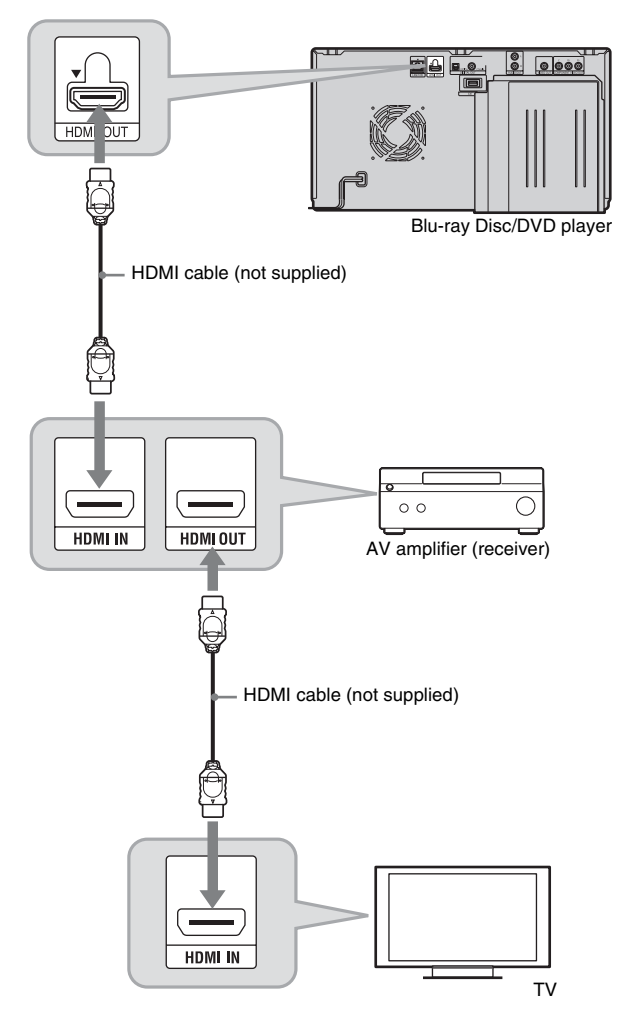

### .<br>ت

Make the following settings to enjoy higher quality sound from the connected AV amplifier (receiver).

- Set "Audio Output Priority" to "HDMI" in the "Audio Settings" setup [\(page 66\)](#page-65-2).
- Set "Audio (HDMI)" to "Auto" in the "Audio Settings" setup [\(page 66\)](#page-65-3).
- Set "BD Audio Setting" to "Direct" in the "Audio Settings" setup [\(page 66\)](#page-65-1).

### $\mathbf{A}$

Not all HDMI-compatible AV amplifiers (receivers) accept 8ch Linear PCM signals. Refer also to instructions supplied with the connected AV amplifier (receiver).

### <span id="page-24-1"></span><span id="page-24-0"></span>**Connecting to digital jacks (OPTICAL/COAXIAL)**

If your AV amplifier (receiver) has a Dolby Digital, Dolby Pro Logic, or DTS decoder and a digital input jack, you can enjoy Dolby Digital (5.1ch), Dolby Pro Logic (4.0ch), or DTS (5.1ch) surround effects.

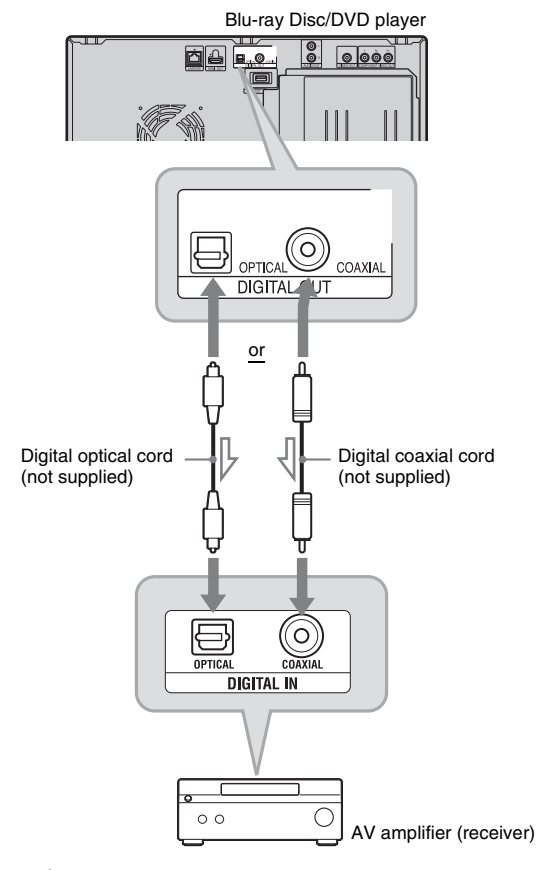

**25***US* **Getting Started**

Getting Started

 $\sum$ : Signal flow Г

- **1 Connect the digital jack of the player and your AV amplifier (receiver).**
- **2 Set "Audio Output Priority" to "Coaxial/Optical" in the "Audio Settings" setup [\(page 66\).](#page-65-2)**
- **3 Make the appropriate settings in "Dolby Digital" and "DTS" under the "Audio Settings" setup [\(page 67\)](#page-66-0).**

Otherwise, no sound or a loud noise will come from your speakers.

### <span id="page-25-1"></span><span id="page-25-0"></span>**Connecting to audio L/R jacks**

If your AV amplifier (receiver) only has L and R audio input jacks, use this connection.

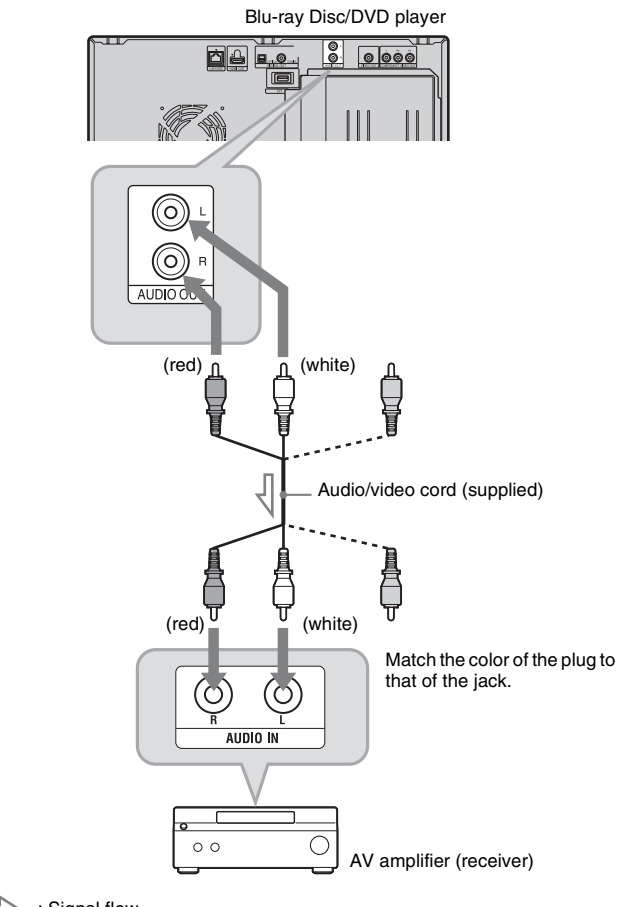

 $\sum$ : Signal flow D

# <span id="page-26-1"></span><span id="page-26-0"></span>**Step 3: Inserting an External Memory**

To enjoy additional content (such as BonusView/BD-Live) on certain Blu-ray Disc titles, you will need to use an external memory (not supplied).

Insert the external memory device (1 GB or larger USB flash memory, such as Sony USM2GL or USM2GH) into the EXT slot as your local storage.

### **Insert the external memory into the EXT slot as far as it will go.**

Check that the EXT indicator lights up in the front panel display when turning the player on.

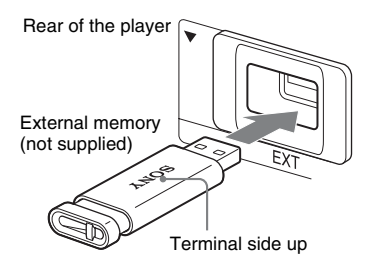

### **To remove the external memory**

- **1** Press  $\mathbf{I} \times \mathbf{I}$  to turn the player off.
- **2** Pull the external memory out from the EXT slot.

### $\mathbf{G}$

- Do not connect anything other than a USB flash memory, such as an HDD, etc., to the EXT slot.
- Insert the external memory straight. If you force the external memory into the slot, this will cause damage to both the external memory and the player.
- Keep the external memory away from small children to prevent them from accidentally swallowing it.
- Do not apply too much pressure to the external memory in the slot, as it may cause a malfunction.
- The Sony USM2GL (available as of September 2009) is recommended.
- Other USB flash devices may support this function. However we cannot guarantee compatibility with all USB flash memory devices.
- When inserting a USB flash memory, check the insertion direction before inserting it.
- Some USB flash memory devices may stick out from the EXT slot. Do not force into the slot or apply pressure to the protruding portion of the USB flash memory.
- To avoid data corruption or damage to the external memory, turn the player off when inserting or removing the external memory.
- If the EXT indicator does not light up, turn the player off, remove and re-insert the external memory, then turn the player on again.
- The external memory is used as the local storage for Bonus View/BD-Live. Insert a blank external memory, or one containing nothing other than photo or music files, to avoid corrupting the contained data.

# <span id="page-27-2"></span><span id="page-27-0"></span>**Step 4: Connecting to the Network**

Connect the LAN (100) terminal of the player to your Internet source using a network cable to receive disc information or update the player's software. You can also enjoy the BD-Live function [\(page 38\)](#page-37-3).

### **1 Connect the LAN (100) terminal of the player to your Internet source.**

Methods to connect to your Internet source include:

• Connecting to a broadband router directly

• Connecting via a wireless LAN router Refer also to the instructions supplied with the broadband router or the wireless LAN router.

**2 Make the appropriate settings in "Internet Settings" under the "Network Settings" setup [\(page 73\)](#page-72-1).**

### **To update the player's software using the network**

See ["Network Update" \(page 62\)](#page-61-1) and ["Software Update Notification" \(page 72\).](#page-71-0)

### **To enjoy the BD-Live function**

[See "Enjoying BonusView/BD-Live"](#page-37-3)  [\(page 38\).](#page-37-3)

### $\mathbf{G}$

- Do not connect a phone line to the LAN (100) terminal, as it may cause a malfunction.
- For optimal performance of BD-Live functions, we recommend using an Internet connection with an effective speed of 1 Mbps or greater.
- To allow Internet connections from BD contents, select "Allow" in "BD Internet Connection" during Easy Setup [\(page 30\)](#page-29-1). To change the setting, see [page 70](#page-69-1).

### <span id="page-27-1"></span>**When connecting to a broadband router directly**

Blu-ray Disc/DVD player

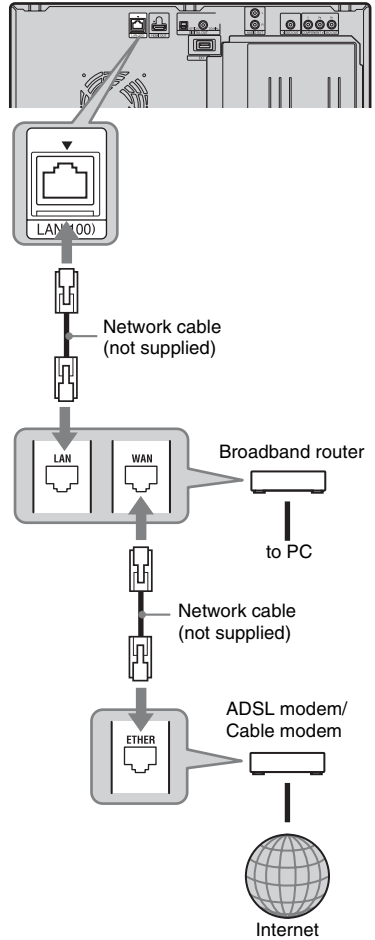

### **About network (LAN) cables**

Depending on the modem or router, the type of network (LAN) cable, straight or crossing, differs. For details on network (LAN) cables, refer to the operating instructions supplied with the modem or router.

### <span id="page-28-0"></span>**When connecting via a wireless LAN router**

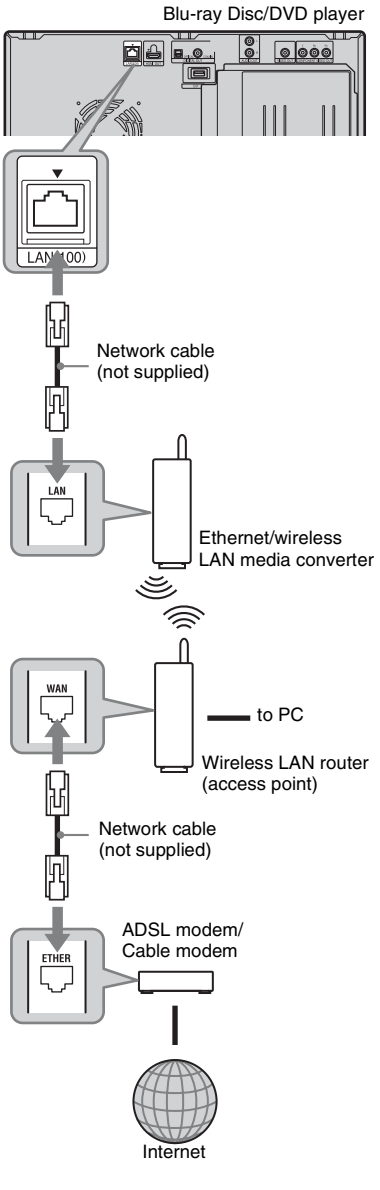

# <span id="page-28-1"></span>**Step 5: Connecting the AC Power Cord**

After all other connections are complete, plug the player and TV power cords into an AC outlet.

### $\boldsymbol{\omega}$

Do not connect the LAN terminal of the player to the LAN terminal of the PC.

# <span id="page-29-3"></span><span id="page-29-0"></span>**Step 6: Preparing the Remote**

You can control the player using the supplied remote.

### **Inserting batteries into the remote**

Insert two Size AA (R6) batteries by matching the  $\oplus$  and  $\ominus$  ends on the batteries to the markings inside the battery compartment. When using the remote, point it at the remote sensor  $\blacksquare$  on the player [\(page 9\)](#page-8-1).

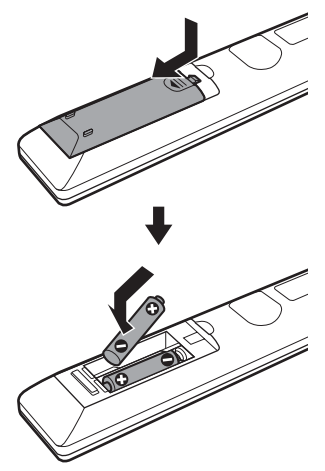

### $\mathbf{G}$

- Use the batteries correctly to avoid possible leakage and corrosion. Should leakage occur, do not touch the liquid with bare hands. Observe the following:
	- Do not use a new battery with an old battery, or batteries of different manufacturers.
	- Do not attempt to recharge the batteries.
	- If you do not intend to use the remote for an extended period of time, remove the batteries.
	- If battery leakage occurs, wipe out any liquid inside the battery compartment, and insert new batteries.
- Do not expose the remote sensor (marked  $\blacksquare$  on the front panel) to strong light, such as direct sunlight or a lighting apparatus. The player may not respond to the remote.

# <span id="page-29-2"></span><span id="page-29-1"></span>**Step 7: Easy Setup**

Follow the steps below to make the minimum number of basic adjustments to use the player. If you do not complete Easy Setup, it will appear each time you turn on your player.

Make the settings below in the following order.

### **When turned on for the first time**

Wait for a short while before the player turns on and starts Easy Setup.

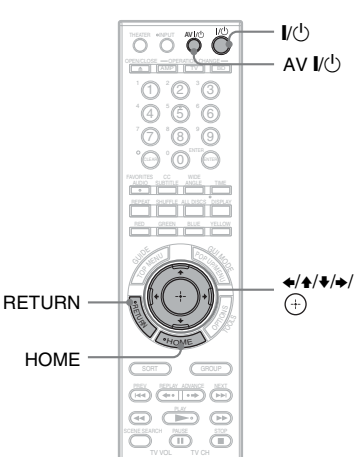

**1 Press AV** [**/**1 **to turn on the TV.**

### **2 Press** [**/**1 **to turn on the player.**

The player turns on after a moment.

**3 Switch the input selector on your TV so that the signal from the player appears on your TV screen.**

The display for OSD language selection appears.

• If the display for OSD language selection does not appear, press HOME, and select "Easy Setup" in "Setup" [\(page 74\).](#page-73-2) Then, select "Start," and press  $(+)$ .

**4 Select a language for the on-screen**  displays using  $\blacktriangle$ / $\blacktriangleright$ , and press  $\odot$ .

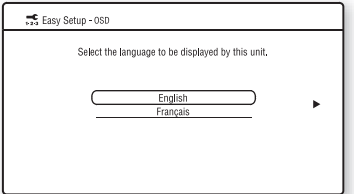

The initial settings message appears.

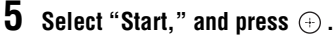

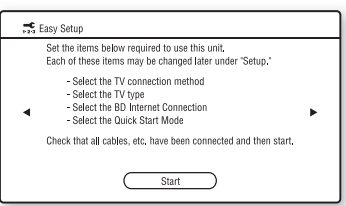

<span id="page-30-1"></span>**6 Select the cable type used to connect**  the player to your TV, and press  $\odot$ .

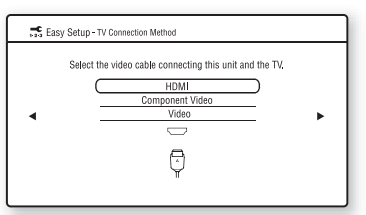

Select "HDMI" when connecting your TV using an HDMI cable, and go to step [7.](#page-30-0)

### ٤ź

When connecting the HDMI OUT jack and other video output jacks at the same time, select "Component Video."

Select "Component Video" when connecting your TV using a component video cable, and go to step [7.](#page-30-0) Select "Video" when connecting your TV using a video cord, and go to step [8.](#page-31-0)

### <span id="page-30-0"></span>**7 Select a video output resolution for**  the connected TV, and press  $\oplus$ .

For details about the video output resolution, see page [65.](#page-64-1)

### **When you select "HDMI" in step [6](#page-30-1)**

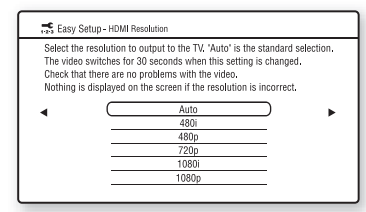

### $\mathbf{G}$

When "Auto" or "1080p" is selected and the HDMI OUT jack and other video output jacks are connected at the same time, video signals may output from the HDMI jack only. When connecting other equipment at the same time, press RETURN to return to step 6 and change the "TV Connection Method" setting.

### **When you select "Component Video" in step [6](#page-30-1)**

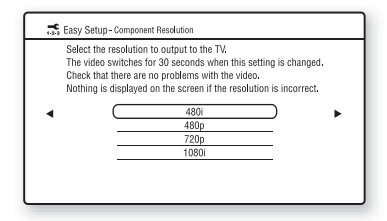

Follow the on-screen instructions and go to the next step.

### $\boldsymbol{\omega}$

If the picture is distorted or no picture appears, wait for about 30 seconds without pressing any buttons. The display returns to the resolution setting screen.

If the selected video output resolution is incorrect, no picture will appear on the screen when you press any button within those 30 seconds. In this case, press  $\blacksquare$  on the player for more than 10 seconds to reset the video output to the lowest resolution. To change the video output resolution, set "Output Video Format" in the "Video Settings" setup [\(page 64\)](#page-63-0).

### <span id="page-31-0"></span>**8 Select the aspect ratio that matches your TV, and press**  $\circled$ **.**

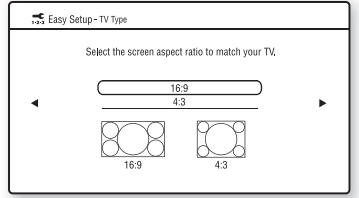

Select "16:9" when connecting to a widescreen TV or a TV with a wide mode function.

Select "4:3" when connecting to a 4:3 screen TV without a wide mode function.

### **9 (Only when connecting your TV using an HDMI cable)**

**Set the "Control for HDMI" function to**  "On" or "Off," and press  $\oplus$ .

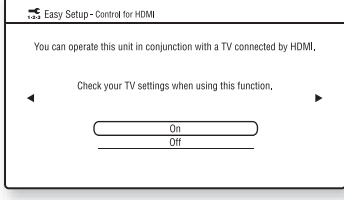

Select "On" to use the "Control for HDMI" function when connecting Sony components that are compatible with the "Control for HDMI" function [\(page 54\)](#page-53-2). If you do not use the "Control for HDMI" function, select "Off."

**10 Select "Allow" to allow Internet connection from BD contents, and**   $pres \oplus$ .

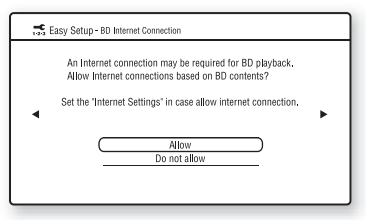

Select "Do not allow" to not allow Internet connection from BD contents. **11 Set "Quick Start Mode" to "On" or**  "Off," and press  $\oplus$ .

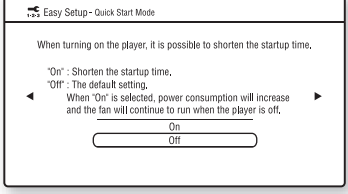

For details about "Quick Start Mode," see page [71](#page-70-2).

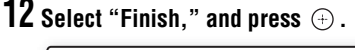

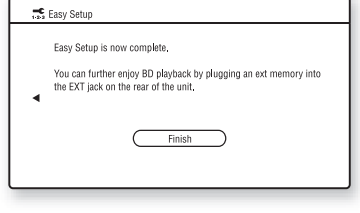

### .<br>ت

- You can reset settings to their factory defaults [\(page 74\)](#page-73-3).
- You can run "Easy Setup" again from "Easy Setup" in "Setup" [\(page 74\)](#page-73-2).

# <span id="page-32-1"></span><span id="page-32-0"></span>**Step 8: Inserting Discs**

You can insert up to 400 discs into this player.

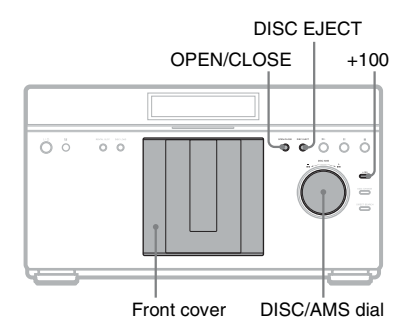

### **1 Press OPEN/CLOSE.**

The front cover opens.

**2 Turn the DISC/AMS dial until you find the disc slot where you want to insert a disc.**

You can check the disc slot number indicated on the front panel display or by the slot.

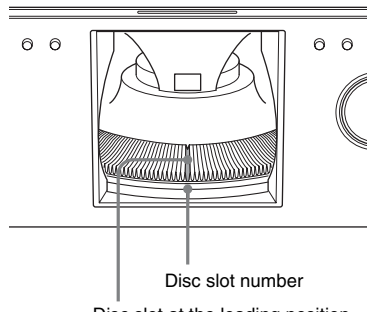

Disc slot at the loading position

### **3 Insert a disc with the label side facing right.**

Label facing right (playback side on double-sided disc facing left)

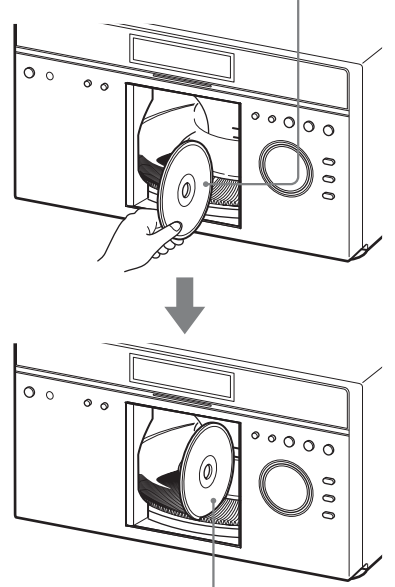

Insert the disc all the way into the slot until it is completely seated

### **4 Repeat the above steps to insert more discs.**

### **5 Press OPEN/CLOSE.**

The front cover closes. The turntable turns and the disc slot last selected is set to the playing position.

### ö

- To skip 100 disc slots ahead, press +100 on the player.
- After the front cover is closed, the disc inserted in the slot at the loading position will be automatically loaded and set to the playing position.

### L٤

- Make sure you have inserted the disc into each slot at a right angle to the turntable. If the disc is not inserted properly, it may damage the player or the disc.
- If you drop a disc into the player and/or the disc does not go into the slot correctly, consult your nearest Sony dealer.
- Make sure the turntable comes to a complete stop before inserting or removing discs.

• The front cover closes automatically when you  $p$  press  $\triangleright$  PLAY. Be careful not to put your hand into the player after pressing  $\blacktriangleright$  PLAY, otherwise your hand may be caught in the front cover.

### **To remove discs**

- **1** While checking the disc slot number indicated on the front panel display or by the slot, turn the DISC/AMS dial until you find the disc you want to remove.
- **2** Press DISC EJECT. The selected disc is set to the loading position and the front cover opens. The disc in the selected slot moves up.

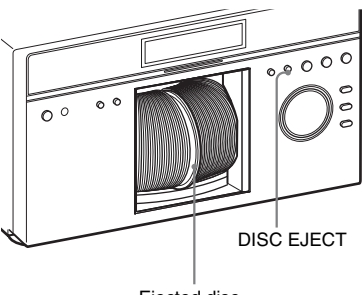

- Ejected disc
- **3** Remove the disc. Repeat the above steps to remove other discs.
- **4** Press OPEN/CLOSE. The front cover closes.

### Ö.

You can remove the current disc by directly pressing DISC EJECT on the player.

### $\mathbf{A}$

- Do not turn the turntable by hand.
- Do not reach inside of the turntable compartment. Always follow the correct steps for inserting and removing discs.
- When transporting the player, remove all discs from the player. Failure to remove the discs may cause damage to the player.
- When closing the front cover, be careful not to let anything get caught between the door and the player.

### <span id="page-33-1"></span><span id="page-33-0"></span>**Inserting a rental disc**

By pressing RENTAL SLOT, slot number 1 is set to the loading position for easy playback/removal of a rental disc.

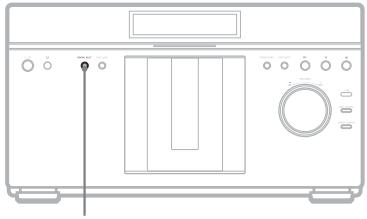

RENTAL SLOT

### **1 Press RENTAL SLOT.**

Slot number 1 is set to the loading position and the front cover opens.

**2 Insert a disc.**

### **3 Press RENTAL SLOT.**

The front cover closes and slot number 1 is set to the playing position.

### **To remove the disc**

- **1** Press RENTAL SLOT. Slot number 1 is set to the loading position and the front cover opens.
- **2** Remove the disc.

### ö

When the front cover opens, pressing RENTAL SLOT sets slot number 1 to the loading position.

# <span id="page-34-1"></span><span id="page-34-0"></span>**Step 9: Loading Disc Information**

The player reads the disc information of all the unknown discs and loads it all into memory so that disc type, titles, and other text information can be displayed on the list.

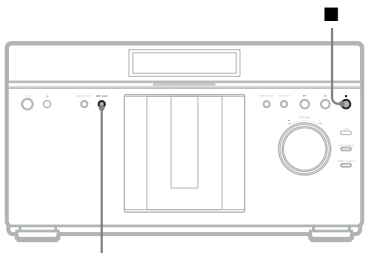

DISC LOAD

### **Press DISC LOAD when the player's home menu is displayed on the TV screen.**

Loading starts.

The player accesses the Gracenote Database for disc information.

When loading finishes, the title list appears.

### **To cancel loading**

Press  $\blacksquare$  (stop). The loaded data is saved.

### Ö.

- Discs whose information is not in the Gracenote Database will be indicated as "No Name" in the title list.
- The player cannot load disc information during playback. You need to stop playback and display the home menu before pressing DISC LOAD. When viewing a photo or video, press  $\blacksquare$  (stop). When playing music, press RETURN.
- Loading disc information for approx. 300 or 400 discs at one time may take a long time to complete. Loading time also depends on your network speed.
- Discs that failed to register at the time of loading are indicated as "Unknown Discs" in the title list. You can register them manually [\(page 50\).](#page-49-1)

# <span id="page-35-0"></span>**Playback**

# <span id="page-35-2"></span><span id="page-35-1"></span>**Playing BDs/DVDs**

**BD DVD**

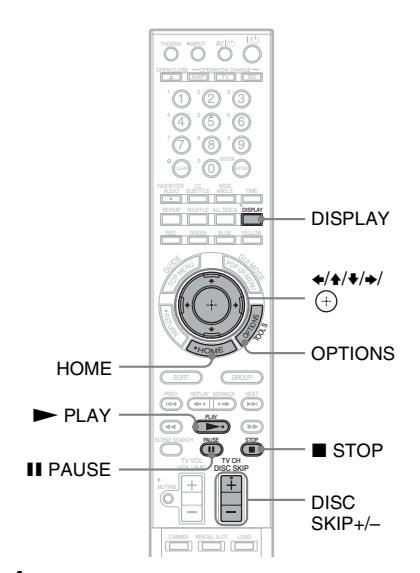

- **1 Switch the input selector on your TV so that the signal from the player appears on your TV screen.**
- **2 Press HOME.**
- **3** Select  $\mathbf{H}$  (Video) using  $\div$

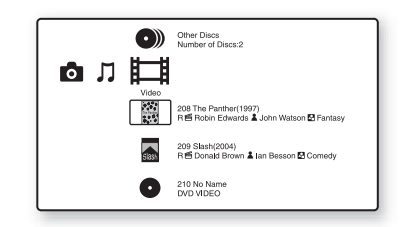

◆**Guide to Disc Information**

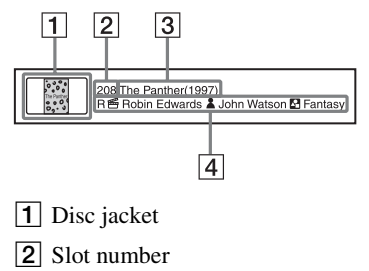
- 3 Title (Release year)
- D Rating/ Director name/ Cast name/ Genre
- **4 Select a disc using**  $\rightarrow$  $\rightarrow$ **, and press**  $\blacktriangleright$  PLAY.

#### **To select a title**

When you play BDs or DVDs recorded on other equipment, you can select a title.

- **1** Follow steps 1 to 3 of "Playing BDs/ DVDs" [\(page 36\)](#page-35-0).
- **2** Select a disc using  $\blacklozenge/\blacklozenge$ , and press  $\blacklozenge$ . The titles appear.
- **3** Select a title using  $\blacktriangle$ / $\blacktriangleright$ , and press  $\blacktriangleright$  PLAY.

#### **Available OPTIONS**

The options menu appears when you press OPTIONS. The available items differ depending on the situation.

- **1** Press OPTIONS. The options menu appears.
- **2** Select an item using  $\blacktriangle$ / $\blacktriangleright$ , and press  $\oplus$ .

#### ◆**Available OPTIONS on the list screen**

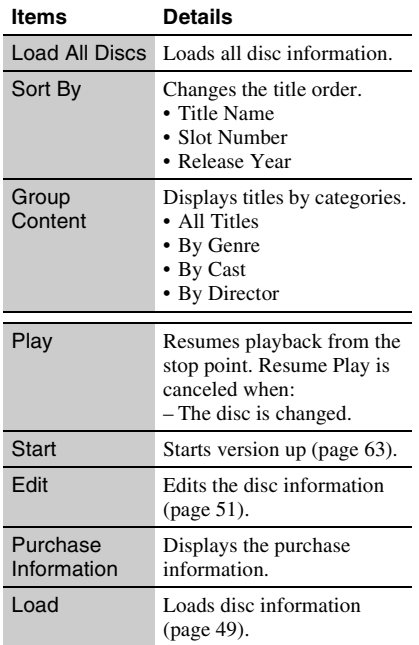

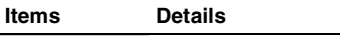

Eject Ejects the disc.

#### ◆**Available OPTIONS during playback**

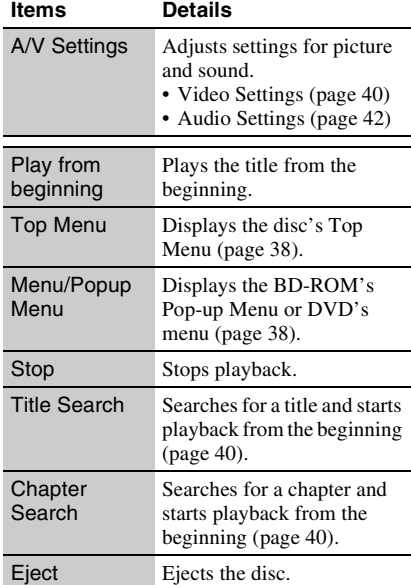

#### **Various video playback operations**

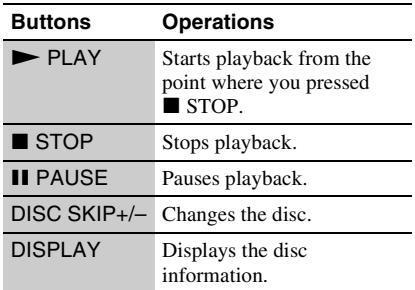

# <span id="page-37-0"></span>**Using the BD's or DVD's menu**

**BD DVD**

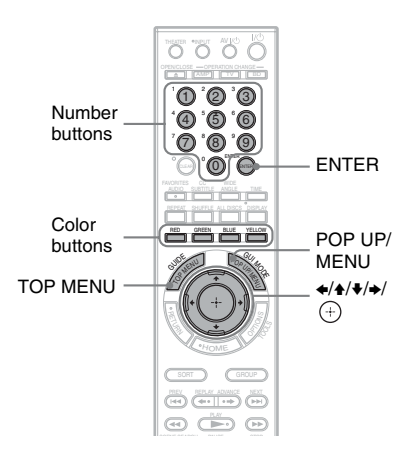

#### **To display Top Menu**

When you play a BD or DVD, you can display the Top Menu.

- **1** Press TOP MENU during playback. The Top Menu appears.
- **2** Select an item using  $\triangleleft$ / $\triangleleft$ / $\triangleleft$ / $\triangleleft$ .

#### **To display Pop-up Menus**

**38***US*

Some BD-ROMs contain Pop-up Menus that appear without interrupting playback.

- **1** Press POP UP/MENU during playback. The Pop-up Menu appears.
- **2** Select an item using  $\blacklozenge/\blacklozenge/\blacklozenge/\blacktriangleright$ , the color buttons or the number buttons, and follow the on-screen instructions.

# **Enjoying BonusView/BD-Live**

#### **BD**

Some BD-ROMs have bonus contents and other data that can be downloaded to the external memory (local storage) for enjoyment.

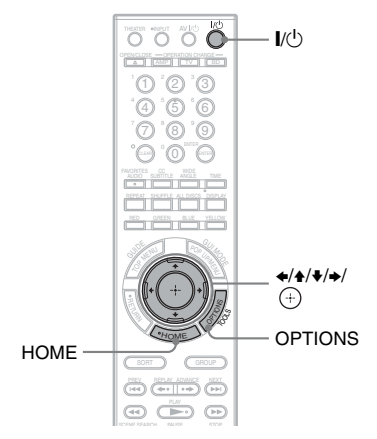

# **1 Turn the player off.**

#### **2 Insert the external memory (not supplied) into the EXT slot on the rear of the player.**

The external memory is used as the local storage.

Make sure that the external memory is properly inserted into the player [\(page 27\).](#page-26-0)

- **3 Connect the player to a network [\(page 28\).](#page-27-0)**
- **4 Turn the player on.**
- **5 Set "BD Internet Connection" to "Allow" in the "BD/DVD Viewing Settings" setup [\(page 70\).](#page-69-0)**

#### **6 Insert a BD-ROM with BonusView/BD-Live.**

The operation method differs depending on the disc. Refer to the instruction manual supplied with the disc.

# Playback **39***US* **Playback**

#### **To delete data in the external memory**

You can delete unnecessary data.

- **1** Press HOME.
- **2** Select  $\boxed{\Box}$  (Video) using  $\blacktriangleleft \rightarrow$ .
- **3** Select "BD Data" using  $\triangleleft/\blacklozenge$ , and press  $\bigoplus$ .
- <span id="page-38-1"></span>**4** Select the disc name, and press OPTIONS.
- <span id="page-38-0"></span>**5** Select "Erase," and press  $\oplus$ .
- **6** Select "OK," and press  $\oplus$ . The data of the selected disc will be deleted.

#### Ö.

- To delete all data in the external memory at once, select "Erase All" in step [5.](#page-38-0)
- Press  $\oplus$  instead of OPTIONS in step [4](#page-38-1) to skip step [5.](#page-38-0)

#### $\mathbf{G}$

Depending on the BD-ROM, the disc name may not be displayed.

# **Searching for a scene quickly (Scene Search)**

#### **BD DVD**

You can move quickly between scenes within the title currently being played back.

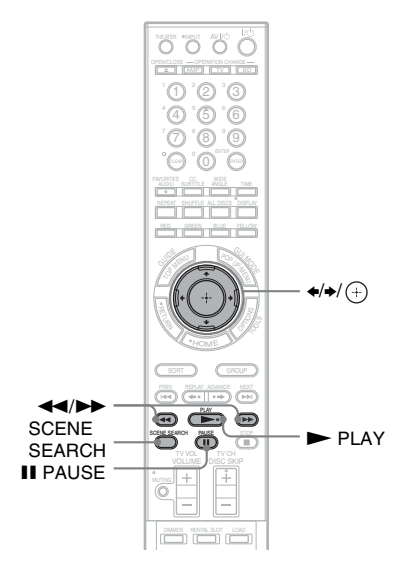

#### **1 Press SCENE SEARCH during playback or in pause mode.**

Playback pauses and a bar with a scene indicator (square-shaped – indicates the current point) appears at the bottom of the screen.

#### **2 Move the scene indicator to the scene you are searching for using**  $\neq$  $\neq$  **or** m**/**M**.**

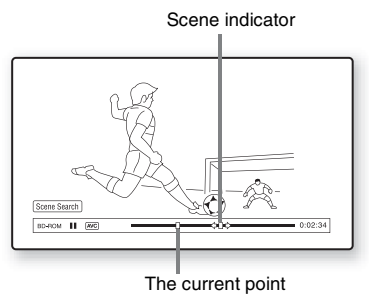

The scene indicator on the bar is displayed around the playing point.

### **3 Release the button at the point you want to watch.**

The scene at which you released the button is displayed in pause mode. To search for a scene again, move the scene indicator using  $\leftrightarrow$  or  $\leftrightarrow$ / $\leftrightarrow$ .

**4 Press SCENE SEARCH,**  $\oplus$ **,**  $\blacktriangleright$  **PLAY, or II PAUSE.** 

Playback starts.

#### **To cancel Scene Search mode**

Press SCENE SEARCH,  $\oplus$ ,  $\blacktriangleright$  PLAY, or **II** PAUSE.

Playback starts from the point you pressed the button.

#### $\mathbf{A}$

- The Scene Search function is available for titles longer than 100 seconds and shorter than 100 hours.
- The Scene Search function may not be available, depending on the disc.

# <span id="page-39-1"></span>**Searching for a Title/Chapter**

#### **BD DVD**

You can search for a chapter if the title contains chapter marks.

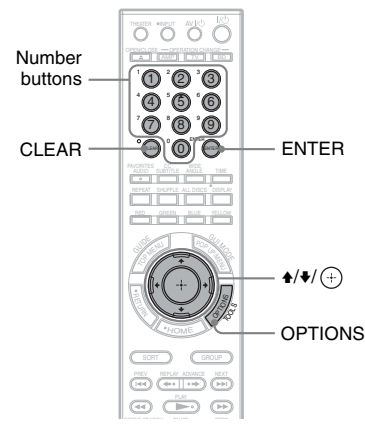

#### **1 Press OPTIONS during playback or in pause mode.**

The options menu appears.

#### **2 Select a search method using**  $\rightarrow$ **/** $\rightarrow$ **,** and press  $\Theta$ .

"Title Search" (for BD-ROMs/DVD VIDEOs) "Chapter Search"

The display for entering the number appears. Example: Chapter Search

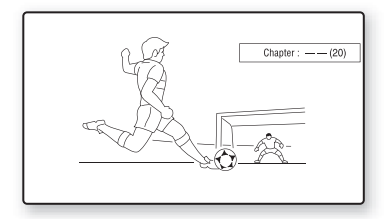

**3 Enter the number of the title or chapter using the number buttons.**

If you make a mistake, press CLEAR, and re-enter another number.

#### **4 Press ENTER.**

After a while, the player starts playback from the selected number.

# **Adjusting picture and sound for videos**

**BD DVD**

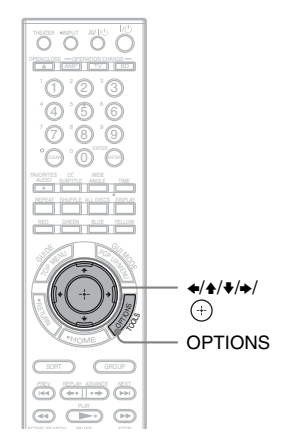

#### <span id="page-39-0"></span>**To adjust the picture**

**1** Press OPTIONS during playback. The options menu appears.

- **2** Select "A/V Settings" using  $\triangle$ / $\blacktriangleright$ , and press  $\left(\oplus\right)$ .
- **3** Select "Video Settings" using  $\triangle$ / $\blacktriangleright$ , and press  $\Theta$ .

The "Video Settings" screen appears.

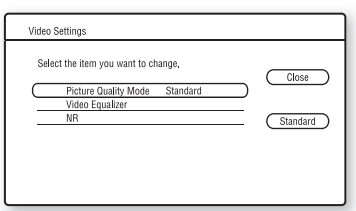

<span id="page-40-2"></span>**4** Select an item using  $\blacklozenge/\blacklozenge$ , and press  $\oplus$ . The default settings are underlined.

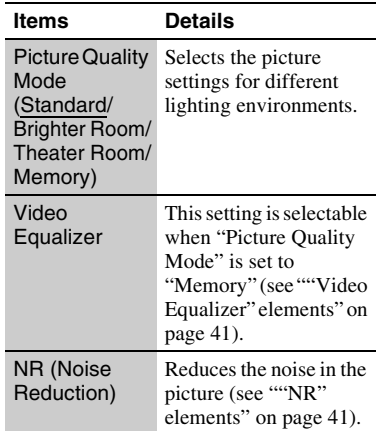

<span id="page-40-3"></span>**5** Select or adjust the settings using  $\triangleleft$ / $\triangleleft$ / $\triangleleft$ / $\triangleleft$  $\bullet$ , and press  $\oplus$ .

To adjust any other items, repeat steps [4](#page-40-2) and [5](#page-40-3).

#### $\boldsymbol{\omega}$

- Set the picture setting of your TV to "Standard" before changing the "Picture Quality Mode" settings.
- "Video Settings" is not available when the connected TV is set to Theater Mode [\(page 54\)](#page-53-0).
- Depending on the disc or the scene being played, "FNR," "BNR" or "MNR" effects may be hard to discern.

#### <span id="page-40-0"></span>◆**"Video Equalizer" elements**

- **1** Select "Video Equalizer" in step [4](#page-40-2) above, and press  $\left(\frac{1}{2}\right)$ .
- **2** Select an item, and press  $\oplus$ .

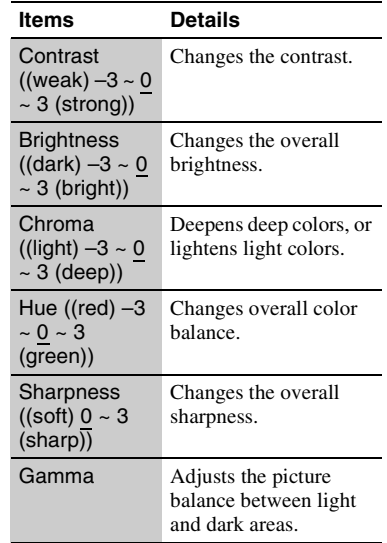

#### <span id="page-40-1"></span>◆**"NR" elements**

- **1** Select "NR" in step [4](#page-40-2) above, and press  $\bigoplus$ .
- **2** Select an item, and press  $\oplus$ .

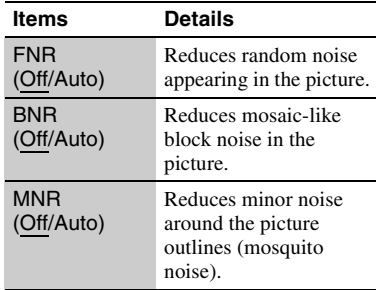

#### <span id="page-41-0"></span>**To adjust the audio characteristics**

- **1** Press OPTIONS during playback. The options menu appears.
- **2** Select "A/V Settings" using  $\triangle$ / $\blacktriangleright$ , and press  $\left(\oplus\right)$ .
- **3** Select "Audio Settings" using  $\blacklozenge/\blacklozenge$ , and press  $\left(\oplus\right)$ .

The "Audio Settings" screen appears.

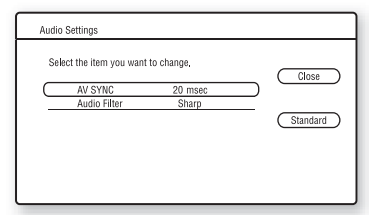

<span id="page-41-1"></span>**4** Select an item using  $\blacklozenge/\blacklozenge$ , and press  $\blacklozenge$ . The default settings are underlined.

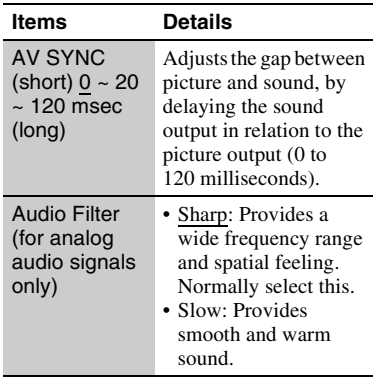

<span id="page-41-2"></span>**5** Select or adjust the settings using  $\leftrightarrow$ / $\leftrightarrow$ /  $\bullet$ , and press  $\circled{+}$ .

To adjust any other items, repeat steps [4](#page-41-1) and [5.](#page-41-2)

#### $\mathbf{G}$

- The "Audio Filter" function does not work for digital audio signals output from the HDMI OUT/ DIGITAL OUT (OPTICAL/COAXIAL) jacks.
- There may be little effect by changing the "Audio Filter" setting depending on the disc or playback environment.

# <span id="page-41-3"></span>**Playing Music CDs**

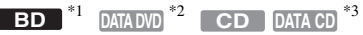

- \*1 BD-ROMs and BD-REs/BD-Rs containing MP3
- audio tracks<br>
\*2 DVD-ROMs and DVD+RWs/DVD+Rs/DVD-<br>
RWs/DVD-Rs containing MP3 audio tracks
- CD-ROMs and CD-RWs/CD-Rs containing MP3 audio tracks

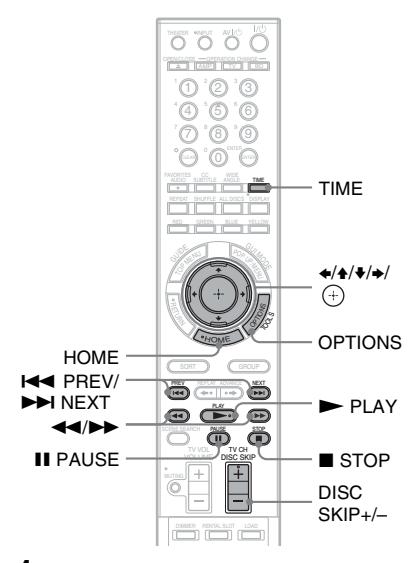

- **1 Press HOME.**
- **2 Select**  $\pi$  (Music) using  $\leftrightarrow$ .

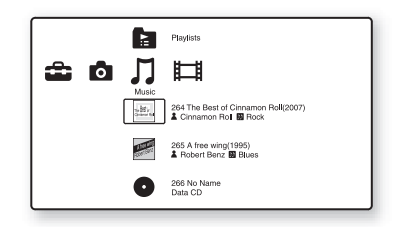

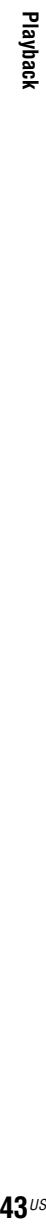

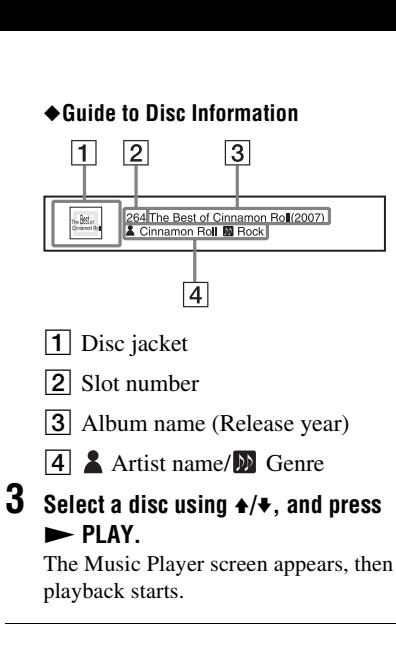

#### **To select a track**

- **1** Follow steps 1 to 2 of "Playing Music CDs" [\(page 42\).](#page-41-3)
- **2** Select a disc, and press  $\oplus$ . The music list appears.
- **3** Select a track using  $\triangle$ / $\triangle$ . To play the selected track, press  $\blacktriangleright$  PLAY.

#### **Available OPTIONS**

The options menu appears when you press OPTIONS. The available items differ depending on the situation.

- **1** Press OPTIONS. The options menu appears.
- **2** Select an item using  $\blacklozenge/\blacklozenge$ , and press  $\oplus$ .
- ◆**Available OPTIONS on the music list screen**

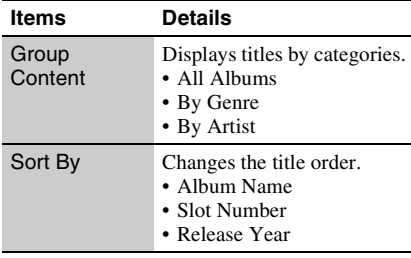

<span id="page-42-0"></span>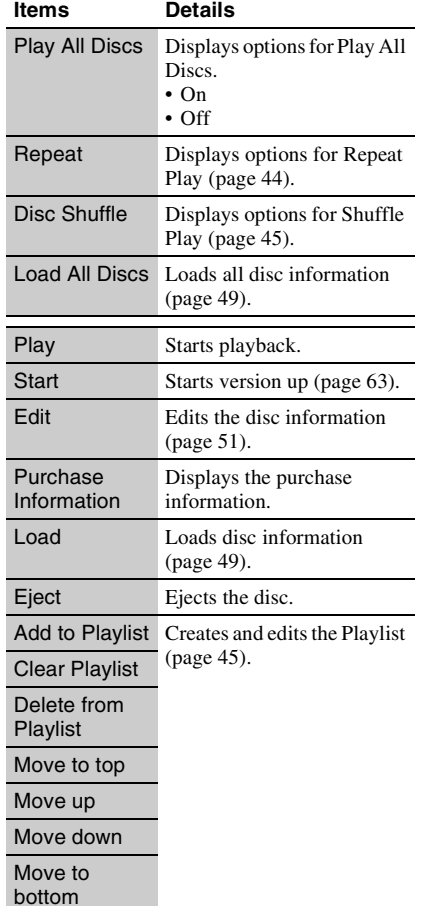

#### ◆**Available OPTIONS during playback**

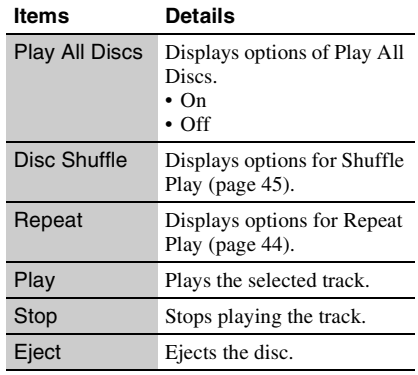

#### **Various music playback operations**

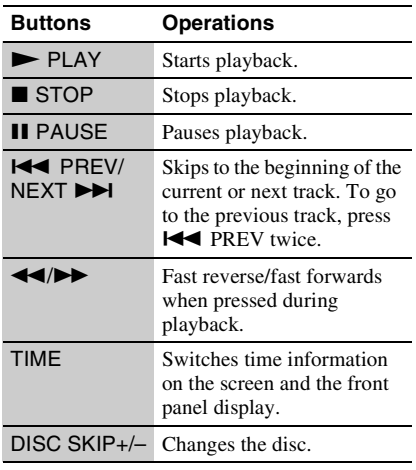

#### $\mathbf{G}$

When you press  $\blacksquare$  STOP, music CD returns to the top of the disc. DATA disc returns to the file of the top of the folder. Playlist returns to the top of creating file.

# <span id="page-43-0"></span>**Playing Music repeatedly**

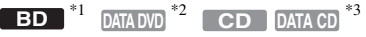

- \*1 BD-ROMs and BD-REs/BD-Rs containing MP3 audio tracks  $*2$  DVD-ROMs and DVD+RWs/DVD+Rs/DVD-
- 
- RWs/DVD-Rs containing MP3 audio tracks \*3 CD-ROMs and CD-RWs/CD-Rs containing MP3 audio tracks

You can play all albums/tracks on a disc, or a single album or track repeatedly.

By selecting All Discs mode [\(page 43\)](#page-42-0), you can repeat all of the discs in the player.

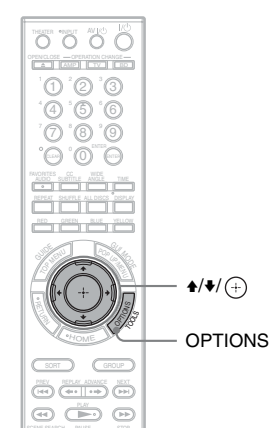

**1 Press OPTIONS.**

**2** Select "Repeat" using  $\rightarrow$  ♦, and press **.**

**3 Select an item using**  $\rightarrow$ **/** $\rightarrow$ **, and press .**

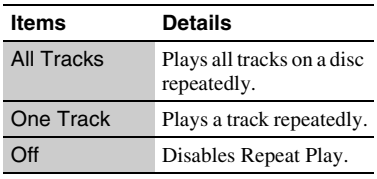

# <span id="page-44-0"></span>**Playing Discs in random order (Shuffle Play)**

 $\overline{BD}$   $*1$   $\overline{DATADVD}$   $*2$   $\overline{CD}$   $\overline{DATACD}$ 

- \*1 BD-ROMs and BD-REs/BD-Rs containing MP3
- audio tracks  $\rm ^{\ast 2}$  DVD-ROMs and DVD+RWs/DVD+Rs/DVD-
- RWs/DVD-Rs containing MP3 audio tracks \*3 CD-ROMs and CD-RWs/CD-Rs containing MP3 audio tracks

You can have the player "shuffle" discs.

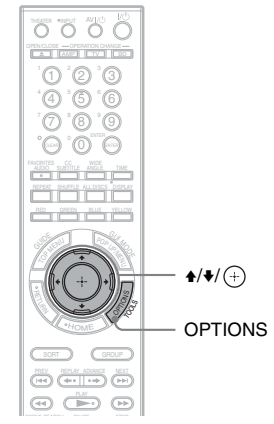

- **1 Press OPTIONS.**
- **2** Select "Disc Shuffle" using  $\rightarrow$  <del>/</del>**↓**, and  $pres \oplus$ .
- **3** Select an item using  $\rightarrow$ / $\rightarrow$ , and press **.**

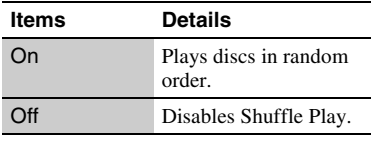

#### ٣ö

By selecting All Discs mode [\(page 43\)](#page-42-0), you can shuffle all of the discs in the player.

# <span id="page-44-1"></span>**Creating Playlists**

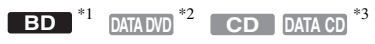

- \*1 BD-ROMs and BD-REs/BD-Rs containing MP3 audio tracks  $*2$  DVD-ROMs and DVD+RWs/DVD+Rs/DVD-
- RWs/DVD-Rs containing MP3 audio tracks \*3 CD-ROMs and CD-RWs/CD-Rs containing
- MP3 audio tracks

You can create eight Playlists by selecting the tracks of the favorite.

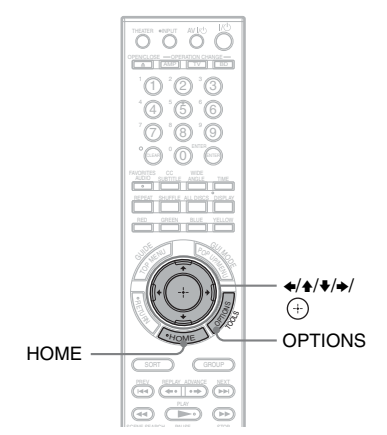

**1 Select a track you want to add to a Playlist, and press OPTIONS.**

The options menu appears.

- **2** Select "Add to Playlist" using  $\rightarrow$ / $\rightarrow$ , and press  $\oplus$ .
- **3** Select a Playlist number using  $\rightarrow$ / $\rightarrow$ , and press  $\odot$ .

The selected track is added to the Playlist.

#### **To play a Playlist**

- **1** Press HOME and select  $\prod$  (Music) using  $\leftrightarrow$ .
- **2** Select **2** (Playlists) using  $\triangle$ / $\triangle$ , and press  $\oplus$ .
- **3** Select a Playlist using  $\blacklozenge/\blacklozenge$ , and press PLAY.

#### **To change the playing order**

- **1** Select a Playlist using  $\triangle$ / $\blacktriangleright$ , and press  $\bigoplus$ .
- **2** Select a track using  $\triangle$ / $\triangle$ , and press OPTIONS.
- **3** Select an item using  $\blacklozenge/\blacklozenge$ , and press  $\blacklozenge$ .

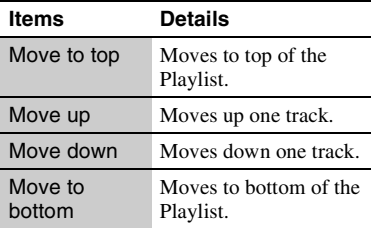

The selected track moves to a new location.

#### **To delete the selected track**

You can delete a track or all tracks from a Playlist.

#### ◆**To delete one track from a Playlist**

- **1** Select a Playlist using  $\blacktriangle$ / $\blacktriangleright$ , and press  $\bigoplus$  .
- **2** Select a track using  $\triangle$ / $\triangle$ , and press OPTIONS.
- **3** Select "Delete from Playlist" using  $\blacklozenge/\blacklozenge$ , and press  $\Theta$ .

#### ◆**To delete all tracks from a Playlist**

- **1** Select a Playlist using  $\triangle$ / $\blacktriangleright$ , and press OPTIONS.
- **2** Select "Clear Playlist" using  $\triangle$ / $\blacktriangleright$ , and press  $\left(\oplus\right)$ .

# <span id="page-45-0"></span>**Playing Photo Files**

#### $B$  **BD**  $*1$   $\sqrt{$  **DATA DVD**  $*2$   $\sqrt{}$  **DATA CD**  $*3$

- \*1 BD-ROMs and BD-REs/BD-Rs containing
- JPEG image files<br><sup>\*2</sup> DVD-ROMs and DVD+RWs/DVD+Rs/DVD-RWs/DVD-Rs containing JPEG image files
- <sup>\*3</sup> CD-ROMs and CD-RWs/CD-Rs containing JPEG image files

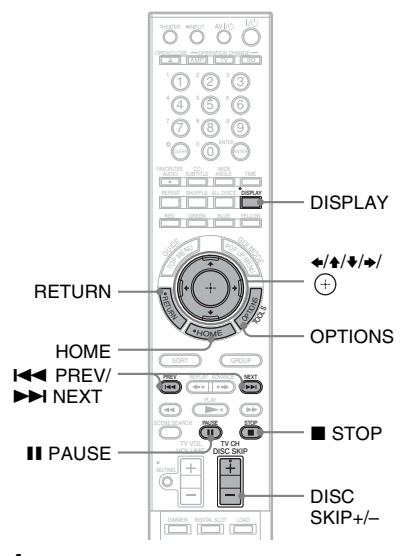

#### **1 Press HOME.**

**2 Select**  $\bullet$  (Photo) using  $\leftrightarrow$ .

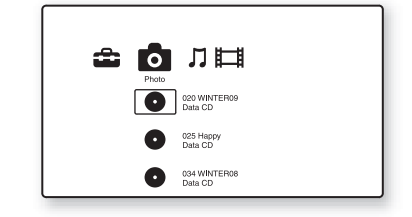

# $3$  **Select a disc, and press**  $\oplus$  .

The file list or folder list appears.

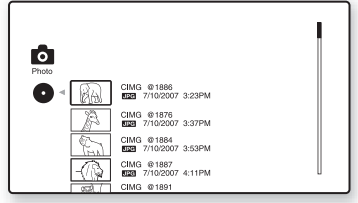

#### **4** Select a file or folder using  $\rightarrow$  → and  $pres \oplus$ .

When you select a folder, select a file in the folder using  $\blacklozenge/\blacklozenge$ , and press  $\blacklozenge$ . The selected photo file is displayed.

#### **Available OPTIONS**

The options menu appears when you press OPTIONS. The available items differ depending on the situation.

- **1** Press OPTIONS. The options menu appears.
- **2** Select an item using  $\blacklozenge/\blacklozenge$ , and press  $\blacklozenge$ .

#### ◆**Available OPTIONS on the file list screen**

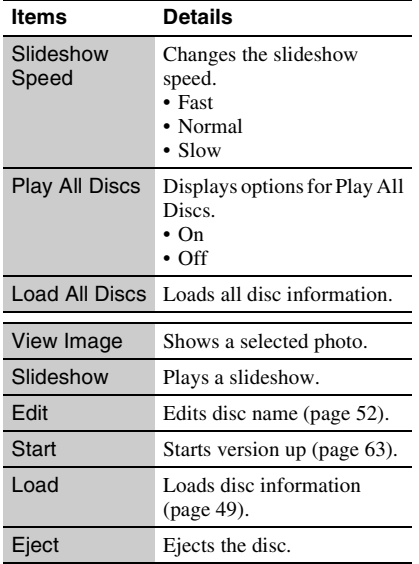

#### ◆**Available OPTIONS during playback**

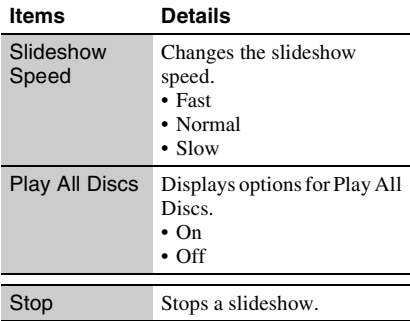

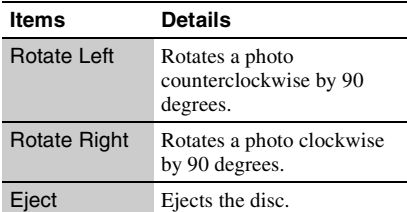

#### **Various photo playback operations**

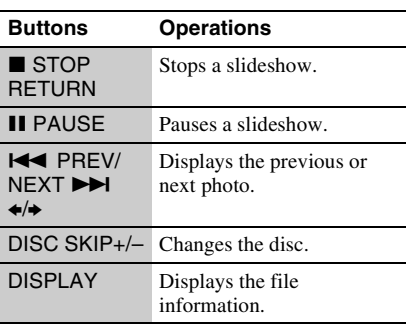

#### $\boldsymbol{\omega}$

• When you attempt to play the following photo files, the  $\sqrt{\ }$  mark appears on the screen and they cannot be played.

- photo files larger than 8,192 pixels (width or height)
- photo files smaller than 15 pixels (width or height)
- photo files exceeding 32 MB
- photo files with extreme aspect ratios (greater than 50:1 or 1:50)
- photo files in Progressive JPEG format
- photo files that have a ".jpeg" or ".jpg" extension, but not in JPEG format – photo files that have an extremely long name
- The following photo files cannot be played.
	- photo files recorded on BD-Rs in any format other than UDF (Universal Disk Format) 2.6
	- photo files recorded on BD-REs in any format other than UDF (Universal Disk Format) 2.5
- The following photo files or folders cannot be displayed in the file list or folder list.
	- photo files that have an extension other than ".jpeg" or ".jpg"
	- photo files that have an extremely long name
	- photo files in the 5th tree or lower
	- 501th or more folders when the total number of folders and files in a single tree exceeds 500
- Photo files edited on a PC may not be played.
- Thumbnail images of some photo files may not be displayed.
- Large photo files may take some time to display or to start a slideshow.

#### **To view best quality images**

If you have a Sony TV compatible with "PhotoTV HD," you can enjoy best quality images by the following connection and settings.

- **1** Connect the player to the TV using an HDMI cable (not supplied).
- **2** Set "HDMI Resolution" of "Output Video Format" to "Auto," "1080i," or "1080p" in the "Video Settings" setup [\(page 65\).](#page-64-0)
- **3** Set the TV's video setting to [VIDEO-A] mode.

For details on [VIDEO-A], refer to the operating instructions supplied with the TV.

# **Playing a Slideshow**

 $\blacksquare$  **BD**  $\blacksquare$ <sup>\*1</sup>  $\blacksquare$   $\blacksquare$   $\blacksquare$ <sup>2</sup>  $\blacksquare$   $\blacksquare$   $\blacksquare$ <sup>3</sup>  $\blacksquare$ 

- \*1 BD-ROMs and BD-REs/BD-Rs containing
- JPEG image files<br><sup>\*2</sup> DVD-ROMs and DVD+RWs/DVD+Rs/DVD-RWs/DVD-Rs containing JPEG image files
- <sup>\*3</sup> CD-ROMs and CD-RWs/CD-Rs containing JPEG image files

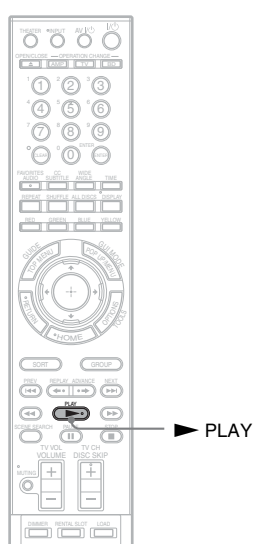

- **1 Follow steps 1 to 4 of "Playing Photo Files" [\(page 46\)](#page-45-0).**
- $2$  **Press**  $\blacktriangleright$  **PLAY.**

The slideshow starts.

# **Organizing Discs**

# <span id="page-48-0"></span>**Loading the Disc Information**

#### **BD DVD CD DATA DVD DATA CD**

You can view the disc information by loading discs.

#### **Loading the information of all discs**

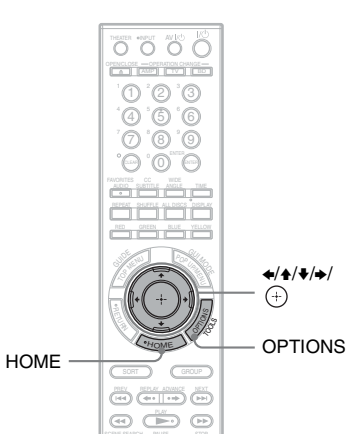

- **1 Press HOME.**
- **2 Select**  $\mathbb{H}$  (Video),  $\pi$  (Music), or **c (Photo)** using  $\neq$   $\neq$ , and press **OPTIONS.**

#### **3** Select "Load All Discs" using  $\rightarrow$ / $\rightarrow$ , and press  $\oplus$ .

The player loads the information of all discs. When loading is completed, the information appears on the screen.

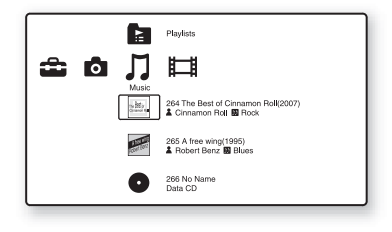

#### **To cancel loading**

- **1** Select "Cancel," and press  $(+)$ . The display asks for confirmation.
- **2** Select "OK" using  $\leftrightarrow$ , and press  $\oplus$ . "Updating the database" appears and the loaded data is saved.

#### ٠ö

When pressing LOAD, the player loads the information of unknown discs.

# **Loading a disc information**

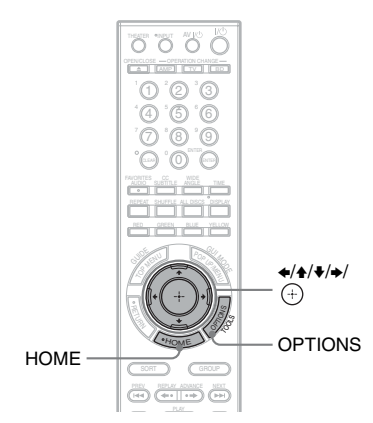

- **1 Press HOME.**
- **2 Select**  $\mathbb{H}$  **(Video),**  $\pi$  **(Music), or <b>C (Photo)** using  $\leftrightarrow$ .
- **3** Select a disc using  $\rightarrow$   $\rightarrow$ , and press **OPTIONS.**
- **4** Select "Load" using **↑/**↓, and press **.**

The player accesses the Gracenote Database.

When obtaining disc information, information options appear on the screen.

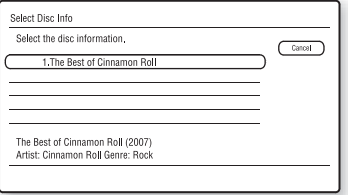

#### **5 Select the desired disc information**  from options using  $\triangle$ / $\blacktriangleright$ , and press **.**

The information you selected is registered as the disc information.

# <span id="page-50-0"></span>**Editing a Disc/Title/File Information**

#### **BD DVD CD DATA DVD DATA CD**

You can change the information (such title and artist name) of loaded discs.

# **Editing the video disc information**

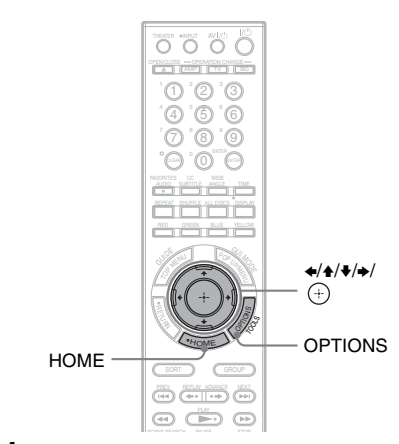

- **1 Press HOME.**
- **2 Select**  $\mathbb{H}$  (Video) using  $\leftrightarrow$ .
- **3** Select a disc using  $\rightarrow$  / $\rightarrow$ , and press **OPTIONS.**
- **4** Select "Edit" using **↑/**↓, and press **.**
- **5 Select the item you want to edit and press**  $\oplus$ .

For details about entering characters, see "Entering characters" [\(page 52\)](#page-51-1).

#### ◆**Available OPTIONS**

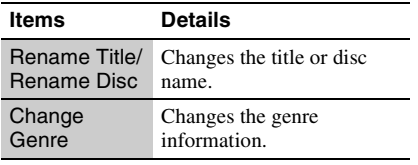

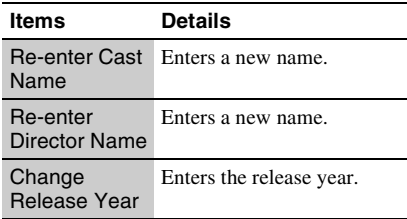

#### **Editing the music disc information**

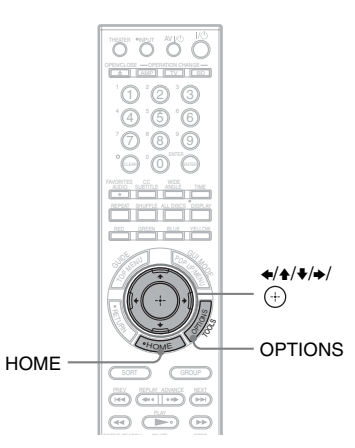

- **1 Press HOME.**
- **2 Select**  $\pi$  (Music) using  $\leftrightarrow$ .
- **3** Select a disc using  $\rightarrow$  / $\rightarrow$ , and press **OPTIONS.**
- **4** Select "Edit" using **↑/**↓, and press **.**
- **5 Select the item you want to edit and**   $pres \oplus$ .

#### ◆**Available OPTIONS when selecting an audio album**

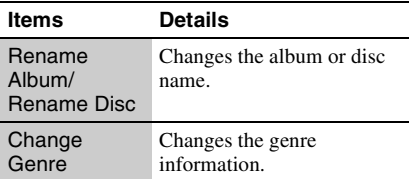

For details about entering characters, see "Entering characters" [\(page 52\).](#page-51-1)

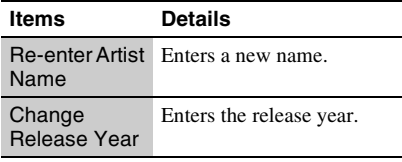

#### ◆**Available OPTIONS when selecting an audio track**

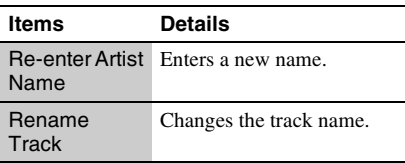

# <span id="page-51-0"></span>**Editing the photo disc name**

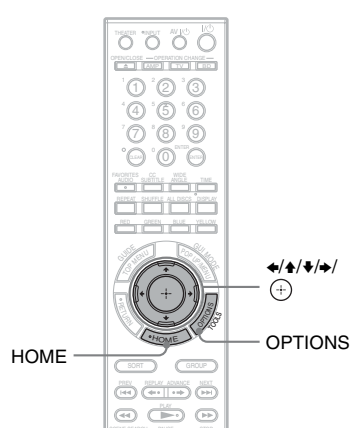

- **1 Press HOME.**
- **2 Select <b>C** (Photo) using  $\leftrightarrow$ .
- **3** Select a disc using  $\rightarrow$  / $\rightarrow$ , and press **OPTIONS.**
- **4** Select "Edit" using  $\rightarrow$   $\rightarrow$ , and press **.**
- $\bf 5$  **Select "Rename Disc," and press**  $\oplus$  . For details about entering characters, see "Entering characters" [\(page 52\)](#page-51-1).

# <span id="page-51-1"></span>**Entering characters**

The display for entering characters appears when you enter a name for a title, album, etc.

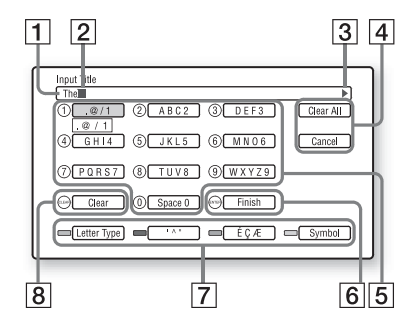

#### $\boxed{1}$  Entry field

You can enter up to 64 characters for a disc name, a title name, an album name, an artist name, a track name or a genre name.

- $\boxed{2}$  Cursor
- $|3|$  Scroll mark Displays when a character string can be scrolled.
- $\overline{4}$  [Clear All] Clears all input characters.

[Cancel] Cancels the setting and returns to the previous display.

- **5** Number buttons and assigned characters Each press of the button cycles through the character options.
- $|6|$  [Finish] The input is entered and the setting is finished.
- $\overline{7}$  [Letter type] (RED button) Switches between upper case letters, lower case letters and numbers.

[` ^ ¨ ] (GREEN button) Displays for French.

 $[\hat{E} \overline{C} \ \mathcal{A}]$ (BLUE button) Displays for French.

[Symbol] (YELLOW button) Displays symbols.

#### $\overline{8}$  [Clear]

Erases the character to the right of the cursor. Erases the character to the left of the cursor when no character is to the right of the cursor.

#### **To enter characters using**  $\neq$ **/** $\neq$ **/** $\neq$ **/** $\neq$

Example: To enter "Sea"

- **1** Select [PQRS7] and press  $\oplus$ . Character options appear.
- **2** Select [S] and press  $\oplus$ .
- **3** Select [DEF3] and press  $\left(\cdot\right)$ . Character options appear.
- **4** Select [e] and press  $\oplus$ .
- **5** Select [ABC2] and press  $\oplus$ . Character options appear.
- **6** Select [a] and press  $\oplus$ .
- **7** Select [Finish] and press  $\oplus$ .

#### **To enter characters using number buttons**

Example: To enter "Sea"

- **1** Press "7" four times to select [S].
- **2** Press RED to switch to the lower case **letters**
- **3** Press "3" twice to select [e].
- **4** Press "2" once to select [a].
- **5** Press ENTER.

#### **Available buttons**

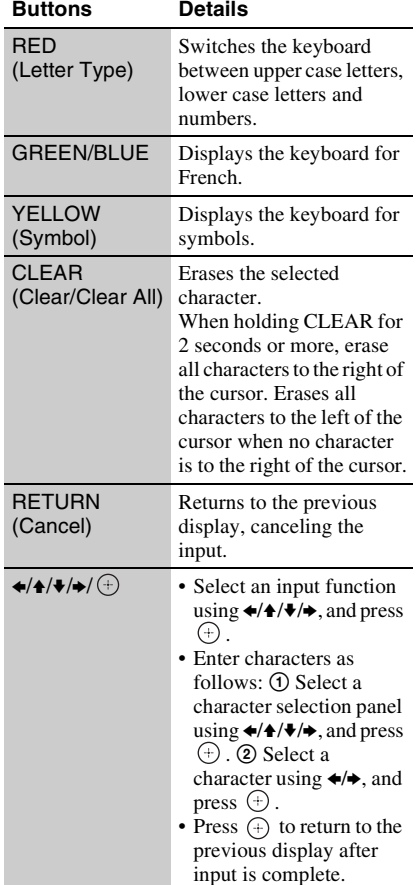

#### **Available characters**

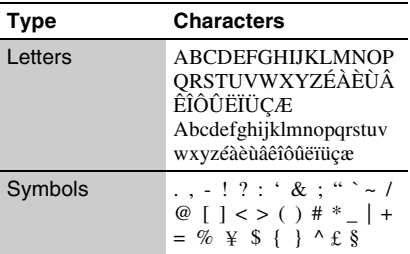

# <span id="page-53-0"></span>**About the BRAVIA Sync Features (HDMI connections only)**

By connecting Sony components that are compatible with the "Control for HDMI" function with an HDMI cable (not supplied), operation is simplified as below:

• One-Touch Play

With one touch of the following buttons, the connected TV turns on and the input selector on the TV is switched to the player automatically.

 $-1/(1)$ 

 $-$ PLAY: Playback starts automatically.

• System Power-Off

When you turn off the TV using the power button on the TV's remote, the player and HDMI-compatible components turn off automatically.

• Theater

When you press THEATER, the player automatically switches to the optimum video mode for watching movies. When connected with an AV amplifier (receiver) using an HDMI cable, the speaker output also switches automatically. When connected with a Theater Mode-compatible TV using an HDMI cable, the TV's video mode switches to Theater Mode. Press the button again to return to the original setting.

• Language Follow

If you change the language for the onscreen display on your TV, the player's onscreen display language is also changed after turning the player off and on.

#### **To prepare for the BRAVIA Sync features**

Set "Control for HDMI" to "On" in the "System Settings" setup [\(page 71\).](#page-70-0) For details on settings of your TV or other connected components, refer to the operating instructions supplied with the TV or components.

# **BRAVIA Sync Features**

**54***US*

#### .<br>Ö

- When connecting a Sony TV that is compatible with the "Control for HDMI" Easy Setting function using an HDMI cable, the "Control for HDMI" setting of the player automatically switches to "On" if the "Control for HDMI" setting on the connected TV is set to "On." Refer to the operating instructions supplied with the TV.
- When connecting a Sony TV that is compatible with the BRAVIA Sync features using an HDMI cable, you can control the basic functions of the player with the TV's remote if the "Control for HDMI" setting on the connected TV is set to "On." Refer to the operating instructions supplied with the TV.

#### $\mathbf{r}$

- Depending on the connected component, the "Control for HDMI" function may not work. Refer to the operating instructions supplied with the component.
- When using the HDMI connection, there may be a delay before the playback picture appears on the screen, and the beginning portion of the playback picture may not be displayed.

# **Operating the Player and Other Components**

You can operate this player, a TV or AV amplifier using the supplied remote. The remote is factory set to control Sony components. If you have other components listed in the table on page [58,](#page-57-0) change the remote code to control them ([page 58\)](#page-57-1).

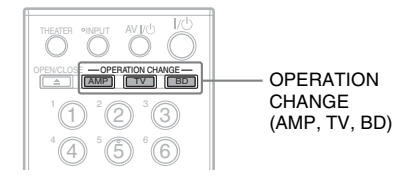

# **1 Press one of the OPERATION CHANGE buttons to select the operation mode.**

**FORD** for the player operation  $\boxed{\text{TV}}$  for TV operation AMP for Sony AV amplifier operation

The remote enters the selected mode and the pressed button lights up for one second.

**2 Press a button on the remote that is available for the selected mode.**

The selected mode button lights up.

# **Remote Control Features**

#### **Available buttons**

You can use the following buttons to control each component.

#### $\mathbf{G}$

- Depending on the manufacturer setting, some buttons may not work.
- Depending on the component, control of some or all buttons may not be possible.
- When you press buttons not available for the selected mode, the mode button does not light up.

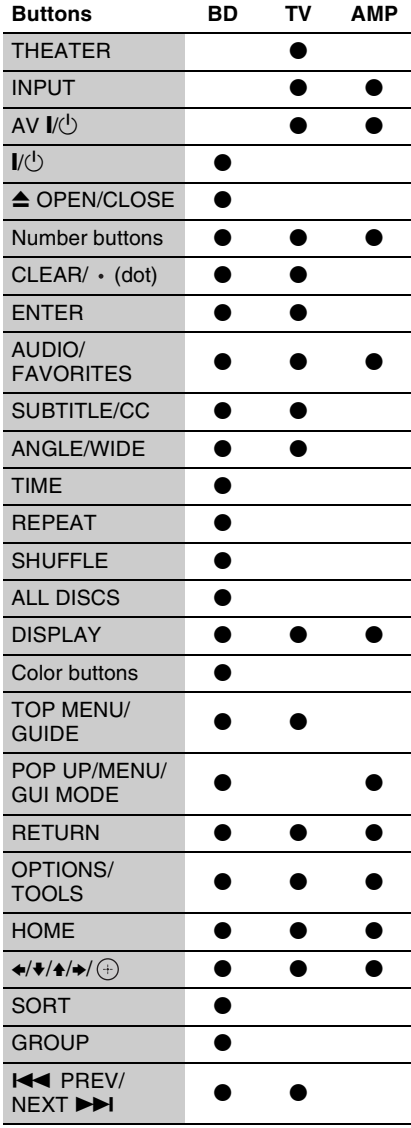

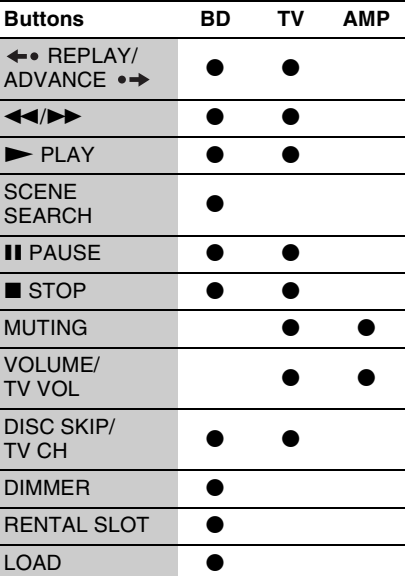

# <span id="page-57-1"></span>**Changing the Remote Code to Operate Other Components**

To operate other components by the supplied remote, set the appropriate manufacture's code for each operation mode.

#### $\mathbf{G}$

When you replace the batteries of the remote, the code number may be reset to the default setting. Set the appropriate code number again.

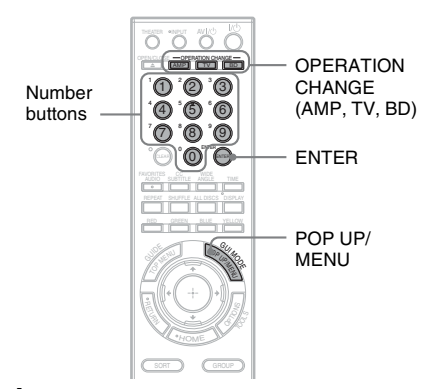

**1 Press POP UP/MENU while pressing one of the OPERATION CHANGE buttons.**

 $\boxed{\text{TV}}$  for TV operation AMP for Sony AV amplifier operation [BD] for volume control of a TV (default) or AV Amplifier

The pressed button flashes.

**2 While the button is flashing, enter the manufacturer's code number using the number buttons, then press ENTER.**

See ["Code numbers of controllable](#page-57-0)  [components" \(page 58\)](#page-57-0). Note that the code number for BD differs depending on the command mode set for the player. If you successfully set the manufacturer's code, the button will flash twice slowly. If the setting is unsuccessful, the button will flash five times quickly.

#### <span id="page-57-0"></span>**Code numbers of controllable components**

If more than one code number is listed, try entering them one at a time until you find one that works with the component.

#### ◆**For TV mode**

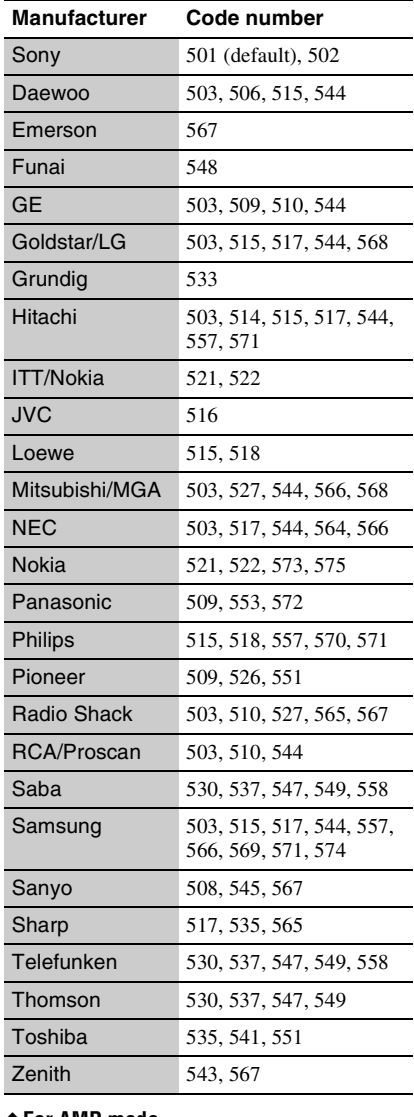

#### ◆**For AMP mode**

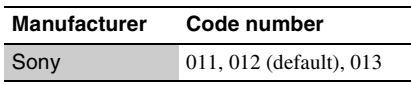

#### ◆**For BD mode**

You can set VOLUME  $+/-$  and MUTING  $*1$ to control the volume of either a TV (default) or AV amplifier. Select a code number appropriate to the command mode set for the player.

For TVs and Sony AV amplifiers only.

#### Command mode BD1

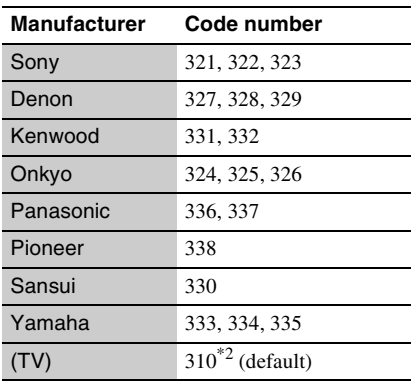

#### Command mode BD2

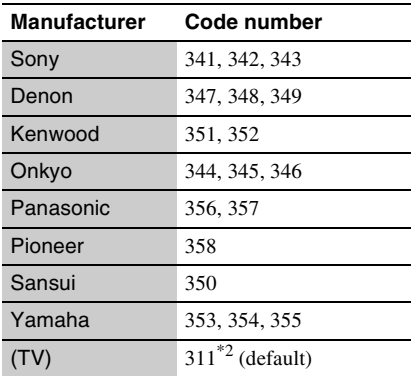

#### Command mode BD3

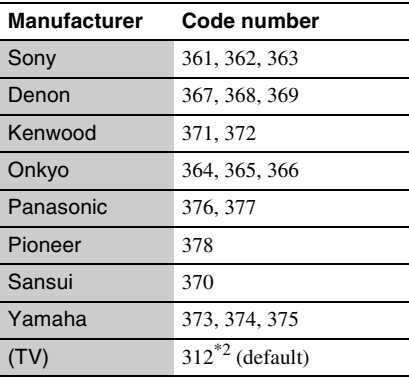

\*2 You can control the volume of the TV that you set for TV mode.

# <span id="page-59-0"></span>**Changing the Command Mode**

When you have more than one Sony Blu-ray disc/DVD player, the supplied remote may interfere with another player. In this case, change the command mode for this player and the supplied remote to one that differs from the other player.

The default command mode for this player and the supplied remote is BD1.

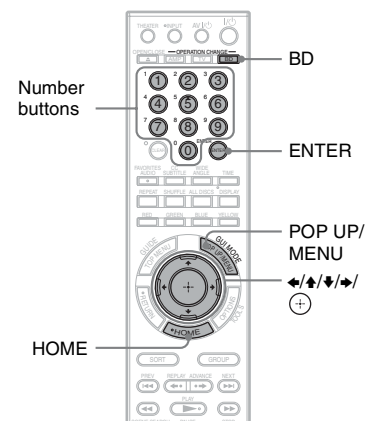

#### **To switch the command mode for the player**

- **1** Press HOME to display the home menu.
- **2** Select  $\mathbf{E}$  (Setup) using  $\leftrightarrow$
- **3** Select "System Settings" using  $\blacklozenge/\blacklozenge$ , and press  $\left(\cdot\right)$ .
- **4** Select "Command Mode," and press  $\oplus$ .
- **5** Select a command mode (BD1, BD2, or BD3), and press  $(+)$ . The display asks for confirmation.
- **6** Select "Yes," and press  $\oplus$ . The command mode for the player is changed to the one you set in step 5.

#### **To switch the command mode for the remote**

Set the command mode for the remote so it matches the command mode you set in step 6 above (for the player).

- **1** Press POP UP/MENU while pressing down BD.
- **2** While BD is flashing, enter the 3-digit code number using the number buttons, then press ENTER.

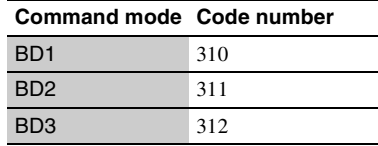

#### ٣ö

If the command mode for the player does not match the remote, the command mode for the player appears on the front panel display when you try to operate the remote.

# **Using the Settings Display**

Select  $\mathbf{E}$  (Setup) on the home menu when you need to change the settings of the player.

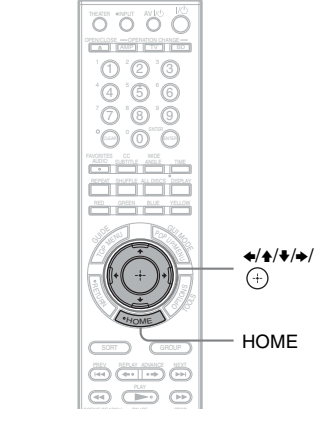

# **Settings and Adjustments**

- **1 Press HOME.**
- **2 Select**  $\triangle$  (Setup) using  $\leftrightarrow$ .

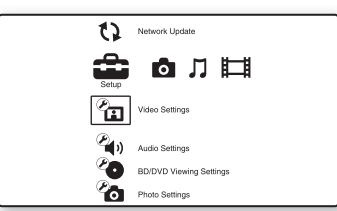

**3 Select the setup category icon to**  change using  $\rightarrow$ / $\rightarrow$ , and press  $\oplus$ .

For details on setting options and setup category icons, see ["Setting list"](#page-61-0)  [\(page 62\)](#page-61-0). Example: Video Settings

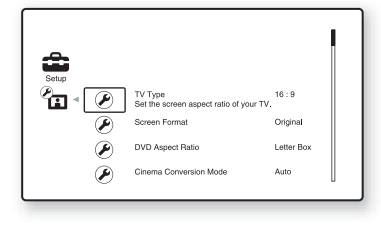

# **4 Set the options.**

#### <span id="page-61-0"></span>**Setting list**

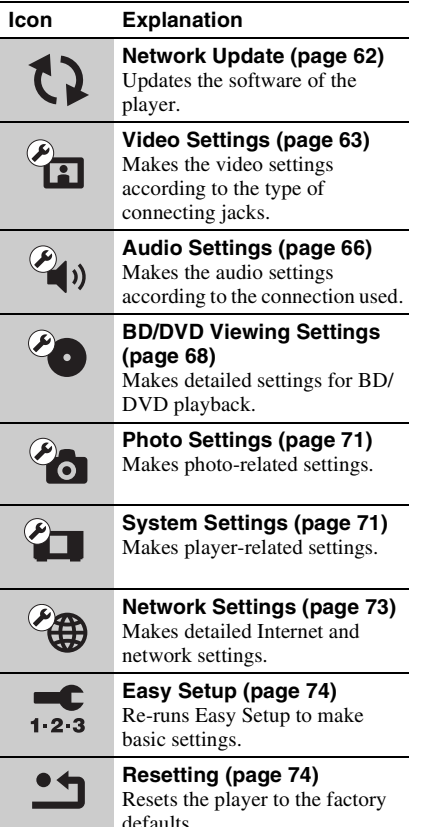

# You can set up the following options. **Network Update**

<span id="page-61-1"></span>You can update and improve the functions of the player.

For information about update functions, refer to the following website;

http://esupport.sony.com

#### **1** Select "Network Update" using  $\rightarrow$ / $\rightarrow$ , and press  $\odot$  .

The player connects to the network, and the display asks for confirmation.

**2 Select "OK" using**  $\neq$  $\neq$ **, and press**  $\oplus$ . The player starts downloading, then updates the software automatically. When updating finishes, "FINISH" appears for 5 seconds in the front panel display, then the player automatically turns off.

#### **3 Press** [**/**1 **to turn on the player.** The player starts up with the updated software.

#### .<br>ت

- The "VERSION UP \*/9" counter ("\*" indicates the total number of updates performed) in the front panel display also shows update progress.
- You can check the current software version by selecting "System Information" in the "System Settings" setup [\(page 72\)](#page-71-0).
- The "Setup" settings remain after updating.
- The player informs you of newer software version information when "Software Update Notification" is set to "On" (default) [\(page 72\).](#page-71-1)

#### $\boldsymbol{\omega}$

- Do not disconnect the AC power cord or network cable while downloading or updating software.
- Any operations, including opening the front cover, are not available while updating.
- Downloading times may differ depending on the server provider or line status.
- When error messages on network connections appear, check the network settings ([see "Internet](#page-72-1)  [Settings" on page 73](#page-72-1)).

# Settings and Adjustments **63***US* **Settings and Adjustments**

#### <span id="page-62-0"></span>**To update the software using an update disc**

You can update and improve the functions of the player using an update disc provided by Sony dealers or local authorized Sony service facilities.

- **1** Insert the update disc.
- **2** Select "Other Discs," and press  $\oplus$ .
- **3** Select the update disc using  $\triangle$ / $\triangle$ , and press  $\oplus$ .

The display asks for confirmation.

- **4** Select "OK," and press  $\oplus$ . The update progress is displayed in the front panel display. When updating finishes, the player automatically turns off.
- **5** Press  $\mathbf{I}/\mathbf{U}$  to turn the player on. The player starts up with the updated software.

#### ٠Ö

- You can check the current software version by selecting "System Information" in the "System Settings" setup [\(page 72\).](#page-71-0)
- The "Setup" settings remain after updating.
- For information about other software update methods, refer to the following website or consult your nearest Sony dealer or local authorized Sony Service facility; http://esupport.sony.com

# $\mathbf{A}$

- Do not disconnect the AC power cord while updating.
- Any operations, including front panel buttons, are not available while updating.

# <span id="page-62-1"></span>**Video Settings**

The default settings are underlined.

# **TV Type**

Selects your TV type.

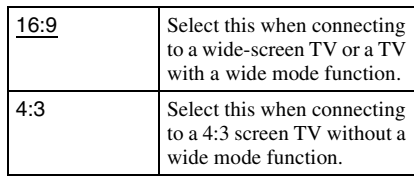

# **Screen Format**

Selects the display configuration for a 4:3 screen picture on a 16:9 wide screen TV.

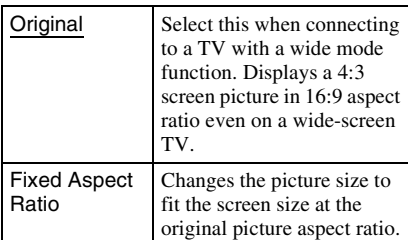

# **DVD Aspect Ratio**

Selects the display configuration for playback of 16:9 screen pictures on a 4:3 screen TV (available when "TV Type" is set to "4:3" and "Screen Format" is set to "Fixed Aspect Ratio").

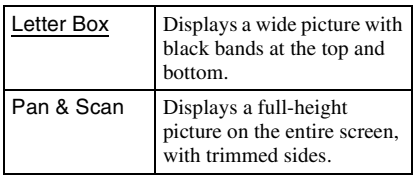

Letter Box

Pan & Scan

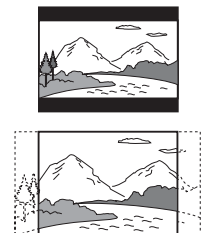

#### $\boldsymbol{\omega}$

Depending on the DVD, "Letter Box" may be selected automatically instead of "Pan & Scan," or vice versa.

# **Cinema Conversion Mode**

Sets the video conversion method for 480p, 720p, 1080i, or 1080p\* signals from the HDMI OUT jack or the COMPONENT VIDEO OUT jacks. \* HDMI only

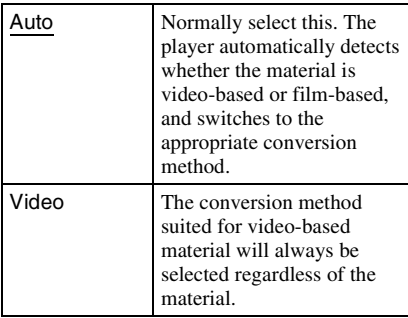

# **Output Video Format**

Selects the jack type to output video signals ("TV Connection Method") and output resolution ("HDMI Resolution"/"Component Resolution").

- **1** Select "Output Video Format" in "Video Settings," and press  $\left(\oplus\right)$ .
- <span id="page-63-0"></span>**2** Select the jack type to output video signals using  $\blacklozenge/\blacklozenge$ , and press  $\ominus$ .

#### b

When connecting the HDMI OUT jack and other video output jacks at the same time, select "Component Video."

#### **TV Connection Method**

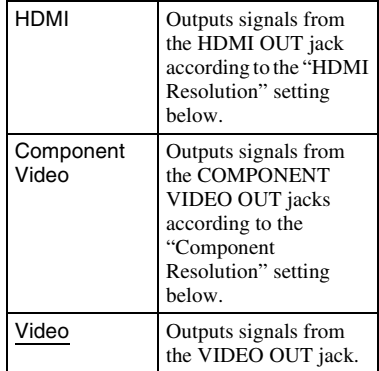

**3** (Setting "HDMI" or "Component Video" only)

Select the signal type for the HDMI OUT jack or COMPONENT VIDEO OUT jacks using  $\blacktriangle$ / $\blacktriangleright$ , and press  $\oplus$ . When you change the video output resolution, a picture is displayed in the selected resolution for about 30 seconds, then the display asks for confirmation. Follow the on-screen instructions.

The HD indicator lights up when outputting 720p/1080i/1080p video signals.

#### $\mathbf{G}$

- If the picture is distorted or no picture appears, wait for about 30 seconds without pressing any buttons. The display returns to the resolution setting screen. If the selected video output resolution is incorrect, no picture will appear on the screen when you press any button within that 30 seconds. In this case, press  $\blacksquare$  on the player for more than 10 seconds to reset the video output resolution to the lowest resolution.
- When connecting the HDMI OUT jack and other video output jacks at the same time with "Auto" or "1080p" selected, video signals may only output from the HDMI OUT jack.

When connecting other equipment at the same time, press RETURN to return to step [2](#page-63-0), and change the "TV Connection Method" setting.

#### <span id="page-64-0"></span>**HDMI Resolution/Component Resolution**

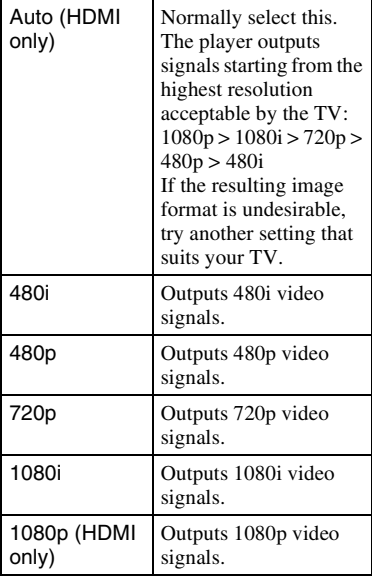

# **BD-ROM 1080/24p Output**

Sets to output  $1920 \times 1080p/24$  Hz video signals when playing film-based materials on BD-ROMs (720p/24 Hz or 1080p/24 Hz).  $1920 \times 1080p/24$  Hz video signals can be output when all of the following conditions are met.

- You connect a 1080/24p-compatible TV using the HDMI OUT jack,
- "Output Video Format" is set to "HDMI," and
- "HDMI Resolution" is set to "Auto" or "1080p."

The 24P indicator lights up when outputting  $1920 \times 1080p/24$  Hz video signals.

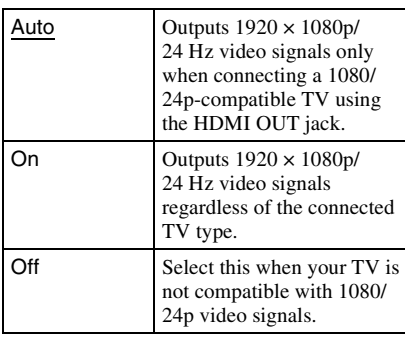

#### $\mathbf{A}$

No BD-ROM picture appears if the connected TV is not compatible with 1080/24p, and "BD-ROM 1080/24p Output" is set to "On." In this case, press HOME to display the home menu, and change the "BD-ROM 1080/24p Output" setting.

# **YCbCr/RGB (HDMI)**

Sets the color for video signals output from the HDMI OUT jack. Select the setting that matches the connected TV type.

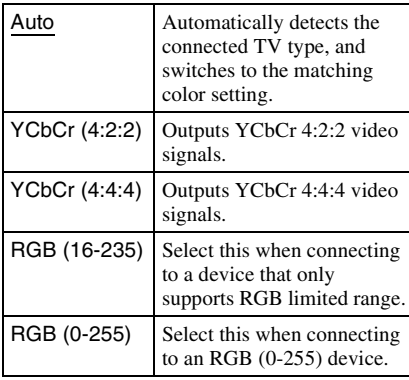

# **x.v.Color Output**

Sets whether to send xvYCC information to the connected TV.

Combining xvYCC-compatible video with a TV that supports x.v.Color display accurately reproduces object colors present in nature.

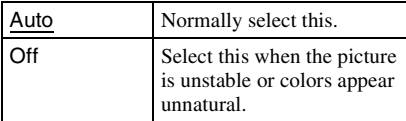

### **Pause Mode**

Sets the picture mode for DVD playback pause status. For BD-ROMs, "Pause Mode" automatically switches to "Auto."

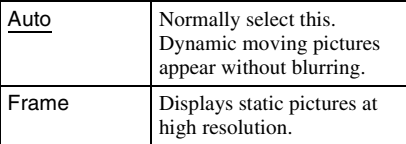

# <span id="page-65-0"></span>**<b>Audio Settings**

The default settings are underlined.

# **Audio Output Priority**

Selects the jack type to output audio signals. 2-channel linear PCM signals are output at 48 kHz maximum from output jacks other than the priority jacks.

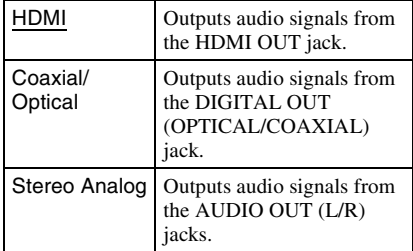

# **Audio (HDMI)**

Selects the signal type for the HDMI OUT jack.

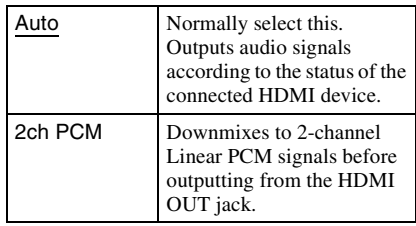

#### $\mathbf{G}$

Select "2ch PCM" when connecting a TV or an AV amplifier (receiver) that does not support Dolby Digital or DTS, otherwise noise or no sound may result.

# **BD Audio Setting**

Selects whether to mix or not mix interactive audio and secondary audio (commentary) when playing a BD that contains such audio.

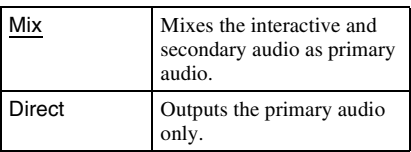

PCM 96 kHz and PCM 192 kHz audio signals are output as PCM 48 kHz audio signals when "BD Audio Setting" is set to "Mix."

# **Audio ATT**

Lowers the audio output level to prevent sound distortion.

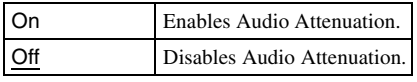

#### b

"Audio ATT" does not affect the output from the HDMI OUT jack or DIGITAL OUT (OPTICAL/ COAXIAL) jack.

# <span id="page-66-0"></span>**Dolby Digital**

Selects the audio signals output when playing Dolby Digital discs.

This setting affects the output from the DIGITAL OUT (COAXIAL/OPTICAL) jack.

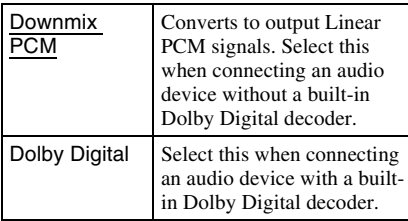

# **DTS**

Selects the audio signals output when playing DTS discs. This setting affects the output from the DIGITAL OUT (COAXIAL/ OPTICAL) jack.

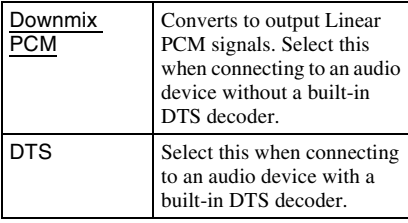

# **48kHz/96kHz PCM**

Selects the maximum sampling frequency for the PCM signals output from the DIGITAL OUT (OPTICAL/COAXIAL) jack.

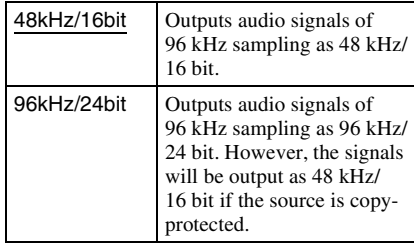

#### G

- If you select "96kHz/24bit" when an AV amplifier (receiver) that does not support 96 kHz is connected, no sound or a loud sound may result.
- "48kHz/96kHz PCM" is not effective when "Audio Output Priority" is set to "HDMI," or "Stereo Analog."

# **Audio DRC**

Selects the dynamic range (compression level of the sound) setting when playing a BD or DVD that conforms to "Audio DRC."

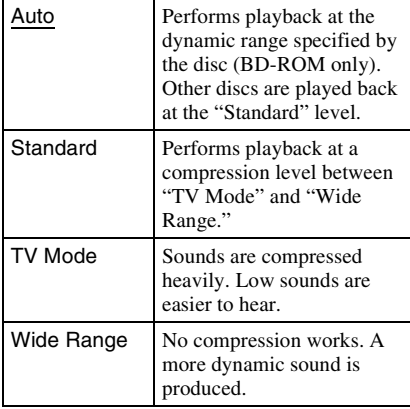

#### $\mathbf{G}$

- "Audio DRC" is effective only when playing Dolby Digital, Dolby Digital Plus, and Dolby TrueHD audio signals.
- When "Dolby Digital" is set to "Dolby Digital" in the "Audio Settings" setup [\(page 67\)](#page-66-0), "Audio DRC" has no effect on the audio output from the DIGITAL OUT (OPTICAL/COAXIAL) jack. However, this excludes the following cases.
	- when "BD Audio Setting" is set to "Mix" when playing a BD.
	- when "Audio Output Priority" is set to "HDMI," or "Stereo Analog."

#### **Downmix**

Sets the downmix method of multi-channel to two-channel sound.

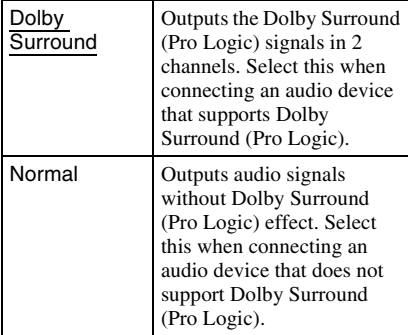

#### $\mathbf{G}$

"Downmix" has no effect on the bitstream audio output from the DIGITAL OUT (OPTICAL/ COAXIAL)/HDMI OUT jack.

# <span id="page-67-0"></span>**BD/DVD Viewing Settings**

The default settings are underlined.

# **BD/DVD Menu**

Selects the default menu language for BD-ROMs or DVD VIDEOs.

When you select "Select Language Code," the display for entering the language code appears. Enter the code for your language by referring to ["Language Code List" \(page 85\)](#page-84-0).

# **Audio**

Selects the default track language for BD-ROMs or DVD VIDEOs.

When you select "Original," the language given priority in the disc is selected. When you select "Select Language Code," the display for entering the language code appears. Enter the code for your language by referring to ["Language Code List" \(page 85\)](#page-84-0).

# **Subtitle**

Selects the default subtitle language for BD-ROMs or DVD VIDEOs.

When you select "Select Language Code," the display for entering the language code appears. Enter the code for your language by referring to ["Language Code List" \(page 85\)](#page-84-0).

#### **BD Parental Control**

Playback of some BD-ROMs can be limited according to the age of the user. Scenes may be blocked or replaced with different scenes.

- **1 Select "BD Parental Control" in "BD/ DVD Viewing Settings," and press .**
- **2 Enter your four-digit password using the number buttons.**
- $\bf 3$   $\,$  Select "OK," and press  $\,\oplus$  .

# **4 Select the age restriction, and press .**

The lower the value, the stricter the limitation.

If you select "Select Age Restriction," you can enter a value from "0" to "255" using  $\triangleleft/\triangleleft/\triangleright\rangle\rightarrow$  or the number buttons.

• To cancel the Parental Control setting, select "No Restrictions."

#### Ö.

You can change the password [\(see "Password" on](#page-69-1)  [page 70\)](#page-69-1).

#### b

- The password is not reset even if you reset the player [\(page 74\)](#page-73-1). Keep a note of your password.
- Discs that do not have the Parental Control function cannot be limited on this player.
- Depending on the disc, you may be asked to change the Parental Control level while playing the disc. In this case, enter your password, then change the level.
- When "255" is selected in "Select Age Restriction," the Parental Control setting is canceled.

#### **To play restricted BDs**

When you play a restricted BD, change the setting or enter the age in "Select Age Restriction."

# **DVD Parental Control**

Playback of some DVD VIDEOs can be limited according to the age of the users. Scenes may be blocked or replaced with different scenes.

- **1 Select "DVD Parental Control" in "BD/ DVD Viewing Settings," and press .**
- **2 Enter your four-digit password using the number buttons.**
- 
- **3 Select "OK," and press**  $\oplus$  .
	- **Select a level, and press**  $\oplus$ **.**

The lower the value, the stricter the limitation.

• To cancel the Parental Control setting, select "No Restrictions."

#### ٣ö

You can change the password [\(see "Password" on](#page-69-1)  [page 70](#page-69-1)).

#### $\mathbf{A}$

- The password is not reset even if you reset the player [\(page 74\)](#page-73-1). Keep a note of your password.
- Discs that do not have the Parental Control function cannot be limited on this player.
- Depending on the disc, you may be asked to change the Parental Control level while playing the disc. In this case, enter your password, then change the level.

#### **To play restricted DVDs**

When you play a restricted DVD, the display for entering your password appears on the screen. Enter your four-digit password using the number buttons, and press ENTER. Playback starts.

# **Parental Control Region Code**

Playback of some BD-ROMs or DVD VIDEOs can be limited according to geographic area. Scenes may be blocked or replaced with different scenes.

- **1 Select "Parental Control Region Code" in "BD/DVD Viewing Settings,"**  and press  $\oplus$ .
- **2 Enter your four-digit password using the number buttons.**
- **3 Select "OK," and press**  $\oplus$  .
- **4 Select the area restriction, and press .**

When you select "Select Region Code," the display for entering the region code appears. Enter the code for the area restriction by referring to ["Parental](#page-84-1)  [Control/Area Code" \(page 85\).](#page-84-1)

#### Ö.

You can change the password [\(see "Password" on](#page-69-1)  [page 70](#page-69-1)).

- $\mathbf{G}$
- The password is not reset even if you reset the player [\(page 74\).](#page-73-1) Keep a note of your password.
- Discs that do not have the Parental Control function cannot be limited on this player.
- Depending on the disc, you may be asked to change the Parental Control level while playing the disc. In this case, enter your password, then change the level.

#### <span id="page-69-1"></span>**Password**

Sets or changes the password for the Parental Control function. A password allows you to set a restriction on BD-ROM or DVD VIDEO playback. If necessary, you can differentiate the restriction levels for BD-ROMs and DVD VIDEOs.

- **1 Select "Password" in "BD/DVD**  Viewing Settings," and press  $\oplus$ .
- **2 Enter your four-digit password using the number buttons.**
- <span id="page-69-2"></span>**3** Select "OK," and press  $\oplus$  .

#### **To change the password**

- **1** After step [3](#page-69-2), enter a new password using the number buttons.
- **2** Select "OK," and press  $\oplus$ .

#### $\boldsymbol{c}$

The password is not reset even if you reset the player [\(page 74\)](#page-73-1). Keep a note of your password.

#### **Hybrid Disc Playback Layer**

Selects the layer priority when playing a Hybrid Disc. To change the setting, turn the player off and on again.

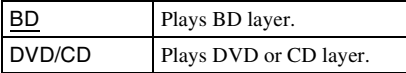

# <span id="page-69-0"></span>**BD Internet Connection**

Sets whether to allow Internet connections from the contents of a BD (in BDMV mode) being played. Network connections and settings are required when using this function [\(page 73\).](#page-72-0)

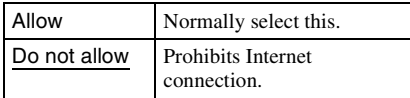

# Settings and Adjustments **71***US* **Settings and Adjustments**

#### ,*continued* Download from Www.Somanuals.com. All Manuals Search And Download.

# <span id="page-70-1"></span>**Photo Settings**

The default setting is underlined.

# **Slideshow Speed**

Changes the slideshow speed.

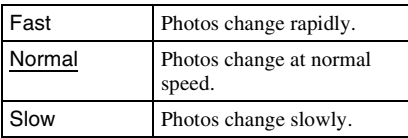

# <span id="page-70-2"></span>**<b>System Settings**

The default settings are underlined.

#### **OSD**

Selects your language for the player onscreen displays.

#### **Dimmer**

Adjusts the lighting of the front panel display.

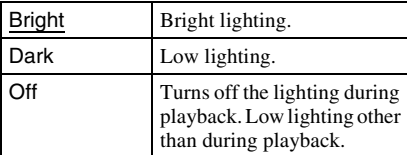

# <span id="page-70-0"></span>**Control for HDMI**

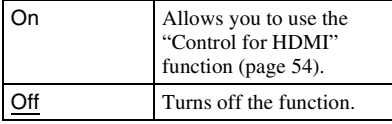

# **Quick Start Mode**

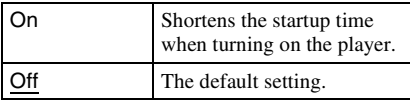

#### $\mathbf{G}$

When "Quick Start Mode" is set to "On,"

– power consumption will be higher than when "Quick Start Mode" is set to "Off" and

– the ventilation fan may turn on depending on the surrounding temperature.

# **Auto Power Off**

The player automatically turns off if you do not press any of the buttons on the player or remote for more than 30 minutes, unless you are playing BDs/DVDs/CDs/photo files or are updating software.

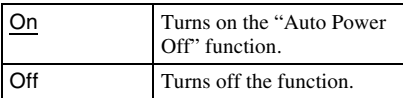

# **Auto Display**

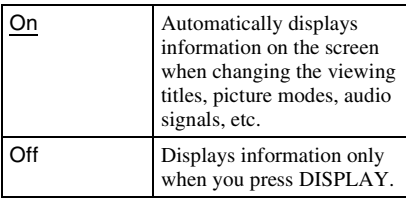

#### **Screen Saver**

The screen saver image appears when you do not use the player for more than 15 minutes while an on-screen display, such as the home menu, is displayed on your TV screen. The screen saver image helps prevent your display device from becoming damaged (ghosting).

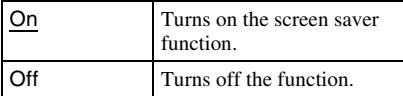

#### **Command Mode**

Changes the command mode of the player if other equipment is assigned the same command mode. Change the command mode of the supplied remote to match the player. For details, see "Changing the Command Mode" [\(page 60\)](#page-59-0).

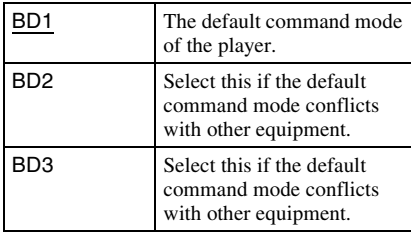

# <span id="page-71-1"></span>**Software Update Notification**

Informs you of newer software version information. Network connections and settings are required when using this function [\(page 73\).](#page-72-0)

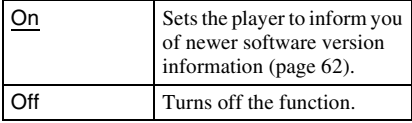

# **Child Lock**

You can lock the front cover to prevent it being opened by mistake.

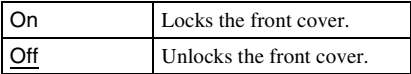

# **Accessing Gracenote**

When loading the disc, you can acquire disc information from the Gracenote Database. Network connections and settings are required when using this function [\(page 73\).](#page-72-0)

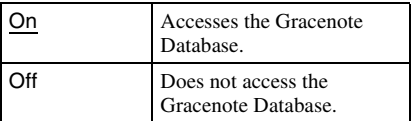

# <span id="page-71-0"></span>**System Information**

Displays the player's software version information and the MAC address.
# <span id="page-72-2"></span>*C* Network Settings

# **Internet Settings**

These items are necessary when you connect to the Internet via a network cable. Enter the respective (alphanumeric) values for your broadband router or Wireless LAN router. The items that need to be set may differ, depending on the Internet service provider or the router. For details, refer to the instruction manuals that have been provided by your Internet service provider or supplied with the router.

- **1 Select "Internet Settings" in "Network Settings," and press**  $\oplus$ **.**
- **2 Select "IP Address Acquisition," and**   $pres \oplus$ .

## **3** Select an item, and press  $\oplus$  .

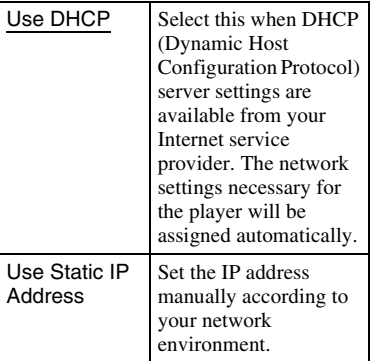

- When you select "Use DHCP" If you set "DNS Server Auto Acquisition" to "Off," set the following item:
	- DNS Server (Primary)/DNS Server (Secondary)
- When you select "Use Static IP Address"
	- Set the following items:
	- IP Address
	- Subnet Mask
	- Default Gateway
	- DNS Server (Primary)/DNS Server (Secondary)

#### $\mathbf{G}$

When you set the "DNS Server (Primary)"/ "DNS Server (Secondary)" addresses manually, enter the "DNS Server (Primary)" address. Otherwise, the "Internet Settings" will be set incorrectly.

#### **4 If your ISP has a specific proxy server setting, select "Proxy Settings" using**   $\blacklozenge/\blacklozenge$ , and press  $\Theta$ .

The "Proxy Settings" display appears. If the proxy server does not have a specific setting, go to step [8.](#page-72-0)

- **5 Set "Use of Proxy Server" to "On."**
- **6 Select "Proxy Server" and "Port," and enter the settings.**

To enter the proxy server, see ["Entering](#page-51-0)  [characters" \(page 52\)](#page-51-0).

- **7 Press RETURN.**
- <span id="page-72-1"></span><span id="page-72-0"></span>**8 Select "Network Diagnostic" using**  $\rightarrow$ **/**  $\bullet$ , and press  $\oplus$ .
- **9** Select "Start," and press  $\oplus$  .

## **10 Check that the message "Network connections are correct." appears.**

The setup is finished. If the message does not appear, follow the on-screen messages.

# <span id="page-73-2"></span>**Easy Setup**

Re-runs Easy Setup to make the basic settings.

- **1** Select "Easy Setup," and press  $\oplus$  .
- **2 Select "Start" using** B**/**b**, and press .**
- **3 Follow the instructions for ["Step 7:](#page-29-0)  [Easy Setup" \(page 30\)](#page-29-0) from step [4.](#page-30-0)**

# <span id="page-73-1"></span>**hesetting**

You can return a specific group of player settings to their factory defaults.All the settings within the group will be reset.

- **1 Select "Resetting." and press**  $\oplus$  .
- **2 Select "Reset to Factory Default**  Settings," and press  $\oplus$  .
- <span id="page-73-0"></span>**3 Select the settings you want to reset to**  default, and press  $\circledast$ .

The display asks for confirmation.

- You can reset the following settings:
- Video Settings
- Audio Settings
- BD/DVD Viewing Settings
- Photo Settings
- System Settings
- Network Settings
- All Settings
- **4** Select "Start" using  $\leftrightarrow$ , and press **.**

## $\mathbf{G}$

- When "All Settings" is selected in step [3](#page-73-0),
	- the Blu-ray Disc indicator lights up, then turns off when Easy Setup is complete.
	- all settings within  $\widehat{S}$  (Setup) are reset.
	- "A/V Settings" that can be adjusted by pressing OPTIONS during playback [\(page 37\)](#page-36-0) are not reset.
- The password for "BD Parental Control" or "DVD Parental Control" in "BD/DVD Viewing Settings" [\(page 68\)](#page-67-0) is not reset.

# <span id="page-74-1"></span>**Troubleshooting**

If you experience any of the following difficulties while using the player, use this troubleshooting guide to help remedy the problem before requesting repairs. Should any problem persist, consult your nearest Sony dealer.

## <span id="page-74-0"></span>**Power**

#### **The power does not turn on.**

- $\rightarrow$  Check that the AC power cord is connected securely.
- $\rightarrow$  It takes a short while before the player turns on.

#### **The message "A new software version has been found on the network. Perform version update?" appears on the screen when turning the player on.**

 $\rightarrow$  See ["Network Update" \(page 62\)](#page-61-0) to update the player to a newer software version.

#### **When turning the player on, A appears on the screen, and "SYSTEM ERROR" appears in the front panel display.**

 $\rightarrow$  Disconnect the power cord and wait for a while, then re-connect the power cord. If the condition persists, contact your nearest Sony dealer or local authorized Sony service facility.

## **Disc**

#### **The disc does not play.**

- $\rightarrow$  The disc is dirty.
- $\rightarrow$  The disc is reversed. Insert the disc with the playback side facing left.
- $\rightarrow$  The disc is skewed.
- $\rightarrow$  You are attempting to play a disc with a format that cannot be played back by this player [\(page 81\)](#page-80-0).
- $\rightarrow$  The region code on the BD or DVD does not match the player.
- $\rightarrow$  The player cannot play a recorded disc that is not correctly finalized [\(page 81\)](#page-80-0).

# **Additional Information**

 $\rightarrow$  Disc playback is limited according to user age. To change the restriction, you need the "BD Parental Control" or "DVD Parental Control" password in "BD/DVD Viewing Settings" [\(page 68\).](#page-67-1) Keep a note of your password. The password is not reset even if you reset the player [\(page 74\)](#page-73-1). If you forget the password, contact our Customer Information Service Center.

# **Picture**

See also ["Connecting to an HDMI jack"](#page-18-0)  [\(page 19\)](#page-18-0) when connecting equipment using an HDMI cable.

#### **There is no picture/picture noise appears.**

- $\rightarrow$  Check that all the connecting cables are securely connected.
- $\rightarrow$  Check whether the connecting cables are damaged.
- $\rightarrow$  Check the connection to your TV [\(page 18\)](#page-17-0) and switch the input selector on your TV so that the signal from the player appears on the TV screen.
- $\rightarrow$  When playing a double-layer BD/DVD, the video and audio may be momentarily interrupted at the point where the layers switch.

#### **No picture appears when the video output resolution selected in "Output Video Format" is incorrect.**

 $\rightarrow$  Press  $\blacksquare$  on the player for more than 10 seconds to reset the video output resolution to the lowest resolution.

#### **The picture does not fill the screen, even though the aspect ratio is set in "DVD Aspect Ratio" under "Video Settings."**

 $\rightarrow$  The aspect ratio of the disc is fixed on your DVD [\(page 64\)](#page-63-0).

#### **Video signals are not output from the jacks, other than from the HDMI OUT jack, when connecting the HDMI OUT jack and other video output jacks at the same time.**

**→** Set "Output Video Format" to "Component" Video" in the "Video Settings" setup [\(page 64\).](#page-63-1)

#### **The dark area of the picture is too dark/the bright area is too bright or unnatural.**

**→** Set "Picture Ouality Mode" to "Standard" (default) [\(see "Adjusting picture and sound](#page-39-0)  [for videos" on page 40](#page-39-0)).

#### **The picture is not output correctly.**

**→** Check the "Output Video Format" settings in the "Video Settings" setup [\(page 64\)](#page-63-1).

#### **No BD-ROM picture appears.**

**→** Check the "BD-ROM 1080/24p Output" setting in the "Video Settings" setup [\(page 65\).](#page-64-0)

## **Sound**

See also ["Connecting to an HDMI jack"](#page-23-0) [\(page 24\)](#page-23-0) when connecting equipment using an HDMI cable.

#### **There is no sound.**

- $\rightarrow$  Check that all the connecting cables are securely connected.
- $\rightarrow$  Check whether the connecting cables are damaged.
- $\rightarrow$  Check the connection to your AV amplifier (receiver) [\(page 23\)](#page-22-0) and switch the input selector on your AV amplifier (receiver) so that the audio signals of the player are output from your AV amplifier (receiver).
- $\rightarrow$  The player is in scan mode.
- $\rightarrow$  If the audio signal does not come through the DIGITAL OUT (OPTICAL/ COAXIAL)/HDMI OUT jack, check the audio settings [\(page 66\)](#page-65-0).

#### **The sound is not output correctly.**

 $\rightarrow$  Check the "Audio Output Priority" setting in the "Audio Settings" setup [\(page 66\).](#page-65-1)

#### **The volume is low.**

- $\rightarrow$  The volume is low on some BDs or DVDs.
- **→** Try setting "Audio DRC" to "TV Mode" in the "Audio Settings" setup [\(page 67\)](#page-66-0).
- $\rightarrow$  Set "Audio ATT" to "Off" in the "Audio Settings" setup [\(page 67\)](#page-66-1).

#### **The HD Audio (Dolby Digital Plus, Dolby TrueHD, DTS-HD High Resolution Audio, and DTS-HD Master Audio) is not output by bitstream.**

- **→** Set "BD Audio Setting" to "Direct" in the "Audio Settings" setup [\(page 66\).](#page-65-2)
- $\rightarrow$  Check that the connected AV amplifier (receiver) is compatible with each HD Audio format.

#### **The interactive audio is not output.**

 $\rightarrow$  Set "BD Audio Setting" to "Mix" in the "Audio Settings" setup [\(page 66\).](#page-65-2)

#### <span id="page-76-2"></span>**HDMI**

#### **There is no picture or no sound when connected to the HDMI OUT jack.**

 $\rightarrow$  Try the following:  $\odot$ Turn the player off and on again. **2**Turn the connected equipment off and on again. **3Disconnect** and then reconnect an HDMI cable.

#### **There is no picture or picture noise appears when connected to the HDMI OUT jack.**

- $\rightarrow$  The HDMI OUT jack is connected to a DVI device that does not support copyright protection technology.
- $\rightarrow$  If the HDMI OUT jack is used for video output, changing the video output resolution may solve the problem [\(page 64\).](#page-63-1)

#### **No sound is output from the HDMI OUT jack.**

 $\rightarrow$  The HDMI OUT jack is connected to a DVI device (DVI jacks do not accept audio signals).

#### **The sound is not output correctly when connected to the HDMI OUT jack.**

 $\rightarrow$  The device connected to the HDMI OUT jack does not support the audio format of the player. Check the audio settings [\(page 66\).](#page-65-0)

#### **The display language on the screen switches automatically when connected to the HDMI OUT jack.**

 $\rightarrow$ When "Control for HDMI" is set to "On" [\(page 71\)](#page-70-0), the display language on the screen automatically switches according to the language setting of the connected TV (if you change the setting on your TV, etc.).

#### <span id="page-76-0"></span>**The "Control for HDMI" function does not work (BRAVIA Sync).**

- $\rightarrow$  Check that the AC power cord of the connected component is securely connected.
- $\rightarrow$  If the HDMI indicator does not appear in the front panel display, check the HDMI connection (page [19,](#page-18-0) [24\)](#page-23-0).
- $\rightarrow$  Set "Control for HDMI" to "On" [\(page 71\).](#page-70-0)
- $\rightarrow$  Make sure that the connected component is compatible with the "Control for HDMI" function. For details, refer to the operating instructions supplied with the component.
- $\rightarrow$  Check the connected component's setting for the "Control for HDMI" function. For details, refer to the operating instructions supplied with the component.
- $\rightarrow$  If you change the HDMI connection, turn the player off and on again.
- **→** If power failure occurs, set "Control for HDMI" to "Off," then set "Control for HDMI" to "On" [\(page 71\)](#page-70-0).
- , For details on the "Control for HDMI" function, see ["About the BRAVIA Sync](#page-53-0)  [Features \(HDMI connections only\)"](#page-53-0) [\(page 54\)](#page-53-0).
- $\rightarrow$  If you connect the player to a TV through an AV amplifier (receiver) that is not compatible with the "Control for HDMI" function, you may be unable to control the TV from the player.

## <span id="page-76-1"></span>**External memory (local storage)**

#### **The external memory is not recognized.**

 $\rightarrow$  Try the following:  $\odot$ Turn the player off. 2Insert the external memory. (In the case of the USM1GH/USM2GH, insert with the  $\nabla$  mark facing up towards the  $\nabla$  mark at the top left of the EXT slot.)  $\mathcal{D}$ Turn the player on. 4Check that the EXT indicator lights up in the front panel display.

#### **Bonus contents or other data that are contained in a BD-ROM cannot be played.**

 $\rightarrow$  Try the following: **ORemove** the disc. 2Turn the player off. 3Remove and reinsert the external memory [\(page 27\).](#page-26-0) 4Turn the player on. 5Check that the EXT indicator lights up in the front panel display. 6Insert the BD-ROM with BonusView/BD-Live.

#### <span id="page-77-0"></span>**A message indicating that the local storage does not have enough space appears on the screen.**

 $\rightarrow$  Delete unnecessary data in the external memory [\(page 39\)](#page-38-0).

# **Operation**

#### **The remote does not function.**

- $\rightarrow$  The batteries in the remote are weak [\(page 30\).](#page-29-1)
- $\rightarrow$  The distance between the remote and the player is too far.
- $\rightarrow$  The remote is not pointed at the remote sensor on the player.
- $\rightarrow$  Different command modes are set for the player and remote. Set the same command mode [\(page 60\)](#page-59-0).

#### **The file name is not correctly displayed.**

- $\rightarrow$  The player can only display ISO 8859-1compliant character formats. Other character formats may be displayed differently.
- $\rightarrow$  Depending on the writing software used, the input characters may be displayed differently.

#### **The disc does not start playing from the beginning.**

 $\rightarrow$  Resume Play is on [\(page 37\)](#page-36-1).

#### **Some functions such as Stop or Search cannot be performed.**

 $\rightarrow$  Depending on the disc, you may not be able to do some of the operations above. Refer to the operating manual supplied with the disc.

#### **The language for the soundtrack/subtitle or angles cannot be changed.**

- $\rightarrow$  Try using the BD's or DVD's menu instead of the direct selection button on the remote [\(page 38\).](#page-37-0)
- $\rightarrow$  Multi-lingual tracks/subtitles or multiangles are not recorded on the BD or DVD being played.
- $\rightarrow$  The BD or DVD prohibits the changing of the language for the sound track/subtitle or angles.

#### <span id="page-77-1"></span>**The front cover does not open and "LOCKED" appears in the front panel display.**

 $\rightarrow$  When "LOCKED" appears, the player is locked. To cancel the Child Lock, hold down  $\blacksquare$  on the player until "UNLOCK" appears in the front panel display [\(page 10\)](#page-9-0).

#### **The player does not respond to any button.**

- $\rightarrow$  Moisture has condensed inside the player [\(page 3\).](#page-2-0)
- $\rightarrow$  Hold down  $\mathbf{l}/\mathbf{l}$  on the player for more than 10 seconds until the indicators in the front panel display turn off.

If the player still does not respond to any button, disconnect then reconnect the AC power cord.

# <span id="page-78-0"></span>**Self-Diagnosis Function**

When the self-diagnosis function is activated to prevent the player from malfunctioning, an error code appears in the front panel display, or just  $\Lambda$  appears without any messages on the entire screen.

In these cases, check the following.

#### **When an error code appears in the front panel display**

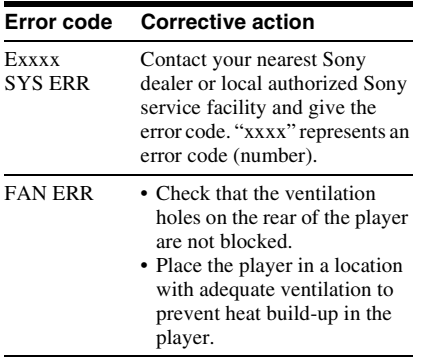

#### **When just**  $\hat{A}$  **appears without any messages on the entire screen**

Depending on the situation, the remedy in "Power" of "Troubleshooting" [\(page 75\)](#page-74-0) may solve the problem. If any problem persists, contact your nearest Sony dealer or local authorized Sony service facility.

# <span id="page-79-3"></span><span id="page-79-0"></span>**Playable Discs**

<span id="page-79-2"></span><span id="page-79-1"></span>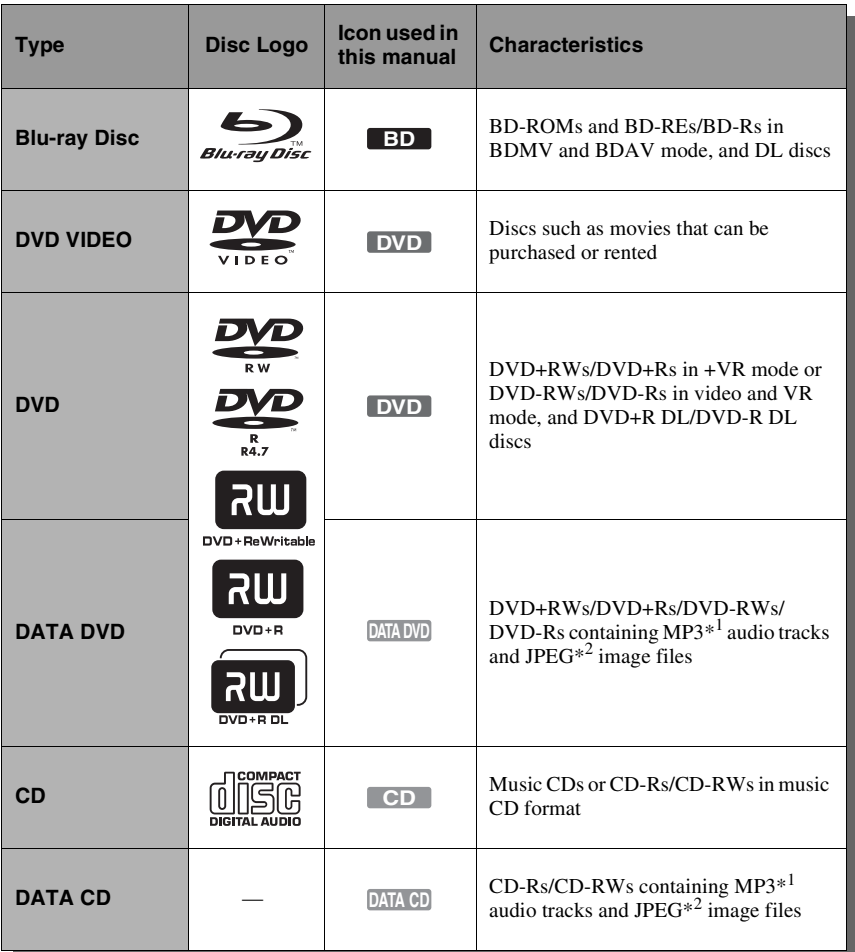

\*1 MPEG Layer-3 audio coding technology and patents licensed from Fraunhofer IIS and Thomson.  $*2$  JPEG format conforming to UDF (Universal

Disk Format).

#### <span id="page-79-4"></span>**Notes about BD-ROM compatibility**

Since the Blu-ray Disc specifications are new and evolving, some discs may not be playable depending on the disc type and the version. The audio output differs depending on the source, connected output jack, and selected audio settings. For details, see page [83.](#page-82-0)

#### <span id="page-80-0"></span>**Discs that cannot be played**

- BDs with cartridge
- DVD-RAMs
- HD DVDs
- DVD Audio discs
- PHOTO CDs
- Data part of CD-Extras
- VCDs/Super VCDs
- HD layer on Super Audio CDs
- DualDiscs
- BD-ROMs/DVD VIDEOs with a different region code [\(page 81\)](#page-80-1).
- A disc recorded in a color system other than NTSC, such as PAL (this player conforms to the NTSC color system).
- 8cm discs

## **Note on playback operations of BDs/DVDs**

Some playback operations of BDs/DVDs may be intentionally set by software producers. Since this player plays BDs/ DVDs according to the disc contents the software producers designed, some playback features may not be available. Refer to the instructions supplied with the BDs/DVDs.

## <span id="page-80-3"></span><span id="page-80-1"></span>**Region code (BD-ROM/DVD VIDEO only)**

Your player has a region code printed on the rear of the unit and will only play BD-ROMs/ DVD VIDEOs (playback only) labeled with identical region codes. This system is used to protect copyrights.

DVD VIDEOs labeled  $\left[\begin{smallmatrix}\alpha & 0 \\ \beta & \beta\end{smallmatrix}\right]$  will also play on this player.

Depending on the BD-ROM/DVD VIDEO, no region code may be indicated even though playing the BD-ROM/DVD VIDEO is prohibited by area restrictions.

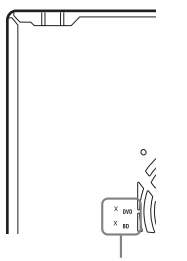

Region code

## $\mathbf{G}$

• **Notes about BD-REs/BD-Rs, DVD+RWs/ DVD+Rs, DVD-RWs/DVD-Rs, or CD-Rs/ CD-RWs**

Some BD-REs/BD-Rs, DVD+RWs/DVD+Rs, DVD-RWs/DVD-Rs, or CD-Rs/CD-RWs cannot be played on this player due to the recording quality or physical condition of the disc, or the characteristics of the recording device and authoring software.

A CD or DVD disc will not play if it has not been correctly finalized. For more information, refer to the operating instructions supplied with the recording device. Note that some playback functions may not work with some DVD+RWs/ DVD+Rs, even if they have been correctly finalized. In this case, view the disc using normal playback.

#### • **Music discs encoded with copyright protection technologies**

This product is designed to play back discs that conform to the Compact Disc (CD) standard. Various music discs encoded with copyright protection technologies are being marketed by some record companies. Please be aware that among those discs, there are some that do not conform to the CD standard and may not be playable by this product.

• **Note on DualDiscs**

Using a DualDisc with this product may scratch or abrade the surface of the video side of the DualDisc and affect its playability and should not be used with this product.

- **Note about double-layer BDs/DVDs** The playback pictures and sound may be momentarily interrupted when the layers switch.
- <span id="page-80-2"></span>• **Note about BD-REs/BD-Rs** This player supports Ver. 2.1 BD-RE and Ver. 1.1 and 1.2 BD-R including organic pigment type BD-R (LTH type).

• **Note about DTS 5.1 MUSIC DISCs** This player can play DTS 5.1 MUSIC DISCs. Audio signals are output in the formats specified under the ["Audio Output Signals"](#page-82-0) table on page [83.](#page-82-0)

# <span id="page-81-0"></span>**Video Output Resolution**

Output resolution differs depending on the "Output Video Format" setting in the "Video Settings" setup [\(page 63\).](#page-62-0)

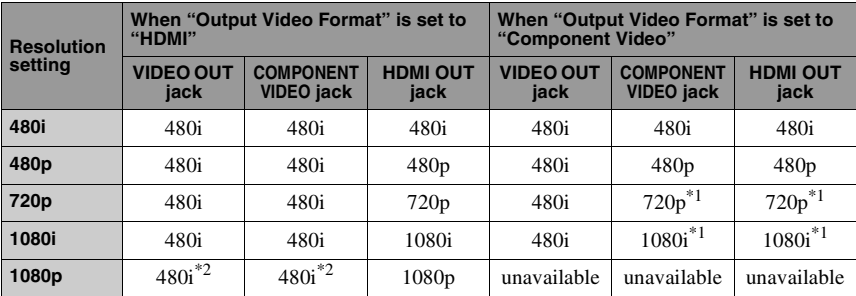

\*1 Protected contents on DVDs are output at 480p

- $*2$  No picture appears when outputting at 1080/24p resolution.
- ◆**When "Output Video Format" is set to "Video"**

480i video signals are output from the VIDEO OUT or COMPONENT VIDEO jack, and 480p video signals are output from the HDMI OUT jack.

# <span id="page-82-1"></span><span id="page-82-0"></span>**Audio Output Signals**

The audio output differs as follows, depending on the source, output jack, and the selected settings.

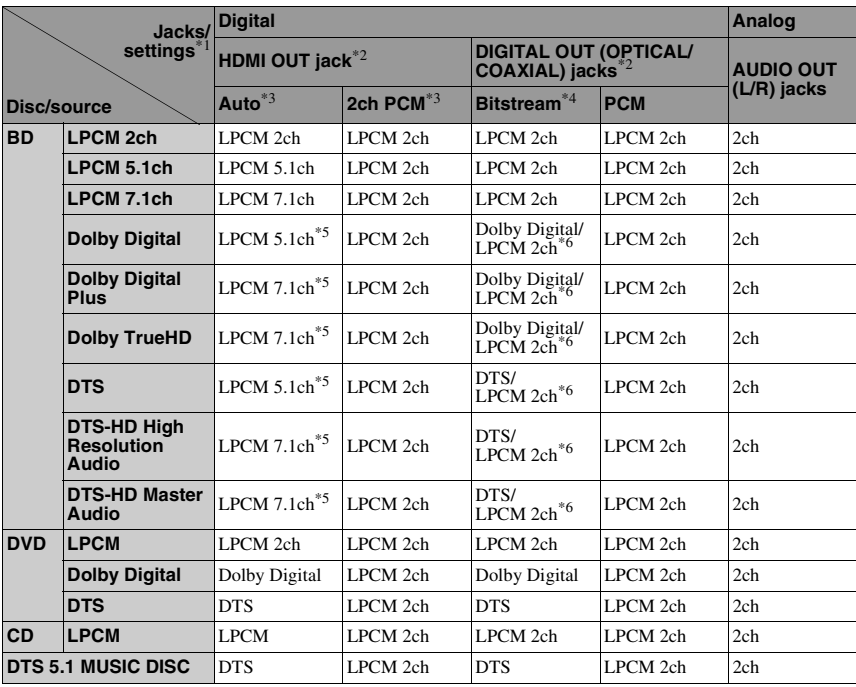

- <sup>\*1</sup> When "Audio Output Priority" is set to "Stereo Analog," LPCM 2ch signals are output from
- each jack.<br><sup>\*2</sup> When "Audio Output Priority" is set to "HDMI" or "Coaxial/Optical," LPCM 2ch signals are
- output from jacks other than the selected jack. \*3 Auto: when "Audio (HDMI)" is set to "Auto" in the "Audio Settings" setup [\(page 66\)](#page-65-3). 2ch PCM: when "Audio (HDMI)" is set to "2ch
- PCM" in the "Audio Settings" setup [\(page 66\)](#page-65-3). \*4 Bitstream: when "Dolby Digital" is set to "Dolby Digital" or "DTS" is set to "DTS" in the
- "Audio Settings" setup [\(page 67\)](#page-66-2). \*5 When "BD Audio Setting" is set to "Direct," audio recorded by the source is output by bitstream. However, this audio may be output as follows depending on the audio formats supported by the AV amplifier (receiver).
	- When the AV amplifier (receiver) does not support HD Audio (Dolby Digital Plus, Dolby TrueHD, DTS-HD High Resolution Audio and DTS-HD Master Audio) but supports Multi-ch LPCM, up to LPCM 7.1ch is output.
- When the AV amplifier (receiver) does not support HD Audio or Multi-ch LPCM but supports Dolby Digital/DTS, a Dolby Digital or DTS bitstream is output.
- When the AV amplifier (receiver) does not support HD Audio, Multi-ch LPCM or Dolby
- Digital/DTS, LPCM 2ch is output. \*6 The 2-channel or less-channel primary/ secondary audio signals are output as LPCM 2ch signals.

#### G

When outputting 480i/480p video signals from the HDMI OUT jack, Dolby TrueHD and DTS-HD Master Audio are output as LPCM, Dolby Digital, or DTS bitstream signals even if "BD Audio Setting" is set to "Direct" in the "Audio Settings" setup [\(page 66\).](#page-65-2)

# **Specifications**

**System Laser:** Semiconductor laser **Outputs** (**Jack name:** Jack type/Output level/Load impedance) **Analog Audio Output:** Stereo Output: Phono jack/2 Vrms/ 10 kilohms **Digital Audio Output:** Optical Output: Optical output jack/ –18 dBm (wave length 660 nm) Coaxial Output: Phono jack/0.5 Vp-p/ 75 ohms **Analog Video Output** Component Output (Y, PB, PR): Phono jack/ Y: 1.0 Vp-p/PB, PR: 0.7 Vp-p/75 ohms Composite Output: Phono jack/1.0 Vp-p/ 75 ohms **HDMI Output** HDMI 19-pin standard connector **LAN (100):** 100BASE-TX Terminal **EXT:** External memory slot (For connecting the external memory) DC output: 5 V 500 mA Max **General Power requirements:** 120 V AC, 60 Hz **Power consumption:** 28 W **Dimensions (approx.):**

430 mm × 240 mm × 535 mm  $(17 \text{ in.} \times 9 \frac{1}{2} \text{ in.} \times 21 \frac{1}{8} \text{ in.})$ (width/height/depth) incl. projecting parts **Mass (approx.):** 13.4 kg (29 lb 9 oz) **Operating temperature:** 5 ºC to 35 ºC (41 °F to 95 °F) **Operating humidity:**

#### 25 % to 80 %

#### **Supplied accessories**

[See page 17.](#page-16-0)

Specifications and design are subject to change without notice.

- Standby power consumption 0.3 W.
- Halogenated flame retardants are not used in the certain printed wiring boards.
- Packaging cushions are made from paper.

# **Language Code List**

For details, see page [68](#page-67-2). The language spellings conform to the ISO 639: 1988 (E/F) standard.

#### **Number, Language**

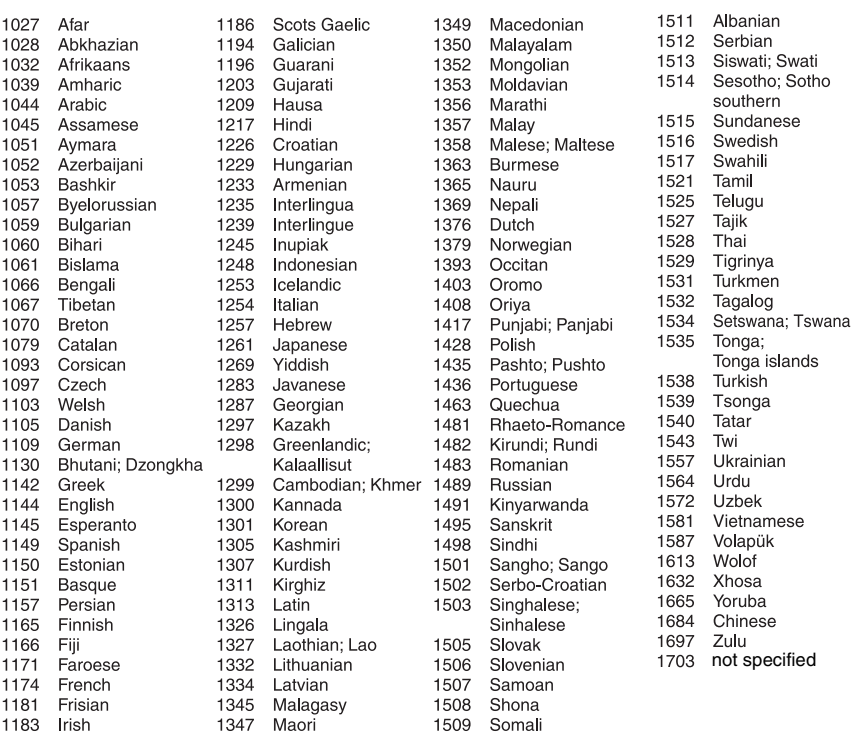

# **Parental Control/Area Code**

For details, see page [68](#page-67-2).

#### **Number, Area (Code)**

2044, Argentina (ar) 2047, Australia (au) 2046, Austria (at) 2057, Belgium (be) 2070, Brazil (br) 2079, Canada (ca) 2090, Chile (cl) 2092, China (cn) 2093, Colombia (co) 2115, Denmark (dk) 2165, Finland (fi) 2174, France (fr) 2109, Germany (de)

2200, Greece (gr) 2219, Hong Kong (hk) 2248, India (in) 2238, Indonesia (id) 2239, Ireland (ie) 2254, Italy (it) 2276, Japan (jp) 2304, Korea (kr) 2333, Luxembourg (lu) 2363, Malaysia (my) 2363, Malaysia (my<br>2362, Mexico (mx) 2376, Netherlands (nl) 2390, New Zealand (nz)

2379, Norway (no) 2427, Pakistan (pk) 2424, Philippines (ph) 2428, Poland (pl) 2436, Portugal (pt) 2489, Russia (ru) 2501, Singapore (sg) 2149, Spain (es) 2499, Sweden (se) 2086, Switzerland (ch) 2543, Taiwan (tw) 2528, Thailand (th) 2184, United Kingdom (gb)

# **Terms and Conditions of Use and End User License Agreement**

The Sony Blu-ray Disc player ("Product") and associated software ("Software") are provided and maintained by Sony Electronics Inc. and its affiliates ("Sony"). Sony also provides and maintains associated service (the "Service"), including any subsite accessible through the Service's Internet homepage (the "Site"). The Software includes software embedded in the Product; stored on any media, bundled with the Product or otherwise provided by Sony; downloaded from the Site or otherwise made accessible or provided by Sony; any such media and any printed or "on-line" or electronic documentation associated with the Product and all updates and upgrades thereto.

WHEN YOU ACCESS, BROWSE, OR USE THE SERVICE, PRODUCT, SOFTWARE, AND/OR SITE, YOU ACCEPT, WITHOUT LIMITATION OR QUALIFICATION, THE TERMS AND CONDITIONS SET FORTH HEREIN, SONY'S PRIVACY POLICY POSTED ON THE SITE, AND ANY ADDITIONAL TERMS AND CONDITIONS OF USE SET FORTH IN ANY PORTION OF THE SERVICE AND SITE (COLLECTIVELY THE "AGREEMENT"). IF YOU DO NOT AGREE WITH THE TERMS AND CONDITIONS OF THIS AGREEMENT, SONY DOES NOT GRANT THE LIMITED RIGHTS HEREIN, AND PLEASE DO NOT USE THE SERVICE, PRODUCT, SOFTWARE, AND/OR SITE.

#### **1. Ownership**

The Software and all materials on the Service and/or Site, including but not limited to images, software and text (the "Content") are protected by copyright under U.S. copyright law, international conventions, and other copyright laws. You cannot use the Software, Service, Product, Content, and Site except as specified herein. There may be proprietary logos, service marks, and trademarks found on this Service or Site. By making them available on the Service and/or Site, Sony is not granting you any license to utilize those proprietary logos, service marks, or trademarks. Any unauthorized use of the Service, Site, Content or Software may violate copyright laws, trademark laws, the laws of privacy and publicity, and civil and criminal statutes. All title and copyright in and to the Software or materials on the Service/Site and any copies of the Software, are owned by Sony, its licensors, or suppliers. All rights not specifically granted under this Agreement are reserved by Sony, its licensors, and suppliers.

#### **2. Your Rights & Limited License**

The Service, Site, Software, Content, and Product are only for your personal use. You are responsible for all your activities hereunder, including all legal liability incurred from your use of the Service or others who use the Service via your Product or Account (as defined below). You may use the Service, Site, Software, Content and Product for lawful purposes only. You may not distribute, exchange, modify, sell, or transmit anything you may copy from the Service or Site, including but not limited to any text, images, audio, and video, for any business,

commercial, or public purpose. As long as you comply with the terms of this Agreement, Sony grants you a non-exclusive, nontransferable, limited right to enter, display, and use the Service, Site, and Software as set forth in this Agreement. You agree not to interrupt/disrupt or attempt to interrupt/disrupt the operation of this Service, Site or Software in any way.

#### **3. User Account & Privacy**

As part of your usage of the Product, Service, Site, and/or Software, Sony may require that you establish a user account ("Account") for which you must provide Sony true, accurate, current, and complete information about yourself and maintain/ promptly update such information. You are responsible for maintaining the confidentiality of any and all of your passwords associated with the Account. You agree to notify Sony immediately of any unauthorized use of your password or any other breach of security related to the Service, Site, and/or Software.

#### Sony's Privacy Policy is posted on the Site and at **http://products.sel.sony.com/SEL/legal/privacy.html**, the terms of which are incorporated herein, and applies to your use of the Account, Product, Service, Site, and Software.

#### **4. Automatic Update**

The Software contains a functionality by which it is updated automatically when the Product is connected to a server belonging to Sony or to a third party designated by Sony. When you specify your intention not to use this automatic update functionality, or when the setting asking whether you wish to update automatically is activated and you decline to execute updates, it is assumed that you agree that the security functionality improvements, error corrections, other functional updates or any other changes offered by Sony through such updates would not be made to the Software and that your current and further use of the Software may be affected thereby.

When the automatic update functionality described in the previous paragraph is activated, it is assumed that you agree (a) that the Software will be automatically updated as necessary to improve security functionality, to correct errors, to improve update functionality, or for other purposes, and (b) that this updating of the Software may be accompanied by the augmenting, modifying, or removing of functionality of the Software.

#### **5. Additional Terms Governing Product Software**

You may use the Software solely in conjunction with the Product that accompanied the Software. The Software is licensed, not sold. In addition to the terms set forth in other portions of this Agreement, the Software is subject to the following:

Use of Software. You may use the Software in conjunction with the Product for personal use.

Limitation on Reverse Engineering, Decompilation and Disassembly. You may not modify, reverse engineer, decompile, or disassemble the Software in whole or in part. Separation of Components.The Software is licensed as a single product. Its component parts may not be separated for use on more than one device unless expressly authorized by Sony. Data Files. The Software may create data files automatically for use with the Software. Any such data files will be deemed as part of the Software.

Rental. You may not rent or lease the Software.

Software Transfer. You may permanently transfer all of your rights under this Agreement only as part of a sale or transfer of Software accompanying the sale or transfer of your Product, provided you retain no copies, transfer all of the Software (including all copies, component parts, the media and printed materials, all versions and any upgrades of the Software and this Agreement), and the recipient agrees to the terms of this Agreement.

Dependent Software. The software, network services or other products other than Software upon which the Software's performance depends on might be interrupted or discontinued at the discretion of the suppliers (software suppliers, service providers or Sony).

High Risk Activities. The Software is not fault-tolerant and is not designed, manufactured or intended for use or resale as online control equipment in hazardous environments requiring failsafe performance, such as in the operation of nuclear facilities, aircraft navigation or communication systems, air traffic control, direct life support machines, or weapons systems, in which the failure of the Software could lead to death, personal injury, or severe physical or environmental damage ("High Risk Activities"). Sony and its suppliers specifically disclaim any express or implied warranty of fitness for High Risk Activities.

U.S. Government Restricted Rights. The Software is provided with RESTRICTED RIGHTS. Use, duplication, or disclosure by the United States Government is subject to restriction as set forth in subparagraph (c) (1) and (2) of the Commercial Computer Software-Restricted Rights at 48 CFR 52.227-19, as applicable. Manufacturer is Sony Electronics Inc., 16530 Via Esprillo, San Diego, CA 92127

GNU General Public, Lesser General Public, & Other Licenses. Notwithstanding terms in this Agreement, certain portions of the Software are governed by the GNU Lesser General Public License, Version 2.1 (LGPL), GNU General Public License Version 2 (GPL), and other open source code licenses ("Open Source Licenses"), copies of which are attached hereto and incorporated herein. For such portions of the Software, to the extent there is any conflict between this Agreement and the Open Source Licenses, the Open Source Licenses shall govern as applicable.

Certain Source Code Availability. Sony is making available the source code of certain portions of the SOFTWARE per the GPL/ LGPL LICENSES. Please see **http://www.sony.com/linux** for access to and instructions on obtaining such source code.

#### **6. Changes to Service**

Sony reserves the right to discontinue one, some, or all of the features of the Service you receive at any time at its discretion. Sony may, at its discretion and from time to time change, add or remove features and functionality, upgrade or modify the Service, Site and/or Software without notice. You may, at Sony's discretion, receive messages regarding these changes and new features/functionality. Any new text, content, file, data, product, services, information, software, software tool or other feature provided by Sony (through the network or by CD-ROM or other means) (including, but not limited to, any update to Software provided to you automatically pursuant to Section 4 of this Agreement) will be subject to this Agreement; provided that, if separate terms and conditions applicable to such feature are provided to you, such terms and conditions shall apply to such feature in priority to this Agreement.

#### **7. Confidentiality**

You shall maintain the confidentiality of any information with regard to the Product and Documentation that is provided under this Agreement and is not publicly known. You agree not to disclose such information to any third party without the prior written consent.

#### **8. Sony's Right to Terminate or Modify Terms or Conditions of this Agreement**

Sony may add to, change, or remove any part, term, or condition of this Agreement at any time, without prior notice. Any changes to this Agreement or any terms posted on the Service and/or Site apply as soon as they are posted. By continuing to use the Service, Product, Software and/or Site after any changes are posted, you are indicating your acceptance of those changes. SONY MAY ADD, CHANGE, DISCONTINUE, REMOVE, OR SUSPEND ANY OTHER CONTENT POSTED ON THE SERVICE AND/OR SITE, INCLUDING FEATURES AND SPECIFICATIONS OF PRODUCTS DESCRIBED OR DEPICTED ON THE SERVICE AND/OR SITE, TEMPORARILY OR PERMANENTLY, AT ANY TIME, WITHOUT NOTICE AND WITHOUT LIABILITY. WITHOUT PREJUDICE TO ANY OTHER RIGHTS, SONY MAY SUSPEND OR TERMINATE THIS AGREEMENT IMMEDIATELY UPON NOTICE IF YOU FAIL TO COMPLY WITH THE TERMS AND CONDITIONS OF THIS AGREEMENT. Upon termination, you shall destroy the Software within fourteen (14) days after the date of such termination, and upon Sony's request, provide Sony with the certification of such destruction. Sony may take any legal and technical remedies to prevent the violation of and/or to enforce this Agreement, including without limitation, immediate termination of your access to the Service if we believe in our discretion you are violating this Agreement.

#### **9. Indemnification**

You agree to indemnify, defend, and hold Sony and all of its agents, directors, employees, information providers, licensors and licensees, affiliates, content providers, officers, and parent (collectively, "Indemnified Parties"), harmless from and against any and all liability and costs (including, without limitation, attorneys' fees and costs), incurred by the Indemnified Parties in connection with any claim arising out of (i) any breach or alleged breach by you of this Agreement in any manner, (ii) any information you submit to Sony hereunder, (iii) any breach or alleged breach by you of a third party's rights or (iv) any damage caused by or alleged to have been caused by you to the Service. You will cooperate as fully as reasonably required in Indemnified Party(s) defense of any claim. Sony and/or Indemnified Parties reserve the right, at its own expense, to assume the exclusive defense and control of any matter otherwise subject to indemnification by you and you shall not in any event settle any matter without the written consent of Sony and/or Indemnified Parties.

#### **10. DISCLAIMER OF WARRANTIES AND DAMAGES; LIMITATION OF LIABILITY**

YOU UNDERSTAND THAT USAGE OF THE PRODUCT AND SERVICE REQUIRES INTERNET SERVICE PROVIDED BY YOU, FOR WHICH YOU ARE SOLELY RESPONSIBLE. OPERATION OF THE PRODUCT AND/OR SERVICE MAY BE LIMITED OR RESTRICTED DEPENDING UPON THE CAPABILITIES OR TECHNICAL LIMITATIONS OF YOUR INTERNET SERVICE.

YOUR USE OF THE SOFTWARE, SERVICE, PRODUCT, CONTENT AND/OR SITE IS AT YOUR OWN RISK. THE SOFTWARE, SERVICE, CONTENT AND SITE ARE PROVIDED "AS IS" AND, TO THE FULLEST EXTENT PERMISSIBLE BY LAW, SONY MAKES NO REPRESENTATIONS OR WARRANTIES OF ANY KIND WHATSOEVER (1) FOR THE ACCURACY, MERCHANTABILITY, FITNESS FOR A PARTICULAR PURPOSE, OR NON-INFRINGEMENT ASSOCIATED WITH THE SERVICE, SITE, AND/OR SOFTWARE; (2) THAT THE SERVER(S) THAT MAKES THE SERVICE, SOFTWARE, AND/OR SITE AVAILABLE ARE FREE OF VIRUSES OR OTHER COMPONENTS THAT MAY INFECT, HARM, OR CAUSE DAMAGE TO YOUR COMPUTER, TELEVISION, OTHER EQUIPMENT, OR ANY OTHER PROPERTY. FURTHERMORE, SONY DOES NOT WARRANT OR MAKE ANY REPRESENTATIONS REGARDING THE USE OR THE RESULTS OF THE USE OF THE SOFTWARE, SERVICE, AND/OR SITE IN TERMS OF ITS CORRECTNESS, ACCURACY, RELIABILITY, OR OTHERWISE. NO ORAL OR WRITTEN INFORMATION OR ADVICE GIVEN BY SONY OR A SONY AUTHORIZED REPRESENTATIVE SHALL CREATE A WARRANTY OR IN ANY WAY INCREASE THE SCOPE OF THIS WARRANTY. SHOULD THE SOFTWARE, SERVICE, AND/ OR SITE PROVE DEFECTIVE YOU (AND NOT SONY OR A SONY AUTHORIZED REPRESENTATIVE) ASSUME THE ENTIRE COST OF ALL NECESSARY SERVICING, REPAIR OR CORRECTION.

UNDER NO CIRCUMSTANCES, INCLUDING BUT NOT LIMITED TO SONY'S NEGLIGENCE OR ISSUES RELATED TO THIRD PARTY CONTENT PROVIDERS, SHALL SONY BE LIABLE FOR ANY CONSEQUENTIAL, DIRECT, INCIDENTAL, INDIRECT, PUNITIVE, OR SPECIAL DAMAGES RELATED TO (A) THE USE OF, (B) THE INABILITY TO USE, OR (C) ERRORS OR OMISSIONS IN THE SOFTWARE, SERVICE, PRODUCT, AND/OR SITE, EVEN IF SONY OR AN AUTHORIZED REPRESENTATIVE THEREOF HAS BEEN ADVISED OF THE POSSIBILITY OF SUCH DAMAGES. SOME STATES DO NOT ALLOW THE EXCLUSION OR LIMITATION OF CONSEQUENTIAL OR INCIDENTAL DAMAGES, SO THE ABOVE LIMITATION OR EXCLUSION MAY NOT APPLY TO YOU. IN NO EVENT SHALL SONY'S TOTAL LIABILITY TO YOU FOR ALL DAMAGES, LOSSES, AND CAUSES OF ACTION (WHETHER IN CONTRACT OR TORT, INCLUDING, BUT NOT LIMITED TO, NEGLIGENCE OR OTHERWISE) EXCEED \$100.00.

#### **11. General Provisions**

This Agreement, the limited warranty accompanying the Product, plus any additional terms posted on the Service or Site, together constitute the entire agreement between Sony and you with respect to your use of the Product, Service, Site, Content, and Software. Any notice by Sony hereunder may be made by letter, email, or posting on the Service or Site. Any cause of action you may have with respect to your use of this Site must be commenced within one (1) year after the claim or cause of action arises. If for any reason a court of competent jurisdiction finds any provision of this Agreement, or portion thereof, to be unenforceable, that provision shall be enforced to the maximum extent permissible so as to affect the intent of this Agreement, and the remaining terms and conditions of the Agreement shall continue in full force and effect. This Agreement shall be governed by and construed in accordance with the laws of the State of Delaware, United States of America, without reference to its conflicts of law rules. You agree to submit to the personal and exclusive jurisdiction of federal or state courts in Delaware.

# **Software License Information**

#### **Required public statement & License for GPL/LGPL licensed software used in this product**

This product contains software that is subject to the following GNU General Public License ("GPL") or GNU Lesser General Public License ("LGPL"). These establish that customers have the right to acquire, modify, and redistribute the source code of said software in accordance with the terms of the GPL or the LGPL.

#### **Package List**

linux-kernel.tar.gz pump lrzsz busybox gcc glibc netbase dosfstools lzo mkcramfs hostname scfs

The source code for the above-listed software is available on the Web.

To download, please access the following URL:

http://www.sony.net/Products/Linux

Please note that Sony cannot answer or respond to any inquiries regarding the content of this source code.

#### **GNU GENERAL PUBLIC LICENSE**

Version 2, June 1991

Copyright (C) 1989, 1991 Free Software Foundation, Inc.

51 Franklin Street, Fifth Floor, Boston, MA 02110-1301 USA

Everyone is permitted to copy and distribute verbatim copies of this license document, but changing it is not allowed.

#### **Preamble**

The Licenses for most software are designed to take away your freedom to share and change it. By contrast, the GNU General Public License is intended to guarantee your freedom to share and change free software--to make sure the software is free for all its users. This General Public License applies to most of the Free Software Foundation's software and to any other program whose authors commit to using it. (Some other Free Software Foundation software is covered by the GNU Lesser General Public License instead.) You can apply it to your programs, too.

When we speak of free software, we are referring to freedom, not price. Our General Public Licenses are designed to make sure that you have the freedom to distribute copies of free software (and charge for this service if you wish), that you receive source code or can get it if you want it, that you can change the software or use pieces of it in new free programs; and that you know you can do these things.

To protect your rights, we need to make restrictions that forbid anyone to deny you these rights or to ask you to surrender the rights. These restrictions translate to certain responsibilities for you if you distribute copies of the software, or if you modify it.

For example, if you distribute copies of such a program, whether gratis or for a fee, you must give the recipients all the rights that you have. You must make sure that they, too, receive or can get the source code. And you must show them these terms so they know their rights.

We protect your rights with two steps: (1) copyright the software, and (2) offer you this license which gives you legal permission to copy, distribute and/or modify the software.

Also, for each author's protection and ours, we want to make certain that everyone understands that there is no warranty for this free software. If the software is modified by someone else and passed on, we want its recipients to know that what they have is not the original, so that any problems introduced by others will not reflect on the original authors' reputations.

Finally, any free program is threatened constantly by software patents. We wish to avoid the danger that redistributors of a free program will individually obtain patent licenses, in effect making the program proprietary. To prevent this, we have made it clear that any patent must be licensed for everyone's free use or not licensed at all.

The precise terms and conditions for copying, distribution and modification follow.

#### **GNU GENERAL PUBLIC LICENSE TERMS AND CONDITIONS FOR COPYING, DISTRIBUTION AND MODIFICATION**

0. This License applies to any program or other work which contains a notice placed by the copyright holder saying it may be distributed under the terms of this General Public License. The "Program", below, refers to any such program or work, and a "work based on the Program" means either the Program or any derivative work under copyright law: that is to say, a work containing the Program or a portion of it, either verbatim or with modifications and/or translated into another language. (Hereinafter, translation is included without limitation in the term "modification".) Each licensee is addressed as "you".

Activities other than copying, distribution and modification are not covered by this License; they are outside its scope. The act of running the Program is not restricted, and the output from the Program is covered only if its contents constitute a work based on the Program (independent of having been made by running the Program). Whether that is true depends on what the Program does.

1. You may copy and distribute verbatim copies of the Program's source code as you receive it, in any medium, provided that you conspicuously and appropriately publish on each copy an appropriate copyright notice and disclaimer of warranty; keep intact all the notices that refer to this License and to the absence of any warranty; and give any other recipients of the Program a copy of this License along with the Program.

You may charge a fee for the physical act of transferring a copy, and you may at your option offer warranty protection in exchange for a fee.

- 2. You may modify your copy or copies of the Program or any portion of it, thus forming a work based on the Program, and copy and distribute such modifications or work under the terms of Section 1 above, provided that you also meet all of these conditions:
	- a) You must cause the modified files to carry prominent notices stating that you changed the files and the date of any change.
	- b) You must cause any work that you distribute or publish, that in whole or in part contains or is derived from the Program or any part thereof, to be licensed as a whole at no charge to all third parties under the terms of this License.
	- c) If the modified program normally reads commands interactively when run, you must cause it, when started running for such interactive use in the most ordinary way, to print or display an announcement including an appropriate copyright notice and a notice that there is no warranty (or else, saying that you provide a warranty) and that users may redistribute the program under these conditions, and telling the user how to view a copy of this License. (Exception: if the Program itself is interactive but does not normally print such an announcement, your work based on the Program is not required to print an announcement.)

These requirements apply to the modified work as a whole. If identifiable sections of that work are not derived from the Program, and can be reasonably considered independent and separate works in themselves, then this License, and its terms, do not apply to those sections when you distribute them as separate works. But when you distribute the same sections as part of a whole which is a work based on the Program, the distribution of the whole must be on the terms of this License, whose permissions for other licensees extend to the entire whole, and thus to each and every part regardless of who wrote it.

Thus, it is not the intent of this section to claim rights or contest your rights to work written entirely by you; rather, the intent is to exercise the right to control the distribution of derivative or collective works based on the Program.

In addition, mere aggregation of another work not based on the Program with the Program (or with a work based on the Program) on a volume of a storage or distribution medium does not bring the other work under the scope of this License.

- 3. You may copy and distribute the Program (or a work based on it, under Section 2) in object code or executable form under the terms of Sections 1 and 2 above provided that you also do one of the following:
	- a) Accompany it with the complete corresponding machinereadable source code, which must be distributed under the terms of Sections 1 and 2 above on a medium customarily used for software interchange; or,
	- b) Accompany it with a written offer, valid for at least three years, to give any third party, for a charge no more than your cost of physically performing source distribution, a complete machine-readable copy of the corresponding source code, to be distributed under the terms of Sections 1 and 2 above on a medium customarily used for software interchange; or,
	- c) Accompany it with the information you received as to the offer to distribute corresponding source code. (This alternative is allowed only for noncommercial distribution and only if you received the program in object code or executable form with such an offer, in accord with Subsection b above.)

The source code for a work means the preferred form of the work for making modifications to it. For an executable work, complete source code means all the source code for all modules it contains, plus any associated interface definition files, plus the scripts used to control compilation and installation of the executable. However, as a special exception, the source code distributed need not include anything that is normally distributed (in either source or binary form) with the major components (compiler, kernel, and so on) of the operating system on which the executable runs, unless that component itself accompanies the executable.

If distribution of executable or object code is made by offering access to copy from a designated place, then offering equivalent access to copy the source code from the same place counts as distribution of the source code, even though third parties are not compelled to copy the source along with the object code.

- 4. You may not copy, modify, sublicense, or distribute the Program except as expressly provided under this License. Any attempt otherwise to copy, modify, sublicense or distribute the Program is void, and will automatically terminate your rights under this License. However, parties who have received copies, or rights, from you under this License will not have their licenses terminated so long as such parties remain in full compliance.
- 5. You are not required to accept this License, since you have not signed it. However, nothing else grants you permission to modify or distribute the Program or its derivative works. These actions are prohibited by law if you do not accept this License. Therefore, by modifying or distributing the Program (or any work based on the Program), you indicate your acceptance of this License to do so, and all its terms and conditions for copying, distributing or modifying the Program or works based on it.
- 6. Each time you redistribute the Program (or any work based on the Program), the recipient automatically receives a license from the original licensor to copy, distribute or modify the Program subject to these terms and conditions. You may not impose any further restrictions on the recipients' exercise of the rights granted herein. You are not responsible for enforcing compliance by third parties to this License.
- 7. If, as a consequence of a court judgment or allegation of patent infringement or for any other reason (not limited to patent issues), conditions are imposed on you (whether by court order, agreement or otherwise) that contradict the conditions of this License, they do not excuse you from the conditions of this License. If you cannot distribute so as to satisfy simultaneously your obligations under this License and any other pertinent obligations, then as a consequence you may not distribute the Program at all. For example, if a patent license would not permit royalty-free redistribution of the Program by all those who receive copies directly or indirectly through you, then the only way you could satisfy both it and this License would be to refrain entirely from distribution of the Program.

If any portion of this section is held invalid or unenforceable under any particular circumstance, the balance of the section is intended to apply and the section as a whole is intended to apply in other circumstances.

It is not the purpose of this section to induce you to infringe any patents or other property right claims or to contest validity of any such claims; this section has the sole purpose of protecting the integrity of the free software distribution system, which is implemented by public license practices. Many people have made generous contributions to the wide range of software distributed through that system in reliance on consistent application of that system; it is up to the author/donor to decide if he or she is willing to distribute software through any other system and a licensee cannot impose that choice.

This section is intended to make thoroughly clear what is believed to be a consequence of the rest of this License.

- 8. If the distribution and/or use of the Program is restricted in certain countries either by patents or by copyrighted interfaces, the original copyright holder who places the Program under this License may add an explicit geographical distribution limitation excluding those countries, so that distribution is permitted only in or among countries not thus excluded. In such case, this License incorporates the limitation as if written in the body of this License.
- 9. The Free Software Foundation may publish revised and/or new versions of the General Public License from time to time. Such new versions will be similar in spirit to the present version, but may differ in detail to address new problems or concerns.

Each version is given a distinguishing version number. If the Program specifies a version number of this License which applies to it and "any later version", you have the option of following the terms and conditions either of that version or of any later version published by the Free Software Foundation. If the Program does not specify a version number of this License, you may choose any version ever published by the Free Software Foundation.

10. If you wish to incorporate parts of the Program into other free programs whose distribution conditions are different, write to the author to ask for permission. For software which is copyrighted by the Free Software Foundation, write to the Free Software Foundation; we sometimes make exceptions for this. Our decision will be guided by the two goals of preserving the free status of all derivatives of our free software and of promoting the sharing and reuse of software generally.

#### **NO WARRANTY**

- 11. BECAUSE THE PROGRAM IS LICENSED FREE OF CHARGE, THERE IS NO WARRANTY FOR THE PROGRAM, TO THE EXTENT PERMITTED BY APPLICABLE LAW. EXCEPT WHEN OTHERWISE STATED IN WRITING THE COPYRIGHT HOLDERS AND/OR OTHER PARTIES PROVIDE THE PROGRAM "AS IS" WITHOUT WARRANTY OF ANY KIND, EITHER EXPRESSED OR IMPLIED, INCLUDING, BUT NOT LIMITED TO, THE IMPLIED WARRANTIES OF MERCHANTABILITY AND FITNESS FOR A PARTICULAR PURPOSE. THE ENTIRE RISK AS TO THE QUALITY AND PERFORMANCE OF THE PROGRAM IS WITH YOU. SHOULD THE PROGRAM PROVE DEFECTIVE, YOU ASSUME THE COST OF ALL NECESSARY SERVICING, REPAIR OR **CORRECTION**
- 12. IN NO EVENT UNLESS REQUIRED BY APPLICABLE LAW OR AGREED TO IN WRITING WILL ANY COPYRIGHT HOLDER, OR ANY OTHER PARTY WHO MAY MODIFY AND/OR REDISTRIBUTE THE PROGRAM AS PERMITTED ABOVE, BE LIABLE TO YOU FOR DAMAGES, INCLUDING ANY GENERAL, SPECIAL, INCIDENTAL OR CONSEQUENTIAL DAMAGES ARISING OUT OF THE USE OR INABILITY TO USE THE PROGRAM (INCLUDING BUT NOT LIMITED TO LOSS OF DATA OR DATA BEING RENDERED INACCURATE OR LOSSES SUSTAINED BY YOU OR THIRD PARTIES OR A FAILURE OF THE PROGRAM TO OPERATE WITH ANY OTHER PROGRAMS), EVEN IF SUCH HOLDER OR OTHER PARTY HAS BEEN ADVISED OF THE POSSIBILITY OF SUCH DAMAGES.

#### **END OF TERMS AND CONDITIONS**

#### **How to Apply These Terms to Your New Programs**

If you develop a new program, and you want it to be of the greatest possible use to the public, the best way to achieve this is to make it free software which everyone can redistribute and change under these terms.

To do so, attach the following notices to the program. It is safest to attach them to the start of each source file to most effectively convey the exclusion of warranty; and each file should have at least the "copyright" line and a pointer to where the full notice is found.

<one line to give the program's name and an idea of what it does.>

Copyright (C) <year> <name of author>

This program is free software; you can redistribute it and/or modify it under the terms of the GNU General Public License as published by the Free Software Foundation; either version 2 of the License, or (at your option) any later version.

This program is distributed in the hope that it will be useful, but WITHOUT ANY WARRANTY; without even the implied warranty of MERCHANTABILITY or FITNESS FOR A PARTICULAR PURPOSE. See the GNU General Public License for more details.

You should have received a copy of the GNU General Public License along with this program; if not, write to the Free Software Foundation, Inc., 59 Temple Place - Suite 330, Boston, MA 02111-1307, USA.

Also add information on how to contact you by electronic and paper mail.

If the program is interactive, make it output a short notice like this when it starts in an interactive mode:

Gnomovision version 69, Copyright (C) year name of author Gnomovision comes with ABSOLUTELY NO WARRANTY; for details type 'show w'. This is free software, and you are welcome to redistribute it under certain conditions; type 'show c' for details.

The hypothetical commands 'show w' and 'show c' should show the appropriate parts of the General Public License. Of course, the commands you use may be called something other than 'show w' and 'show c'; they could even be mouse-clicks or menu items--whatever suits your program.

You should also get your employer (if you work as a programmer) or your school, if any, to sign a "copyright disclaimer" for the program, if necessary. Here is a sample; alter the names:

Yoyodyne, Inc., hereby disclaims all copyright interest in the program 'Gnomovision' (which makes passes at compilers) written by James Hacker.

<signature of Ty Coon>, 1 April 1989 Ty Coon, President of Vice

This General Public License does not permit incorporating your program into proprietary programs. If your program is a subroutine library, you may consider it more useful to permit linking proprietary applications with the library. If this is what you want to do, use the GNU Lesser General Public License instead of this License.

#### **GNU LESSER GENERAL PUBLIC LICENSE**

Version 2.1, February 1999

Copyright (C) 1991, 1999 Free Software Foundation, Inc. 51 Franklin Street, Fifth Floor, Boston, MA 02110-1301 USA Everyone is permitted to copy and distribute verbatim copies of this license document, but changing it is not allowed.

[This is the first released version of the Lesser GPL. It also counts as the successor of the GNU Library Public License, version 2, hence the version number 2.1.]

#### **Preamble**

The licenses for most software are designed to take away your freedom to share and change it. By contrast, the GNU General Public Licenses are intended to guarantee your freedom to share and change free software--to make sure the software is free for all its users.

This license, the Lesser General Public License, applies to some specially designated software packages--typically libraries--of the Free Software Foundation and other authors who decide to use it. You can use it too, but we suggest you first think carefully about whether this license or the ordinary General Public License is the better strategy to use in any particular case, based on the explanations below.

When we speak of free software, we are referring to freedom of use, not price. Our General Public Licenses are designed to make sure that you have the freedom to distribute copies of free software (and charge for this service if you wish); that you receive source code or can get it if you want it; that you can change the software and use pieces of it in new free programs; and that you are informed that you can do these things.

To protect your rights, we need to make restrictions that forbid distributors to deny you these rights or to ask you to surrender these rights. These restrictions translate to certain responsibilities for you if you distribute copies of the library or if you modify it.

For example, if you distribute copies of the library, whether gratis or for a fee, you must give the recipients all the rights that we gave you. You must make sure that they, too, receive or can get the source code. If you link other code with the library, you must provide complete object files to the recipients, so that they can relink them with the library after making changes to the library and recompiling it. And you must show them these terms so they know their rights.

We protect your rights with a two-step method: (1) we copyright the library, and (2) we offer you this license, which gives you legal permission to copy, distribute and/or modify the library. To protect each distributor, we want to make it very clear that there is no warranty for the free library. Also, if the library is modified by someone else and passed on, the recipients should know that what they have is not the original version, so that the original author's reputation will not be affected by problems that might be introduced by others.

Finally, software patents pose a constant threat to the existence of any free program. We wish to make sure that a company cannot effectively restrict the users of a free program by obtaining a restrictive license from a patent holder. Therefore, we insist that any patent license obtained for a version of the library must be consistent with the full freedom of use specified in this license.

Most GNU software, including some libraries, is covered by the ordinary GNU General Public License. This license, the GNU Lesser General Public License, applies to certain designated libraries, and is quite different from the ordinary General Public License. We use this license for certain libraries in order to permit linking those libraries into non-free programs.

When a program is linked with a library, whether statically or using a shared library, the combination of the two is legally speaking a combined work, a derivative of the original library. The ordinary General Public License therefore permits such linking only if the entire combination fits its criteria of freedom. The Lesser General Public License permits more lax criteria for linking other code with the library.

We call this license the "Lesser" General Public License because it does Less to protect the user's freedom than the ordinary General Public License. It also provides other free software developers Less of an advantage over competing non-free programs. These disadvantages are the reason we use the ordinary General Public License for many libraries. However, the Lesser license provides advantages in certain special circumstances.

For example, on rare occasions, there may be a special need to encourage the widest possible use of a certain library, so that it becomes a de-facto standard. To achieve this, non-free programs must be allowed to use the library. A more frequent case is that a free library does the same job as widely used non-free libraries. In this case, there is little to gain by limiting the free library to free software only, so we use the Lesser General Public License.

In other cases, permission to use a particular library in non-free programs enables a greater number of people to use a large body of free software. For example, permission to use the GNU C Library in non-free programs enables many more people to use the whole GNU operating system, as well as its variant, the GNU/Linux operating system.

Although the Lesser General Public License is Less protective of the users' freedom, it does ensure that the user of a program that is linked with the Library has the freedom and the wherewithal to run that program using a modified version of the Library.

The precise terms and conditions for copying, distribution and modification follow. Pay close attention to the difference between a "work based on the library" and a "work that uses the library". The former contains code derived from the library, whereas the latter must be combined with the library in order to run.

#### **GNU GENERAL PUBLIC LICENSE TERMS AND CONDITIONS FOR COPYING, DISTRIBUTION AND MODIFICATION**

0. This License Agreement applies to any software library or other program which contains a notice placed by the copyright holder or other authorized party saying it may be distributed under the terms of this Lesser General Public License (also called "this License"). Each licensee is addressed as "you".

A "library" means a collection of software functions and/or data prepared so as to be conveniently linked with application programs (which use some of those functions and data) to form executables.

The "Library", below, refers to any such software library or work which has been distributed under these terms. A "work based on the Library" means either the Library or any derivative work under copyright law: that is to say, a work containing the Library or a portion of it, either verbatim or with modifications and/or translated straightforwardly into another language. (Hereinafter, translation is included without limitation in the term "modification".)

"Source code" for a work means the preferred form of the work for making modifications to it. For a library, complete source code means all the source code for all modules it contains, plus any associated interface definition files, plus the scripts used to control compilation and installation of the library.

Activities other than copying, distribution and modification are not covered by this License; they are outside its scope. The act of running a program using the Library is not restricted, and output from such a program is covered only if its contents constitute a work based on the Library (independent of the use of the Library in a tool for writing it). Whether that is true depends on what the Library does and what the program that uses the Library does.

1. You may copy and distribute verbatim copies of the Library's complete source code as you receive it, in any medium, provided that you conspicuously and appropriately publish on each copy an appropriate copyright notice and disclaimer of warranty; keep intact all the notices that refer to this License and to the absence of any warranty; and distribute a copy of this License along with the Library.

You may charge a fee for the physical act of transferring a copy, and you may at your option offer warranty protection in exchange for a fee.

- 2. You may modify your copy or copies of the Library or any portion of it, thus forming a work based on the Library, and copy and distribute such modifications or work under the terms of Section 1 above, provided that you also meet all of these conditions:
	- a) The modified work must itself be a software library.
	- b) You must cause the files modified to carry prominent notices stating that you changed the files and the date of any change.
	- c) You must cause the whole of the work to be licensed at no charge to all third parties under the terms of this License.
	- d) If a facility in the modified Library refers to a function or a table of data to be supplied by an application program that uses the facility, other than as an argument passed when the facility is invoked, then you must make a good faith effort to ensure that, in the event an application does not supply such function or table, the facility still operates, and performs whatever part of its purpose remains meaningful.

(For example, a function in a library to compute square roots has a purpose that is entirely well-defined independent of the application. Therefore, Subsection 2d requires that any application-supplied function or table used by this function must be optional: if the application does not supply it, the square root function must still compute square roots.)

These requirements apply to the modified work as a whole. If identifiable sections of that work are not derived from the Library, and can be reasonably considered independent and separate works in themselves, then this License, and its terms, do not apply to those sections when you distribute them as separate works. But when you distribute the same sections as part of a whole which is a work based on the Library, the distribution of the whole must be on the terms of this License, whose permissions for other licensees extend to the entire whole, and thus to each and every part regardless of who wrote it.

Thus, it is not the intent of this section to claim rights or contest your rights to work written entirely by you; rather, the intent is to exercise the right to control the distribution of derivative or collective works based on the Library.

In addition, mere aggregation of another work not based on the Library with the Library (or with a work based on the Library) on a volume of a storage or distribution medium does not bring the other work under the scope of this License.

3. You may opt to apply the terms of the ordinary GNU General Public License instead of this License to a given copy of the Library. To do this, you must alter all the notices that refer to this License, so that they refer to the ordinary GNU General Public License, version 2, instead of to this License. (If a newer version than version 2 of the ordinary GNU General Public License has appeared, then you can specify that version instead if you wish.) Do not make any other change in these notices.

Once this change is made in a given copy, it is irreversible for that copy, so the ordinary GNU General Public License applies to all subsequent copies and derivative works made from that copy.

This option is useful when you wish to copy part of the code of the Library into a program that is not a library.

4. You may copy and distribute the Library (or a portion or derivative of it, under Section 2) in object code or executable form under the terms of Sections 1 and 2 above provided that you accompany it with the complete corresponding machinereadable source code, which must be distributed under the terms of Sections 1 and 2 above on a medium customarily used for software interchange.

If distribution of object code is made by offering access to copy from a designated place, then offering equivalent access to copy the source code from the same place satisfies the requirement to distribute the source code, even though third parties are not compelled to copy the source along with the object code.

5. A program that contains no derivative of any portion of the Library, but is designed to work with the Library by being compiled or linked with it, is called a "work that uses the Library". Such a work, in isolation, is not a derivative work of the Library, and therefore falls outside the scope of this License.

However, linking a "work that uses the Library" with the Library creates an executable that is a derivative of the Library (because it contains portions of the Library), rather than a "work that uses the library". The executable is therefore covered by this License. Section 6 states terms for distribution of such executables.

When a "work that uses the Library" uses material from a header file that is part of the Library, the object code for the work may be a derivative work of the Library even though the source code is not. Whether this is true is especially significant if the work can be linked without the Library, or if the work is itself a library. The threshold for this to be true is not precisely defined by law.

If such an object file uses only numerical parameters, data structure layouts and assessors, and small macros and small inline functions (ten lines or less in length), then the use of the object file is unrestricted, regardless of whether it is legally a derivative work. (Executables containing this object code plus portions of the Library will still fall under Section 6.)

Otherwise, if the work is a derivative of the Library, you may distribute the object code for the work under the terms of Section 6. Any executables containing that work also fall under Section 6, whether or not they are linked directly with the Library itself.

6. As an exception to the Sections above, you may also combine or link a "work that uses the Library" with the Library to produce a work containing portions of the Library, and distribute that work under terms of your choice, provided that the terms permit modification of the work for the customer's own use and reverse engineering for debugging such modifications.

You must give prominent notice with each copy of the work that the Library is used in it and that the Library and its use are covered by this License. You must supply a copy of this License. If the work during execution displays copyright notices, you must include the copyright notice for the Library among them, as well as a reference directing the user to the copy of this License. Also, you must do one of these things:

- a) Accompany the work with the complete corresponding machine-readable source code for the Library including whatever changes were used in the work (which must be distributed under Sections 1 and 2 above); and, if the work is an executable linked with the Library, with the complete machine-readable "work that uses the Library", as object code and/or source code, so that the user can modify the Library and then relink to produce a modified executable containing the modified Library. (It is understood that the user who changes the contents of definitions files in the Library will not necessarily be able to recompile the application to use the modified definitions.)
- b) Use a suitable shared library mechanism for linking with the Library. A suitable mechanism is one that (1) uses at run time a copy of the library already present on the user's computer system, rather than copying library functions into the executable, and (2) will operate properly with a modified version of the library, if the user installs one, as long as the modified version is interface-compatible with the version that the work was made with.
- c) Accompany the work with a written offer, valid for at least three years, to give the same user the materials specified in Subsection 6a, above, for a charge no more than the cost of performing this distribution.
- d) If distribution of the work is made by offering access to copy from a designated place, offer equivalent access to copy the above specified materials from the same place.
- e) Verify that the user has already received a copy of these materials or that you have already sent this user a copy.

For an executable, the required form of the "work that uses the Library" must include any data and utility programs needed for reproducing the executable from it. However, as a special exception, the materials to be distributed need not include anything that is normally distributed (in either source or binary form) with the major components (compiler, kernel, and so on) of the operating system on which the executable runs, unless that component itself accompanies the executable.

It may happen that this requirement contradicts the license restrictions of other proprietary libraries that do not normally accompany the operating system. Such a contradiction means you cannot use both them and the Library together in an executable that you distribute.

- 7. You may place library facilities that are a work based on the Library side-by-side in a single library together with other library facilities not covered by this License, and distribute such a combined library, provided that the separate distribution of the work based on the Library and of the other library facilities is otherwise permitted, and provided that you do these two things:
	- a) Accompany the combined library with a copy of the same work based on the Library, uncombined with any other library facilities. This must be distributed under the terms of the Sections above.
	- b) Give prominent notice with the combined library of the fact that part of it is a work based on the Library, and explaining where to find the accompanying uncombined form of the same work.
- 8. You may not copy, modify, sublicense, link with, or distribute the Library except as expressly provided under this License. Any attempt otherwise to copy, modify, sublicense, link with, or distribute the Library is void, and will automatically terminate your rights under this License. However, parties who have received copies, or rights, from you under this License will not have their licenses terminated so long as such parties remain in full compliance.
- 9. You are not required to accept this License, since you have not signed it. However, nothing else grants you permission to modify or distribute the Library or its derivative works. These actions are prohibited by law if you do not accept this License. Therefore, by modifying or distributing the Library (or any work based on the Library), you indicate your acceptance of this License to do so, and all its terms and conditions for copying, distributing or modifying the Library or works based on it.
- 10. Each time you redistribute the Library (or any work based on the Library), the recipient automatically receives a license from the original licensor to copy, distribute, link with or modify the Library subject to these terms and conditions. You may not impose any further restrictions on the recipients' exercise of the rights granted herein. You are not responsible for enforcing compliance by third parties with this License.
- 11. If, as a consequence of a court judgment or allegation of patent infringement or for any other reason (not limited to patent issues), conditions are imposed on you (whether by court order, agreement or otherwise) that contradict the conditions of this License, they do not excuse you from the conditions of this License. If you cannot distribute so as to satisfy simultaneously your obligations under this License and any other pertinent obligations, then as a consequence you may not distribute the Library at all. For example, if a patent license would not permit royalty-free redistribution of the Library by all those who receive copies directly or indirectly through you, then the only way you could satisfy both it and this License would be to refrain entirely from distribution of the Library.

If any portion of this section is held invalid or unenforceable under any particular circumstance, the balance of the section is intended to apply, and the section as a whole is intended to apply in other circumstances.

It is not the purpose of this section to induce you to infringe any patents or other property right claims or to contest validity of any such claims; this section has the sole purpose of protecting the integrity of the free software distribution system which is implemented by public license practices. Many people have made generous contributions to the wide range of software distributed through that system in reliance on consistent application of that system; it is up to the author/donor to decide if he or she is willing to distribute software through any other system and a licensee cannot impose that choice.

This section is intended to make thoroughly clear what is believed to be a consequence of the rest of this License.

- 12. If the distribution and/or use of the Library is restricted in certain countries either by patents or by copyrighted interfaces, the original copyright holder who places the Library under this License may add an explicit geographical distribution limitation excluding those countries, so that distribution is permitted only in or among countries not thus excluded. In such case, this License incorporates the limitation as if written in the body of this License.
- 13. The Free Software Foundation may publish revised and/or new versions of the Lesser General Public License from time to time. Such new versions will be similar in spirit to the present version, but may differ in detail to address new problems or concerns.

Each version is given a distinguishing version number. If the Library specifies a version number of this License which applies to it and "any later version", you have the option of following the terms and conditions either of that version or of any later version published by the Free Software Foundation. If the Library does not specify a license version number, you may choose any version ever published by the Free Software Foundation.

14. If you wish to incorporate parts of the Library into other free programs whose distribution conditions are incompatible with these, write to the author to ask for permission. For software which is copyrighted by the Free Software Foundation, write to the Free Software Foundation; we sometimes make exceptions for this. Our decision will be guided by the two goals of preserving the free status of all derivatives of our free software and of promoting the sharing and reuse of software generally.

#### **NO WARRANTY**

- 15. BECAUSE THE LIBRARY IS LICENSED FREE OF CHARGE, THERE IS NO WARRANTY FOR THE LIBRARY, TO THE EXTENT PERMITTED BY APPLICABLE LAW. EXCEPT WHEN OTHERWISE STATED IN WRITING THE COPYRIGHT HOLDERS AND/OR OTHER PARTIES PROVIDE THE LIBRARY "AS IS" WITHOUT WARRANTY OF ANY KIND, EITHER EXPRESSED OR IMPLIED, INCLUDING, BUT NOT LIMITED TO, THE IMPLIED WARRANTIES OF MERCHANTABILITY AND FITNESS FOR A PARTICULAR PURPOSE. THE ENTIRE RISK AS TO THE QUALITY AND PERFORMANCE OF THE LIBRARY IS WITH YOU. SHOULD THE LIBRARY PROVE DEFECTIVE, YOU ASSUME THE COST OF ALL NECESSARY SERVICING, REPAIR OR **CORRECTION**
- 16. IN NO EVENT UNLESS REQUIRED BY APPLICABLE LAW OR AGREED TO IN WRITING WILL ANY COPYRIGHT HOLDER, OR ANY OTHER PARTY WHO MAY MODIFY AND/OR REDISTRIBUTE THE LIBRARY AS PERMITTED ABOVE, BE LIABLE TO YOU FOR DAMAGES, INCLUDING ANY GENERAL, SPECIAL, INCIDENTAL OR CONSEQUENTIAL DAMAGES ARISING OUT OF THE USE OR INABILITY TO USE THE LIBRARY (INCLUDING BUT NOT LIMITED TO LOSS OF DATA OR DATA BEING RENDERED INACCURATE OR LOSSES SUSTAINED BY YOU OR THIRD PARTIES OR A FAILURE OF THE LIBRARY TO OPERATE WITH ANY OTHER SOFTWARE), EVEN IF SUCH HOLDER OR OTHER PARTY HAS BEEN ADVISED OF THE POSSIBILITY OF SUCH DAMAGES.

#### **END OF TERMS AND CONDITIONS**

#### **How to Apply These Terms to Your New Libraries**

If you develop a new library, and you want it to be of the greatest possible use to the public, we recommend making it free software that everyone can redistribute and change. You can do so by permitting redistribution under these terms (or, alternatively, under the terms of the ordinary General Public License).

To apply these terms, attach the following notices to the library. It is safest to attach them to the start of each source file to most effectively convey the exclusion of warranty; and each file should have at least the "copyright" line and a pointer to where the full notice is found.

<one line to give the library's name and an idea of what it does.> Copyright  $(C)$  <year> <name of author>

This library is free software; you can redistribute it and/or modify it under the terms of the GNU Lesser General Public License as published by the Free Software Foundation; either version 2.1 of the License, or (at your option) any later version.

This library is distributed in the hope that it will be useful, but WITHOUT ANY WARRANTY; without even the implied warranty of MERCHANTABILITY or FITNESS FOR A PARTICULAR PURPOSE. See the GNU Lesser General Public License for more details.

You should have received a copy of the GNU Lesser General Public License along with this library; if not, write to the Free Software Foundation, Inc., 59 Temple Place, Suite 330, Boston, MA 02111-1307 USA

Also add information on how to contact you by electronic and paper mail.

You should also get your employer (if you work as a programmer) or your school, if any, to sign a "copyright disclaimer" for the library, if necessary. Here is a sample; alter the names:

Yoyodyne, Inc., hereby disclaims all copyright interest in the library 'Frob' (a library for tweaking knobs) written by James Random Hacker.

signature of Ty Coon, 1 April 1990 Ty Coon, President of Vice

That's all there is to it!

#### **Required statements for OpenSSL project used in this product**

This product contains OpenSSL (including the library Original SSLeay), which Sony uses under license with the copyright holder. In compliance with a request by the copyright holder of said software, Sony conveys the following notice and asks that you read it.

Package name: sony-target-grel-openssl-0.9.8g-020201.src.rpm

#### **OpenSSL**

Copyright (c) 1998-2006 The OpenSSL Project. All rights reserved.

Redistribution and use in source and binary forms, with or without modification, are permitted provided that the following conditions are met:

- 1. Redistributions of source code must retain the above copyright notice, this list of conditions and the following disclaimer.
- 2. Redistributions in binary form must reproduce the above copyright notice, this list of conditions and the following disclaimer in the documentation and/or other materials provided with the distribution.
- 3. All advertising materials mentioning features or use of this software must display the following acknowledgment: "This product includes software developed by the OpenSSL Project for use in the OpenSSL Toolkit. (http:// www.openssl.org/)"
- 4. The names "OpenSSL Toolkit" and "OpenSSL Project" must not be used to endorse or promote products derived from this software without prior written permission. For written permission, please contact opensslcore@openssl.org.
- 5. Products derived from this software may not be called "OpenSSL" nor may "OpenSSL" appear in their names without prior written permission of the OpenSSL Project.
- 6. Redistributions of any form whatsoever must retain the following acknowledgment: "This product includes software developed by the OpenSSL Project for use in the OpenSSL Toolkit (http:// www.openssl.org/)"

THIS SOFTWARE IS PROVIDED BY THE OpenSSL PROJECT "AS IS" AND ANY EXPRESSED OR IMPLIED WARRANTIES, INCLUDING, BUT NOT LIMITED TO, THE IMPLIED WARRANTIES OF MERCHANTABILITY AND FITNESS FOR A PARTICULAR PURPOSE ARE DISCLAIMED. IN NO EVENT SHALL THE OpenSSL PROJECT OR ITS CONTRIBUTORS BE LIABLE FOR ANY DIRECT, INDIRECT, INCIDENTAL, SPECIAL, EXEMPLARY, OR CONSEQUENTIAL DAMAGES (INCLUDING, BUT NOT LIMITED TO, PROCUREMENT OF SUBSTITUTE GOODS OR SERVICES; LOSS OF USE, DATA, OR PROFITS; OR BUSINESS INTERRUPTION) HOWEVER CAUSED AND ON ANY THEORY OF LIABILITY, WHETHER IN CONTRACT, STRICT LIABILITY, OR TORT (INCLUDING NEGLIGENCE OR OTHERWISE)

ARISING IN ANY WAY OUT OF THE USE OF THIS SOFTWARE, EVEN IF ADVISED OF THE POSSIBILITY OF SUCH DAMAGE.

This product includes cryptographic software written by Eric Young (eay@cryptsoft.com). This product includes software written by Tim Hudson (tih@cryptsoft.com).

#### **Original SSLeay License**

#### **Original SSLeay**

Copyright (C) 1995-1998 Eric Young (eay@cryptsoft.com) All rights reserved.

This package is an SSL implementation written by Eric Young (eay@cryptsoft.com).

The implementation was written so as to conform with Netscapes SSL.

This library is free for commercial and non-commercial use as long as the following conditions are aheared to. The following conditions apply to all code found in this distribution, be it the RC4, RSA, lhash, DES, etc., code; not just the SSL code. The SSL documentation included with this distribution is covered by the same copyright terms except that the holder is Tim Hudson (tjh@cryptsoft.com).

Copyright remains Eric Young's, and as such any Copyright notices in the code are not to be removed.

If this package is used in a product, Eric Young should be given attribution as the author of the parts of the library used. This can be in the form of a textual message at program startup or in documentation (online or textual) provided with the package.

Redistribution and use in source and binary forms, with or without modification, are permitted provided that the following conditions are met:

- 1. Redistributions of source code must retain the copyright notice, this list of conditions and the following disclaimer.
- 2. Redistributions in binary form must reproduce the above copyright notice, this list of conditions and the following disclaimer in the documentation and/or other materials provided with the distribution.
- 3. All advertising materials mentioning features or use of this software must display the following acknowledgement: "This product includes cryptographic software written by Eric Young (eay@cryptsoft.com)" The word 'cryptographic' can be left out if the rouines from the library being used are not cryptographic related :-).
- 4. If you include any Windows specific code (or a derivative thereof) from the apps directory (application code) you must include an acknowledgement: "This product includes software written by Tim Hudson (tjh@cryptsoft.com)"

THIS SOFTWARE IS PROVIDED BY ERIC YOUNG "AS IS" AND ANY EXPRESS OR IMPLIED WARRANTIES, INCLUDING, BUT NOT LIMITED TO, THE IMPLIED WARRANTIES OF MERCHANTABILITY AND FITNESS FOR A PARTICULAR PURPOSE ARE DISCLAIMED. IN NO EVENT SHALL THE AUTHOR OR CONTRIBUTORS BE LIABLE FOR ANY DIRECT, INDIRECT, INCIDENTAL, SPECIAL, EXEMPLARY, OR CONSEQUENTIAL DAMAGES (INCLUDING, BUT NOT LIMITED TO, PROCUREMENT OF SUBSTITUTE GOODS OR SERVICES; LOSS OF USE, DATA, OR PROFITS; OR BUSINESS INTERRUPTION) HOWEVER CAUSED AND ON ANY THEORY OF LIABILITY, WHETHER IN CONTRACT, STRICT LIABILITY, OR TORT (INCLUDING NEGLIGENCE OR OTHERWISE) ARISING IN ANY WAY OUT OF THE USE OF THIS SOFTWARE, EVEN IF ADVISED OF THE POSSIBILITY OF SUCH DAMAGE.

The licence and distribution terms for any publically available version or derivative of this code cannot be changed. i.e. this code cannot simply be copied and put under another distribution licence [including the GNU Public Licence.]

#### **FreeType**

The FreeType Project is copyright (C) 1996-2000 by David Turner, Robert Wilhelm, and Werner Lemberg. All rights reserved except as specified below.

THE FREETYPE PROJECT IS PROVIDED 'AS IS' WITHOUT WARRANTY OF ANY KIND, EITHER EXPRESS OR IMPLIED, INCLUDING, BUT NOT LIMITED TO, WARRANTIES OF MERCHANTABILITY AND FITNESS FOR A PARTICULAR PURPOSE. IN NO EVENT WILL ANY OF THE AUTHORS OR COPYRIGHT HOLDERS BE LIABLE FOR ANY DAMAGES CAUSED BY THE USE OR THE INABILITY TO USE, OF THE FREETYPE PROJECT.

#### **Notice about NetBSD Software**

#### **BSD License**

Copyright (c) 1994-2004 The NetBSD Foundation, Inc. All rights reserved.

Redistribution and use in source and binary forms, with or without modification, are permitted provided that the following conditions are met:

- 1. Redistributions of source code must retain the above copyright notice, this list of conditions and the following disclaimer.
- 2. Redistributions in binary form must reproduce the above copyright notice, this list of conditions and the following disclaimer in the documentation and/or other materials provided with the distribution.
- 3. All advertising materials mentioning features or use of this software must display the following acknowledgement: This product includes software developed by the NetBSD Foundation, Inc. and its contributors.
- 4. Neither the name of The NetBSD Foundation nor the names of its contributors may be used to endorse or promote products derived from this software without specific prior written permission.

THIS SOFTWARE IS PROVIDED BY THE REGENTS AND CONTRIBUTORS "AS IS" AND ANY EXPRESS OR IMPLIED WARRANTIES, INCLUDING, BUT NOT LIMITED TO, THE IMPLIED WARRANTIES OF MERCHANTABILITY AND FITNESS FOR A PARTICULAR PURPOSE ARE DISCLAIMED. IN NO EVENT SHALL THE REGENTS OR CONTRIBUTORS BE LIABLE FOR ANY DIRECT, INDIRECT, INCIDENTAL, SPECIAL, EXEMPLARY, OR CONSEQUENTIAL DAMAGES (INCLUDING, BUT NOT LIMITED TO, PROCUREMENT OF SUBSTITUTE GOODS OR SERVICES; LOSS OF USE, DATA, OR PROFITS; OR BUSINESS INTERRUPTION)

HOWEVER CAUSED AND ON ANY THEORY OF LIABILITY, WHETHER IN CONTRACT, STRICT LIABILITY, OR TORT (INCLUDING NEGLIGENCE OR OTHERWISE) ARISING IN ANY WAY OUT OF THE USE OF THIS SOFTWARE, EVEN IF ADVISED OF THE POSSIBILITY OF SUCH DAMAGE.

The following notices are required to satisfy the license terms of the software that we have mentioned in this document:

This product includes software developed by Adam Glass. This product includes software developed by Bill Paul. This product includes software developed by Charles M. Hannum.

This product includes software developed by Christian E. Hopps.

This product includes software developed by Christopher G. Demetriou.

This product includes software developed by Christopher G. Demetriou for the NetBSD Project.

This product includes software developed by Christos Zoulas. This product includes software developed by Gardner Buchanan.

This product includes software developed by Gordon W. Ross This product includes software developed by Jonathan Stone for the NetBSD Project.

This product includes software developed by Manuel Bouyer.

This product includes software developed by Rolf Grossmann.

This product includes software developed by TooLs GmbH. This product includes software developed by the NetBSD

Foundation, Inc. and its contributors.

This product includes software developed by the University of California, Berkeley and its contributors.

This product includes software developed by the University of California, Lawrence Berkeley Laboratory and its contributors. This product includes software developed by the University of California, Lawrence Berkeley Laboratory.

This product includes software developed for the NetBSD Project by Wasabi Systems, Inc.

This product includes software developed for the NetBSD Project by Matthias Drochner...

#### **Notice about JPEG**

Parts of this product utilize the research results of the Independent JPEG Group. Package name sony-target-grel-libjpeg-6b-020201.src.rpm.

In plain English:

- 1. We don't promise that this software works. (But if you find any bugs, please let us know!)
- 2. You can use this software for whatever you want. You don't have to pay us.
- 3. You may not pretend that you wrote this software. If you use it in a program, you must acknowledge somewhere in your documentation that you've used the IJG code.

In legalese:

The authors make NO WARRANTY or representation, either express or implied, with respect to this software, its quality, accuracy, merchantability, or fitness for a particular purpose. This software is provided "AS IS", and you, its user assume the entire risk as to its quality and accuracy.

This software is copyright (c) 1991-1998, Thomas G. Lane. All Rights Reserved except as specified below.

Permission is hereby granted to use, copy, modify, and distribute this software (or portions thereof) for any purpose, without fee, subject to these conditions:

(1) If any part of the source code for this software is distributed, then this README file must be included, with this copyright and no-warranty notice unaltered; and any additions, deletions, or changes to the original files must be clearly indicated in accompanying documentation.

(2) If only executable code is distributed, then the accompanying documentation must state that "this software is based in part on the work of the Independent JPEG Group".

(3) Permission for use of this software is granted only if the user accepts full responsibility for any undesirable consequences; the authors accept NO LIABILITY for damages of any kind.

These conditions apply to any software derived from or based on the IJG code, not just to the unmodified library. If you use our work, you ought to acknowledge us.

Permission is NOT granted for the use of any IJG author's name or company name in advertising or publicity relating to this software or products derived from it. This software may be referred to only as "the Independent JPEG Group's software".

We specifically permit and encourage the use of this software as the basis of commercial products, provided that all warranty or liability claims are assumed by the product vendor.

#### **Notice about PuTTY Software**

This product contains some code of the application PuTTY. Source package: putty-0.58.tar.gz

License text: http://www.chiark.greenend.org.uk/~sgtatham/ putty/licence.html

PuTTY is copyright 1997-2006 Simon Tatham.

Portions copyright Robert de Bath, Joris van Rantwijk, Delian Delchev, Andreas Schultz, Jeroen Massar, Wez Furlong, Nicolas Barry, Justin Bradford, Ben Harris, Malcolm Smith, Ahmad Khalifa, Markus Kuhn, and CORE SDI S.A.

Permission is hereby granted, free of charge, to any person obtaining a copy of this software and associated documentation files (the "Software"), to deal in the Software without restriction, including without limitation the rights to use, copy, modify, merge, publish, distribute, sublicense, and/or sell copies of the Software, and to permit persons to whom the Software is furnished to do so, subject to the following conditions: The above copyright notice and this permission notice shall be included in all copies or substantial portions of the Software.

THE SOFTWARE IS PROVIDED "AS IS", WITHOUT WARRANTY OF ANY KIND, EXPRESS OR IMPLIED, INCLUDING BUT NOT LIMITED TO THE WARRANTIES OF MERCHANTABILITY, FITNESS FOR A PARTICULAR PURPOSE AND NONINFRINGEMENT. IN NO EVENT SHALL SIMON TATHAM BE LIABLE FOR ANY CLAIM, DAMAGES OR OTHER LIABILITY, WHETHER IN AN ACTION OF CONTRACT, TORT OR OTHERWISE, ARISING FROM, OUT OF OR IN CONNECTION WITH THE SOFTWARE OR THE USE OR OTHER DEALINGS IN THE SOFTWARE.

#### **Notice about fdlibm Software**

@(#)fdlibm.h 1.5 95/01/18 Copyright (C) 1993 by Sun Microsystems, Inc. All rights reserved.

Developed at SunSoft, a Sun Microsystems, Inc. business. Permission to use, copy, modify, and distribute this software is freely granted,provided that this notice is preserved.

#### **Notice about Root Certificates**

In addition, the Runtimes and Runtime Components may contain one or more root certificates (herein referred to as "Root Certificates"). You may not modify the Root Certificates.

#### **Notice about Nano-XML**

Copyright (C) 2000-2002 Marc De Scheemaecker, All Rights Reserved.

This software is provided 'as-is', without any express or implied warranty. In no event will the authors be held liable for any damages arising from the use of this software.

Permission is granted to anyone to use this software for any purpose, including commercial applications, and to alter it and redistribute it freely, subject to the following restrictions:

- 1. The origin of this software must not be misrepresented; you must not claim that you wrote the original software. If you use this software in a product, an acknowledgment in the product documentation would be appreciated but is not required.
- 2. Altered source versions must be plainly marked as such, and must not be misrepresented as being the original software.
- 3. This notice may not be removed or altered from any source distribution.

#### <span id="page-95-0"></span>**About MPEG-4 AVC and VC-1**

THIS PRODUCT IS LICENSED UNDER THE AVC PATENT PORTFOLIO LICENSE AND VC-1 PATENT PORTFOLIO LICENSE FOR THE PERSONAL AND NON-COMMERCIAL USE OF A CONSUMER TO DECODE VIDEO IN COMPLIANCE WITH THE AVC STANDARD ("AVC VIDEO") AND/OR THE VC-1 STANDARD ("VC-1 VIDEO") THAT WAS ENCODED BY A CONSUMER ENGAGED IN A PERSONAL AND NON-COMMERCIAL ACTIVITY AND/OR WAS OBTAINED FROM A VIDEO PROVIDER LICENSED TO PROVIDE AVC VIDEO AND/ OR VC-1 VIDEO. NO LICENSE IS GRANTED OR SHALL BE IMPLIED FOR ANY OTHER USE. ADDITIONAL INFORMATION MAY BE OBTAINED FROM MPEG LA, L.L.C. SEE HTTP://WWW.MPEGLA.COM

# **97***US* **Additional Information**

**Additional Information** 

#### **Gracenote**® **End User License Agreement**

This application or device contains software from Gracenote, Inc. of Emeryville, California ("Gracenote"). The software from Gracenote (the "Gracenote Software") enables this application to perform disc and/or file identification and obtain musicrelated information, including name, artist, track, and title information ("Gracenote Data") from online servers or embedded databases (collectively, "Gracenote Servers") and to perform other functions. You may use Gracenote Data only by means of the intended End-User functions of this application or device.

You agree that you will use Gracenote Data, the Gracenote Software, and Gracenote Servers for your own personal noncommercial use only. You agree not to assign, copy, transfer or transmit the Gracenote Software or any Gracenote Data to any third party. YOU AGREE NOT TO USE OR EXPLOIT GRACENOTE DATA, THE GRACENOTE SOFTWARE, OR GRACENOTE SERVERS, EXCEPT AS EXPRESSLY PERMITTED HEREIN.

You agree that your non-exclusive license to use the Gracenote Data, the Gracenote Software, and Gracenote Servers will terminate if you violate these restrictions. If your license terminates, you agree to cease any and all use of the Gracenote Data, the Gracenote Software, and Gracenote Servers. Gracenote reserves all rights in Gracenote Data, the Gracenote Software, and the Gracenote Servers, including all ownership rights. Under no circumstances will Gracenote become liable for any payment to you for any information that you provide. You agree that Gracenote, Inc. may enforce its rights under this Agreement against you directly in its own name.

The Gracenote service uses a unique identifier to track queries for statistical purposes. The purpose of a randomly assigned numeric identifier is to allow the Gracenote service to count queries without knowing anything about who you are. For more information, see the web page for the Gracenote Privacy Policy for the Gracenote service.

The Gracenote Software and each item of Gracenote Data are licensed to you "AS IS." Gracenote makes no representations or warranties, express or implied, regarding the accuracy of any Gracenote Data from in the Gracenote Servers. Gracenote reserves the right to delete data from the Gracenote Servers or to change data categories for any cause that Gracenote deems sufficient. No warranty is made that the Gracenote Software or Gracenote Servers are error-free or that functioning of Gracenote Software or Gracenote Servers will be uninterrupted. Gracenote is not obligated to provide you with new enhanced or additional data types or categories that Gracenote may provide in the future and is free to discontinue its services at any time.

GRACENOTE DISCLAIMS ALL WARRANTIES EXPRESS OR IMPLIED, INCLUDING, BUT NOT LIMITED TO, IMPLIED WARRANTIES OF MERCHANTABILITY, FITNESS FOR A PARTICULAR PURPOSE, TITLE, AND NON-INFRINGEMENT. GRACENOTE DOES NOT WARRANT THE RESULTS THAT WILL BE OBTAINED BY YOUR USE OF THE GRACENOTE SOFTWARE OR ANY GRACENOTE SERVER. IN NO CASE WILL GRACENOTE BE LIABLE FOR ANY CONSEQUENTIAL OR INCIDENTAL DAMAGES OR FOR ANY LOST PROFITS OR LOST **REVENUES.** 

# **Glossary**

## <span id="page-96-0"></span>**AACS**

"Advanced Access Content System" is a specification for managing digital entertainment contents stored on the next generation of prerecorded and recorded optical media. The specification enables consumers to enjoy digital entertainment content, including high-definition content.

## **BD-J application**

The BD-ROM format supports Java for interactive functions.

"BD-J" offers content providers almost unlimited functionality when creating interactive BD-ROM titles.

## <span id="page-96-1"></span>**BD-R [\(page 80\)](#page-79-0)**

BD-R (Blu-ray Disc Recordable) is a recordable, write-once Blu-ray Disc, available in the same capacities as the BD below. Since contents can be recorded and cannot be overwritten, a BD-R can be used to archive valuable data or storing and distributing video material.

## <span id="page-96-2"></span>**BD-RE [\(page 80\)](#page-79-0)**

BD-RE (Blu-ray Disc Rewritable) is a recordable and rewritable Blu-ray Disc, available in the same capacities as the BD below. The re-recordable feature makes extensive editing and time-shifting applications possible.

#### **BD-ROM [\(page 80\)](#page-79-0)**

BD-ROMs (Blu-ray Disc Read-Only Memory) are commercially produced discs and are available in the same capacities as the BD below. Other than conventional movie and video contents, these discs have enhanced features such as interactive content, menu operations using pop-up menus, selection of subtitle display, and slideshow. Although a BD-ROM may contain any form of data, most BD-ROM discs will contain movies in High Definition format, for playback on Blu-ray Disc/DVD players.

#### <span id="page-97-0"></span>**Blu-ray Disc (BD) [\(page 80\)](#page-79-0)**

A disc format developed for recording/ playing high-definition (HD) video (for HDTV, etc.), and for storing large amounts of data. A single layer Blu-ray Disc holds up to 25 GB, and a dual-layer Blu-ray Disc holds up to 50 GB of data.

#### <span id="page-97-1"></span>**Dolby Digital Plus [\(page 83\)](#page-82-0)**

Developed as an extension to Dolby Digital, the audio coding technology supports 7.1 multi-channel surround sound.

#### <span id="page-97-2"></span>**Dolby TrueHD [\(page 83\)](#page-82-0)**

Dolby TrueHD is a lossless coding technology that supports up to 8 channels of multi-channel surround sound for the next generation optical discs. The reproduced sound is true to the original source bit-for-bit.

#### **DTS [\(page 83\)](#page-82-0)**

Digital audio compression technology that DTS, Inc. developed. This technology conforms to multi-channel surround sound. The rear channel is stereo and there is a discrete subwoofer channel in this format. DTS provides the same discrete channels of high quality digital audio.

Good channel separation is realized because all of the channel data is recorded discretely and little deterioration occurs because all channel data processing is digital.

#### <span id="page-97-3"></span>**DTS-HD High Resolution Audio [\(page 83\)](#page-82-0)**

Developed as an extension to DTS Digital Surround format. It supports a maximum sampling frequency of 96 kHz, and 7.1 multichannel surround.

DTS-HD High Resolution Audio has a maximum transmission rate of 6 Mbps, with lossy compression (Lossy).

#### **DTS-HD Master Audio [\(page 83\)](#page-82-0)**

DTS-HD Master Audio has a maximum transmission rate of 24.5 Mbps, and uses lossless compression (Lossless), and DTS-HD Master Audio corresponds to a maximum sampling frequency of 192 kHz, and maximum of 7.1ch.

#### <span id="page-97-4"></span>**HDMI (High-Definition Multimedia Interface) [\(page 19\)](#page-18-0)**

HDMI is an interface that supports both video and audio on a single digital connection. The HDMI connection carries standard- to highdefinition video signals and multi-channel audio signals to AV components such as HDMI equipped TVs, in digital form without degradation.

The HDMI specification supports HDCP (High-bandwidth Digital Contents Protection), a copy protection technology for digital entertainment contents for HDMI.

#### **LPCM (Linear PCM) [\(page 83\)](#page-82-0)**

A digital audio format that does not cause deterioration in data compression and expansion.

## <span id="page-97-5"></span>**LTH (Low to High) [\(page 81\)](#page-80-2)**

LTH is a recording system that supports organic pigment type BD-R.

#### <span id="page-97-6"></span>**PhotoTV HD [\(page 48\)](#page-47-0)**

"PhotoTV HD" allows for a highly-detailed pictures, and photo-like expression of subtle textures and colors. By connecting Sony "PhotoTV HD" compatible devices using an HDMI cable, whole new world of photos can be enjoyed in breathtaking Full HD quality. For instance, the delicate texture of the human skin, flowers, sand and waves can now be displayed on a large screen in beautiful photo-like quality.

#### **Pop-up menu [\(page 38\)](#page-37-1)**

An enhanced menu operation available on BD-ROMs. The pop-up menu appears when POP UP/MENU is pressed during playback, and can be operated while playback is in progress.

#### <span id="page-97-7"></span>**x.v.Color [\(page 66\)](#page-65-4)**

x.v.Color is a familiar term for the xvYCC standard proposed by Sony.

xvYCC is an international standard for Color space in video.

This standard can express a wider color range than the currently used broadcast standard.

## <span id="page-98-0"></span>**24p True Cinema [\(page 65\)](#page-64-0)**

Movies shot with a film camera consist of 24 frames per second.

Since conventional televisions (both CRT and flat panels) display frames either at 1/60 or 1/50 second intervals, the 24 frames do not appear at an even pace.

When connected to a TV with 24p capabilities, the player displays each frame at 1/24 second intervals — the same interval originally shot with the film camera, thus faithfully reproducing the original cinema image.

# **Index**

Words in quotations appear in the on-screen displays.

# **Numerics**

24p True Cinema [99](#page-98-0)

# **A**

"A/V Settings" [40](#page-39-0) AACS [97](#page-96-0) "Accessing Gracenote" [72](#page-71-0) ANGLE [13](#page-12-0) AUDIO [12](#page-11-0) "Audio Output Priority" [66](#page-65-1) Audio output signals [83](#page-82-1) "Audio Settings" [42,](#page-41-0) [66](#page-65-0) "Auto Power Off" [72](#page-71-1)

# **B**

Batteries [30](#page-29-1) "BD Data" [39,](#page-38-0) [78](#page-77-0) "BD/DVD Viewing Settings" [68](#page-67-2) BD-Live [27](#page-26-1), [38](#page-37-2) BD-R [80](#page-79-1), [97](#page-96-1) BD-RE [80,](#page-79-1) [97](#page-96-2) Bitstream [83](#page-82-1) Blu-ray Disc [80](#page-79-2), [98](#page-97-0) BonusView [38](#page-37-2) BRAVIA Sync [54,](#page-53-0) [77](#page-76-0)

# **C**

CD [80](#page-79-3) Chapter Search [40](#page-39-1) "Child Lock" [72](#page-71-2) Child Lock [10,](#page-9-0) [78](#page-77-1) Color buttons [13](#page-12-1) "Command Mode" [72](#page-71-3) Connecting AV amplifier (receiver) [23](#page-22-0) TV [18](#page-17-0) "Control for HDMI" [54](#page-53-1)[,](#page-76-0) [71,](#page-70-0) [77](#page-76-0)

## **D**

"Dimmer" [71](#page-70-1) DISC LOAD [35](#page-34-0) DISPLAY [13](#page-12-2) Dolby Digital [25](#page-24-0), [67](#page-66-2) Dolby Digital Plus [83,](#page-82-1) [98](#page-97-1) Dolby TrueHD [83](#page-82-1), [98](#page-97-2) DTS [25](#page-24-0), [67](#page-66-3) DTS-HD [83](#page-82-1), [98](#page-97-3) DVD [80](#page-79-3)

# **E**

Easy Setup [30,](#page-29-0) [74](#page-73-2) "Edit" [51](#page-50-0) External memory [27](#page-26-1), [38](#page-37-2), [77](#page-76-1)

# **F**

Front panel display [10](#page-9-1)

# **G**

Genre [51](#page-50-1) "Group Content" [37](#page-36-2), [43](#page-42-0)

# **H**

HDMI [19](#page-18-0)[,](#page-97-4) [24](#page-23-0)[,](#page-97-4) [31](#page-30-1)[,](#page-97-4) [64](#page-63-1)[,](#page-97-4) [66](#page-65-5)[,](#page-97-4) [77](#page-76-2), [98](#page-97-4) HOME 13 Home menu [42,](#page-41-1) [46,](#page-45-0) [61](#page-60-0)

# **L**

Language Follow [54](#page-53-2) LOAD [50](#page-49-0) Local storage [27](#page-26-1), [38](#page-37-2), [77](#page-76-1) LTH [98](#page-97-5)

# **M**

MP3 [80](#page-79-4) MPEG-4 [96](#page-95-0) "Music" [42](#page-41-1)

## **N**

"Network Diagnostic" [73](#page-72-1) "Network Settings" [73](#page-72-2) "Network Update" [28](#page-27-0), [62](#page-61-0)

# **O**

One-Touch Play [54](#page-53-3) OPTIONS [13](#page-12-4)[,](#page-70-2) [37](#page-36-1)[,](#page-70-2) [43](#page-42-1)[,](#page-70-2) [47](#page-46-0) "OSD" 71

# **P**

Parental Control [68](#page-67-1) "Photo" [46](#page-45-0) "Photo Settings" [71](#page-70-3) PhotoTV HD [48](#page-47-0), [98](#page-97-6) Playable discs [80](#page-79-3) POP UP/MENU [13](#page-12-5), [38](#page-37-1)

# **Q**

"Quick Start Mode" [71](#page-70-4)

# **R**

Region code [81](#page-80-3) Remote [12](#page-11-1), [30](#page-29-1) RENTAL SLOT [34](#page-33-0) "Resetting" [74](#page-73-1) Resetting the player [74](#page-73-1) Resume [14,](#page-13-0) [37](#page-36-3)

# **S**

SCENE SEARCH [14](#page-13-1) Searching [39,](#page-38-1) [40](#page-39-1) Self-diagnosis function [79](#page-78-0) "Setup" [61](#page-60-0) Software update [28,](#page-27-0) [62,](#page-61-0) [72](#page-71-4) "Sort By" [37,](#page-36-4) [43](#page-42-2) SUBTITLE [12](#page-11-2) System Power-Off [54](#page-53-4) "System Settings" [71](#page-70-5)

# **T**

THEATER [12,](#page-11-3) [54](#page-53-5) Title Search [40](#page-39-1) TOP MENU [13,](#page-12-6) [38](#page-37-3) Troubleshooting [75](#page-74-1) "TV Type" [63](#page-62-1)

## **U**

Update [28,](#page-27-0) [62](#page-61-0)

# **V**

"Video" [36](#page-35-0) Video output resolution [82](#page-81-0) "Video Settings" [40,](#page-39-2) [63](#page-62-0)

# **X**

x.v.Color [66](#page-65-4), [98](#page-97-7)

# <span id="page-101-0"></span>**AVERTISSEMENT**

Afin de réduire les risques d'incendie ou de choc électrique. ne pas exposer cet appareil à la pluie ni à l'humidité.

Afin de réduire le risque d'incendie ou de choc électrique. ne pas exposer cet appareil au giclage ni aux éclaboussures et ne pas poser des objets remplis de liquide, tels que des vases, sur l'appareil.

Afin de réduire le risque d'incendie, ne pas recouvrir les orifices de ventilation de l'appareil avec du papier journal, une nappe, un rideau, etc. Ne pas poser des sources de flamme nue, telles que des bougies allumées, sur l'appareil.

Puisque la fiche principale est utilisée pour débrancher l'appareil de l'alimentation secteur, brancher l'appareil à une prise de courant alternatif facilement accessible. Advenant toute anomalie de l'appareil, débrancher immédiatement la fiche principale de la prise de courant alternatif.

Ne pas installer l'appareil dans un espace clos, comme une bibliothèque ou un placard encastré.

Ne pas exposer les batteries ou un appareil comportant des batteries à une chaleur excessive comme le rayonnement du soleil, le feu ou une source de chaleur du genre.

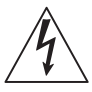

Ce symbole avertit l'utilisateur de la présence, à l'intérieur de l'appareil, d'une « tension

dangereuse » non isolée suffisamment importante pour causer une électrocution.

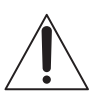

Ce symbole avertit l'utilisateur que des consignes importantes d'utilisation et

d'entretien (dépannage) sont données dans la documentation accompagnant l'appareil.

L'appareil n'est pas déconnecté de l'alimentation secteur tant qu'il

reste branché à la prise de courant alternatif, même si le l'appareil luimême a été mis hors tension.

#### **Notes sur le mode d'emploi**

- 1) Lire ces notes.
- 2) Conserver ces notes.
- 3) Respecter tous les avertissements.
- 4) Suivre toutes les consignes.
- 5) Ne pas utiliser cet appareil près de l'eau.
- 6) Nettoyer l'appareil avec un chiffon sec.
- 7) Ne pas obstruer les orifices de ventilation. Installer l'appareil en respectant les consignes du fabricant.
- 8) Ne pas installer l'appareil à proximité de sources de chaleur, tels qu'un radiateur, un registre de chaleur, une cuisinière ou un autre appareil (y compris les amplificateurs) qui produisent de la chaleur.
- 9) Ne pas faire échec à la fonction de sécurité de la fiche polarisée ou de mise à la terre. Une fiche polarisée comporte deux broches dont l'une est plus large que l'autre. Une fiche de mise à la terre comporte deux broches plates et une broche ronde de mise à la terre. La broche large ou la broche ronde existe pour assurer votre sécurité. Si la fiche fournie ne s'insère pas dans la prise de courant, consulter un électricien afin de remplacer la prise de courant désuète.
- 10)Protéger le cordon d'alimentation pour éviter qu'il ne soit piétiné ou pincé, surtout au niveau de la fiche, de la prise de courant et du point de sortie de l'appareil.
- 11)N'utiliser que des accessoires spécifiés par le fabricant.
- 12)N'utiliser qu'avec le chariot, le support, le trépied ou la table spécifié par le fabricant ou vendu avec l'appareil. Lorsqu'un chariot est utilisé, déplacer l'ensemble chariotappareil avec prudence afin d'éviter toute blessure occasionnée par un éventuel renversement.

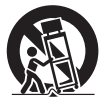

- 13)Débrancher l'appareil pendant les orages ou lorsqu'il n'est pas utilisé pendant une période prolongée.
- 14)Ne confier l'entretien de l'appareil qu'à un technicien compétent. Un dépannage s'avère nécessaire lorsque l'appareil est endommagé de quelque façon que ce soit, par exemple lorsque le cordon d'alimentation ou la fiche est endommagé, du liquide est renversé ou des objets sont tombés dans l'appareil; lorsque l'appareil est exposé à la pluie ou à l'humidité, qu'il ne fonctionne pas normalement ou qu'il a été échappé.

#### **Données d'utilisateur**

Le numéro de modèle et le numéro de série se trouvent à l'arrière de l'appareil. Inscrivez le numéro de série dans l'espace prévu à cette fin ci-dessous. Reportez-vous à ces numéros lorsque vous contactez un revendeur Sony à propos de cet appareil.

Numéro de modèle BDP-CX960 Numéro de série\_\_\_\_\_\_\_\_\_\_\_\_\_\_

#### **ATTENTION**

L'utilisation d'instruments optiques avec cet appareil augmente les risques de lésions oculaires. Ne pas tenter de démonter le boîtier, car le faisceau laser utilisé à l'intérieur du lecteur Blu-ray Disc/DVD peut causer une blessure aux yeux. Ne confiez l'entretien de cet appareil qu'à un technicien compétent.

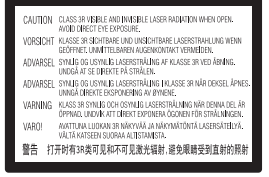

Cette étiquette est apposée sur le boîtier protecteur du laser à l'intérieur du boîtier de l'appareil.

#### **Pour les clients résidant aux États-Unis**

La déclaration de la FCC suivante s'applique uniquement au modèle fabriqué pour la vente aux États-Unis. D'autres modèles peuvent ne pas respecter les règlements techniques de la FCC.

#### REMARQUE :

Cet équipement a été vérifié et s'est révélé conforme aux limites pour un dispositif numérique de Classe B, conformément à la Section 15 des Règlements de la FCC. Ces limites sont conçues pour offrir une protection raisonnable contre les interférences nuisibles dans une installation résidentielle. Cet équipement produit, utilise et peut émettre de l'énergie radiofréquence et, s'il n'est pas installé et utilisé conformément aux directives, peut causer de l'interférence nuisible aux communications radio. Il n'y a toutefois aucune garantie que de l'interférence ne surviendra pas dans une installation donnée. Si cet appareil cause de l'interférence nuisible à la réception radio ou télévision, ce qui peut être déterminé en mettant l'appareil en fonction et hors fonction, l'utilisateur est encouragé à tenter de corriger l'interférence au moyen d'une des mesures suivantes ou plus :

- Réorientez ou déplacez l'antenne de réception.
- Augmentez la distance entre l'appareil et le récepteur.
- Branchez l'appareil dans une prise d'un circuit différent de celui où est branché le récepteur.
- Consultez le revendeur ou un technicien en radio/télévision expérimenté pour obtenir de l'aide.

#### **ATTENTION**

Vous êtes avisé que toute modification non approuvée dans le présent mode d'emploi pourrait annuler votre droit d'utiliser cet appareil.

Pour toute question sur ce produit, vous pouvez appeler le Cetre de service d'information à la clientèle de Sony au 1-800-222-7669 ou visiter le site http://www.sony.com/

#### **Pour les clients résidant au Canada**

Cet appareil numérique de la classe B est conforme à la norme NMB-003 du Canada.

Si ce produit s'avère défectueux, prière d'appeler le **Service de remplacement en garantie Tranquillité d'esprit** au 1-877-602-2008.

Pour tout autre renseignement au sujet du produit, prière d'appeler le **Centre de service** 

**d'information à la clientèle** au 1-877-899-7669 ou nous écrire au : Centre d'information à la clientèle 115 Gordon Baker Road, Toronto, Ontario, M2H 3R6

#### **Précautions**

- Pour éviter tout risque d'électrocution, n'ouvrez pas le boîtier. Ne confiez l'entretien de cet appareil qu'à un technicien compétent.
- Gardez la mémoire externe hors de portée des enfants. En cas d'avalement, consultez sans tarder un médecin.

# <span id="page-102-0"></span>**Précautions**

#### **Sécurité**

- Pour éviter les risques d'incendie ou d'électrocution, ne pas placer d'objets remplis de liquide, tels que des vases, sur le lecteur, ni placer ce dernier près de l'eau, comme par exemple près d'une baignoire ou d'une salle de douche. Si un objet ou du liquide venait à pénétrer à l'intérieur du boîtier, débrancher le lecteur et le faire vérifier par un technicien qualifié avant de le remettre en fonction.
- Ne pas toucher le cordon d'alimentation avec les mains mouillées. Il y a risque d'électrocution.

#### **Emplacement du lecteur**

- Installer le lecteur dans un endroit suffisamment ventilé pour éviter toute surchauffe interne.
- Ne pas installer le lecteur sur une surface souple, telle qu'un tapis, susceptible d'obstruer les orifices de ventilation.
- Ne pas installer le lecteur dans un endroit poussiéreux ou soumis à des chocs ou au rayonnement direct du soleil, ni à proximité de sources de chaleur.
- Si le lecteur est transporté directement d'un endroit froid à un endroit chaud ou s'il est installé dans une pièce très humide, de la condensation peut se former sur les lentilles situées à l'intérieur de l'appareil. Dans ce cas, il est possible que le lecteur ne fonctionne pas correctement. Retirer alors le disque et laisser le lecteur sous tension pendant environ trente minutes, jusqu'à ce que l'humidité se soit évaporée.
- Tenir le lecteur et les disques à distance des appareils équipés d'aimants puissants, dont les micro-ondes et les enceintes puissantes.

**FR**

- Ne pas poser d'objets lourds ou instables sur le lecteur.
- Ne pas installer l'appareil en position inclinée. Il est conçu pour fonctionner uniquement à l'horizontale.

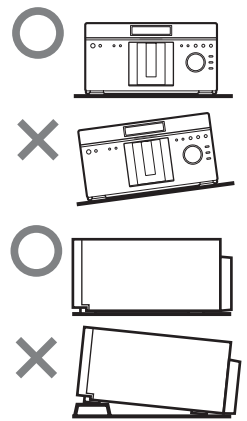

- Ne pas placer d'objets autres que des disques sur le tiroir de disque. Cela risquerait d'abîmer le lecteur ou l'objet.
- Avant de déplacer le lecteur, en retirer le disque. Sinon, le disque pourrait être endommagé.
- Avant de déplacer le lecteur, débrancher le cordon d'alimentation et tous les autres câbles du lecteur.

#### **Transport du lecteur**

Avant de transporter le lecteur, suivez les directives ci-dessous pour rétablir les mécanismes internes à leurs positions initiales.

- 1) Retirer les disques des fentes.
- 2) Appuyer sur OPEN/CLOSE pour fermer le panneau avant. Vérifier que le message « NO DISC » s'affiche sur le panneau avant.
- 3) Attendre 10 secondes, puis appuyer sur  $\mathbb{I}/\mathbb{I}$  pour éteindre le lecteur. Le lecteur passe en mode de veille.
- 4) Débrancher le cordon d'alimentation.

#### **Sources d'alimentation**

- Si le lecteur n'est pas utilisé pendant une longue période, le débrancher de la prise murale. Pour débrancher le cordon d'alimentation c.a., le saisir par la fiche.
- Respecter les points suivants pour éviter d'abîmer le cordon d'alimentation. Ne pas utiliser le cordon d'alimentation s'il est endommagé, car il y a risque d'électrocution ou d'incendie.
	- Ne pas pincer le cordon d'alimentation entre le lecteur et un mur, une tablette, etc.
	- Ne mettre aucun objet lourd sur le cordon d'alimentation, ni tirer sur le cordon d'alimentation lui-même pour débrancher sa fiche.

#### **Réglage du volume**

Ne pas augmenter le volume lors de l'écoute d'un passage présentant un très faible niveau d'entrée ou sans signal audio. Cela pourrait entraîner des dommages aux enceintes lors d'un passage de niveau sonore élevé.

#### **Entretien de l'appareil**

Nettoyer le boîtier, le panneau et les commandes avec un chiffon doux légèrement imbibé d'une solution détergente neutre. Ne pas utiliser de tampons abrasifs, de poudre à récurer ni de solvants tels que de l'alcool ou de l'essence.

#### **Nettoyage des disques et des nettoyants pour disque ou pour lentille**

Ne pas utiliser de disques nettoyants ou de nettoyants à disque ou à lentilles (y compris les liquides ou les aérosols). Ils pourraient causer des problèmes de fonctionnement de l'appareil.

#### **Remplacement des pièces**

En cas de réparation, les pièces réparées peuvent être récupérées pour réutilisation ou recyclage.

## **Remarques sur les disques**

#### **• Ne pas utiliser les disques suivants.**

- Disque sur lequel est apposé une étiquette ou un autocollant.
- Disque sur lequel est apposé du ruban adhésif ou une pellicule adhésive.

Ruban adhésif ou pellicule adhésive

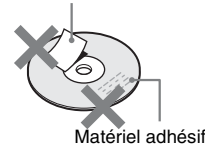

– Disque de forme irrégulière (par exemple en forme de carte ou de cœur).

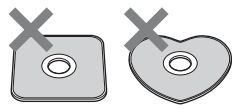

– Adaptateur de disque de 8 cm (3 po).

Le lecteur ne peut pas lire un disque de 8 cm. N'insérez pas de disque de 8 cm (3 po) ni d'adaptateur de disque de 8 cm (3 po). Cela risquerait d'abîmer le lecteur et le disque.

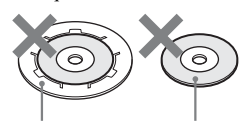

Adaptateur Disque de 8 cm

- Un disque de nettoyage de lentille.
- Si vous imprimez l'étiquette du disque, laissez-la sécher avant d'utiliser le disque.
- Si des ébarbures ou du matériel adhésif se fixent sur le disque, le lecteur risque de mal fonctionner. Pour assurer un fonctionnement stable, insérer un disque après avoir éliminé les ébarbures et les objets étrangers. On peut éliminer les ébarbures en frottant les bords du disque avec le côté d'un stylo ou d'un crayon. Lorsque

le lecteur ne lit pas le disque, vérifiez la présence d'ébarbures sur la surface du disque et les deux disques adjacents.

# Matériel<br>adhésif

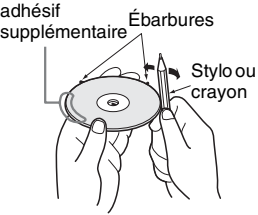

• N'insérez pas des disques autres que ceux décrits à la section [« Disques pris en](#page-181-0)  [charge » \(page 82\)](#page-181-0). L'insertion d'un disque non compatible peut causer un dysfonctionnement.

#### **Pour un fonctionnement stable**

• Pour que les disques restent propres, les tenir par les bords. Ne jamais toucher leur surface. Assurez-vous de ne pas laisser d'empreintes, surtout sur les Blu-ray Discs.

La poussière, les empreintes ou les égratignures sur le disque peuvent causer un mauvais fonctionnement.

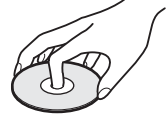

• Nettoyer le disque à l'aide d'un chiffon doux. Essuyer le disque du centre vers la périphérie.

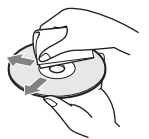

• Ne pas essayer de refaire la surface de la face de lecture du disque pour en éliminer les rayures.

- Ne pas utiliser de solvant, tel qu'un diluant, du benzène ou un autre produit de nettoyage commercial pour disques ou objectifs, ou vaporisateur antistatique, destiné à des disques LP en vinyle.
- Ne pas exposer les disques au rayonnement direct du soleil ou à des sources de chaleur, telles que les conduits de chauffage, et ne pas les laisser dans un véhicule stationné en plein soleil. En effet, la température à l'intérieur de l'habitacle peut augmenter considérablement.
- Après avoir retiré un disque de la fente, le ranger dans son boîtier.

# **Droits d'auteur et marques de commerce**

• Ce produit est doté d'une technologie de protection des droits d'auteurs protégée par des brevets américains et autres droits sur la propriété intellectuelle.

L'emploi de cette technologie de protection des droits d'auteur doit faire l'objet d'une autorisation par Macrovision et est exclusivement réservé à une utilisation dans le cercle familial et à d'autres types de visionnage limités, sauf autorisation expresse de Macrovision.

Les opérations d'ingénierie inverse et de démontage sont **interdites** 

• Fabriqué sous licence de Dolby Laboratories. Les termes « Dolby » et « Pro Logic », ainsi que le sigle double D sont des marques commerciales de Dolby Laboratories.

- Fabriqué sous licence en vertu des brevets américains numéros : 5,451,942 ; 5,956,674 ; 5,974,380 ; 5,978,762 ; 6,226,616 ; 6,487,535 ; 7,392,195 ; 7,272,567 ; 7,333,929 ; 7,212,872 et d'autres brevets américains et internationaux délivrés et en instance. DTS est une marque déposée et le symbole, les logos DTS, DTS-HD et DTS-HD Master Audio | Essential sont des marques de commerce de DTS, Inc. © 1996-2008 DTS, Inc. Tous droits réservés.
- Java, ainsi que tous les logos et marques de commerce de type Java sont des marques de commerce, déposées ou non, de Sun Microsystems, Inc.
- $\cdot \cdot \cdot \cdot$  (  $\times$  XMB » et « xross media bar » sont des marques de commerce de Sony Corporation et Sony Computer Entertainment Inc.
- Ce produit intègre la technologie High-Definition Multimedia Interface (HDMI™). HDMI, le logo HDMI et High-Definition Multimedia Interface sont des marques de commerce, déposées ou non, de HDMI Licensing LLC.
- « Blu-ray Disc » est une marque de commerce.
- Les logos « Blu-ray Disc », « DVD+RW », « DVD-RW », « DVD+R », « DVD-R », « DVD VIDEO », et « CD » sont des marques de commerce.
- « BD-Live » et « BonusView » sont des marques de commerce de Bluray Disc Association.
- « x.v.Color » et le logo « x.v.Color » sont des marques de commerce de Sony Corporation.
- « BRAVIA » est une marque de commerce de Sony Corporation.
- « PhotoTV HD » et le logo « PhotoTV HD » sont des marques de commerce de Sony Corporation.
- La technologie de codage audio MPEG Layer-3 est brevetée et utilisée sous licence de Fraunhofer IIS et Thomson.
- Ce produit répond aux exigences ENERGY STAR en matière d'efficacité énergétique. ENERGY STAR et la marque ENERGY STAR sont des

marques déposées aux États-Unis.

ENERGY STAR est une marque déposée qui appartient au gouvernement américain.

• La technologie de reconnaissance des données audio/vidéo et les données associées sont fournies par Gracenote®

Gracenote constitue la norme de l'industrie en matière de technologie de reconnaissance musicale et de fourniture de contenus connexes. Pour plus de détails, visitez www.gracenote.com. Les données sur CD, DVD ou/ et Blu-Ray et les données associées aux morceaux de musique et aux clips vidéo sont fournies par Gracenote, Inc. – Copyright © 2000-Date actuelle Gracenote. Logiciels Gracenote Copyright © 2000- Date actuelle Gracenote. Ce produit et ce service sont protégés par un ou plusieurs brevets appartenant à Gracenote (pour plus de détails, visitez le site Web de Gracenote). Les noms « Gracenote », « CDDB », « MusicID », « MediaVOCS », le logo Gracenote, le graphisme Gracenote, la mention « Powered by Gracenote »

sont des marques ou des marques déposées de Gracenote aux États-Unis et/ ou dans d'autres pays.

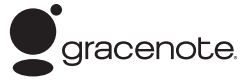

• Les autres noms de système et de produit sont généralement des marques de commerce, déposées ou non, de leurs fabricants. Les symboles ™ et ® ne sont pas indiqués dans ce document.

## **AVIS IMPORTANT**

Mise en garde : Ce lecteur peut maintenir indéfiniment une image vidéo fixe ou un menu à l'écran d'un téléviseur. Si une image vidéo fixe ou un menu reste affiché à l'écran du téléviseur pendant une période prolongée, l'écran du téléviseur peut subir des dommages irréversibles. Les téléviseurs à écran au plasma ou à projection sont particulièrement sensibles à ce phénomène.

En cas de question ou de problème concernant le lecteur, veuillez vous informer auprès du revendeur Sony le plus près.

# <span id="page-105-0"></span>**Notes sur le mode d'emploi**

- Dans ce manuel, le terme « disque » désigne à la fois les disques BD, DVD et CD à moins de spécification contraire dans le texte ou sur les illustrations.
- Les icônes telles que **BD** qui figurent au-dessus de chaque explication indiquent le type de support qu'il est possible d'utiliser avec la fonction expliquée. Pour plus de détails, voir [« Disques pris en charge »](#page-181-0)  [\(page 82\)](#page-181-0).
- Les instructions de ce manuel décrivent les commandes effectuées à l'aide de la télécommande. Vous pouvez aussi utiliser les commandes du lecteur si leurs symboles sont similaires à ceux de la télécommande.
- Il se peut que les illustrations de l'affichage à l'écran soient différentes de ce qui s'affiche réellement sur votre téléviseur.
- Des informations ESSENTIELLES (visant à prévenir les commandes incorrectes) figurent sous l'icône  $\Omega$ . Des informations PRATIQUES (conseils et autres informations utiles) figurent sous l'icône  $\ddot{Q}$ .

# **Table des matières**

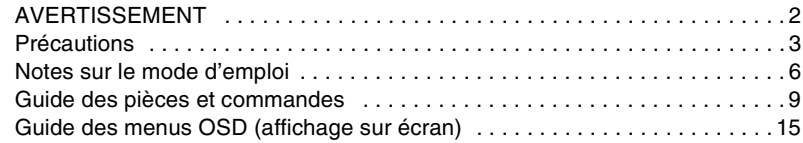

## **[Mise en route](#page-117-0)**

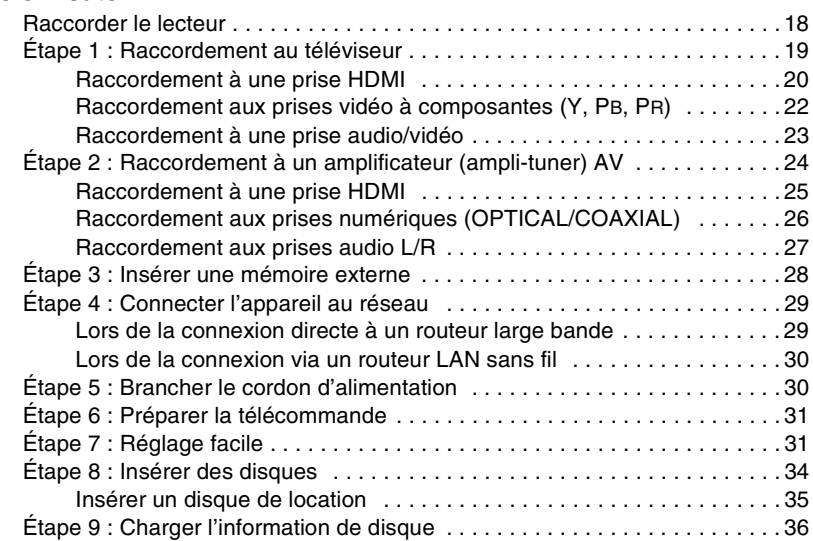

# **[Lecture](#page-136-0)**

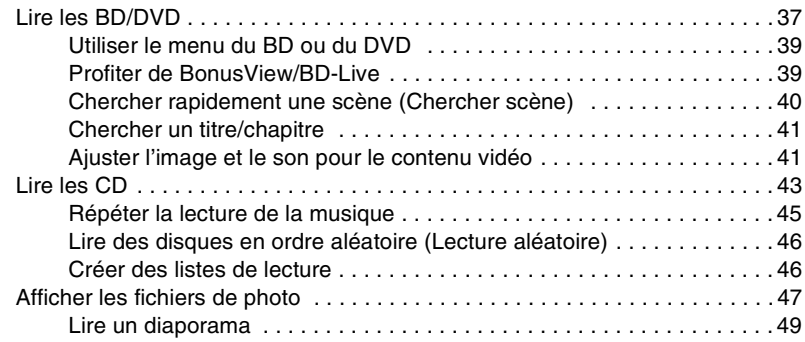

# **[Organiser les disques](#page-149-0)**

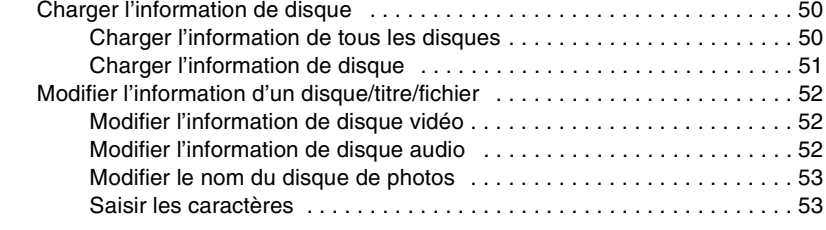

# **[Fonctions BRAVIA Sync](#page-154-0)**

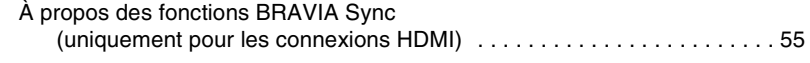

# **[Fonctions de la télécommande](#page-156-0)**

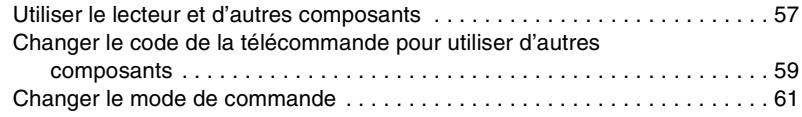

# **[Réglages et ajustements](#page-161-0)**

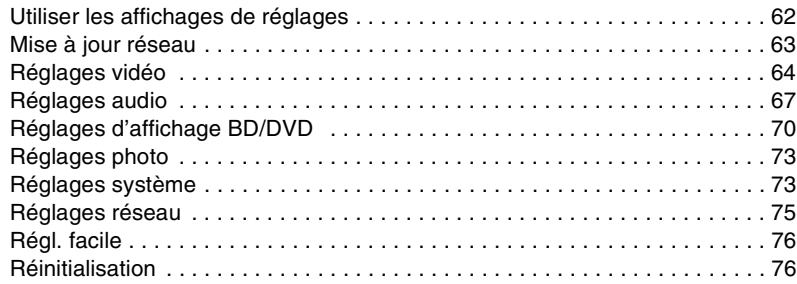

# **[Informations supplémentaires](#page-176-0)**

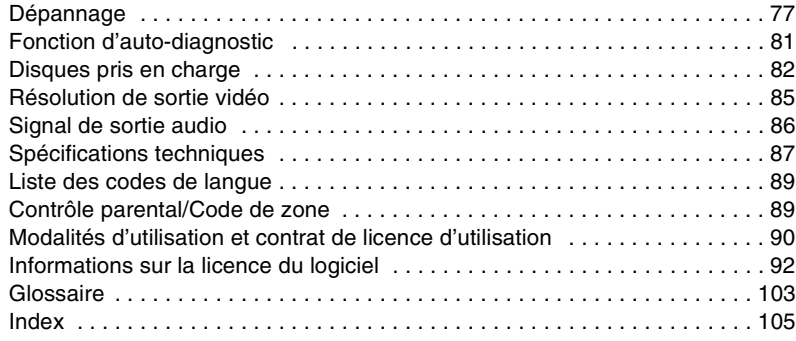

Avant d'utiliser le lecteur, veuillez lire la section [« Modalités d'utilisation et contrat de](#page-189-1)  [licence d'utilisation » \(page 90\)](#page-189-1).
# **Guide des pièces et commandes**

Pour plus d'informations, voir les pages indiquées entre parenthèses.

# <span id="page-108-0"></span>**Panneau avant**

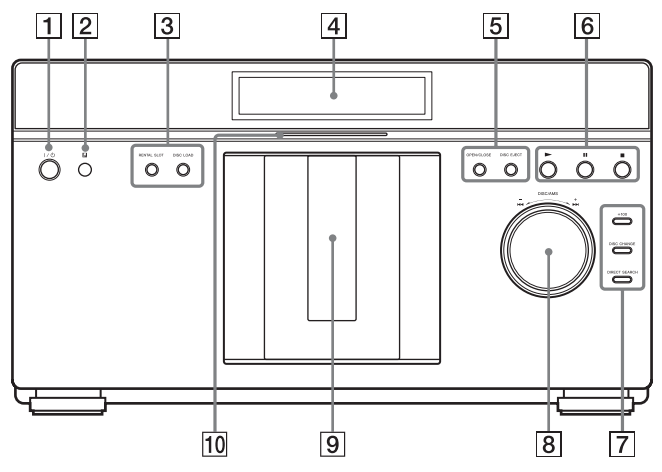

### A [**/**1 **(marche/veille) [\(page 31\)](#page-130-0)** Allume le lecteur ou le met en mode de veille.

**Z** Capteur de signal de **télécommande [\(page 31\)](#page-130-1)**

# C **RENTAL SLOT [\(page 35\)](#page-134-0)**

Ouvre ou ferme le panneau avant afin de faire la lecture d'un disque dans la fente numéro 1.

# **DISC LOAD [\(page 36\)](#page-135-0)**

Lit l'information de tous les disques inconnus et les charge dans la mémoire.

# **A** Afficheur du panneau avant **[\(page 10\)](#page-109-0)**

# E **OPEN/CLOSE [\(page 34\)](#page-133-0)**

Ouvre ou ferme le panneau avant.

# **DISC EJECT [\(page 34\)](#page-133-0)**

Ouvre le panneau avant et éjecte le disque.

# **6 ► (lecture) [\(page 37\)](#page-136-0)**

Lance la lecture.

# X **(pause) [\(page 37\)](#page-136-0)**

Fait une pause de lecture.

■ (arrêt) [\(page 37\)](#page-136-0) Arrête la lecture.

# G **+100 [\(page 34\)](#page-133-0)**

Avance de 100 fentes de disques lors de la sélection des disques.

# **DISC CHANGE**

Permute sur la fonction du cadran pour la sélection du disque.

# **DIRECT SEARCH**

Permute sur la fonction du cadran pour la recherche d'un chapitre/d'une plage.

# H **Cadran DISC/AMS [\(page 34\)](#page-133-0)**

Sélectionne un disque en mode DISC CHANGE.

Recherche un chapitre/une plage/une scène en mode DIRECT SEARCH. Le témoin de mode sélectionnée est illuminé sur l'afficheur du panneau avant.

# **9** Panneau avant

S'ouvre ou se ferme lorsque vous insérez ou éjectez des disques.

# J **Témoin de Blu-ray Disc**

S'allume lorsqu'un BD est reconnu.

# **Pour verrouiller le panneau avant (Verrouillage enfant)**

Vous pouvez verrouiller le panneau avant pour éviter qu'on ne l'ouvre par erreur. Alors que le lecteur est allumé, appuyez de manière continue sur la touche **II** du lecteur pendant plus de 10 secondes, jusqu'à ce que « LOCKED » apparaisse sur l'afficheur du panneau avant. Le panneau avant est verrouillé.

Pour déverrouiller le panneau avant, appuyez de manière continue sur la touche II du lecteur jusqu'à ce que « UNLOCK » apparaisse sur l'afficheur du panneau avant.

<span id="page-109-0"></span>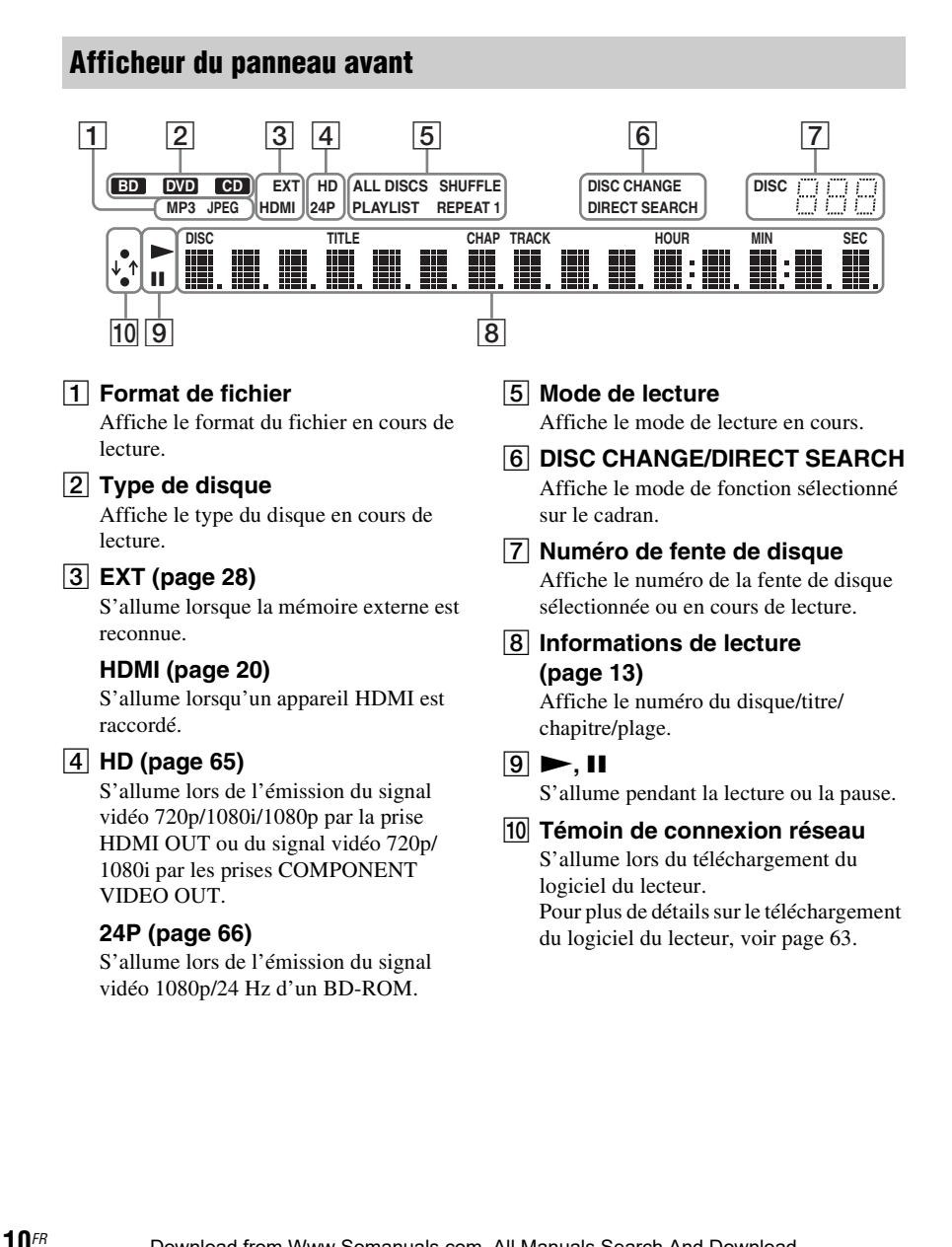

# **Panneau arrière**

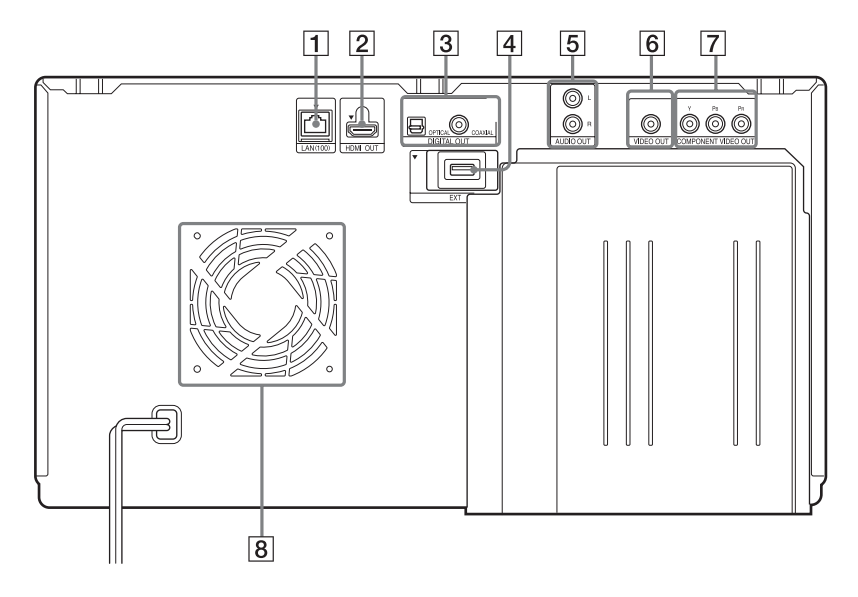

- A **Borne LAN (100) [\(page 29\)](#page-128-0)**
- B **Prise HDMI OUT ([page 20](#page-119-0), [25](#page-124-0))**
- **[3] Prises DIGITAL OUT (OPTICAL/ COAXIAL) [\(page 26\)](#page-125-0)**
- D **EXT Fente [\(page 28\)](#page-127-0)**
- **E** Prises AUDIO OUT (L/R) **[\(page 23,](#page-122-0) [27\)](#page-126-0)**
- **6** Prise VIDEO OUT [\(page 23\)](#page-122-0)
- G **Prises COMPONENT VIDEO OUT (Y, PB, PR) [\(page 22\)](#page-121-0)**
- $\boxed{8}$  Orifices de ventilation Le ventilateur se trouve à l'intérieur du lecteur.

# **Télécommande**

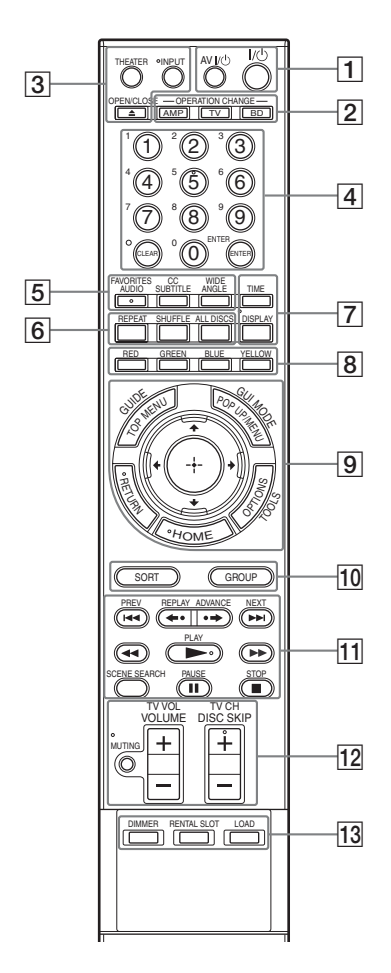

Les touches numéro 5, AUDIO, TV CH + et  $\blacktriangleright$  PLAY sont dotées d'un point tactile. Servezvous de ce point tactile comme référence lorsque vous utilisez le lecteur.

Les fonctions des touches varient selon le mode sélectionné par les touches OPERATION  $CHANGE.$  BD ,  $TV$  et  $AMP$  indiquent les fonctions disponibles pour chaque mode de fonctionnement.

# $\mathbf{G}$

Les fonctions disponibles de la télécommande varient en fonction du disque ou de la situation.

# A **AV** [/1 **(marche/veille) [\(page 58\)](#page-157-0)**

 Allume le téléviseur ou AMP l'amplificateur (ampli-tuner) AV raccordé ou le met en mode de veille.

# [/1 **(marche/veille) [\(page 31\)](#page-130-0)**

 Allume le lecteur ou le met en mode de veille.

# B **OPERATION CHANGE [\(page 57\)](#page-156-0)**

Change le mode de fonctionnement afin de commander le composant à l'aide de la télécommande.

 Fait fonctionner le lecteur.  $\sqrt{\text{TV}}$  Fait fonctionner un téléviseur raccordé.

AMP Fait fonctionner un amplificateur (ampli-tuner) AV raccordé.

# C Z **OPEN/CLOSE [\(page 34\)](#page-133-0)**

BD Ouvre ou ferme le panneau avant.

# **INPUT (sélection d'entrée)**

AMP Permute entre le téléviseur et les autres sources d'entrée.

# **THEATER [\(page 55\)](#page-154-0)**

 $\boxed{\text{TV}}$  Permute automatiquement sur le mode vidéo optimal pour le visionnement des films.

# $\mathbf{G}$

La touche THEATER fonctionne uniquement lorsqu'un téléviseur compatible avec le mode Cinéma est raccordé.

D **Touches numériques [\(page 39,](#page-138-0) [41](#page-140-0), [59](#page-158-0), [70](#page-169-0), [71](#page-170-0))**

AMP

Saisit les numéros de titre/chapitre, etc.

# **ENTER [\(page 39,](#page-138-0) [41,](#page-140-0) [59,](#page-158-0) [61\)](#page-160-0)**

BD **TV** Valide l'option sélectionnée.

# **CLEAR/ (point)**

 Efface le champ de saisie.  $\overline{TV}$  Saisit « . » (point) lors de la saisie de valeurs numériques.

# E **AUDIO [\(page 70\)](#page-169-1)/FAVORITES**

AMP] Sélectionne la langue lorsque le BD-ROM/DVD VIDEO en contient plusieurs.

Sélectionne la plage sonore du CD. Affiche la liste des canaux de télévision favoris.

# **SUBTITLE [\(page 70\)](#page-169-2)/CC**

Sélectionne la langue de soustitres lorsque le BD-ROM/DVD VIDEO en contient plusieurs.

Change les sous-titres du téléviseur.

# **ANGLE/WIDE**

Permute sur d'autres angles de vue lorsque le BD-ROM/DVD VIDEO en contient plusieurs.

Change le rapport de format du téléviseur raccordé.

# **6** REPEAT

Fait plusieurs fois la lecture des plages musicales. Appuyez plusieurs fois sur cette touche pour sélectionner la répétition de toutes les plages, la répétition d'une plage et désactiver la fonction.

# **SHUFFLE**

Fait la lecture de tous les disques audio en ordre aléatoire. Appuyez sur cette touche pour basculer entre la lecture aléatoire et normale.

# **ALL DISCS**

Fait la lecture de tous les disques audio ou de photos dans le lecteur. Fait la lecture répétée ou aléatoire de toute la musique pendant la Lecture répétée ou la Lecture aléatoire. Le témoin ALL DISCS s'allume sur l'afficheur du panneau avant. Pour annuler, appuyez de nouveau sur la touche.

# <span id="page-112-0"></span>G **TIME**

Affiche le temps de lecture écoulé/ restant sur l'afficheur du panneau avant. Chaque fois que vous appuyez sur la touche, l'afficheur change, comme suit.

### **Lors de la lecture d'un BD-ROM/DVD VIDEO**

Temps écoulé du titre actuel  $\overline{1}$ 

Temps restant du titre actuel

### **Lors de la lecture d'un CD**

Temps écoulé de la plage actuelle  $\overline{1}$ 

Temps restant de la plage actuelle  $\overline{1}$ 

Temps écoulé du disque actuel  $\overline{1}$ 

Temps restant du disque actuel

# **DISPLAY [\(page 16\)](#page-115-0)**

 $BD$   $TV$   $AMP$ 

### **Lors de la lecture d'une vidéo ou d'une photo**

Affiche à l'écran l'information du disque ou du fichier.

### **Lors de la lecture de la musique**

Affiche les informations de lecture sur l'afficheur du panneau avant.

Chaque fois que vous appuyez sur la touche, l'afficheur change, comme suit : Temps de lecture  $\rightarrow$  Nom de la plage  $\rightarrow$ Nom de l'album

**Lors de l'affichage du menu d'accueil** Affiche l'icône de la catégorie/nom du

groupe/ordre de tri et le guide de fonctionnement actuellement sélectionnés.

# **B** Touches de couleur (RED/ **GREEN/BLUE/YELLOW)**

BD Touches de raccourci pour sélectionner les options dans certains menus du BD (servent aussi aux commandes interactives Java du BD).

# I **TOP MENU [\(page 39\)](#page-138-0)/GUIDE**

Ouvre ou ferme le menu supérieur d'un BD ou d'un DVD. **TV** Affiche le guide de programmation électronique numérique.

# **POP UP/MENU [\(page 39\)/](#page-138-0)GUI MODE**

BD Ouvre ou ferme le menu contextuel d'un BD-ROM ou le menu du DVD.

AMP Bascule entre les modes GUI MODE et DISPLAY MODE.

# **OPTIONS ([page 38](#page-137-0), [44](#page-143-0), [48](#page-147-0))/ TOOLS**

Le menu des options disponibles apparaît sur l'écran. BD TV AMP

# **HOME [\(page 15,](#page-114-0) [37,](#page-136-0) [62\)](#page-161-0)**

Accède au menu d'accueil ou le quitte.  $BD$   $TV$   $AMP$ 

# **RETURN**

Revient à l'affichage précédent. BD TV AMP

 $\rightarrow$ *suite* 13*FR* Download from Www.Somanuals.com. All Manuals Search And Download.

# B**/**V**/**v**/**b

Déplace la surbrillance pour sélectionner une option affichée.  $BD$   $TV$   $AMP$ 

# **(entrée)**

Valide l'option sélectionnée. **BD** TV AMP

# **10 SORT**

 Change l'ordre des titres. Chaque fois que vous appuyez sur la touche, la liste est triée en fonction de l'option sélectionnée.

# **GROUP**

 Affiche les titres par catégorie. Chaque fois que vous appuyez sur la touche, la liste permute sur la catégorie sélectionnée.

# **T1 K4 PREV/NEXT >>I (précédent/suivant)**

**BD**  $\boxed{TV}$  Saute au chapitre, à la plage ou au fichier précédent/suivant. Pour aller au début de la plage précédente, appuyez deux fois sur **EXEMPREV.** 

# ←• REPLAY/ADVANCE •**→ (relecture instantanée/avance instantanée)**

**BD**  $\boxed{\text{TV}}$  Relit la scène/fait avancer rapidement la scène un bref instant.

# m**/**M

# **(recul rapide/avance rapide)**

**FAIL BID | TV | Fait avancer/reculer** rapidement le disque lors de la pression pendant la lecture.

Chaque fois que vous appuyez sur la touche, la vitesse de recherche change, comme suit\* :

Sens de lecture

 $\blacktriangleright$  1 (x10)  $\rightarrow$   $\blacktriangleright$  2 (x30)  $\rightarrow$   $\blacktriangleright$  3  $(x120)$ 

Sens inverse

 $\blacktriangleleft$  (x1)  $\rightarrow$   $\blacktriangleleft$  1 (x10)  $\rightarrow$   $\blacktriangleleft$  2 (x30)  $\rightarrow$  443 ( $\times$ 120)

Si vous appuyez sur la touche de manière continue, le recul rapide ou l'avance rapide continue à la vitesse sélectionnée jusqu'à ce que vous libériez la touche.

\* La vitesse de recherche ne change pas lors de la lecture d'un CD.

Les valeurs de multiplication de la vitesse sont approximatives.

– Pour rétablir la lecture normale, appuyez sur  $\blacktriangleright$  PLAY.

# **Pour faire la lecture à vitesse lente, en arrêt sur image (en direction de la lecture seulement)**

Fait la lecture des BD/DVD au ralenti lorsque vous appuyez sur  $\blacktriangleright$  pendant plus d'une seconde en mode de pause. Lit une image à la fois lorsque vous appuyez brièvement sur  $\rightarrow$  en mode de pause.

– Pour rétablir la lecture normale, appuyez sur  $\blacktriangleright$  PLAY.

# N **PLAY [\(page 37\)](#page-136-0)**

BD | TV Lance ou relance la lecture.

Lit un diaporama lorsqu'un disque qui contient des fichiers d'image JPEG est inséré.

# **SCENE SEARCH [\(page 40\)](#page-139-0)**

BD Permute en mode Chercher scène, ce qui vous permet de vous déplacer rapidement entre les scènes du titre en cours de lecture.

# X **PAUSE [\(page 38\)](#page-137-1)**

**Fait une pause ou relance** la lecture.

# ■ STOP

Arrête la lecture et mémorise le point d'arrêt (point de reprise) (page [38,](#page-137-1) [45\)](#page-144-0).

# L **MUTING [\(page 58\)](#page-157-0)**

AMP Coupe le son de façon temporaire.

# **VOLUME/TV VOL +/– [\(page 58\)](#page-157-0)**

 AMP Règle le volume.

# **DISC SKIP ([page 38](#page-137-1), [45](#page-144-1), [48](#page-147-1))/TV CH (canal) +/–**

 Sélectionne le disque dont vous désirez faire la lecture. Appuyez plusieurs fois sur DISC SKIP+/– jusqu'à ce que vous trouviez le disque à lire. Lorsque vous libérez la touche, la lecture du disque sélectionné démarre. **TV** Sélectionne les canaux de télévision vers le haut et le bas.

# M **DIMMER**

 Ajuste l'éclairage de l'afficheur du panneau avant.

# **RENTAL SLOT [\(page 35\)](#page-134-0)**

 Ouvre ou ferme le panneau avant afin de faire la lecture d'un disque dans la fente numéro 1.

# **LOAD [\(page 50\)](#page-149-0)**

 $\boxed{BD}$  Lit l'information de tous les disques inconnus et les charge dans la mémoire.

# **Guide des menus OSD (affichage sur écran)**

# <span id="page-114-0"></span>**Affichage du menu d'accueil**

Le « menu d'accueil » apparaît lorsque vous appuyez sur la touche HOME et vous permet de sélectionner un disque ou une option de réglage.

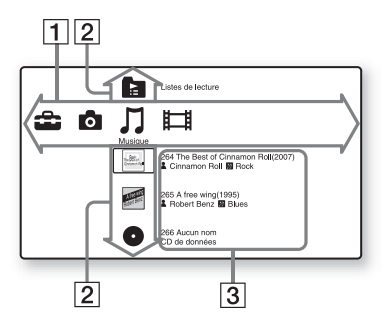

**1** Icônes de catégorie « Vidéo » : Donne la liste des disques qui contiennent une vidéo. « Musique » : Donne la liste des disques qui contiennent de la musique. « Photo » : Donne la liste des disques qui contiennent des photos. « Config. » : Donne la liste des options de réglage. [2] Disques, Listes de lecture Les icônes de disques indiquent les informations suivantes : « Autres disques » : Groupe de disques invalides ou un disque de mise à jour de version « Disques inconnus » : Groupe de disques non identifiés « Listes de lecture » : Groupe de listes de lecture de musique (icône de disque) : Disques dont l'image de la pochette ne peut être obtenue dans la base de données Gracenote. **3** Icônes d'information de disque **DE**: Genre de musique : Genre de film : Artiste de musique/Distribution de film : Réalisateur du film

# **Pour afficher des informations en haut et en bas de l'écran**

Appuyez sur la touche DISPLAY. Appuyez de nouveau sur la touche pour éteindre l'affichage.

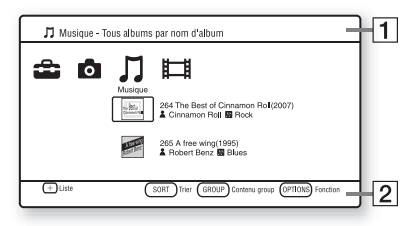

**1** Informations de l'entête Affiche le nom du dossier/de la catégorie et le type de liste actuellement sélectionnés (nom de groupe/ordre de tri)

[2] Informations du pied de page Affiche les touches disponibles et leurs fonctions

# <span id="page-115-0"></span>**Affichages à l'écran pendant la lecture**

Pour la lecture vidéo et de photos, appuyez sur la touche DISPLAY pour allumer ou éteindre l'affichage.

Les informations qui s'affichent varient suivant le type de disque et l'état du lecteur.

# **Lors de la lecture d'un BD-ROM/DVD VIDEO**

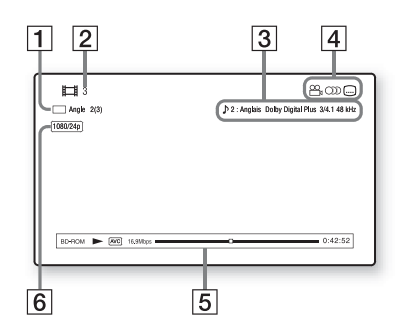

- $\boxed{1}$  L'angle actuellement sélectionné
- [2] Numéro ou nom de titre
- $\vert 3 \vert$  Le réglage audio ou de sous-titres actuellement sélectionné
- $\boxed{4}$  Fonctions disponibles ( $\frac{\odot Q}{\odot q}$  angle/  $\bigcirc$  audio/ $\bigcirc$  sous-titres)
- **5** Informations de lecture Affiche le Type de disque/Mode de lecture/Codec vidéo/Débit binaire/ Barre d'état de lecture/Temps de lecture (Temps restant\*)
- **6** Résolution de sortie/Fréquence vidéo
- \* S'affiche lorsque vous appuyez plusieurs fois sur TIME.

# ö

- Vous pouvez aussi vérifier les informations de lecture sur l'afficheur du panneau avant [\(page 10\)](#page-109-0).
- Appuyez sur SUBTITLE, AUDIO ou ANGLE pour vérifier les informations respectives.

# **Lors de la lecture d'un fichier de photo**

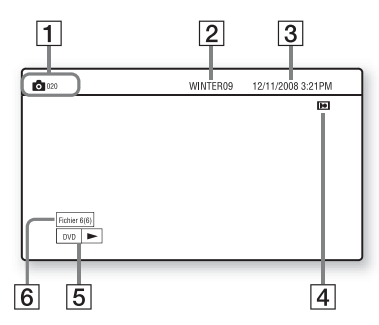

- $|1|$  Nom du fichier
- $|2|$  Nom de l'album
- $|3|$  Date de prise
- $\overline{4}$  État de pivotement
- **5** Type de disque/État de lecture
- $|6|$  Numéro du fichier actuel/nombre total de fichiers

# **Lors de la lecture d'un CD de musique/ plage audio MP3**

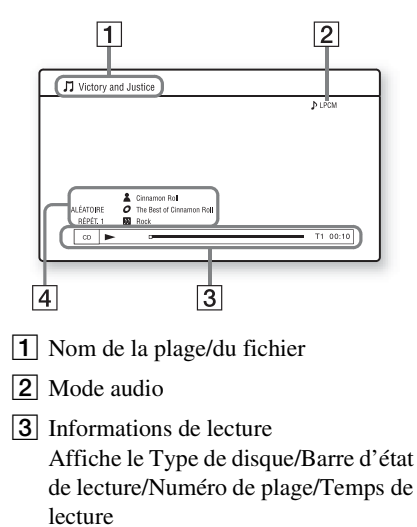

4 Informations de la plage Affiche le Nom de l'artiste/Nom de l'album/Nom du genre/Mode de lecture

# **Raccorder le lecteur**

Vérifiez la présence des éléments suivants.

- Câble audio/vidéo (fiche phono ×3) (1)
- Unité de commande à distance (télécommande) (1)
- $\bullet$  Piles AA (R6) (2)

Suivez les étapes 1 à 9 pour raccorder le lecteur et ajuster ses réglages. Ne branchez pas le cordon d'alimentation avant d'avoir atteint [« Étape 5 : Brancher le cordon](#page-129-0)  [d'alimentation » \(page 30\).](#page-129-0)

# **Mise en route**

**18***FR*

# **Étape 1 : Raccordement au téléviseur**

Le lecteur est doté des prises vidéo suivantes. Utilisez celle qui correspond au type de prise d'entrée du téléviseur pour y raccorder le lecteur.

Si vous raccordez le lecteur au téléviseur à l'aide d'un câble HDMI, vous pouvez profiter d'une image et d'un son numériques de qualité supérieure par la prise HDMI OUT.

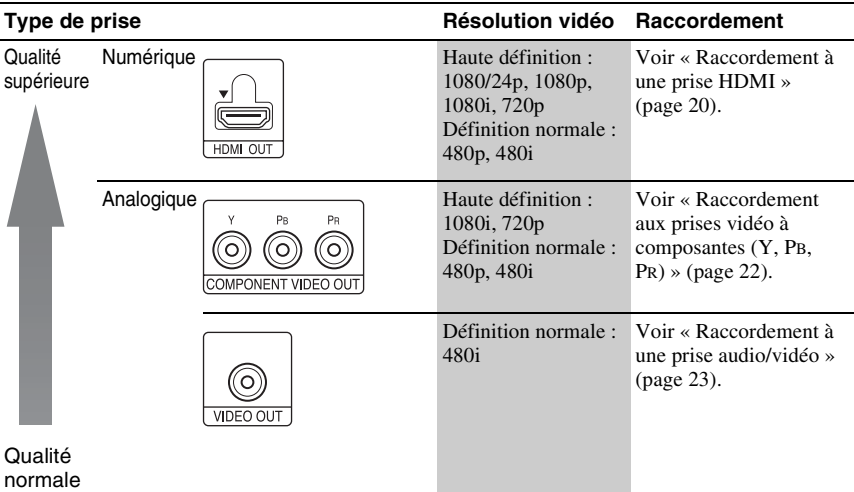

# $\mathbf{A}$

- Branchez les câbles à fond pour éviter le bruit indésirable.
- Reportez-vous aux instructions fournies avec les composants à raccorder.
- Il n'est pas possible de raccorder ce lecteur à un téléviseur qui n'a pas de prise d'entrée vidéo.
- N'appliquez pas une trop forte pression sur les câbles de connexion. La pression contre la paroi du meuble, etc. peut abîmer le câble.

# **Pour raccorder le lecteur à un téléviseur avec entrée DVI**

Utilisez un câble convertisseur HDMI-DVI (non fourni). Comme la prise DVI n'accepte pas les signaux audio, vous devez utiliser une autre connexion audio en plus de cette connexion [\(page 24\)](#page-123-0).

De plus, il n'est pas possible de raccorder la prise HDMI OUT à des prises DVI non conformes à HDCP (ex. prises DVI de moniteur d'ordinateur).

# <span id="page-119-1"></span><span id="page-119-0"></span>**Raccordement à une prise HDMI**

Raccordez le lecteur au téléviseur à l'aide d'un câble HDMI pour profiter d'une image et d'un son numériques de qualité supérieure par la prise HDMI OUT.

Si vous raccordez le lecteur à un téléviseur Sony compatible avec la fonction « Contrôle pour HDMI » (BRAVIA Sync) [\(page 55\),](#page-154-0) reportez-vous au mode d'emploi fourni avec le téléviseur. Si vous raccordez le lecteur à un téléviseur compatible 1080/24p ou 1080p, utilisez un câble HDMI haute vitesse.

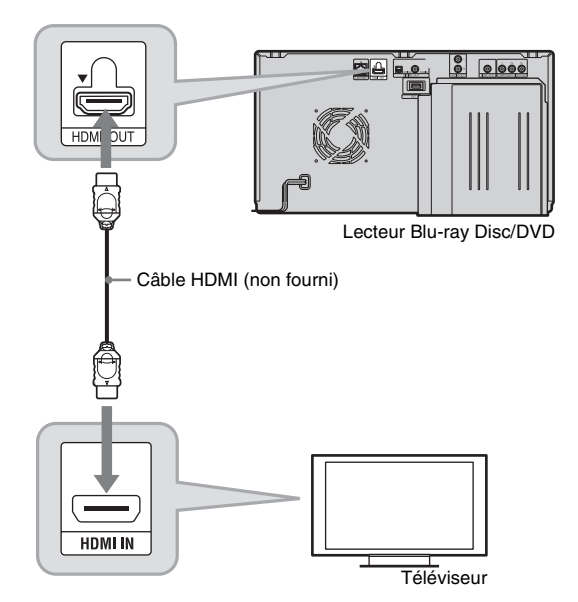

# **Remarques sur le raccordement à la prise HDMI OUT**

Respectez les points suivants, car une manipulation inadéquate peut abîmer la prise HDMI OUT et le connecteur.

• Alignez soigneusement la prise HDMI OUT, qui se trouve à l'arrière du lecteur, au connecteur HDMI, en vérifiant leur forme respective. Assurez-vous que le connecteur n'est pas à l'envers ou incliné.

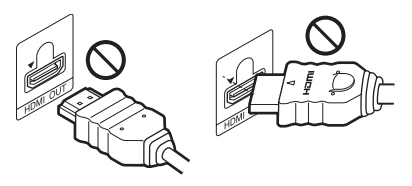

• Avant de déplacer le lecteur, n'oubliez pas de déconnecter un câble HDMI.

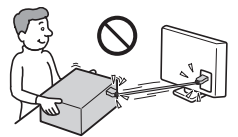

- Si vous placez le lecteur sur un meuble avec un câble HDMI branché, n'appliquez pas une pression excessive sur la paroi du meuble. Cela risquerait d'abîmer la prise HDMI OUT ou le câble HDMI.
- Lors du branchement ou de la déconnexion, ne faites pas tourner ou pivoter le connecteur HDMI.

# $\mathbf{G}$

- Les téléviseurs haute définition ne sont pas tous entièrement compatibles avec ce produit et certains peuvent causer l'affichage d'artéfacts sur l'image. En cas de problème avec une image à balayage 480i/480p/720p/1080i/1080p, il est recommandé de permuter la connexion sur la prise VIDEO OUT. Pour toute question concernant la compatibilité du téléviseur avec ce modèle de lecteur Blu-ray Disc/DVD 480i/480p/ 720p/1080i/1080p, veuillez vous informer auprès du centre de service à la clientèle.
- Si l'image n'est pas claire, pas naturelle ou pas satisfaisante, changez la résolution de sortie vidéo à l'étape [3](#page-164-0) de « Format de la Sortie Vidéo », dans la configuration de « Réglages vidéo » [\(page 65\).](#page-164-0)
- Vous devez utiliser uniquement un câble HDMI qui porte le logo HDMI.

# <span id="page-121-1"></span><span id="page-121-0"></span>**Raccordement aux prises vidéo à composantes (Y, PB, PR)**

Raccordez les prises COMPONENT VIDEO OUT du lecteur et du téléviseur à l'aide d'un câble vidéo à composantes ou de trois câbles vidéo (non fournis) du même type et de même longueur. Vous pouvez profiter d'une image de qualité supérieure.

N'oubliez pas de raccorder les prises AUDIO OUT (L/R) à l'aide d'un câble audio/vidéo.

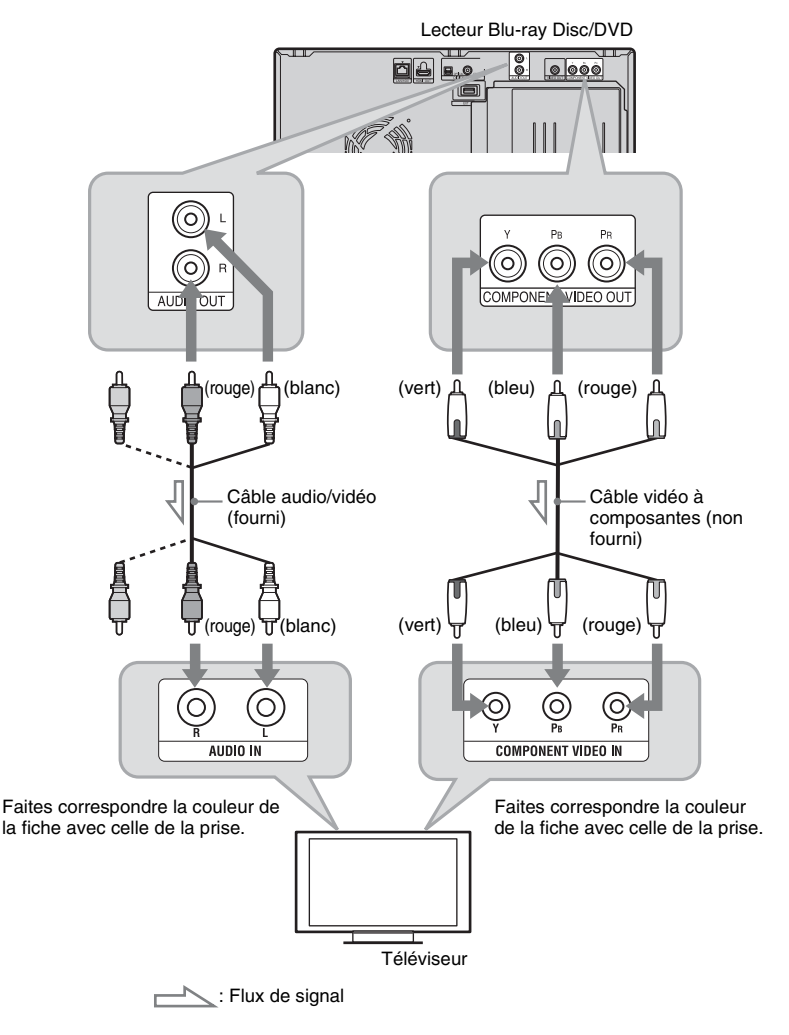

# $\mathbf{A}$

Lorsque vous raccordez le lecteur au téléviseur à l'aide d'un câble vidéo à composantes, déconnectez la fiche vidéo (jaune) du câble audio/vidéo.

# <span id="page-122-1"></span><span id="page-122-0"></span>**Raccordement à une prise audio/vidéo**

Connectez la prise VIDEO OUT et les prises AUDIO OUT (L/R) du lecteur et du téléviseur à l'aide du câble audio/vidéo. Vous pouvez profiter d'une image et d'un son de qualité normale.

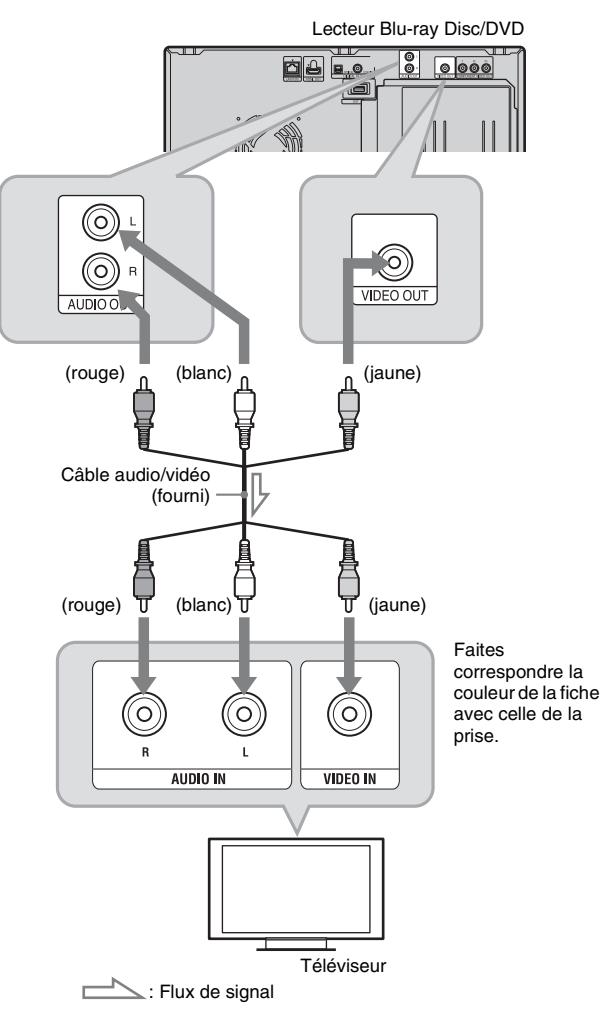

# <span id="page-123-0"></span>**Étape 2 : Raccordement à un amplificateur (amplituner) AV**

Suivant la source, les exigences varient comme suit pour l'amplificateur (ampli-tuner) AV et le câble. Pour profiter d'un son BD de qualité supérieure, réglez « Réglages audio BD » sur « Direct » dans la configuration de « Réglages audio » [\(page 68\)](#page-167-0).

Pour profiter de l'audio auxiliaire et de l'audio interactif, réglez « Réglages audio BD » sur « Mixage » dans la configuration de « Réglages audio » [\(page 68\)](#page-167-0).

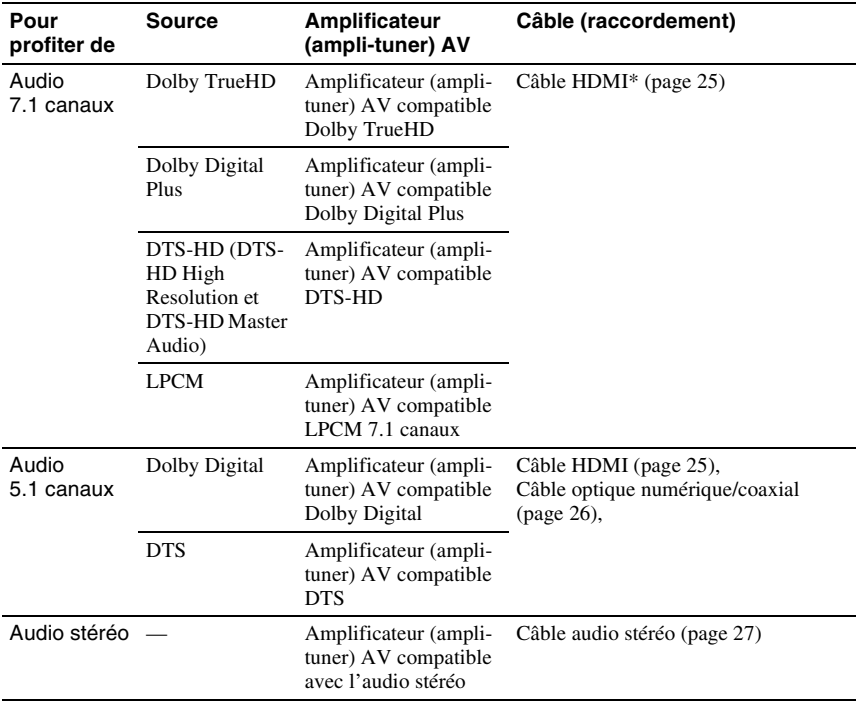

\* Lorsque « Réglages audio BD » est réglé sur « Direct » dans la configuration de « Réglages audio », les signaux audio décodés par l'amplificateur (ampli-tuner) AV sont émis.

# ÿ

• Les formats audio de BD/DVD pris en charge sont spécifiés à l'arrière de chaque emballage.

• Pour plus de détails sur les signaux de sortie audio, reportez-vous à [« Signal de sortie audio »](#page-185-0)  à la page [86.](#page-185-0)

# $\mathbf{G}$

• Si vous raccordez le lecteur à l'amplificateur (ampli-tuner) AV à l'aide d'un câble HDMI, effectuez l'une des opérations suivantes :

- raccordez l'amplificateur (ampli-tuner) AV au téléviseur à l'aide d'un câble HDMI, ou
- raccordez le lecteur au téléviseur à l'aide d'un câble vidéo de type autre que HDMI (câble vidéo à composantes ou câble audio/vidéo).
- Si vous raccordez un composant non conforme au signal audio sélectionné, les enceintes émettront un son très élevé (ou aucun son) pouvant causer des dommages à l'ouïe ou abîmer les enceintes.

# <span id="page-124-1"></span><span id="page-124-0"></span>**Raccordement à une prise HDMI**

Si l'amplificateur (ampli-tuner) AV est doté d'une entrée HDMI, vous pouvez profiter d'un son ambiophonique.

Si vous raccordez le lecteur à un amplificateur (ampli-tuner) AV Sony compatible avec la fonction « Contrôle pour HDMI » [\(page 55\)](#page-154-0), reportez-vous au mode d'emploi fourni avec l'amplificateur (ampli-tuner) AV.

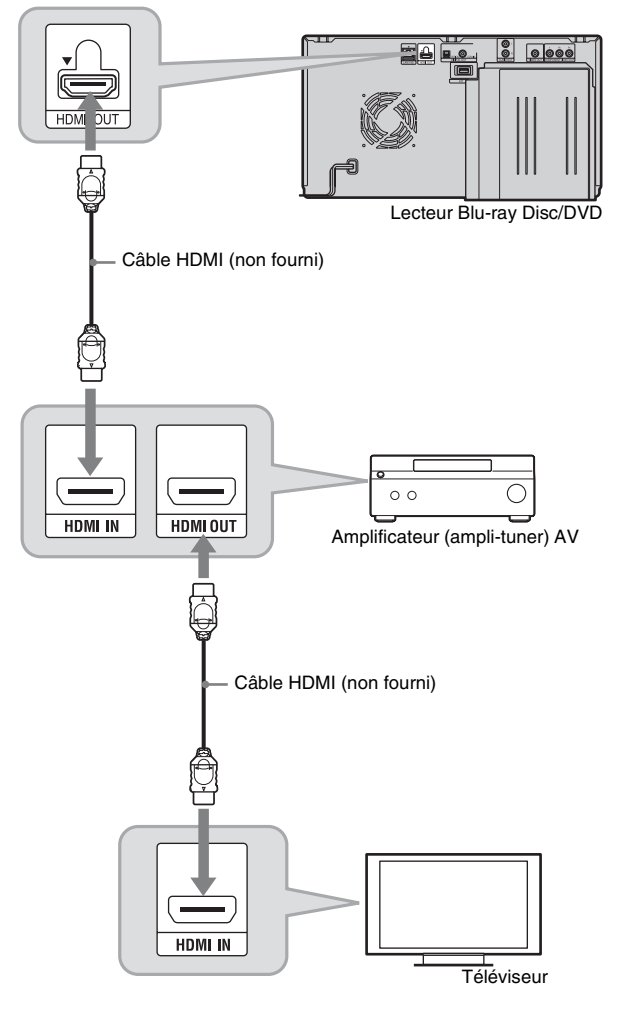

# ٣ö

Effectuez les réglages suivants pour profiter d'un son de qualité supérieure via l'amplificateur (ampli-tuner) AV raccordé.

- Réglez « Priorité de sortie audio » sur « HDMI » dans la configuration de « Réglages audio » [\(page 67\).](#page-166-0)
- Réglez « Audio (HDMI) » sur « Auto » dans la configuration de « Réglages audio » [\(page 67\).](#page-166-1)
- Réglez « Réglages audio BD » sur « Direct » dans la configuration de « Réglages audio » [\(page 68\).](#page-167-0)

# L٤

Les amplificateurs (ampli-tuners) AV compatibles HDMI n'acceptent pas tous le signal PCM linéaire 8 canaux. Reportez-vous aussi au mode d'emploi fourni avec l'amplificateur (ampli-tuner) AV raccordé.

# <span id="page-125-1"></span><span id="page-125-0"></span>**Raccordement aux prises numériques (OPTICAL/COAXIAL)**

Si l'amplificateur (ampli-tuner) AV est doté d'un décodeur Dolby Digital, Dolby Pro Logic ou DTS et d'une prise d'entrée numérique, vous pouvez profiter des effets ambiophoniques Dolby Digital (5.1 canaux), Dolby Pro Logic (4.0 canaux) ou DTS (5.1 canaux).

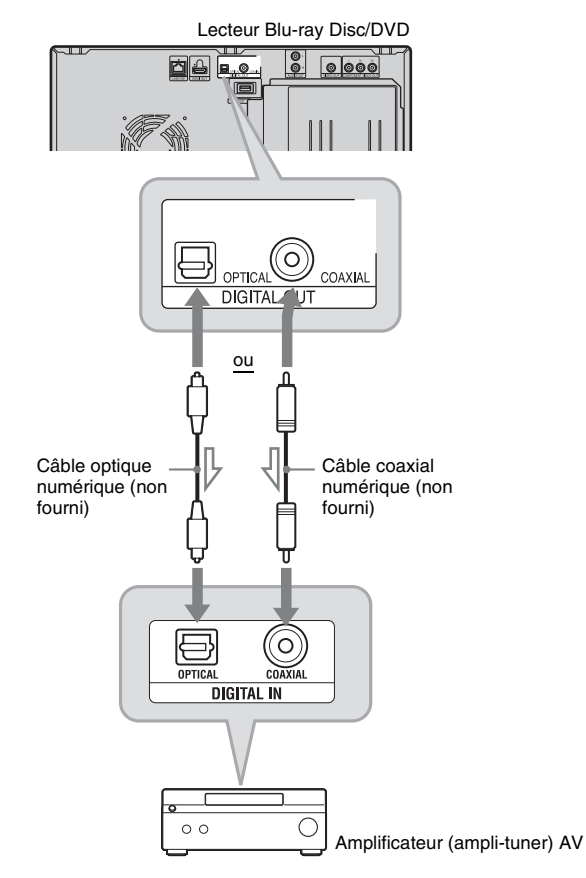

 $\sum$ : Flux de signal

- **1 Raccordez la prise numérique du lecteur à celle de l'amplificateur (ampli-tuner) AV.**
- **2 Réglez « Priorité de sortie audio » sur « Coaxial/Optique » dans la configuration de « Réglages audio » [\(page 67\)](#page-166-0).**

**3 Effectuez les réglages appropriés de « Dolby Digital » et « DTS » dans la configuration de « Réglages audio » [\(page 68\).](#page-167-1)**

> Autrement, les enceintes n'émettront aucun son ou émettront un son très élevé.

# <span id="page-126-1"></span><span id="page-126-0"></span>**Raccordement aux prises audio L/R**

Si l'amplificateur (ampli-tuner) AV est doté uniquement de prises d'entrée audio L et R, utilisez cette connexion.

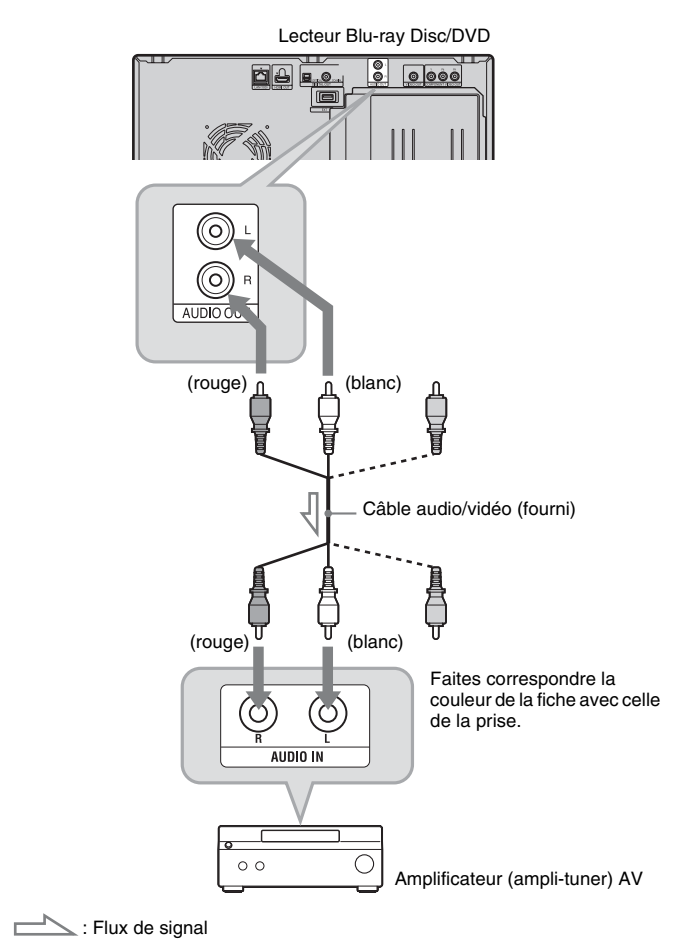

# <span id="page-127-0"></span>**Étape 3 : Insérer une mémoire externe**

Pour profiter du contenu supplémentaire (tel que BonusView/BD-Live) présent sur certains titres Blu-ray Disc, vous devrez utiliser une mémoire externe (non fournie). Insérez le dispositif de mémoire externe (mémoire Flash USB de 1 Go ou plus, telle que USM2GL ou USM2GH de Sony) dans la fente EXT en tant qu'emplacement local de stockage.

# **Insérez la mémoire externe à fond dans la fente EXT.**

Assurez-vous que le témoin EXT s'allume sur l'afficheur du panneau avant lorsque vous allumez le lecteur.

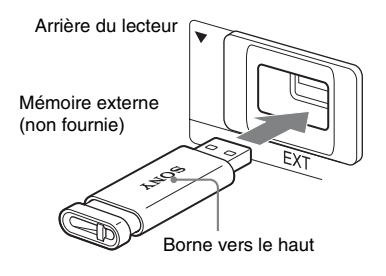

# **Pour retirer la mémoire externe**

- Appuyez sur  $\mathbf{I}/\mathbf{I}$  pour éteindre le lecteur.
- **2** Tirez sur la mémoire externe pour la retirer de la fente EXT.

# $\mathbf{G}$

- Ne raccordez rien d'autre qu'une mémoire Flash USB, tel qu'un disque dur, etc., à la fente EXT.
- Insérez la mémoire externe bien droit. Si vous insérez la mémoire externe par la force dans la fente, vous abîmerez la mémoire externe et le lecteur.
- Gardez la mémoire externe à l'écart des jeunes enfants pour éviter tout risque d'absorption accidentelle.
- N'appliquez pas une pression excessive sur la mémoire externe dans la fente, car cela peut causer un dysfonctionnement.
- Il est recommandé d'utiliser la mémoire Flash Sony USM2GL (disponible à partir de septembre 2009).
- Il se peut que d'autres dispositifs Flash USB prennent en charge cette fonction. Nous ne pouvons toutefois pas garantir la compatibilité avec tous les dispositifs de mémoire Flash USB.
- Lors de l'insertion d'une mémoire Flash USB, vérifiez le sens d'insertion avant de l'insérer.
- Il se peut que certains dispositifs de mémoire Flash USB ne pénètrent pas à fond dans la fente EXT. Ne forcez pas pour l'insérer à fond dans la fente, et n'appliquez pas de pression sur la partie saillante de la mémoire Flash USB.
- Pour éviter d'altérer les données ou d'altérer la mémoire externe, éteignez le lecteur avant d'insérer ou de retirer la mémoire externe.
- Si le témoin EXT ne s'allume pas, éteignez le lecteur, retirez et réinsérez la mémoire externe, puis rallumez le lecteur.
- La mémoire externe est utilisée comme unité locale de stockage pour Bonus View/BD-Live. Insérez une mémoire externe vide ou une qui ne contient que des fichiers de photos ou de musique pour éviter d'altérer les données de la mémoire externe.

# Mise en rout **29***FR* **Mise en route**

# <span id="page-128-0"></span>**Étape 4 : Connecter l'appareil au réseau**

Raccordez la borne LAN (100) du lecteur à la source Internet à l'aide d'un câble réseau pour recevoir l'information de disque ou mettre à jour le logiciel du lecteur. Vous pouvez aussi profiter de la fonction BD-Live [\(page 39\).](#page-138-1)

# **1 Raccordez la borne LAN (100) du lecteur à la source Internet.**

Les méthodes de connexion à la source Internet comprennent :

• Connexion directe à un routeur large bande

• Connexion via un routeur LAN sans fil Reportez-vous aussi au mode d'emploi fourni avec le routeur large bande ou le routeur LAN sans fil.

**2 Effectuez les réglages appropriés de « Réglages Internet » dans la configuration de « Réglages réseau » [\(page 75\).](#page-174-0)**

# **Pour mettre à jour le logiciel du lecteur à l'aide du réseau**

Voir [« Mise à jour réseau » \(page 63\)](#page-162-0) et [« Avis de m-à-j du logiciel » \(page 74\).](#page-173-0)

# **Pour profiter de la fonction BD-Live**

[Voir « Profiter de BonusView/BD-Live »](#page-138-1)  [\(page 39\).](#page-138-1)

# $\mathbf{A}$

- Ne connectez pas une ligne de téléphone à la borne LAN (100), car cela pourrait causer un dysfonctionnement.
- Pour tirer pleinement profit des fonctions BD-Live, il est recommandé d'utiliser une connexion Internet d'une vitesse réelle de 1 Mbps ou plus.
- Pour permettre les connexions Internet depuis le contenu BD, sélectionnez « Permettre » dans « Connexion Internet BD » pendant le Réglage facile [\(page 31\)](#page-130-2). Pour changer le réglage, voir [page 72](#page-171-0).

# **Lors de la connexion directe à un routeur large bande**

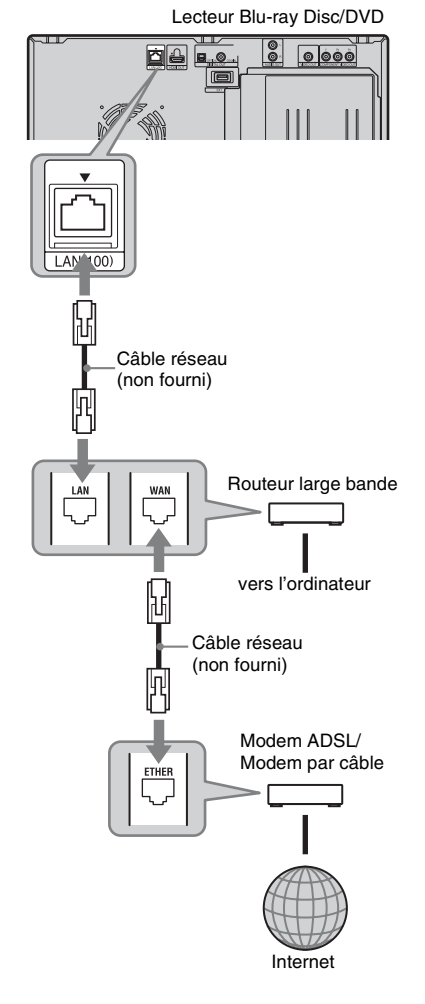

# **À propos des câbles réseau (LAN)**

Le type de câble réseau (LAN), direct ou croisé, varie suivant le modem ou le routeur utilisé. Pour plus de détails sur les câbles réseau (LAN), reportez-vous au mode d'emploi fourni avec le modem ou le routeur.

# **Lors de la connexion via un routeur LAN sans fil**

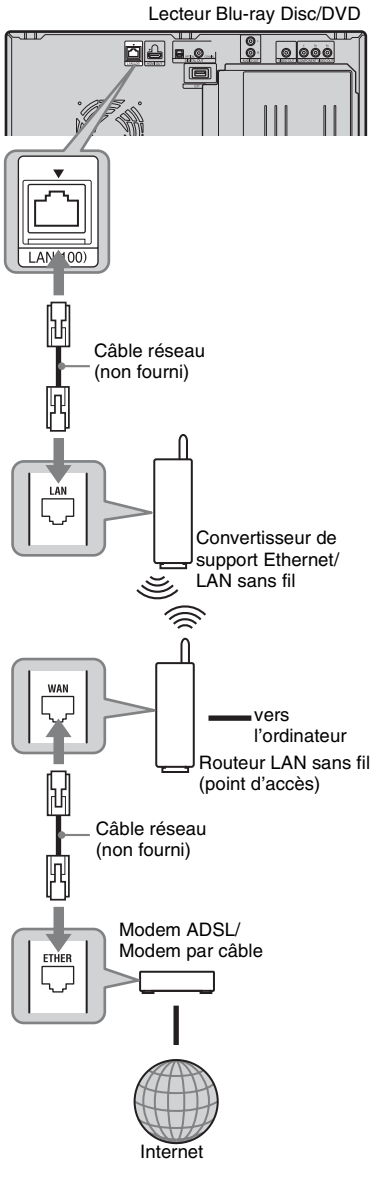

# <span id="page-129-0"></span>**Étape 5 : Brancher le cordon d'alimentation**

Une fois tous les autres raccordements terminés, branchez le cordon d'alimentation du lecteur et celui du téléviseur dans une prise de courant.

# $\boldsymbol{\omega}$

Ne raccordez pas la borne LAN du lecteur à la borne LAN de l'ordinateur.

# <span id="page-130-1"></span>**Étape 6 : Préparer la télécommande**

Vous pouvez commander le lecteur à l'aide de la télécommande fournie.

# **Insérer les piles dans la télécommande**

Insérez deux piles AA (R6) en faisant correspondre leurs extrémités  $\oplus$  et  $\ominus$  avec les indications à l'intérieur du logement à piles. Lorsque vous utilisez la télécommande, pointez-la vers le capteur de signal de télécommande  $\blacksquare$  du lecteur [\(page 9\).](#page-108-0)

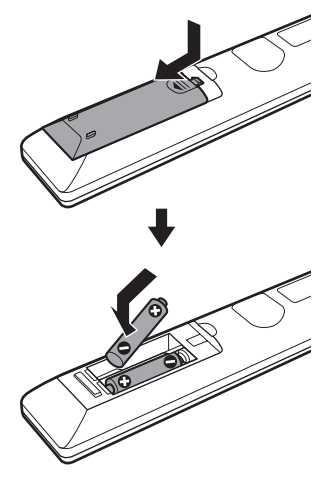

# $\mathbf{G}$

- Utilisez les piles correctement pour éviter les risques de fuite et de corrosion. En cas de fuite, ne touchez pas le liquide à mains nues. Respectez les points suivants :
	- N'utilisez pas une pile neuve avec une pile usée, ni des piles de fabricants différents.
	- N'essayez pas de recharger les piles.
	- Si vous prévoyez laisser la télécommande inutilisée pour une période prolongée, retirez les piles.
	- En cas de fuite des piles, essuyez toute trace de liquide à l'intérieur du logement à piles et insérez des piles neuves.
- N'exposez pas le capteur de signal de télécommande (indiqué par **R** sur le panneau avant) à une lumière intense, comme par exemple les rayons directs du soleil ou la lumière d'un appareil d'éclairage. Le lecteur risquerait de ne pas répondre à la télécommande.

# <span id="page-130-2"></span><span id="page-130-0"></span>**Étape 7 : Réglage facile**

Suivez les étapes ci-dessous pour effectuer le nombre minimum de réglages de base pour l'utilisation du lecteur. Si vous n'exécutez pas le Réglage facile, il apparaîtra chaque fois que vous allumerez le lecteur.

Effectuez les réglages ci-dessous dans l'ordre suivant.

# **Lors de la première mise sous tension**

Patientez un court moment, jusqu'à ce que le lecteur s'allume et lance le Réglage facile.

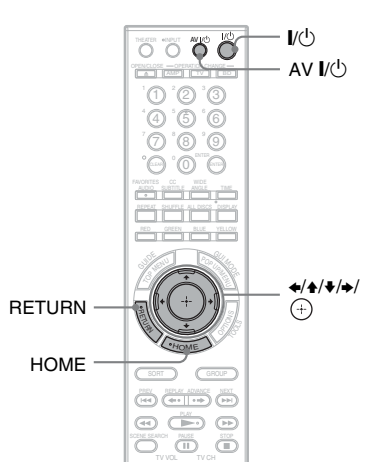

**1 Appuyez sur AV** [**/**1 **pour allumer le téléviseur.** 

# **2 Appuyez sur** [**/**1 **pour allumer le lecteur.**

Le lecteur s'allume au bout d'un moment.

**3 Permutez le sélecteur d'entrée du téléviseur de sorte que le signal du lecteur apparaisse sur l'écran du téléviseur.**

Le menu de sélection de la langue d'affichage sur écran (OSD) apparaît.

• Si le menu de sélection de la langue d'affichage sur écran (OSD) n'apparaît pas, appuyez sur HOME et sélectionnez « Easy Setup » (Régl. facile) dans « Setup » (Config.)

[\(page 76\)](#page-175-0). Sélectionnez ensuite « Start » (Démarrer), puis appuyez sur  $\bigoplus$ .

**4 Sélectionnez une langue pour**  l'affichage sur écran à l'aide de **↑/**↓. **puis appuyez sur**  $\oplus$ **.** 

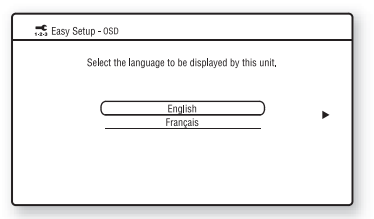

Le message de réglages initiaux apparaît.

**5 Sélectionnez « Démarrer », puis appuyez sur**  $\oplus$ **.** 

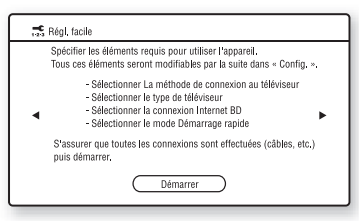

# <span id="page-131-1"></span>**6 Sélectionnez le type de câble utilisé pour raccorder le lecteur au**  téléviseur, puis appuyez sur  $\oplus$ .

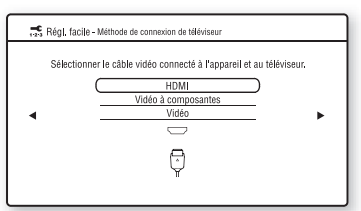

Sélectionnez « HDMI » si vous le raccordez au téléviseur à l'aide d'un câble HDMI, puis passez à l'étape [7](#page-131-0).

# $\boldsymbol{\omega}$

Lors du raccordement simultané à la prise HDMI OUT et à d'autres prises de sortie vidéo, sélectionnez « Vidéo à composantes ».

Sélectionnez « Vidéo à composantes » si vous le raccordez au téléviseur à l'aide d'un câble vidéo à composantes, puis passez à l'étape [7](#page-131-0).

Sélectionnez « Vidéo » si vous le raccordez au téléviseur à l'aide d'un câble vidéo, puis passez à l'étape [8.](#page-132-0)

# <span id="page-131-0"></span>**7 Sélectionnez une résolution de sortie vidéo pour le téléviseur raccordé, puis**  appuyez sur  $\textcolor{red}{\oplus}$  .

Pour plus de détails sur la résolution de sortie vidéo, voir page [66](#page-165-1).

# **Si vous sélectionnez « HDMI » à l'étape [6](#page-131-1)**

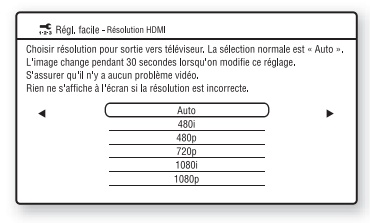

# $\mathbf{r}$

Lorsque « Auto » ou « 1080p » est sélectionné et que la prise HDMI OUT et d'autres prises de sortie vidéo sont raccordées simultanément, il se peut que le signal vidéo ne soit émis que de la prise HDMI.

Si vous raccordez d'autres appareils en même temps, appuyez sur RETURN pour revenir à l'étape 6 et changez le réglage de « Méthode de connexion de téléviseur ».

# **Si vous sélectionnez « Vidéo à composantes » à l'étape [6](#page-131-1)**

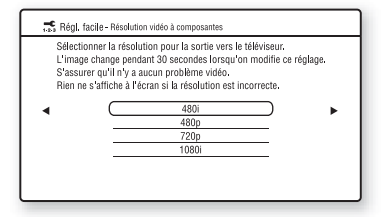

Suivez les instructions à l'écran et passez à l'étape suivante.

# b

Si l'image est déformée ou si aucune image n'apparaît, patientez environ 30 secondes sans appuyer sur aucune touche. L'afficheur revient à l'écran de réglage de la résolution. Si la résolution de sortie vidéo sélectionnée est incorrecte, aucune image n'apparaîtra sur l'écran si vous appuyez sur une touche dans les 30 secondes qui suivent. Le cas échéant, appuyez sur **d** du lecteur pendant plus de 10 secondes pour réinitialiser la résolution de sortie vidéo sur la valeur la plus basse. Pour changer la résolution de sortie vidéo, réglez « Format de la Sortie Vidéo » dans la configuration de « Réglages vidéo » [\(page 65\)](#page-164-1).

# <span id="page-132-0"></span>**8 Sélectionnez le rapport de format qui correspond à celui du téléviseur, puis appuyez sur**  $\oplus$ **.**

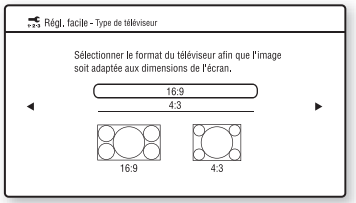

Sélectionnez « 16:9 » si vous raccordez le lecteur à un téléviseur à écran large ou à un téléviseur doté d'une fonction de mode écran large.

Sélectionnez « 4:3 » si vous raccordez le lecteur à un téléviseur à rapport de format 4:3 et sans fonction de mode écran large.

**9 (Uniquement lors du raccordement au téléviseur à l'aide d'un câble HDMI) Réglez la fonction « Contrôle pour HDMI » sur « Oui » ou « Non », puis**  appuyez sur  $\oplus$ .

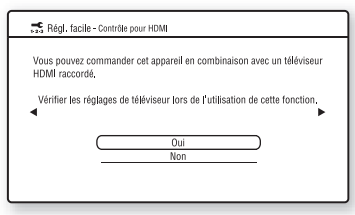

Sélectionnez « Oui » pour utiliser la fonction « Contrôle pour HDMI » lors du raccordement de composants Sony compatibles avec la fonction « Contrôle pour HDMI » [\(page 55\).](#page-154-0)

Si vous n'utilisez pas la fonction

« Contrôle pour HDMI », sélectionnez « Non ».

# **10 Sélectionnez « Permettre » pour permettre la connexion Internet depuis le contenu BD, puis appuyez**   $sur \odot$ .

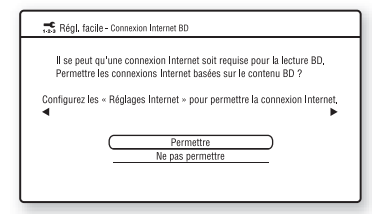

Sélectionnez « Ne pas permettre » pour ne pas permettre la connexion Internet depuis le contenu BD.

**11 Réglez le « Mode Démarrage rapide » sur « Oui » ou « Non », puis appuyez**   $\mathsf{sur} \odot$ .

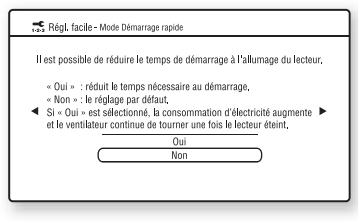

Pour plus de détails sur le « Mode Démarrage rapide », voir page [73](#page-172-0).

**12 Sélectionnez « Terminer », puis**  appuyez sur  $\oplus$ .

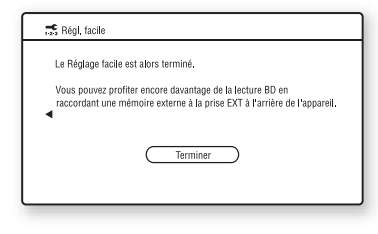

# ç,

- Vous pouvez rétablir les réglages d'usine [\(page 76\).](#page-175-1)
- Vous pouvez exécuter de nouveau « Régl. facile » depuis « Régl. facile » dans « Config. » [\(page 76\).](#page-175-0)

# <span id="page-133-0"></span>**Étape 8 : Insérer des disques**

Vous pouvez insérer jusqu'à 400 disques dans ce lecteur.

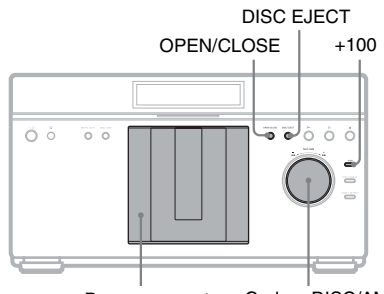

Panneau avant Cadran DISC/AMS

- **1 Appuyez sur la touche OPEN/CLOSE.** Le panneau avant s'ouvre.
- **2 Tournez le cadran DISC/AMS jusqu'à ce que vous trouviez la fente de disque où vous souhaitez insérer un disque.**

Vous pouvez vérifier le numéro de la fente de disque indiqué sur l'afficheur du panneau avant ou par la fente.

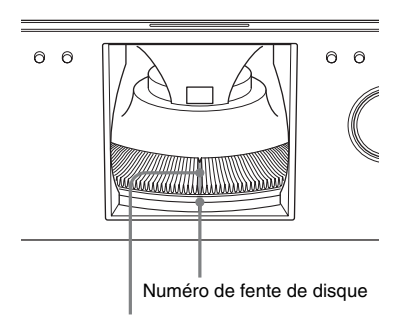

Fente de disque à la position de chargement

# **3 Insérez un disque, étiquette vers la droite.**

Étiquette vers la droite (face de lecture du disque à double couche vers la gauche)

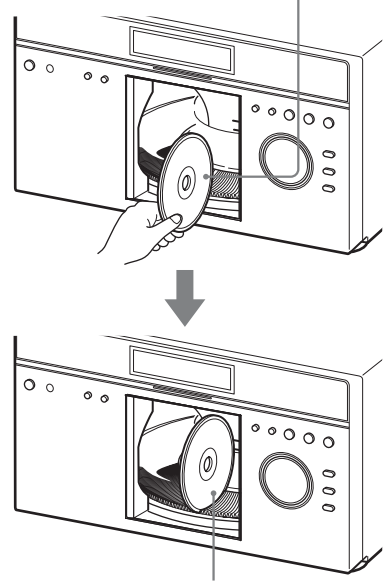

Insérez le disque jusqu'au fond de la fente

**4 Répétez les étapes ci-dessus pour insérer d'autres disques.**

**5 Appuyez sur la touche OPEN/CLOSE.** Le panneau avant se ferme. Le plateau rotatif tourne et la dernière fente de disque sélectionnée est réglée sur la position de lecture.

ö

- Pour avancer de 100 fentes de disque, appuyez sur la touche +100 du lecteur.
- Lorsque le panneau avant est fermé, le disque inséré dans la fente en position de chargement sera automatiquement chargé et réglé sur la position de lecture.

 $\mathbf{G}$ 

• Assurez-vous d'avoir inséré le disque dans chaque fente à angle droit sur le plateau rotatif. La mauvaise insertion d'un disque risquerait d'abîmer le lecteur ou le disque.

- Si vous laissez tomber un disque dans le lecteur et/ou si le disque ne s'insère pas correctement dans la fente, informez-vous auprès du revendeur Sony le plus près.
- Attendez l'arrêt complet du plateau rotatif avant d'insérer ou de retirer des disques.
- Le panneau avant se ferme automatiquement  $lorsque vous appuyez sur *PLAY*. Prenez$ garde de ne pas mettre la main dans le lecteur après avoir appuyé sur  $\blacktriangleright$  PLAY, car elle pourrait se coincer dans le panneau avant.

# **Pour retirer des disques**

- **1** En vérifiant le numéro de fente de disque indiqué sur l'afficheur du panneau avant ou par la fente, tournez le cadran DISC/ AMS pour localiser le disque que vous désirez retirer.
- **2** Apuyez sur la touche DISC EJECT. Le disque sélectionné est réglé sur la position de chargement et le panneau avant s'ouvre.

Le disque de la fente sélectionnée se déplace vers le haut.

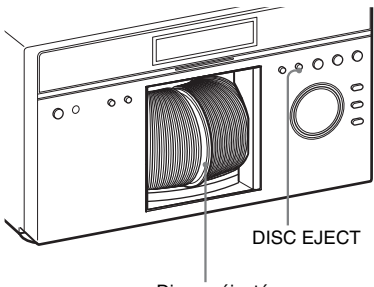

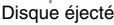

- **3** Retirez le disque. Répétez les étapes ci-dessus pour retirer d'autres disques.
- **4** Appuyez sur la touche OPEN/CLOSE. Le panneau avant se ferme.

# ې.<br>م

Pour retirer le disque actuel, appuyez directement sur la touche DISC EJECT du lecteur.

# b

- Ne faites pas tourner le plateau rotatif manuellement.
- N'essayez pas d'insérer la main à l'intérieur du logement du plateau rotatif. Respectez toujours la bonne marche à suivre pour l'insertion et le retrait des disques.
- Retirez tous les disques du lecteur avant de le transporter. Laisser des disques à l'intérieur risquerait d'abîmer le lecteur.
- Lorsque vous fermez le panneau avant, prenez garde de ne rien coincer entre le panneau et le lecteur.

# <span id="page-134-0"></span>**Insérer un disque de location**

Lorsque vous appuyez sur la touche RENTAL SLOT, la fente numéro 1 est réglée sur la position de chargement pour faciliter la lecture ou le retrait d'un disque de location.

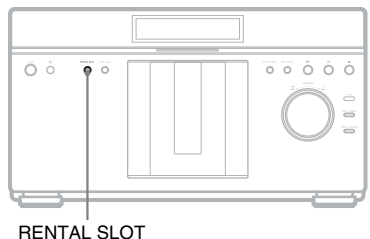

- **1 Appuyez sur la touche RENTAL SLOT.** La fente numéro 1 est réglée sur la position de chargement et le panneau avant s'ouvre.
- **2 Insérez un disque.**
	- **3 Appuyez sur la touche RENTAL SLOT.**

Le panneau avant se ferme et la fente numéro 1 est réglée sur la position de lecture.

# **Pour retirer le disque**

- **1** Appuyez sur la touche RENTAL SLOT. La fente numéro 1 est réglée sur la position de chargement et le panneau avant s'ouvre.
- **2** Retirez le disque.

# ç.

Lorsque le panneau avant s'ouvre, appuyez sur RENTAL SLOT pour régler la fente numéro 1 sur la position de chargement.

# <span id="page-135-0"></span>**Étape 9 : Charger l'information de disque**

Le lecteur lit l'information de disque de tous les disques inconnus et la charge en mémoire afin d'afficher le type de disque, les titres et d'autres informations sur la liste.

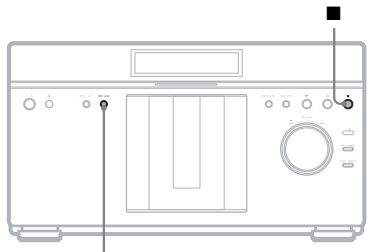

DISC LOAD

# **Appuyez sur DISC LOAD lorsque le menu d'accueil du lecteur s'affiche à l'écran du téléviseur.**

Le chargement démarre.

Le lecteur accède à la base de données Gracenote pour obtenir l'information de disque.

Une fois le chargement terminé, la liste des titres s'affiche.

# **Pour annuler le chargement**

Appuyez sur  $\blacksquare$  (arrêt). Les données chargées sont enregistrées.

٣ö

- Les disques dont l'information ne figure pas dans la base de données Gracenote s'afficheront comme « Aucun nom » dans la liste des titres.
- Le lecteur ne peut pas charger l'information de disque pendant la lecture. Vous devez arrêter la lecture et afficher le menu d'accueil avant d'appuyer sur DISC LOAD. Lorsque vous regardez une photo ou une vidéo, appuyez sur ■ (arrêt). Lors de la lecture de la musique, appuyez sur RETURN.
- Le chargement d'information de disque d'environ 300 ou 400 disques à la fois peut prendre un bon moment pour s'exécuter. Le délai de chargement dépend de la vitesse de votre réseau.
- Les disques qui n'arrivent pas à s'enregistrer lors du chargement s'affichent comme « Disques inconnus » dans la liste des titres. Vous pouvez les enregistrer manuellement [\(page 51\).](#page-150-0)

# <span id="page-136-1"></span><span id="page-136-0"></span>**Lire les BD/DVD**

**BD DVD**

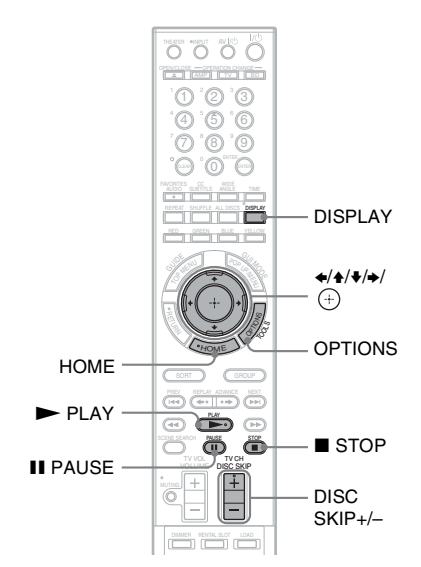

- **1 Permutez le sélecteur d'entrée du téléviseur de sorte que le signal du lecteur apparaisse sur l'écran du téléviseur.**
- **2 Appuyez sur HOME.**
- **3 Sélectionnez (Vidéo) à l'aide de**  B**/**b**.**

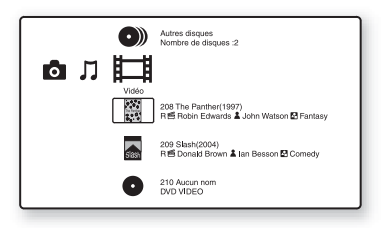

◆**Guide d'information de disque**

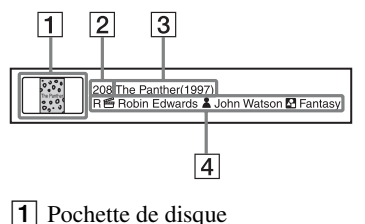

# **Lecture**

- 2 Numéro de fente
- **3** Titre (Année de sortie)
- **4** Classement/ **图** Nom du réalisateur/ Nom de la distribution/<sup>9</sup> Genre
- **4 Sélectionnez un disque à l'aide de**   $\rightarrow$ **/** $\rightarrow$ **, puis appuyez sur ► PLAY.**

# **Pour sélectionner un titre**

S'il s'agit d'un BD ou DVD enregistré sur un autre appareil, vous pouvez sélectionner un titre.

- **1** Suivez les étapes 1 à 3 de la section « Lire les BD/DVD » [\(page 37\).](#page-136-1)
- **2** Sélectionnez un disque à l'aide de  $\triangle$ / $\blacklozenge$ , puis appuyez sur  $\left(\oplus\right)$ . Les titres s'affichent.
- **3** Sélectionnez un titre à l'aide de  $\blacklozenge/\blacklozenge$ , puis appuyez sur  $\blacktriangleright$  PLAY.

# <span id="page-137-0"></span>**OPTIONS disponibles**

Lorsque vous appuyez sur OPTIONS, le menu d'options apparaît. Les options disponibles varient suivant la situation.

- **1** Appuyez sur OPTIONS. Le menu d'options apparaît.
- **2** Sélectionnez une option à l'aide de  $\blacktriangle$ / $\blacktriangleright$ , puis appuyez sur  $\left(\frac{1}{r}\right)$ .

# ◆**OPTIONS disponibles à l'écran de liste**

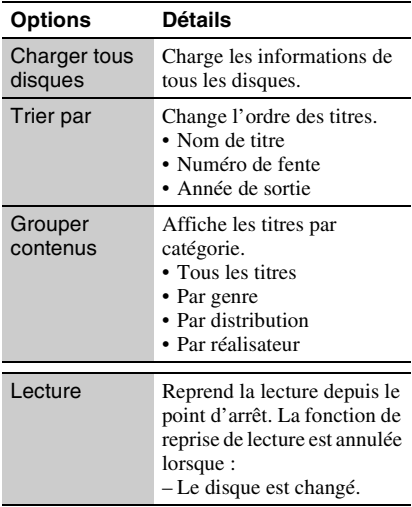

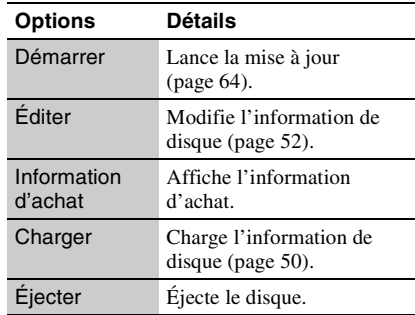

### ◆**OPTIONS disponibles pendant la lecture**

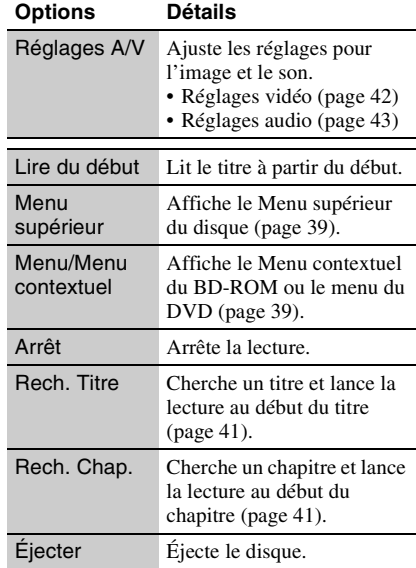

# <span id="page-137-1"></span>**Diverses commandes de lecture vidéo**

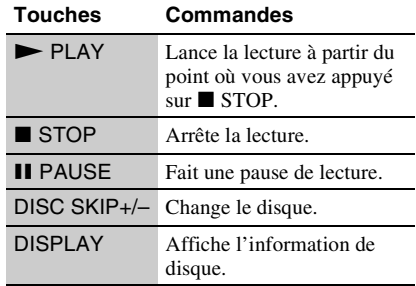

# <span id="page-138-2"></span><span id="page-138-0"></span>**Utiliser le menu du BD ou du DVD**

# **BD DVD**

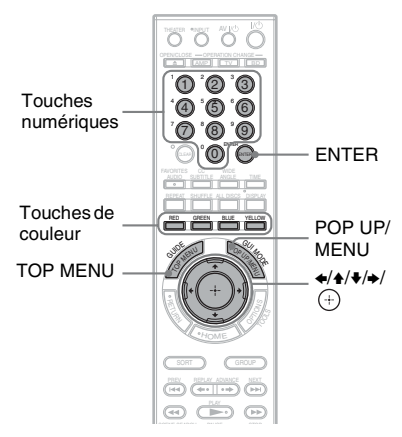

# **Pour afficher le menu supérieur**

Lors de la lecture d'un BD ou d'un DVD, vous pouvez afficher le menu supérieur.

- **1** Appuyez sur TOP MENU pendant la lecture. Le menu supérieur apparaît.
	-
- **2** Sélectionnez une option à l'aide de  $4/4/4/4$ .

# **Pour afficher les menus contextuels**

Certains BD-ROM contiennent des menus contextuels qui apparaissent sans interrompre la lecture.

**1** Appuyez sur POP UP/MENU pendant la lecture.

Le menu contextuel apparaît.

**2** Sélectionnez une option à l'aide de  $\triangleleft$ / $\triangleleft$ / $\triangleleft$ / $\triangleleft$ , des touches de couleur ou des touches numériques, puis suivez les instructions à l'écran.

# <span id="page-138-1"></span>**Profiter de BonusView/BD-Live**

### **BD**

Certains BD-ROM contiennent du contenu en bonus et autres données téléchargeables sur la mémoire externe (unité locale de stockage) pour votre divertissement.

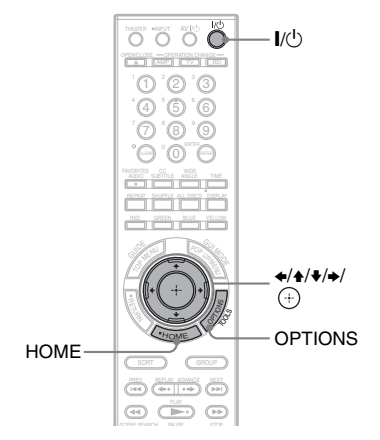

# **1 Éteignez le lecteur.**

# **2 Insérez la mémoire externe (non fournie) dans la fente EXT à l'arrière du lecteur.**

La mémoire externe est utilisée pour le stockage local.

Assurez-vous que la mémoire externe est correctement insérée dans le lecteur [\(page 28\)](#page-127-0).

# **3 Connectez le lecteur à un réseau [\(page 29\).](#page-128-0)**

**4 Allumez le lecteur.**

**5 Réglez « Connexion Internet BD » sur « Permettre » dans la configuration de « Réglages d'affichage BD/DVD » [\(page 72\).](#page-171-0)**

**6 Insérez un BD-ROM avec contenu BonusView/BD-Live.**

Le mode de fonctionnement diffère en fonction du disque. Reportez-vous au mode d'emploi fourni avec le disque.

# **Pour supprimer les données de la mémoire externe**

Vous pouvez supprimer les données inutiles.

- **1** Appuyez sur HOME.
- **2** Sélectionnez **El** (Vidéo) à l'aide de  $\leftrightarrow$
- **3** Sélectionnez « Données BD » à l'aide de  $\blacklozenge/\blacklozenge$ , puis appuyez sur  $\blacklozenge$ .
- <span id="page-139-2"></span>**4** Sélectionnez le nom de disque, puis appuyez sur OPTIONS.
- <span id="page-139-1"></span>**5** Sélectionnez « Supprimer », puis appuyez sur  $\oplus$ .
- **6** Sélectionnez « OK », puis appuyez sur  $\bigoplus$ .

Les données du disque sélectionné seront supprimées.

# Ö

- Pour supprimer d'un seul coup toutes les données de la mémoire externe, sélectionnez « Tout supprimer » à l'étape [5.](#page-139-1)
- Appuyez sur  $\oplus$  au lieu de OPTIONS à l'étape [4](#page-139-2) pour sauter l'étape [5.](#page-139-1)

# $\mathbf{A}$

Suivant le type de BD-ROM, il se peut que le nom du disque ne s'affiche pas.

# <span id="page-139-0"></span>**Chercher rapidement une scène (Chercher scène)**

# **BD DVD**

Vous pouvez vous déplacer rapidement entre les scènes du titre en cours de lecture.

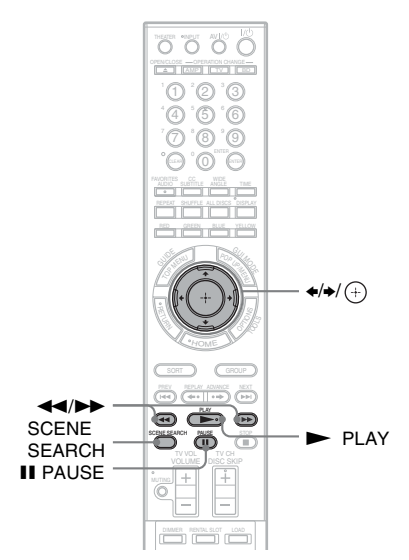

# **1 Appuyez sur SCENE SEARCH pendant la lecture ou en mode de pause.**

La lecture fait une pause et une barre avec indicateur de scène (de forme carrée – indique le point actuel) apparaît au bas de l'écran.

# **2 Déplacez l'indicateur de scène jusqu'à la scène recherchée, à l'aide**   $de \leftrightarrow \rightarrow ou \leftrightarrow \rightarrow$ .

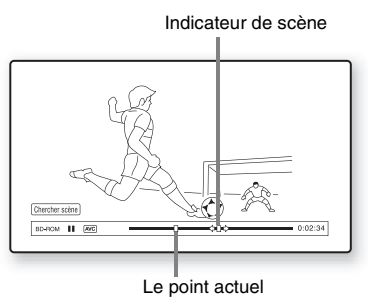

L'indicateur de scène, sur la barre, s'affiche autour du point en cours de lecture.

# Lectur **41***FR* **Lecture**

# **3 Libérez la touche au point que vous désirez regarder.**

La scène qui se trouve au point de libération de la touche s'affiche en mode de pause.

Pour chercher à nouveau une scène, déplacez l'indicateur de scène à l'aide de  $\Leftrightarrow$  ou  $\blacktriangleleft \blacktriangleleft \blacktriangleleft \blacktriangleright$ .

**4** Appuyez sur SCENE SEARCH,  $\oplus$ ,  $\blacktriangleright$  PLAY ou **II** PAUSE.

La lecture commence.

# **Pour annuler le mode Chercher scène**

Appuyez sur SCENE SEARCH,  $\oplus$ .

 $\blacktriangleright$  PLAY ou II PAUSE.

La lecture commence au point où vous appuyez sur la touche.

# b

- La fonction Chercher scène est disponible pour les titres d'une longueur supérieure à 100 secondes et inférieure à 100 heures.
- Il se peut que la fonction Chercher scène ne soit pas disponible sur certains disques.

# <span id="page-140-1"></span><span id="page-140-0"></span>**Chercher un titre/chapitre**

# **BD DVD**

Vous pouvez chercher un chapitre si le titre contient des repères de chapitre.

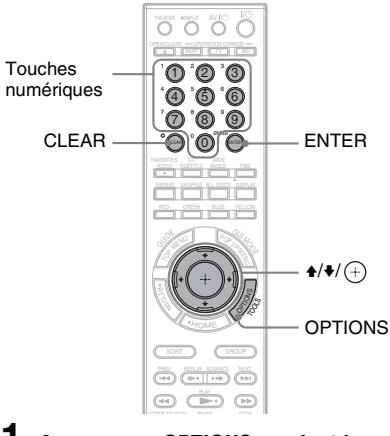

**1 Appuyez sur OPTIONS pendant la lecture ou en mode de pause.**

Le menu d'options apparaît.

# **2 Sélectionnez une méthode de recherche à l'aide de ↑/↓, puis**

appuyez sur  $\oplus$ .

« Rech. Titre » (pour les BD-ROM/DVD VIDEO)

« Rech. Chap. »

L'affichage de saisie du numéro apparaît. Exemple : Rech. Chap.

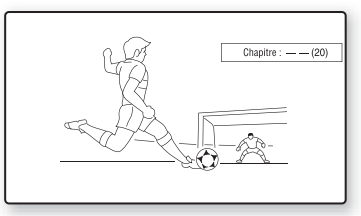

# **3 Saisissez le numéro du titre ou du chapitre à l'aide des touches numériques.**

Si vous faites une erreur, appuyez sur CLEAR et reprenez la saisie du numéro.

# **4 Appuyez sur ENTER.**

Au bout d'un moment, le lecteur lance la lecture à partir du numéro sélectionné.

# **Ajuster l'image et le son pour le contenu vidéo**

# **BD DVD**

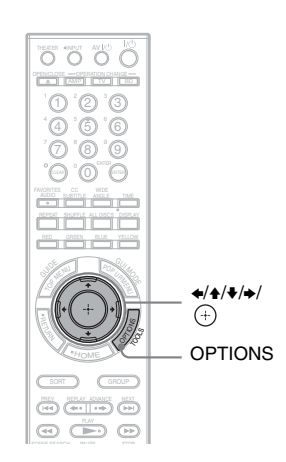

# <span id="page-141-0"></span>**Pour ajuster l'image**

**1** Appuyez sur OPTIONS pendant la lecture.

Le menu d'options apparaît.

- **2** Sélectionnez « Réglages A/V » à l'aide de  $\triangleleft/\blacklozenge$ , puis appuyez sur  $\oplus$ .
- **3** Sélectionnez « Réglages vidéo » à l'aide de  $\blacklozenge/\blacklozenge$ , puis appuyez sur  $\blacklozenge$ . L'écran « Réglages vidéo » apparaît.

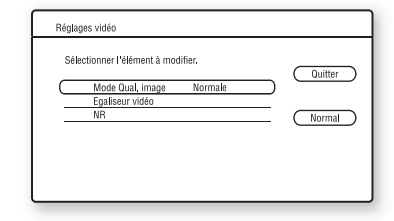

<span id="page-141-3"></span>**4** Sélectionnez une option à l'aide de  $\blacktriangle$ / $\blacktriangleright$ , puis appuyez sur  $\oplus$ .

Les réglages par défaut sont soulignés.

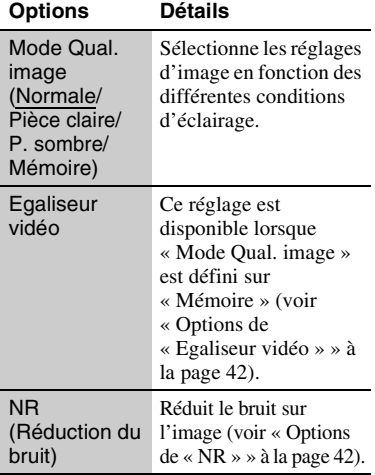

<span id="page-141-4"></span>**5** Sélectionnez ou ajustez les réglages à l'aide de  $\blacklozenge/\blacklozenge/\blacklozenge$ , puis appuyez sur  $\oplus$ . Pour ajuster une autre option, répétez les étapes [4](#page-141-3) et [5](#page-141-4).

# $\boldsymbol{\omega}$

- Réglez l'image du téléviseur sur « Normale » avant de changer le réglage de « Mode Qual. image ».
- « Réglages vidéo » n'est pas disponible lorsque le téléviseur raccordé au lecteur est réglé sur le mode Cinéma [\(page 55\).](#page-154-0)

• Suivant le disque ou la scène en cours de lecture, les effets « FNR », « BNR » ou « MNR » peuvent être difficiles à discerner.

# <span id="page-141-1"></span>◆**Options de « Egaliseur vidéo »**

- **1** Sélectionnez « Egaliseur vidéo » à l'étape [4](#page-141-3) ci-dessus, puis appuyez sur  $\oplus$ .
- **2** Sélectionnez une option, puis appuyez sur  $\bigoplus$ .

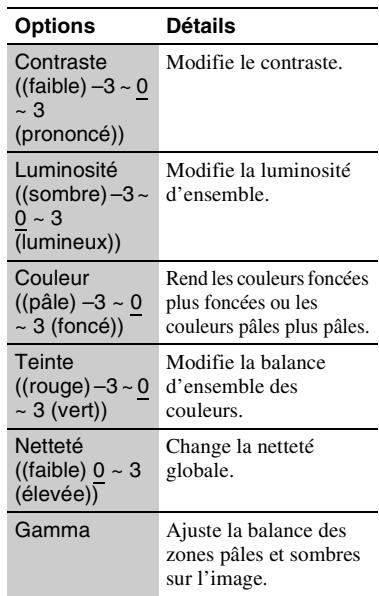

# <span id="page-141-2"></span>◆**Options de « NR »**

- **1** Sélectionnez « NR » à l'étape [4](#page-141-3) cidessus, puis appuyez sur  $\left(\oplus\right)$ .
- **2** Sélectionnez une option, puis appuyez sur  $\left(\cdot\right)$ .

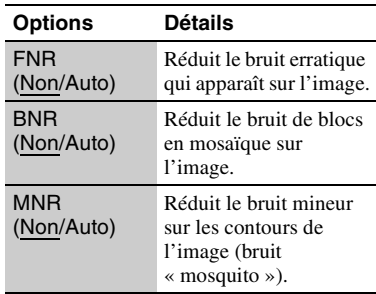

# <span id="page-142-0"></span>**Pour régler les caractéristiques audio**

**1** Appuyez sur OPTIONS pendant la lecture.

Le menu d'options apparaît.

- **2** Sélectionnez « Réglages A/V » à l'aide de  $\blacklozenge/\blacktriangleright$ , puis appuyez sur  $\blacklozenge$ .
- **3** Sélectionnez « Réglages audio » à l'aide de  $\blacklozenge/\blacklozenge$ , puis appuyez sur  $\blacklozenge$ . L'écran « Réglages audio » apparaît.

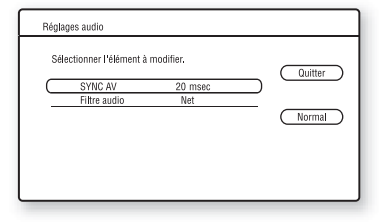

<span id="page-142-1"></span>**4** Sélectionnez une option à l'aide de  $\blacktriangle$ / $\blacktriangleright$ , puis appuyez sur  $\oplus$ .

Les réglages par défaut sont soulignés.

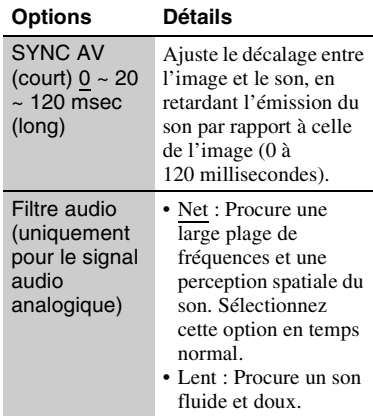

<span id="page-142-2"></span>**5** Sélectionnez ou ajustez les réglages à l'aide de  $\blacklozenge/\blacklozenge/\blacklozenge$ , puis appuyez sur  $\Theta$ . Pour ajuster une autre option, répétez les étapes [4](#page-142-1) et [5.](#page-142-2)

# $\boldsymbol{\omega}$

- La fonction « Filtre audio » est inopérante pour l'émission du signal audio numérique par les prises HDMI OUT/DIGITAL OUT (OPTICAL/ COAXIAL).
- Suivant le disque ou l'environnement de lecture, il se peut que la modification du réglage « Filtre audio » ait peu d'effet.

# <span id="page-142-3"></span>**Lire les CD**

 $\overline{BD}$   $*1$   $\overline{DATADVD}$   $*2$   $\overline{CD}$   $\overline{DATACD}$   $*3$ 

- \*1 BD-ROM et BD-RE/BD-R contenant des plages
- audio MP3<br>
\*2 DVD-ROM et DVD+RW/DVD+R/DVD-RW/<br>
DVD-R contenant des plages audio MP3
- $*3$  CD-ROM et CD-RW/CD-R contenant des plages audio MP3

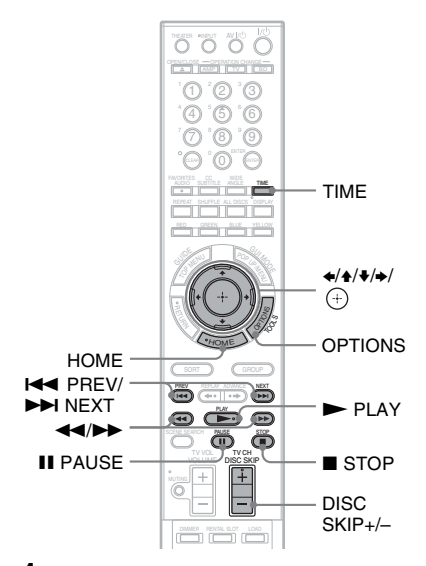

**1 Appuyez sur HOME.**

**2 Sélectionnez (Musique) à l'aide de**  B**/**b**.**

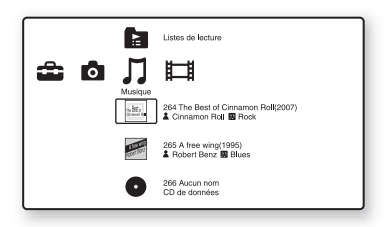

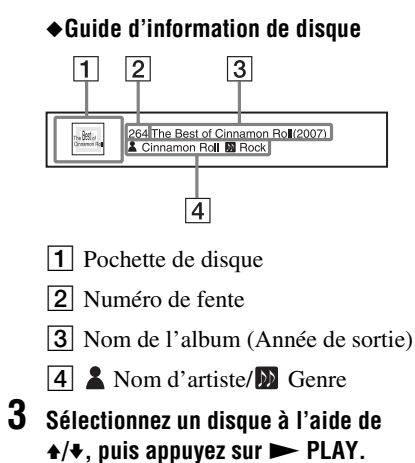

L'écran du lecteur de musique apparaît, puis la lecture commence.

# **Pour sélectionner une plage**

- **1** Suivez les étapes 1 à 2 de la section « Lire les CD » [\(page 43\)](#page-142-3).
- **2** Sélectionnez un disque, puis appuyez sur  $\bigoplus$ .

La liste musicale apparaît.

**3** Sélectionnez une plage à l'aide de  $\blacktriangle$ / $\blacktriangleright$ . Pour lire la plage sélectionnée, appuyez  $\mathsf{sur} \blacktriangleright \mathsf{PI}$  AY.

# **OPTIONS disponibles**

Lorsque vous appuyez sur OPTIONS, le menu d'options apparaît. Les options disponibles varient suivant la situation.

- **1** Appuyez sur OPTIONS. Le menu d'options apparaît.
- **2** Sélectionnez une option à l'aide de  $\triangle$ / $\blacklozenge$ , puis appuyez sur  $\left(\frac{1}{r}\right)$ .

### <span id="page-143-0"></span>◆**OPTIONS disponibles à l'écran de liste musicale**

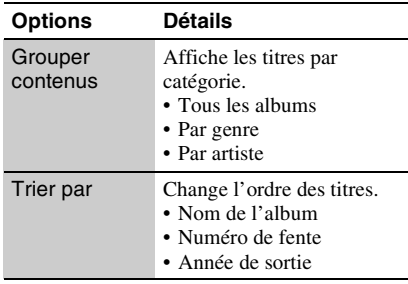

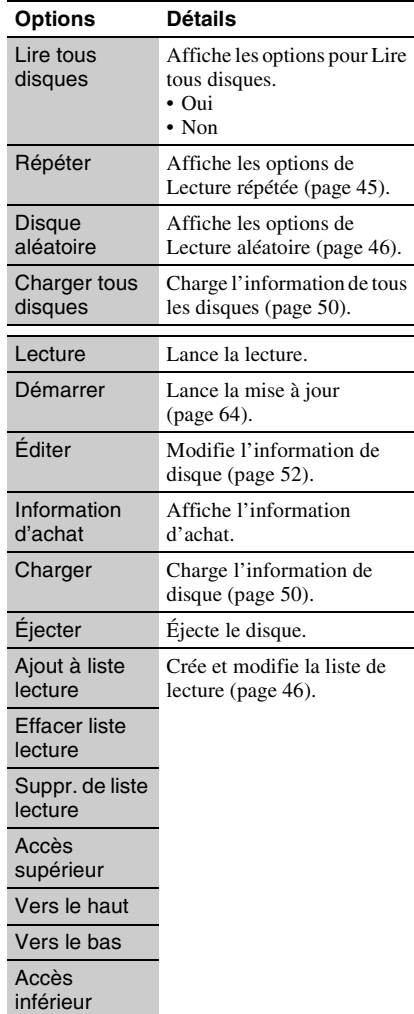

# ◆**OPTIONS disponibles pendant la lecture**

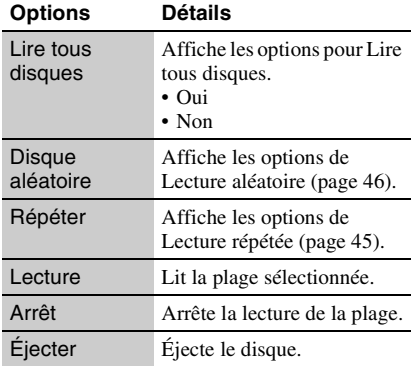
#### **Diverses commandes de lecture musicale**

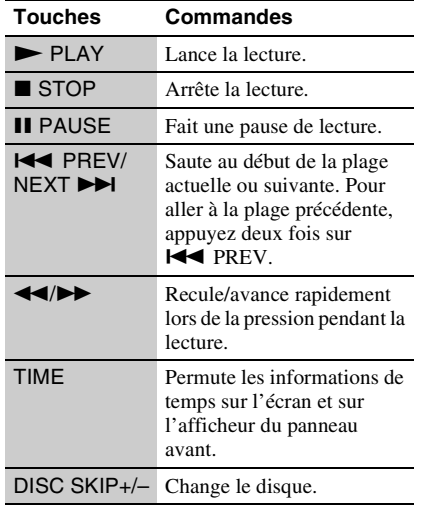

#### $\boldsymbol{\omega}$

Lorsque vous appuyez sur  $\blacksquare$  STOP, le CD de musique revient au début du disque. S'il s'agit d'un disque de données, le CD retourne au premier fichier du dossier. La liste de lecture retourne au début du fichier créé.

#### **Répéter la lecture de la musique**

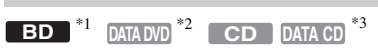

- \*1 BD-ROM et BD-RE/BD-R contenant des plages
- audio MP3<br> \*2 DVD-ROM et DVD+RW/DVD+R/DVD-RW/
- DVD-R contenant des plages audio MP3 \*3 CD-ROM et CD-RW/CD-R contenant des plages audio MP3

Vous pouvez répéter la lecture de tous les albums/plages d'un disque, d'un seul disque ou d'une seule plage.

Lorsque vous sélectionnez le mode Tous les disques [\(page 44\),](#page-143-0) vous répétez la lecture de tous les disques dans le lecteur.

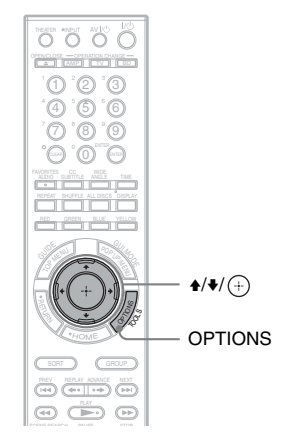

- **1 Appuyez sur la touche OPTIONS.**
- **2 Sélectionnez « Répéter » à l'aide de**   $\blacktriangle$ / $\blacktriangleright$ , puis appuyez sur  $\oplus$ .
- **3 Sélectionnez une option à l'aide de**   $\blacktriangle$ / $\blacktriangleright$ , puis appuyez sur  $\oplus$ .

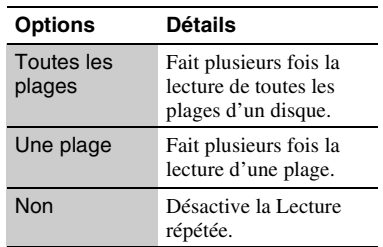

#### **Lire des disques en ordre aléatoire (Lecture aléatoire)**

**BD**  $*1$   $\boxed{DATA DVD}$   $*2$   $\boxed{CD}$   $\boxed{DATA CD}$   $*3$ 

- \*1 BD-ROM et BD-RE/BD-R contenant des plages
- audio MP3<br>\*2 DVD-ROM et DVD+RW/DVD+R/DVD-RW/
- DVD-R contenant des plages audio MP3 \*3 CD-ROM et CD-RW/CD-R contenant des plages audio MP3

Le lecteur peut lire les disques en ordre « aléatoire ».

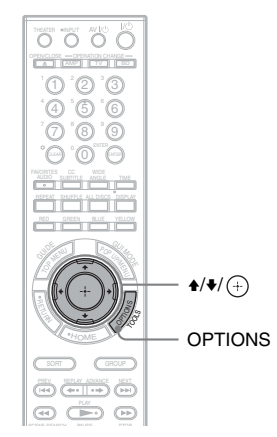

- **1 Appuyez sur la touche OPTIONS.**
- **2 Sélectionnez « Disque aléatoire » à**  l'aide de  $\triangle$ / $\blacktriangleright$ , puis appuyez sur  $\oplus$ .
- **3 Sélectionnez une option à l'aide de**   $\blacktriangle$ / $\blacktriangleright$ , puis appuyez sur  $\oplus$ .

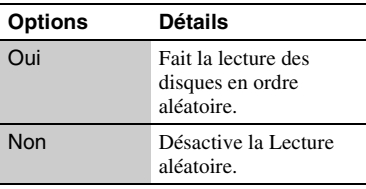

#### ٣ö

Lorsque vous sélectionnez le mode Tous les disques [\(page 44\),](#page-143-0) vous pouvez faire la lecture aléatoire de tous les disques dans le lecteur.

#### **Créer des listes de lecture**

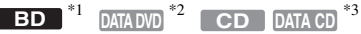

- BD-ROM et BD-RE/BD-R contenant des plages audio MP3<br> $*2$  DVD-ROM et DVD+RW/DVD+R/DVD-RW/
- 
- DVD-R contenant des plages audio MP3 \*3 CD-ROM et CD-RW/CD-R contenant des plages audio MP3

Vous pouvez créer huit listes de lecture en sélectionnant vos plages préférées.

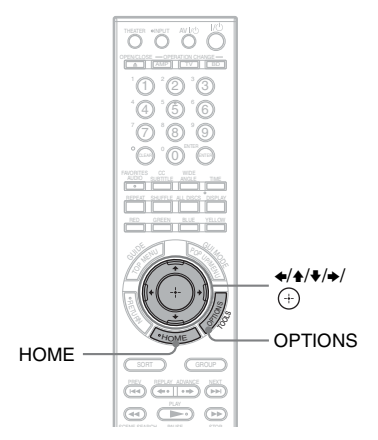

- **1 Sélectionnez la plage que vous souhaitez ajouter à une liste de lecture, puis appuyez sur OPTIONS.** Le menu d'options apparaît.
- **2 Sélectionnez « Ajout à liste lecture » en utilisant les touches**  $\triangle$ **/** $\blacktriangleright$ **, puis** appuyez sur  $\oplus$  .
- **3 Sélectionnez un numéro de liste de lecture en utilisant les touches**  $\div/\n\div$ **. puis appuyez sur**  $\oplus$  **.**

La plage sélectionnée est ajoutée à la liste de lecture.

#### **Pour lire une liste de lecture**

- **1** Appuyez sur HOME et sélectionnez  $\Box$  (Musique) à l'aide de la touche  $\leftrightarrow$ .
- **2** Sélectionnez (Liste de lecture) à l'aide de  $\triangle$ / $\blacktriangleright$ , puis appuyez sur  $\oplus$ .
- **3** Sélectionnez une liste de lecture à l'aide de  $\triangleleft/\blacklozenge$ , puis appuyez sur  $\blacktriangleright$  PLAY.

#### **Pour changer l'ordre de lecture**

- **1** Sélectionnez une liste de lecture à l'aide de  $\blacklozenge/\blacklozenge$ , puis appuyez sur  $\blacklozenge$ .
- **2** Sélectionnez une plage à l'aide de  $\triangle$ / $\blacklozenge$ , puis appuyez sur OPTIONS.
- **3** Sélectionnez une option à l'aide de  $\triangle$ / $\blacklozenge$ , puis appuyez sur  $\left(\oplus\right)$ .

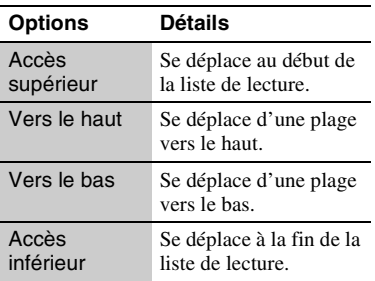

La plage sélectionnée se déplace à un nouvel emplacement.

#### **Pour supprimer la plage sélectionnée**

Vous pouvez supprimer une plage ou toutes les plages d'une liste de lecture.

- ◆**Pour supprimer une plage d'une liste de lecture**
- **1** Sélectionnez une liste de lecture à l'aide de  $\blacklozenge/\blacktriangleright$ , puis appuyez sur  $\blacklozenge$ .
- **2** Sélectionnez une plage à l'aide de  $\blacklozenge/\blacklozenge$ . puis appuyez sur OPTIONS.
- **3** Sélectionnez « Suppr. de liste lecture » à l'aide de  $\triangleleft/\blacktriangleright$ , puis appuyez sur  $\oplus$ .
- ◆**Pour supprimer toutes les plages d'une liste de lecture**
- **1** Sélectionnez une liste de lecture à l'aide  $de \triangleleft / \triangleleft$ , puis appuyez sur OPTIONS.
- **2** Sélectionnez « Effacer liste lecture » à l'aide de  $\triangleleft/\blacktriangleright$ , puis appuyez sur  $\langle \hat{\cdot} \rangle$ .

### <span id="page-146-0"></span>**Afficher les fichiers de photo**

 $BD$   $*1$   $DATA DVD$   $*2$   $DATA CD$   $*3$ 

- \*1 BD-ROM et BD-RE/BD-R contenant des
- fichiers d'image JPEG<br><sup>\*2</sup> DVD-ROM et DVD+RW/DVD+R/DVD-RW/
- DVD-R contenant des fichiers d'image JPEG \*3 CD-ROM et CD-RW/CD-R contenant des fichiers d'image JPEG

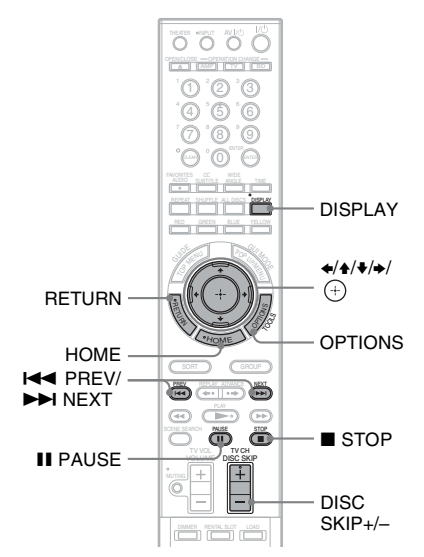

**1 Appuyez sur HOME.**

**2 Sélectionnez (Photo) à l'aide de**  B**/**b **.**

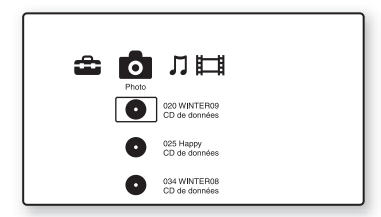

#### **3 Sélectionnez un disque, puis appuyez**   $sur$  $\odot$ .

La liste des fichiers ou des dossiers apparaît.

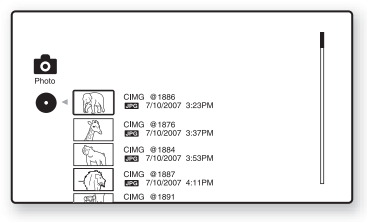

#### **4 Sélectionnez un fichier ou un dossier**   $\mathbf{\hat{a}}$  l'aide de  $\mathbf{\triangleleft}$ / $\mathbf{\blacklozenge}$ , puis appuyez sur  $\oplus$ .

Si vous sélectionnez un dossier, sélectionnez ensuite un fichier dans le dossier à l'aide de  $\triangle$ / $\blacktriangleright$ , puis appuyez sur  $\bigoplus$ .

Le fichier de photo sélectionné s'affiche.

#### **OPTIONS disponibles**

Lorsque vous appuyez sur OPTIONS, le menu d'options apparaît. Les options disponibles varient suivant la situation.

- **1** Appuyez sur OPTIONS. Le menu d'options apparaît.
- **2** Sélectionnez une option à l'aide de  $\blacklozenge/\blacklozenge$ , puis appuyez sur  $\oplus$ .

#### ◆**OPTIONS disponibles à l'écran de liste des fichiers**

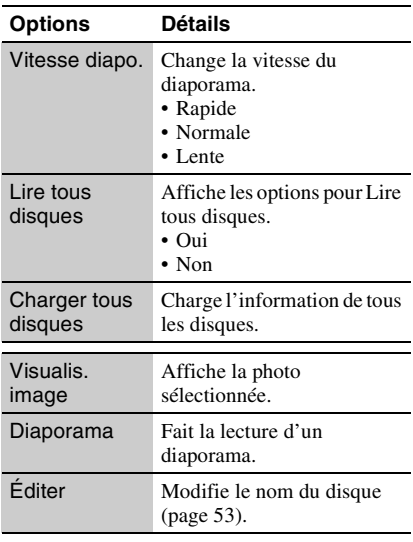

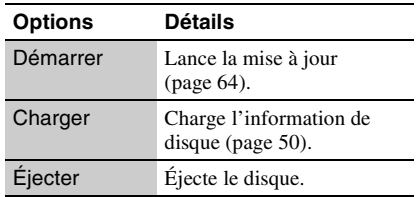

#### ◆**OPTIONS disponibles pendant la lecture**

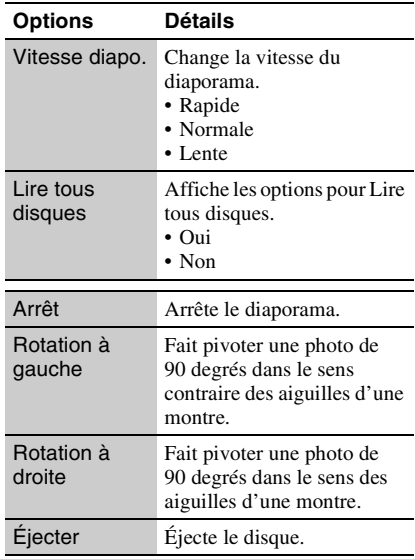

#### **Diverses commandes de lecture des photos**

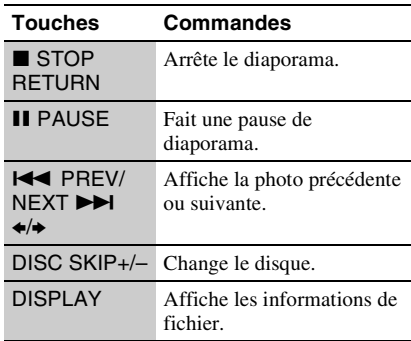

#### $\mathbf{A}$

- Si vous tentez d'afficher les fichiers de photo suivants, le symbole  $\sqrt{\frac{1}{n}}$  apparaît sur l'écran et l'affichage des fichiers n'est pas possible.
	- fichiers de photo d'une taille supérieure à 8 192 pixels (en largeur ou en hauteur)
	- fichiers de photo d'une taille inférieure à 15 pixels (en largeur ou en hauteur)
	- fichiers de photo dépassant 32 Mo
- fichiers de photo à rapport de format excessif (supérieur à 50:1 ou 1:50)
- fichiers de photo en format JPEG progressif
- fichiers de photo portant l'extension « .jpeg » ou « .jpg » même s'ils ne sont pas de format JPEG
- fichiers de photo dont le nom est très long
- La lecture des fichiers de photo suivants n'est pas possible.
	- fichiers de photo enregistrés sur des BD-R dans n'importe quel format autre que UDF (format de disque universel) 2.6
	- fichiers de photo enregistrés sur des BD-RE dans n'importe quel format autre que UDF (format de disque universel) 2.5
- L'affichage des fichiers ou dossiers de photo suivants dans la liste de fichiers ou de dossiers n'est pas possible.
	- fichiers de photo portant une extension autre que « .jpeg » ou « .jpg »
	- fichiers de photo dont le nom est très long
	- fichiers de photo dans la cinquième arborescence ou les suivantes
	- 501e dossier ou plus lorsque le nombre total de dossiers et de fichiers dans une seule arborescence dépasse 500
- Il se peut que les fichiers de photo édités sur un ordinateur ne s'affichent pas.
- Il se peut que les images miniatures de certains fichiers de photo ne s'affichent pas.
- L'affichage du fichier ou le lancement du diaporama peut prendre un certain temps dans le cas des gros fichiers de photo.

#### **Pour afficher des images de qualité optimale**

Si vous possédez un téléviseur Sony compatible avec « PhotoTV HD », vous pouvez profiter d'images de qualité optimale grâce à la connexion et aux réglages suivants.

- **1** Raccordez le lecteur au téléviseur à l'aide d'un câble HDMI (non fourni).
- **2** Réglez « Résolution HDMI » de « Format de la Sortie Vidéo » à « Auto », « 1080i » ou « 1080p » dans la configuration de « Réglages vidéo » [\(page 66\).](#page-165-0)
- **3** Réglez le mode vidéo du téléviseur sur [VIDEO-A]. Pour plus de détails sur [VIDEO-A], reportez-vous au mode d'emploi fourni avec le téléviseur.

#### **Lire un diaporama**

 $\overline{BD}$   $*1$   $\overline{DATA}$   $\overline{DVD}$   $*2$   $\overline{DATA}$   $\overline{CD}$   $*3$ 

- \*1 BD-ROM et BD-RE/BD-R contenant des
- fichiers d'image JPEG \*2 DVD-ROM et DVD+RW/DVD+R/DVD-RW/
- DVD-R contenant des fichiers d'image JPEG \*3 CD-ROM et CD-RW/CD-R contenant des fichiers d'image JPEG

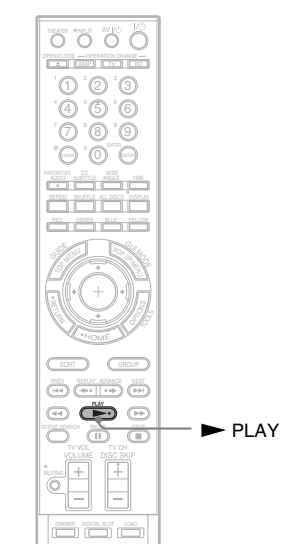

#### **1 Suivez les étapes 1 à 4 de la section « Afficher les fichiers de photo » [\(page 47\).](#page-146-0)**

#### **2** Appuyez sur  $\blacktriangleright$  PLAY.

Le disporama commence.

# <span id="page-149-0"></span>**Charger l'information de disque**

#### **BD DVD CD DATA DVD DATA CD**

Vous pouvez afficher l'information de disque en chargeant les disques.

#### **Charger l'information de tous les disques**

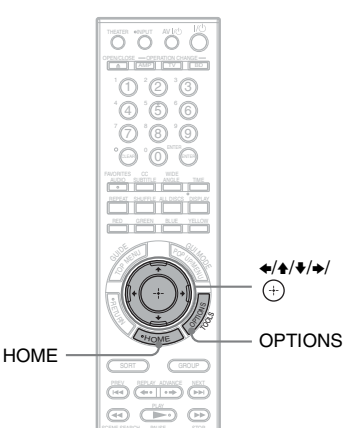

- **1 Appuyez sur HOME.**
- **2 Sélectionnez (Vidéo), (Musique) ou (Photo) à l'aide des touches** B**/**b**, puis appuyez sur OPTIONS.**
- **3 Sélectionnez « Charger tous disques »**   $\hat{a}$  l'aide de  $\triangleleft$ / $\blacklozenge$ , puis appuyez sur  $\textcolor{black}{\textcircled{\textup{+}}}$ .

Le lecteur charge l'information de tous les disques. Lorsque le chargement est terminé, les informations s'affichent à l'écran.

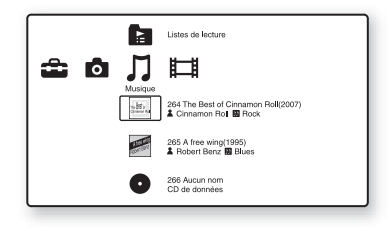

# **Organiser les disques**

#### **Pour annuler le chargement**

- **1** Sélectionnez « Annuler », puis appuyez sur  $\oplus$ .
	- L'afficheur demande de confirmer.
- **2** Sélectionnez « OK » à l'aide des touches  $\leftrightarrow$ , puis appuyez sur  $\leftrightarrow$ . « Mise à jour de la base de données » s'affiche et les données chargées sont enregistrées.

#### .<br>Ö

Lorsque vous appuyez sur LOAD, le lecteur charge l'information des disques inconnus.

#### **Charger l'information de disque**

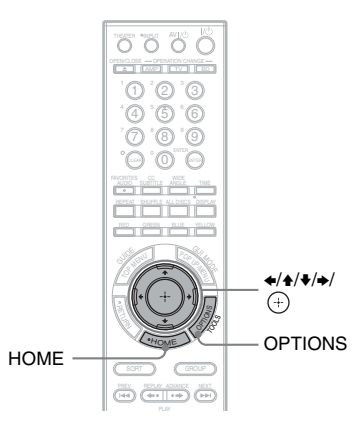

- **1 Appuyez sur HOME.**
- **2 Sélectionnez (Vidéo), (Musique) ou (Photo) à l'aide des**   $t$ ouches  $\neq$   $\neq$ .
- **3 Sélectionnez un disque à l'aide des**  touches **↑/**↓, puis appuyez sur **OPTIONS.**

#### **4 Sélectionnez « Charger » à l'aide de**   $\blacklozenge/\blacklozenge$ , puis appuyez sur  $\blacklozenge$ .

Le lecteur accède à la base de données Gracenote.

Une fois l'information de disque obtenue, les options d'information s'affichent à l'écran.

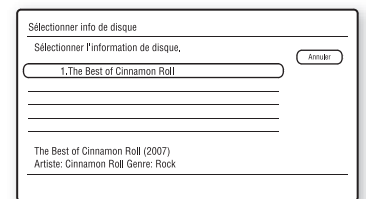

# Organiser les disques **51***FR* **Organiser les disques**

**5 Sélectionnez l'information de disque souhaitée dans les options à l'aide de**   $\blacktriangle$ / $\blacktriangleright$ , puis appuyez sur  $\blacktriangle$ .

L'information que vous sélectionnez est enregistrée à titre d'information de disque.

# **Modifier l'information d'un disque/titre/fichier**

#### **BD DVD CD DATA DVD DATA CD**

Vous pouvez modifier l'information (tels que le titre et le nom de l'artiste) des disques chargés.

#### **Modifier l'information de disque vidéo**

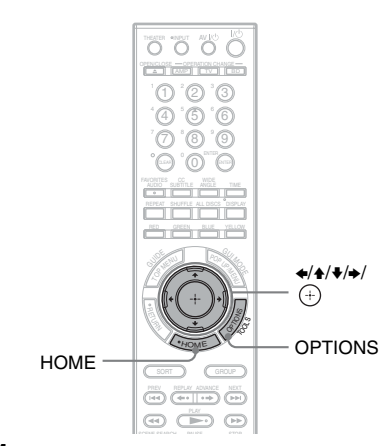

- **1 Appuyez sur HOME.**
- **2 Sélectionnez (Vidéo) à l'aide des**   $t$ ouches  $\neq$   $\neq$ .
- **3 Sélectionnez un disque à l'aide des**  touches  $\triangle$ /<sup>↓</sup>, puis appuyez sur **OPTIONS.**
- **4 Sélectionnez « Éditer » à l'aide de**   $\blacktriangle$ / $\blacktriangleright$ , puis appuyez sur  $\oplus$ .
- **5 Sélectionnez l'option que vous**  souhaitez modifier et appuyez sur  $\oplus$  . Pour plus de détails sur la saisie de caractères, voir « Saisir les caractères »

[\(page 53\).](#page-152-1)

#### ◆**OPTIONS disponibles**

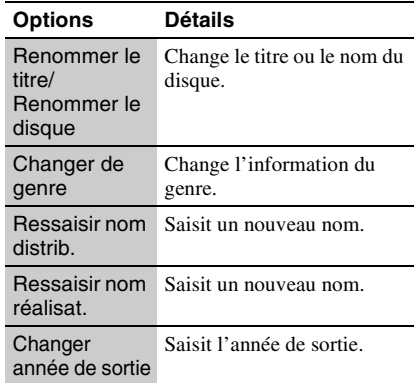

#### **Modifier l'information de disque audio**

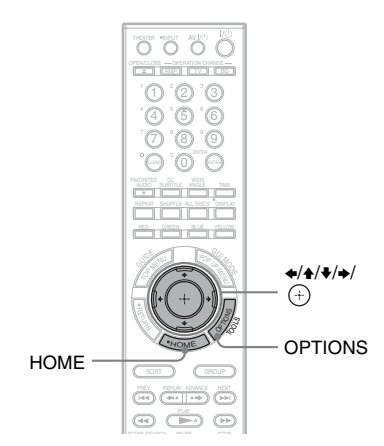

**1 Appuyez sur HOME.**

[\(page 53\).](#page-152-1)

- **2 Sélectionnez (Musique) à l'aide de**  B**/**b**.**
- **3 Sélectionnez un disque à l'aide des**  touches **↑/↓**, puis appuyez sur **OPTIONS.**
- **4 Sélectionnez « Éditer » à l'aide de**   $\blacklozenge/\blacklozenge$ , puis appuyez sur  $\oplus$ .
- **5 Sélectionnez l'option que vous**  souhaitez modifier et appuyez sur  $\oplus$  . Pour plus de détails sur la saisie de caractères, voir « Saisir les caractères »

#### ◆**OPTIONS disponibles lors de la sélection d'un album audio**

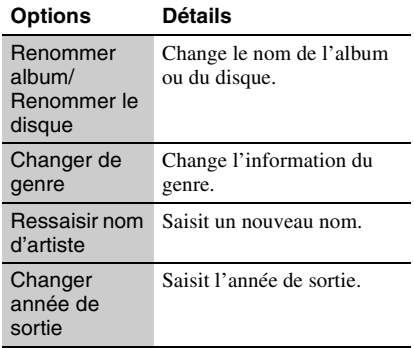

#### ◆**OPTIONS dipsonibles lors de la sélection d'une plage audio**

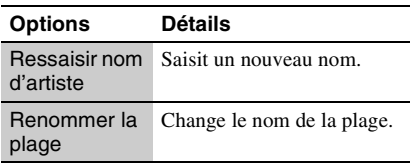

#### <span id="page-152-0"></span>**Modifier le nom du disque de photos**

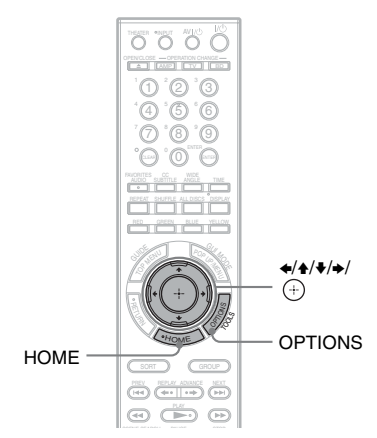

- **1 Appuyez sur HOME.**
- **2 Sélectionnez (Photo) à l'aide de**  B**/**b**.**
- **3 Sélectionnez un disque à l'aide de**  V**/**v**, puis appuyez sur OPTIONS.**

#### **4 Sélectionnez « Éditer » à l'aide de**   $\blacktriangle$ / $\blacktriangleright$ , puis appuyez sur  $\blacklozenge$ .

**5 Sélectionnez « Renommer le**  disque », puis appuyez sur  $\oplus$ . Pour plus de détails sur la saisie de caractères, voir « Saisir les caractères »

[\(page 53\)](#page-152-1).

#### <span id="page-152-2"></span><span id="page-152-1"></span>**Saisir les caractères**

L'affichage de saisie des caractères apparaît lorsque vous saisissez le nom d'un titre, album, etc.

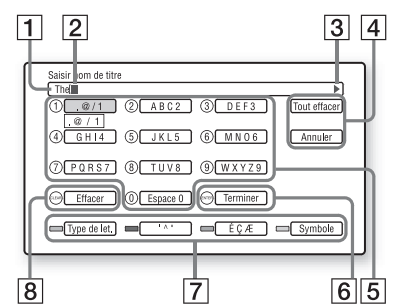

 $\boxed{1}$  Champ de saisie

Vous pouvez saisir jusqu'à 64 caractères pour le nom d'un disque, d'un titre, d'un album, d'un artiste, d'une plage ou d'un genre.

- 2 Curseur
- **3** Symbole de défilement

S'affiche lorsqu'on peut défiler dans une chaîne de caractères.

 $\boxed{4}$  [Tout effacer] Efface tous les caractères saisis.

> [Annuler] Annule le réglage et revient à l'affichage précédent.

- **5** Touches de chiffre et caractères attribués Chaque pression de la touche passe à une nouvelle option de caractère.
- 6 [Terminer] La saisie est validée et le réglage est terminé.

G [Type de let.] (Touche RED)

Permute entre les majuscules, les minuscules et les chiffres.

[` ^ ¨ ] (Touche GREEN) Affiche des caractères français.

[É Ç Æ](Touche BLUE) Affiche des caractères français.

[Symbole] (Touche YELLOW) Affiche des symboles.

#### $|8|$  [Effacer]

Efface le caractère à droite du curseur. Efface le caractère à gauche du curseur lorsqu'aucun caractère ne se trouve à droite.

#### **Pour saisir des caractères à l'aide de**  B**/**V**/**v**/**b

Exemple : Pour saisir « Sea »

**1** Sélectionnez [PQRS7] , puis appuyez sur  $\bigoplus$ .

Les options de caractères apparaissent.

- **2** Sélectionnez [S], puis appuyez sur  $\left(\begin{matrix} + \\ + \end{matrix}\right)$ .
- **3** Sélectionnez [DEF3] , puis appuyez sur  $\bigoplus$ .

Les options de caractères apparaissent.

- **4** Sélectionnez [e], puis appuyez sur  $\oplus$ .
- **5** Sélectionnez [ABC2], puis appuyez sur  $\bigoplus$ .

Les options de caractères apparaissent.

- **6** Sélectionnez [a], puis appuyez sur  $\oplus$ .
- **7** Sélectionnez [Terminer], puis appuyez sur  $\oplus$ .

#### **Pour saisir des caractères à l'aide des touches numériques**

Exemple : Pour saisir « Sea »

- **1** Appuyez quatre fois sur « 7 » pour sélectionner [S].
- **2** Appuyez sur la touche RED pour permuter aux minuscules.
- **3** Appuyez deux fois sur « 3 » pour sélectionner [e].
- **4** Appuyez une fois sur « 2 » pour sélectionner [a].
- **5** Appuyez sur ENTER.

#### **Touches disponibles**

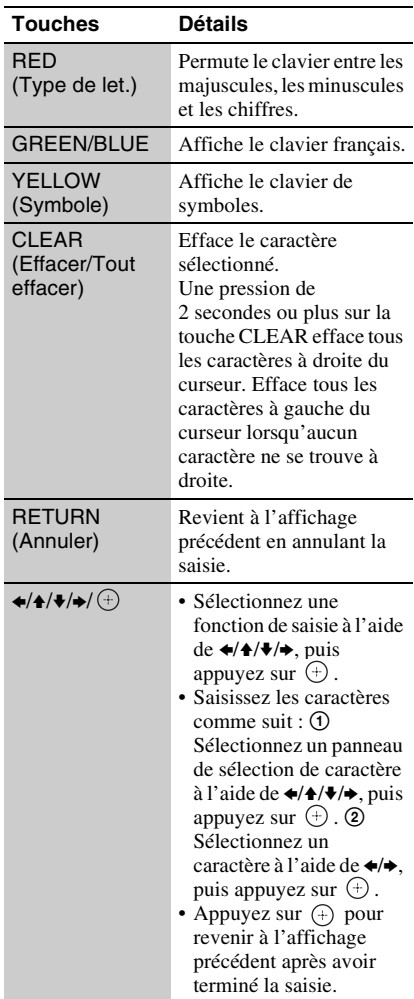

#### **Caractères disponibles**

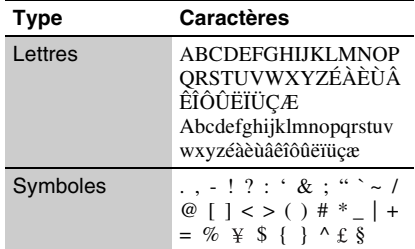

# **Fonctions BRAVIA Sync**

# <span id="page-154-0"></span>**À propos des fonctions BRAVIA Sync (uniquement pour les connexions HDMI)**

Le raccordement par câble HDMI (non fourni) à des composants Sony compatibles avec la fonction « Contrôle pour HDMI » simplifie l'utilisation comme suit :

• Lecture 1 touche

La simple pression sur les touches suivantes permet d'allumer le téléviseur raccordé et de permuter automatiquement le sélecteur d'entrée du téléviseur sur l'entrée à laquelle le lecteur est raccordé.  $-1/(1)$ 

- $-$  PLAY  $\cdot$  La lecture commence automatiquement.
- Mise hors tension du système Lorsque vous éteignez le téléviseur à l'aide de la touche d'alimentation de la télécommande du téléviseur, le lecteur et les composants compatibles HDMI s'éteignent automatiquement.

• Cinéma

Lorsque vous appuyez sur THEATER, le lecteur permute automatiquement sur le mode vidéo optimal pour regarder des films. Lors du raccordement par câble HDMI à un amplificateur (ampli-tuner) AV, la sortie d'enceinte permute aussi automatiquement. Lors du raccordement par câble HDMI à un téléviseur compatible avec le mode Cinéma, le mode vidéo du téléviseur permute sur le mode Cinéma. Appuyez de nouveau sur la touche pour revenir au réglage initial.

• Correspondance de langue Si vous changez la langue d'affichage sur écran du téléviseur, la langue d'affichage sur écran du lecteur changera aussi lorsque vous éteindrez et rallumerez le lecteur.

#### **Pour préparer le lecteur aux fonctions BRAVIA Sync**

Réglez « Contrôle pour HDMI » sur « Oui » dans la configuration de « Réglages système » [\(page 73\).](#page-172-0) Pour plus de détails sur les réglages du téléviseur ou des autres composants

raccordés, reportez-vous au mode d'emploi fourni avec le téléviseur ou les composants.

#### Ö.

- Lors du raccordement par câble HDMI à un téléviseur Sony compatible avec la fonction de configuration facile « Contrôle pour HDMI », le réglage « Contrôle pour HDMI » du lecteur permute automatiquement sur « Oui » si le réglage « Contrôle pour HDMI » du téléviseur raccordé est placé sur « Oui ». Reportez-vous au mode d'emploi fourni avec le téléviseur.
- Lors du raccordement par câble HDMI à un téléviseur Sony compatible avec la fonction BRAVIA Sync, vous pouvez commander les fonctions de base du lecteur avec la télécommande du téléviseur si le réglage « Contrôle pour HDMI » du téléviseur raccordé est placé sur « Oui ». Reportez-vous au mode d'emploi fourni avec le téléviseur.

#### $\mathbf{A}$

- Suivant le composant raccordé, il se peut que la fonction « Contrôle pour HDMI » soit inopérante. Reportez-vous au mode d'emploi fourni avec le composant.
- Lors de l'utilisation de la connexion HDMI, il peut y avoir un délai avant que l'image de lecture n'apparaisse à l'écran, et il se peut que la première partie de l'image de lecture ne s'affiche pas.

# **Utiliser le lecteur et d'autres composants**

Vous pouvez utiliser ce lecteur, un téléviseur ou un amplificateur AV à l'aide de la télécommande.

La télécommande est réglée en usine pour commander les composants Sony. Si vous disposez de certains composants qui se trouvent dans le tableau de la page [59,](#page-158-0) modifiez le code de la télécommande pour les commander ([page 59](#page-158-1)).

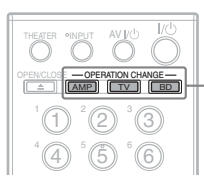

**OPERATION** CHANGE (AMP, TV, BD)

#### **1 Pour sélectionner le mode de fonctionnement, appuyez sur l'une des touches OPERATION CHANGE.**

BD pour utiliser le lecteur

 $\sqrt{\text{TV}}$  pour utiliser le téléviseur AMP pour utiliser l'amplificateur AV Sony

La télécommande passe au mode sélectionné et la touche sur laquelle vous appuyez s'illumine pendant une seconde.

**2 Appuyez sur une touche de la télécommande disponible dans le mode sélectionné.**

> La touche de mode sélectionnée s'illumine.

# **Fonctions de la télécommande**

#### **Touches disponibles**

Vous pouvez utiliser les touches suivantes pour commander chaque composant.

#### $\mathbf{G}$

- Suivant la configuration du fabricant, il se peut que certaines touches soient inopérantes.
- Suivant le composant, il se peut qu'il soit impossible de commander certaines ou la totalité des touches.
- Lorsque vous appuyez sur des touches non disponibles pour le mode sélectionné, la touche de mode ne s'illumine pas.

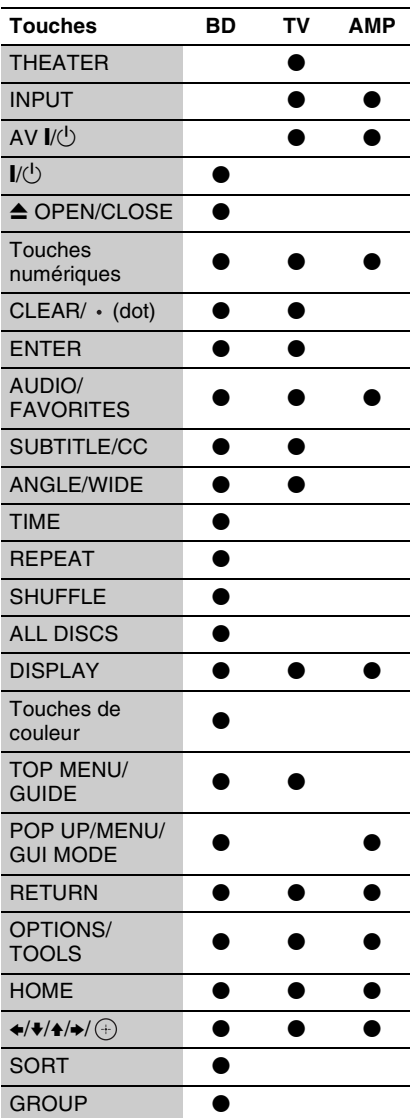

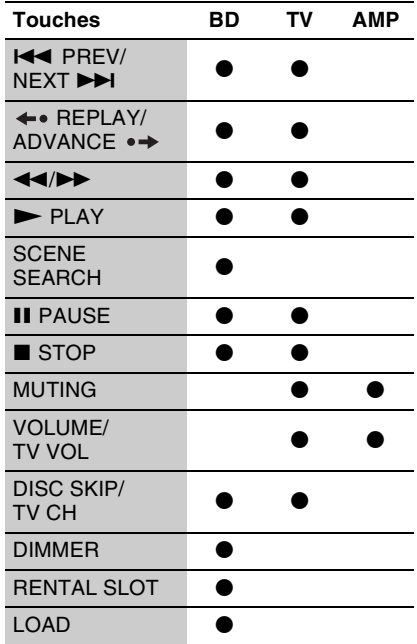

## <span id="page-158-1"></span>**Changer le code de la télécommande pour utiliser d'autres composants**

Pour utiliser d'autres composants à l'aide de la télécommande, utilisez le code approprié fourni par le fabricant pour chaque mode de fonctionnement.

#### $\mathbf{G}$

Lorsque vous remplacez les piles de la télécommande, il se peut que le numéro de code revienne au réglage par défaut. Réglez alors la télécommande sur le numéro de code approprié.

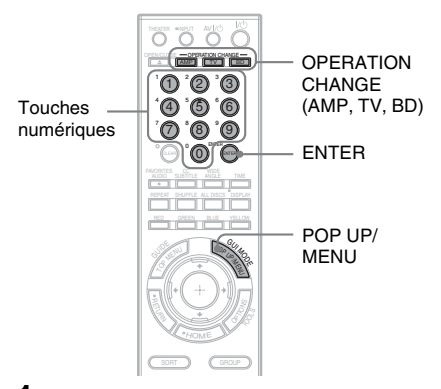

#### **1 Appuyez sur POP UP/MENU (Menu contextuel) tout en appuyant sur l'une des touches OPERATION CHANGE.**

 $\boxed{\text{TV}}$  pour utiliser le téléviseur AMP] pour utiliser l'amplificateur AV Sony

 pour commander le volume d'un téléviseur (par défaut) ou d'un amplificateur AV

La touche sur laquelle vous appuyez clignote.

**2 Pendant que la touche clignote, entrez le code du fabricant à l'aide des touches numériques, puis appuyez sur ENTER.**

Voir [« Numéros de code des composants](#page-158-0)  [compatibles avec la télécommande »](#page-158-0)  [\(page 59\).](#page-158-0) Prenez note que le numéro de

code pour BD diffère en fonction du mode de commande réglé pour le lecteur. Si vous réussissez à configurer le code du fabricant, la touche clignote lentement à deux reprises. Si la configuration échoue, la touche clignote rapidement à cinq reprises.

#### <span id="page-158-0"></span>**Numéros de code des composants compatibles avec la télécommande**

Si plus d'un code figurent dans la liste, saisissez-les un à la fois jusqu'à ce que vous trouviez celui qui fonctionne avec le composant.

#### ◆**Pour le mode TV**

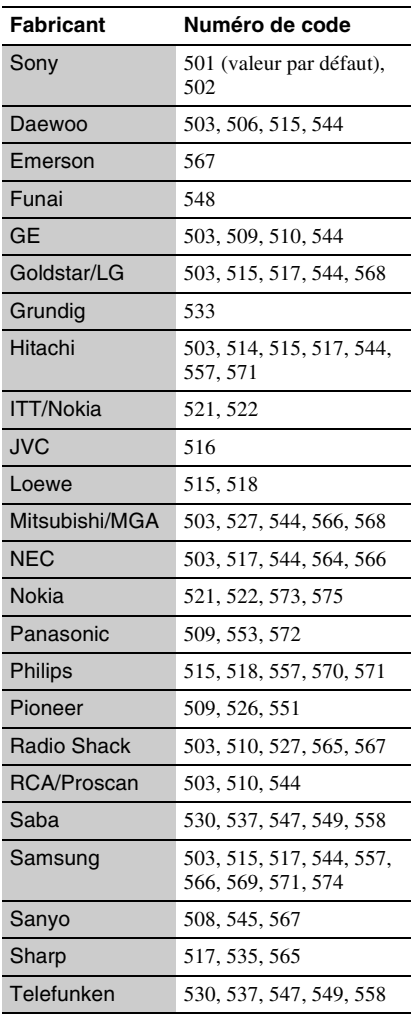

Download from Www.Somanuals.com. All Manuals Search And Download.

 $\rightarrow$ suite 59 $FR$ 

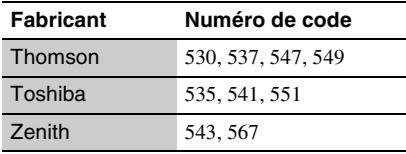

#### ◆**Pour le mode AMP**

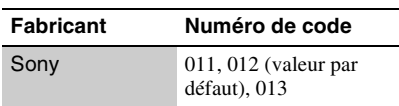

#### ◆**Pour le mode BD**

Vous pouvez régler VOLUME +/– et<br>MUTING (Sourdine) <sup>\*1</sup> pour commander le volume d'un téléviseur (par défaut) ou d'un amplificateur AV. Sélectionnez un numéro de code approprié pour configurer le mode de commande du lecteur.

\*1 Uniquement pour les téléviseurs et les amplificateurs AV Sony.

Mode de commande BD1

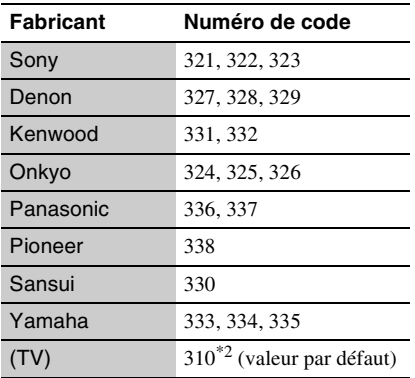

Mode de commande BD2

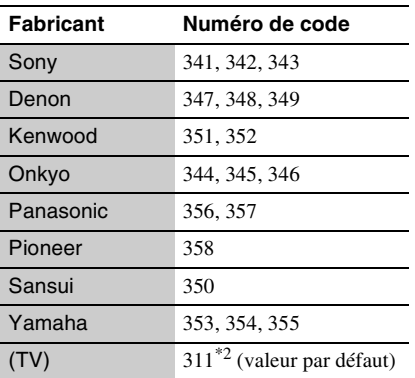

Mode de commande BD3

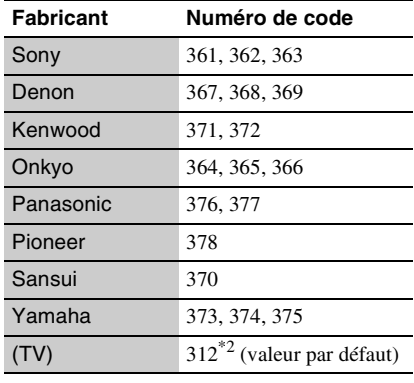

\*2 Vous pouvez commander le volume du téléviseur configuré au mode TV.

## <span id="page-160-0"></span>**Changer le mode de commande**

Lorsque vous possédez plus d'un lecteur Bluray Disc/DVD de Sony, la télécommande fournie risque d'interférer avec le fonctionnement d'un autre lecteur. Si cela se produit, choisissez un mode de commande pour ce lecteur et la télécommande qui diffère de celui de l'autre lecteur.

Le mode de commande par défaut pour ce lecteur et la télécommande fournie est BD1.

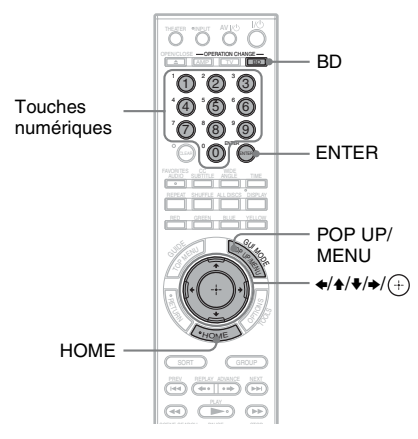

#### **Pour changer le mode de commande du lecteur**

- **1** Appuyez sur la touche HOME pour afficher le menu d'accueil.
- **2** Sélectionnez (Config.) à l'aide de  $\div$
- **3** Sélectionnez « Réglages système » à l'aide de  $\triangleleft/\blacktriangleright$ , puis appuyez sur  $\langle \hat{+} \rangle$ .
- **4** Sélectionnez « Mode de commande », puis appuyez sur  $(+)$ .
- **5** Sélectionnez un mode de commande (BD1, BD2 ou BD3), puis appuyez sur  $\bigoplus$ .

L'afficheur demande de confirmer.

**6** Sélectionnez « Oui », puis appuyez sur  $\bigoplus$ .

Le mode de commande du lecteur passe au mode que vous avez réglé à l'étape 5.

#### **Pour changer le mode de commande de la télécommande**

Faites correspondre le mode de commande de la télécommande à celui que vous avez réglé à l'étape 6 ci-dessus (pour le lecteur).

- **1** Appuyez sur POP UP/MENU (Menu contextuel) tout en maintenant la pression sur BD.
- **2** Pendant que la touche BD clignote, entrez le numéro de code à trois chiffres à l'aide des touches numériques, puis appuyez sur ENTER.

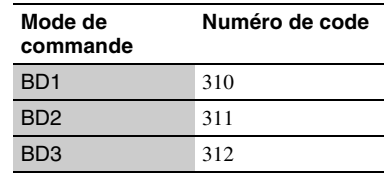

#### .<br>ت

Si le mode de commande du lecteur ne correspond pas à celui de la télécommande, le mode de commande du lecteur apparaît sur l'afficheur du panneau avant lorsque vous essayez d'utiliser la télécommande.

# **Utiliser les affichages de réglages**

Sélectionnez  $\Box$  (Config.) dans le menu d'accueil lorsque vous devez changer les réglages du lecteur.

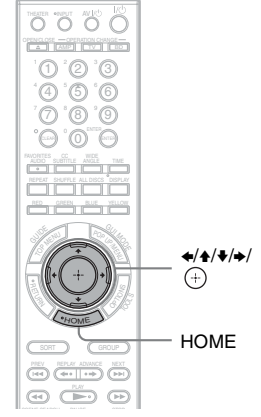

# **Réglages et ajustements**

- **1 Appuyez sur HOME.**
- **2 Sélectionnez (Config.) à l'aide de**  B**/**b**.**

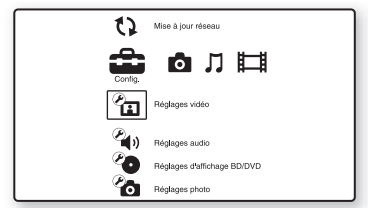

**3 Sélectionnez l'icône de la catégorie de configuration à modifier, à l'aide**  de  $\triangle$ / $\blacktriangleright$ , puis appuyez sur  $\oplus$ .

Pour plus de détails sur les options de réglage et les icônes de catégorie de configuration, voir [« Liste de réglages »](#page-162-0)  [\(page 63\).](#page-162-0)

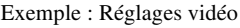

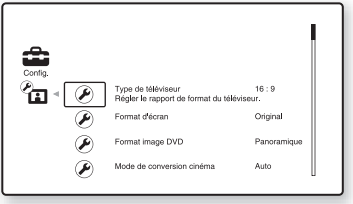

#### <span id="page-162-0"></span>**Liste de réglages**

Vous pouvez configurer les options suivantes.

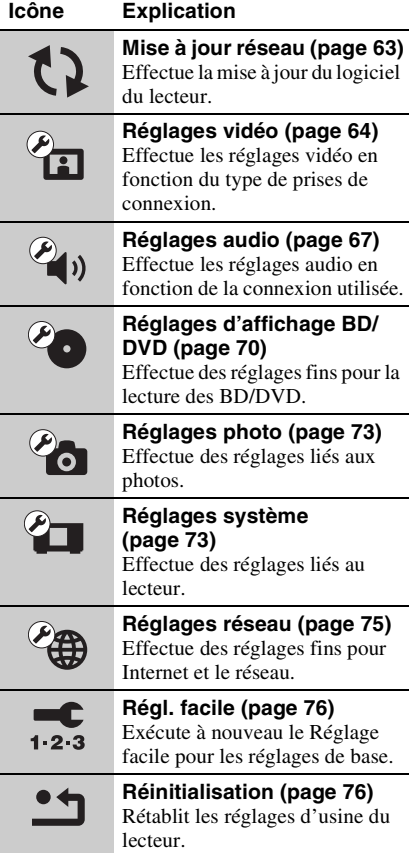

# <span id="page-162-2"></span><span id="page-162-1"></span>**Mise à jour réseau**

Vous pouvez mettre à jour et améliorer les fonctions du lecteur.

Pour plus d'informations sur les fonctions de mise à jour, reportez-vous au site Web suivant :

http://esupport.sony.com

#### **1 Sélectionnez « Mise à jour réseau » à**  l'aide de  $\blacktriangle$ / $\blacktriangleright$ , puis appuyez sur  $\oplus$ . Le lecteur se connecte au réseau et

l'afficheur demande de confirmer.

**2 Sélectionnez** « **OK** » à l'aide de  $\leftrightarrow$   $\rightarrow$ **puis appuyez sur**  $\oplus$ **.** 

Le lecteur lance le téléchargement puis met à jour le logiciel automatiquement. Lorsque la mise à jour est terminée. « TERMINER » apparaît pendant 5 secondes sur l'afficheur du panneau avant, puis le lecteur s'éteint automatiquement.

#### **3 Appuyez sur** [**/**1 **pour allumer le lecteur.**

Le lecteur démarre avec le logiciel mis à jour.

#### ö

- Le compteur « VERSION UP \*/9 » (« \* » indique le nombre total de mises à jour exécutées) sur l'afficheur du panneau avant indique également la progression de la mise à jour.
- Vous pouvez vérifier la version actuelle du logiciel en sélectionnant « Informations système » dans la configuration de « Réglages système » [\(page 74\)](#page-173-0).
- Les réglages de « Config. » demeurent après la mise à jour.
- Le lecteur vous informe de la disponibilité d'une nouvelle version du logiciel lorsque « Avis de mà-j du logiciel » est réglé sur « Oui » (valeur par défaut) [\(page 74\).](#page-173-1)

#### $\boldsymbol{\omega}$

- Ne débranchez pas le cordon d'alimentation ni déconnectez le câble réseau pendant le téléchargement ou la mise à jour du logiciel.
- Aucune commande, y compris celle d'ouverture du panneau avant, n'est disponible pendant la mise à jour.
- Les temps de téléchargement peuvent varier suivant le fournisseur du serveur ou l'état de la ligne.
- Lorsque des messages d'erreur de connexions réseau apparaissent, vérifiez les réglages de réseau [\(voir « Réglages Internet » à la page 75\)](#page-174-1).

#### <span id="page-163-0"></span>**Pour effectuer la mise à jour du logiciel à l'aide d'un disque de mise à jour**

Vous pouvez mettre à jour et améliorer les fonctions du lecteur à l'aide d'un disque de mise à jour fourni par votre revendeur Sony ou par un centre local de service Sony agréé.

- **1** Insérez le disque de mise à jour.
- **2** Sélectionnez « Autres disques », puis appuyez sur  $\left(\frac{1}{2}\right)$ .
- **3** Sélectionnez le disque de mise à jour à l'aide de  $\triangleleft/\blacktriangleright$ , puis appuyez sur  $\Box$ . L'afficheur demande de confirmer.
- **4** Sélectionnez « OK », puis appuyez sur  $\bigoplus$ .

La progression de la mise à jour apparaît sur l'afficheur du panneau avant. Une fois la mise à jour terminée, le lecteur s'éteint automatiquement.

**5** Appuyez sur  $\mathbf{I}/\mathbf{U}$  pour allumer le lecteur. Le lecteur démarre avec le logiciel mis à jour.

#### ö

- Vous pouvez vérifier la version actuelle du logiciel en sélectionnant « Informations système » dans la configuration de « Réglages système » [\(page 74\).](#page-173-0)
- Les réglages de « Config. » demeurent après la mise à jour.

• Pour plus d'informations sur les autres méthodes de mise à jour du logiciel, informez-vous auprès du revendeur Sony le plus près ou d'un centre local de service Sony agréé ; http://esupport.sony.com

#### $\mathbf{G}$

- Ne débranchez pas le cordon d'alimentation pendant la mise à jour.
- Aucune commande, y compris les touches du panneau avant, n'est disponible pendant la mise à jour.

# <span id="page-163-1"></span>**Réglages vidéo**

Les réglages par défaut sont soulignés.

#### **Type de téléviseur**

Sélectionne le type de téléviseur.

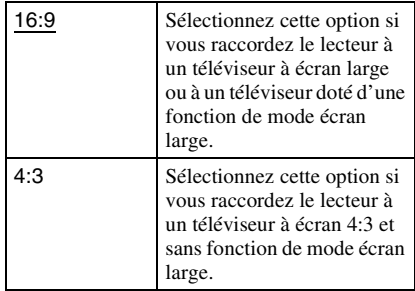

#### **Format d'écran**

Sélectionne la configuration d'affichage pour une image à rapport de format 4:3 sur un téléviseur à écran large 16:9.

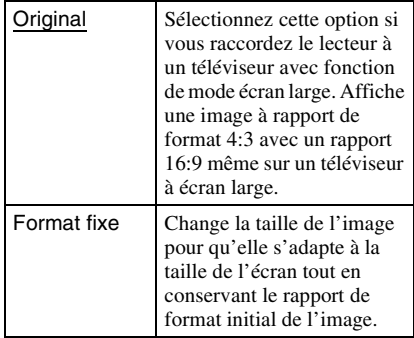

# **65***FR* **Réglages et ajustements** Réglages et ajustement:

#### <span id="page-164-1"></span>**Format image DVD**

Sélectionne la configuration d'affichage pour la lecture d'une image à rapport de format 16:9 sur un téléviseur à écran 4:3 (disponible lorsque « Type de téléviseur » est réglé sur « 4:3 » et que « Format d'écran » est réglé sur « Format fixe »).

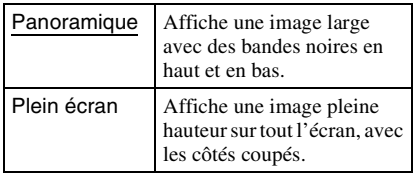

Panoramique

Plein écran

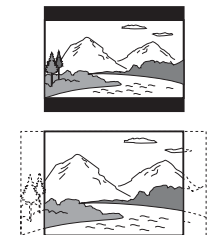

#### $\mathbf{A}$

Suivant le type de DVD, il se peut que

« Panoramique » soit sélectionné automatiquement

à la place de « Plein écran », ou vice-versa.

#### **Mode de conversion cinéma**

Règle la méthode de conversion vidéo pour le signal 480p, 720p, 1080i ou 1080p\* de la prise HDMI OUT ou des prises COMPONENT VIDEO OUT.

\* Uniquement HDMI

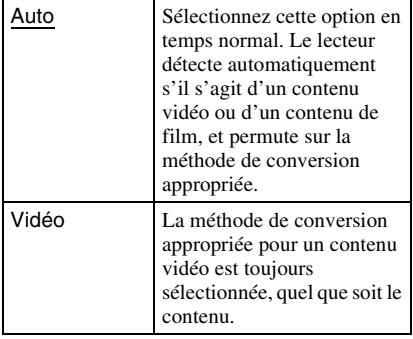

#### <span id="page-164-2"></span>**Format de la Sortie Vidéo**

Sélectionne le type de prise pour émettre le signal vidéo (« Méthode de connexion de téléviseur ») et pour la résolution de sortie (« Résolution HDMI » / « Résolution vidéo à composantes »).

- **1** Sélectionnez « Format de la Sortie Vidéo » dans « Réglages vidéo », puis appuyez sur  $\oplus$ .
- <span id="page-164-0"></span>**2** Sélectionnez le type de prise pour émettre le signal vidéo à l'aide de  $\triangleleft/\blacklozenge$ , puis appuyez sur  $\left(\frac{1}{r}\right)$ .

#### $\mathbf{G}$

Lors du raccordement simultané à la prise HDMI OUT et à d'autres prises de sortie vidéo, sélectionnez « Vidéo à composantes ».

#### **Méthode de connexion de téléviseur**

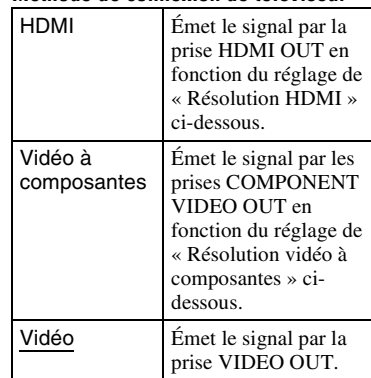

**3** (Réglage « HDMI » ou « Vidéo à composantes » uniquement) Sélectionnez le type de signal pour la prise HDMI OUT ou les prises COMPONENT VIDEO OUT à l'aide de  $\blacklozenge/\blacklozenge$ , puis appuyez sur  $\blacklozenge$ . Lorsque vous changez la résolution de sortie vidéo, une image s'affiche pendant environ 30 secondes avec la résolution sélectionnée, puis l'afficheur vous demande de confirmer votre sélection. Suivez les instructions à l'écran.

Le témoin HD s'allume lors de l'émission d'un signal vidéo 720p/1080i/ 1080p.

#### $\mathbf{G}$

- Si l'image est déformée ou si aucune image n'apparaît, patientez environ 30 secondes sans appuyer sur aucune touche. L'afficheur revient à l'écran de réglage de la résolution. Si la résolution de sortie vidéo sélectionnée est incorrecte, aucune image n'apparaîtra sur l'écran si vous appuyez sur une touche dans les 30 secondes qui suivent. Le cas échéant, appuyez sur  $\blacksquare$  du lecteur pendant plus de 10 secondes pour réinitialiser la résolution de sortie vidéo sur la valeur la plus basse.
- Lors du raccordement simultané à la prise HDMI OUT et à d'autres prises de sortie vidéo avec l'option « Auto » ou « 1080p » sélectionnée, il se peut que le signal vidéo ne soit émis que de la prise HDMI OUT. Si vous raccordez d'autres appareils en même temps, appuyez sur RETURN pour revenir à l'étape [2](#page-164-0) et changez le réglage de « Méthode de connexion de téléviseur ».

#### <span id="page-165-0"></span>**Résolution HDMI/Résolution vidéo à composantes**

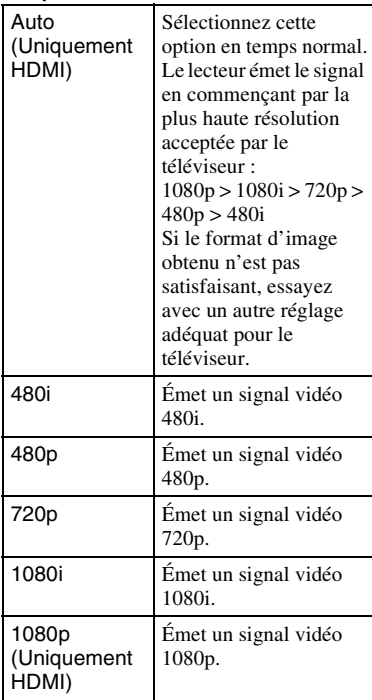

#### <span id="page-165-1"></span>**Sortie BD-ROM 1080/24p**

Règle sur l'émission d'un signal vidéo  $1920 \times 1080p/24$  Hz lors de la lecture d'un contenu de film sur BD-ROM (720p/24 Hz ou 1080p/24 Hz).

Le signal vidéo  $1920 \times 1080p/24$  Hz peut être émis lorsque toutes les conditions suivantes sont remplies.

- Vous raccordez le lecteur à un téléviseur compatible 1080/24p à l'aide de la prise HDMI OUT,
- « Format de la Sortie Vidéo » est réglé sur « HDMI », et
- « Résolution HDMI » est réglé sur « Auto » ou « 1080p ».

Le témoin 24P s'allume lors de l'émission d'un signal vidéo 1920 × 1080p/24 Hz.

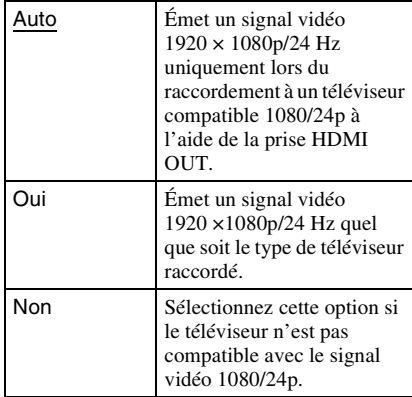

#### $\mathbf{G}$

Aucune image de BD-ROM n'apparaît lorsque le téléviseur raccordé n'est pas compatible 1080/24p et que « Sortie BD-ROM 1080/24p » est réglé sur « Oui ». Le cas échéant, appuyez sur HOME pour afficher le menu d'accueil, et changez le réglage de « Sortie BD-ROM 1080/24p ».

#### **YCbCr/RGB (HDMI)**

Définit le réglage de couleur pour l'émission du signal vidéo par la prise HDMI OUT. Sélectionnez le réglage qui correspond au type de téléviseur raccordé.

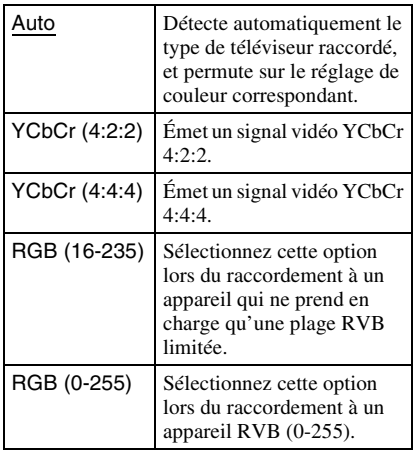

#### **Sortie x.v.Color**

Spécifie l'envoi ou non des informations xvYCC au téléviseur raccordé.

La combinaison d'un contenu vidéo compatible xvYCC avec un téléviseur qui prend en charge l'affichage x.v.Color rend possible une reproduction fidèle des couleurs des objets présents dans la nature.

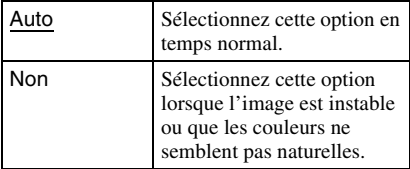

#### **Mode de Pause**

Règle le mode d'image pour l'état de pause de lecture DVD. Pour le BD-ROM, « Mode de Pause » passe automatiquement à « Auto ».

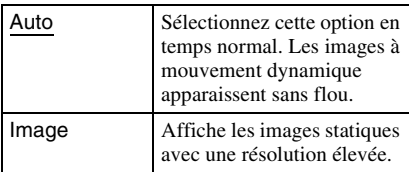

# <span id="page-166-1"></span><span id="page-166-0"></span>**Réglages audio**

Les réglages par défaut sont soulignés.

#### <span id="page-166-2"></span>**Priorité de sortie audio**

Sélectionne le type de prise pour émettre le signal audio.

Le signal PCM linéaire 2 canaux est émis à 48 kHz maximum par les prises de sortie autres que les prises prioritaires.

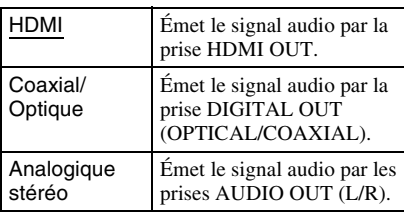

#### **Audio (HDMI)**

Sélectionne le type de signal pour la prise HDMI OUT.

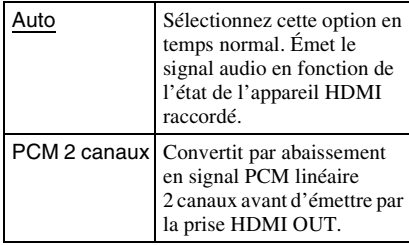

#### L٤

Sélectionnez « PCM 2 canaux » lors du raccordement à un téléviseur ou amplificateur (ampli-tuner) AV qui ne prend pas en charge Dolby Digital ou DTS, autrement cela générera du bruit ou il n'y aura pas de son.

#### <span id="page-167-2"></span>**Réglages audio BD**

Sélectionne le mixage ou non de l'audio interactif et de l'audio auxiliaire (commentaire) lors de la lecture d'un BD qui offre un tel contenu audio.

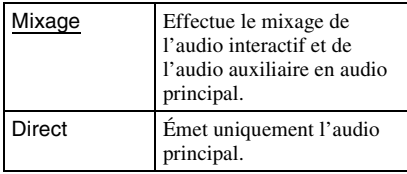

#### $\mathbf{G}$

Les signaux audio PCM 96 kHz et PCM 192 kHz sont émis en tant que signaux audio PCM 48 kHz lorsque « Réglages audio BD » est réglé sur « Mixage ».

#### <span id="page-167-1"></span>**Att.Audio**

Abaisse le niveau de sortie audio pour éviter la distorsion sonore.

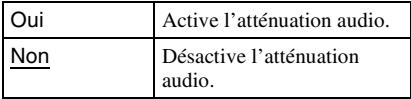

#### $\mathbf{G}$

« Att.Audio » n'affecte pas la sortie par la prise HDMI OUT ou la prise DIGITAL OUT (OPTICAL/COAXIAL).

#### <span id="page-167-0"></span>**Dolby Digital**

Sélectionne la sortie du signal audio lors de la lecture des disques Dolby Digital. Ce réglage affecte la sortie par la prise DIGITAL OUT (COAXIAL/OPTICAL).

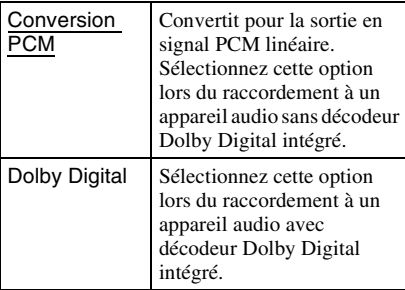

#### **DTS**

Sélectionne la sortie du signal audio lors de la lecture des disques DTS. Ce réglage affecte la sortie par la prise DIGITAL OUT (COAXIAL/OPTICAL).

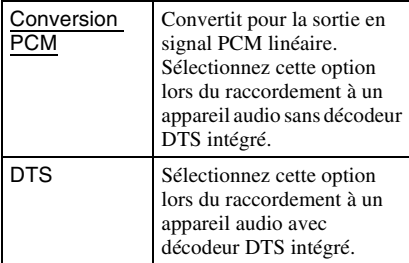

#### **48kHz/96kHz PCM**

Sélectionne la fréquence d'échantillonnage maximale pour la sortie du signal PCM par la prise DIGITAL OUT (OPTICAL/ COAXIAL).

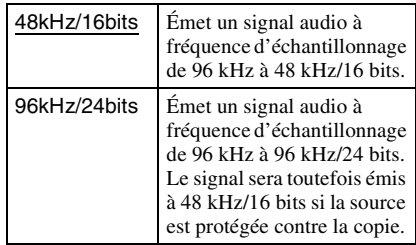

#### $\mathbf{G}$

- Si vous sélectionnez « 96kHz/24bits » alors qu'un amplificateur (ampli-tuner) AV ne prenant pas en charge 96 kHz est raccordé, cela générera un son très élevé ou il n'y aura aucun son.
- « 48kHz/96kHz PCM » est inopérant lorsque « Priorité de sortie audio » est réglé sur
	- « HDMI » ou « Analogique stéréo ».

#### <span id="page-168-0"></span>**Drc Audio**

Sélectionne le réglage de gamme dynamique (niveau de compression du son) lors de la lecture d'un BD ou DVD conforme à « Drc Audio ».

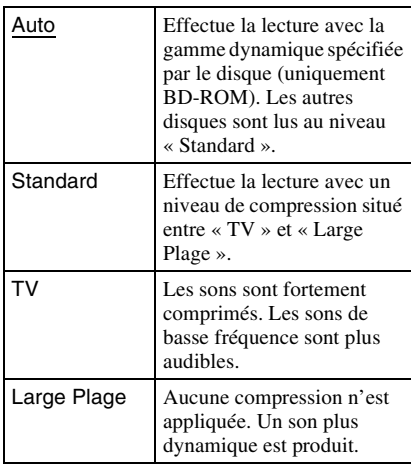

#### $\boldsymbol{\omega}$

- « Drc Audio » est efficace uniquement lors de la lecture d'un signal audio Dolby Digital, Dolby Digital Plus ou Dolby TrueHD.
- Lorsque « Dolby Digital » est réglé sur « Dolby Digital » dans la configuration de « Réglages audio » [\(page 68\),](#page-167-0) « Drc Audio » est sans effet sur la sortie audio par la prise DIGITAL OUT (OPTICAL/COAXIAL). Les cas suivants sont toutefois exclus :
	- si « Réglages audio BD » est réglé sur « Mixage » lors de lecture d'un BD ;
	- si « Priorité de sortie audio » est réglé sur « HDMI » ou « Analogique stéréo ».

#### **Mixage Aval**

Définit la méthode de mixage par abaissement du son multicanal en son deux canaux.

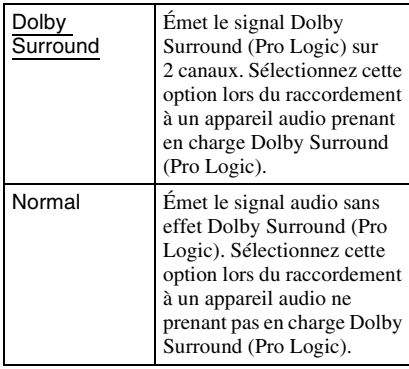

#### L٤

« Mixage Aval » est sans effet sur la sortie audio du train binaire par la prise DIGITAL OUT (OPTICAL/COAXIAL)/HDMI OUT.

# <span id="page-169-0"></span>*Po* Réglages **d'affichage BD/DVD**

Les réglages par défaut sont soulignés.

#### **Menu BD/DVD**

Sélectionne la langue de menu par défaut pour les BD-ROM et les DVD VIDEO. Si vous sélectionnez « Choisir code langue », l'affichage de saisie du code de langue apparaît. Saisissez le code de la langue en vous reportant à [« Liste des codes de langue »](#page-188-0)  [\(page 89\)](#page-188-0).

#### **Audio**

Sélectionne la langue de plage sonore par défaut pour les BD-ROM et les DVD VIDEO.

Si vous sélectionnez « Original », la langue définie comme prioritaire sur le disque est sélectionnée.

Si vous sélectionnez « Choisir code langue », l'affichage de saisie du code de langue apparaît. Saisissez le code de la langue en vous reportant à [« Liste des codes de langue »](#page-188-0)  [\(page 89\)](#page-188-0).

#### **Sous-Titre**

Sélectionne la langue de sous-titres par défaut pour les BD-ROM et les DVD VIDEO. Si vous sélectionnez « Choisir code langue », l'affichage de saisie du code de langue apparaît. Saisissez le code de la langue en vous reportant à [« Liste des codes de langue »](#page-188-0)  [\(page 89\)](#page-188-0).

#### <span id="page-169-2"></span><span id="page-169-1"></span>**Contrôle Parental BD**

La lecture de certains BD-ROM peut être limitée en fonction de l'âge de l'utilisateur. Les scènes peuvent être bloquées ou remplacées par des scènes différentes.

- **1 Sélectionnez « Contrôle Parental BD » dans « Réglages d'affichage BD/** DVD », puis appuyez sur  $\oplus$ .
- **2 Saisissez le mot de passe à quatre chiffres à l'aide des touches numériques.**
- **3 Sélectionnez « OK », puis appuyez sur .**
- **4 Sélectionnez la limite d'âge, puis**  appuvez sur  $\oplus$  .

Plus la valeur est basse, plus la limitation est sévère.

Si vous sélectionnez « Choisir limite d'âge », vous pouvez saisir une valeur de « 0 » à « 255 » à l'aide de  $\triangleleft/\triangleleft/\triangleleft\right>$  ou des touches numériques.

• Pour annuler le réglage de contrôle parental, sélectionnez « Sans limites d'accès ».

#### .<br>ت

Vous pouvez changer le mot de passe [\(voir « Mot](#page-171-0)  [de Passe » à la page 72](#page-171-0)).

#### $\boldsymbol{\omega}$

- Le mot de passe n'est pas réinitialisé, même si vous réinitialisez le lecteur [\(page 76\)](#page-175-1). Conservez une copie de votre mot de passe en lieu sûr.
- Les disques sans fonction de contrôle parental ne peuvent pas être limités sur ce lecteur.
- Suivant le disque, il se peut que le lecteur vous demande de changer le niveau de contrôle parental pendant la lecture du disque. Le cas échéant, saisissez le mot de passe puis changez le niveau.
- La sélection de « 255 » dans « Choisir limite d'âge » annule le réglage de contrôle parental.

#### **Pour lire les BD à lecture restreinte**

Lorsque vous faites la lecture d'un BD à lecture restreinte, changez le réglage ou entrez l'âge dans « Choisir limite d'âge ».

# Réglages et ajustements **71***FR* **Réglages et ajustements**

La lecture de certains DVD VIDEO peut être limitée en fonction de l'âge des utilisateurs. Les scènes peuvent être bloquées ou remplacées par des scènes différentes.

- **1 Sélectionnez « Contrôle Parental DVD » dans « Réglages d'affichage BD/DVD** », puis appuyez sur  $\oplus$ .
- **2 Saisissez le mot de passe à quatre chiffres à l'aide des touches numériques.**
- **3 Sélectionnez « OK », puis appuyez sur .**
- **4 Sélectionnez un niveau, puis appuyez**   $\mathsf{sur} \oplus$ .

Plus la valeur est basse, plus la limitation est sévère.

• Pour annuler le réglage de contrôle parental, sélectionnez « Sans limites d'accès ».

#### .<br>ت

Vous pouvez changer le mot de passe [\(voir « Mot](#page-171-0)  [de Passe » à la page 72](#page-171-0)).

#### $\mathbf{A}$

- Le mot de passe n'est pas réinitialisé, même si vous réinitialisez le lecteur [\(page 76\)](#page-175-1). Conservez une copie de votre mot de passe en lieu sûr.
- Les disques sans fonction de contrôle parental ne peuvent pas être limités sur ce lecteur.
- Suivant le disque, il se peut que le lecteur vous demande de changer le niveau de contrôle parental pendant la lecture du disque. Le cas échéant, saisissez le mot de passe puis changez le niveau.

#### **Pour lire les DVD à lecture restreinte**

Lorsque vous faites la lecture d'un DVD à lecture restreinte, l'affichage de saisie du mot de passe apparaît à l'écran. Saisissez le mot de passe à quatre chiffres à l'aide des touches numériques, puis appuyez sur ENTER. La lecture commence.

#### **Contrôle Parental DVD Code de zone de contr. parental**

La lecture de certains BD-ROM ou DVD VIDEO peut être limitée en fonction de la zone géographique. Les scènes peuvent être bloquées ou remplacées par des scènes différentes.

- **1 Sélectionnez « Code de zone de contr. parental » dans « Réglages d'affichage BD/DVD », puis appuyez**   $\mathsf{sur} \odot$ .
- **2 Saisissez le mot de passe à quatre chiffres à l'aide des touches numériques.**
- **3 Sélectionnez « OK », puis appuyez sur .**

#### **4 Sélectionnez la restriction de zone, puis appuyez sur**  $\oplus$ **.**

Si vous sélectionnez « Choisir code zone », l'affichage de saisie du code de région apparaît. Saisissez le code pour la restriction de zone, en vous reportant à [« Contrôle parental/Code de zone »](#page-188-1)  [\(page 89\)](#page-188-1).

#### ٣ö

Vous pouvez changer le mot de passe ([voir « Mot](#page-171-0)  [de Passe » à la page 72\)](#page-171-0).

#### G

- Le mot de passe n'est pas réinitialisé, même si vous réinitialisez le lecteur [\(page 76\).](#page-175-1) Conservez une copie de votre mot de passe en lieu sûr.
- Les disques sans fonction de contrôle parental ne peuvent pas être limités sur ce lecteur.
- Suivant le disque, il se peut que le lecteur vous demande de changer le niveau de contrôle parental pendant la lecture du disque. Le cas échéant, saisissez le mot de passe puis changez le niveau.

#### <span id="page-171-0"></span>**Mot de Passe**

Spécifie ou change le mode de passe pour la fonction de contrôle parental. Un mot de passe vous permet de définir une restriction pour la lecture des BD-ROM ou des DVD VIDEO. Si nécessaire, vous pouvez définir des niveaux de restriction différents pour les BD-ROM et pour les DVD VIDEO.

- **1 Sélectionnez « Mot de Passe » dans « Réglages d'affichage BD/DVD », puis appuyez sur**  $\oplus$ **.**
- **2 Saisissez le mot de passe à quatre chiffres à l'aide des touches numériques.**
- <span id="page-171-1"></span>**3 Sélectionnez « OK », puis appuyez sur .**

#### **Pour changer le mot de passe**

- **1** Après l'étape [3](#page-171-1), saisissez un nouveau mot de passe à l'aide des touches numériques.
- **2** Sélectionnez « OK », puis appuyez sur  $\bigoplus$ .

#### $\mathbf{A}$

Le mot de passe n'est pas réinitialisé, même si vous réinitialisez le lecteur [\(page 76\).](#page-175-1) Conservez une copie de votre mot de passe en lieu sûr.

#### **Couche de lect. disque hybride**

Sélectionne la priorité de couche lors de la lecture d'un disque hybride. Pour changer le réglage, éteignez et rallumez le lecteur.

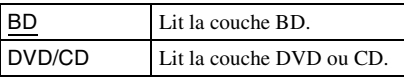

#### **Connexion Internet BD**

Permet ou non les connexions Internet depuis le contenu d'un BD (en mode BDMV) en cours de lecture. Une connexion réseau et des réglages réseau sont requis pour utiliser cette fonction [\(page 75\)](#page-174-0).

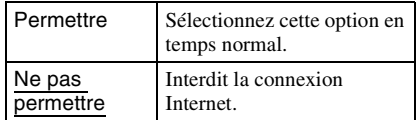

# **Réglages et ajustements 73***FR* **Réglages et ajustements**

# <span id="page-172-1"></span>*P***<sub>O</sub>** Réglages photo

Le réglage par défaut est souligné.

#### **Vitesse diapo.**

Change la vitesse du diaporama.

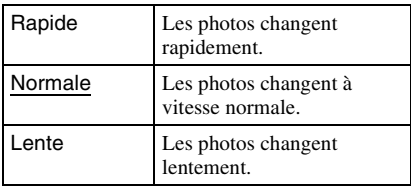

# <span id="page-172-2"></span>*C***H** Réglages système

Les réglages par défaut sont soulignés.

#### **OSD**

Sélectionne la langue pour les affichages sur écran du lecteur.

#### **Gradateur**

Ajuste l'éclairage de l'afficheur du panneau avant.

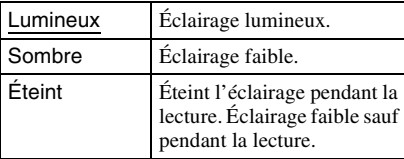

### <span id="page-172-0"></span>**Contrôle pour HDMI**

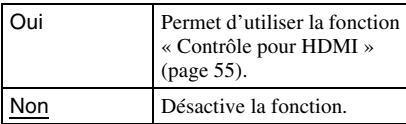

#### **Mode Démarrage rapide**

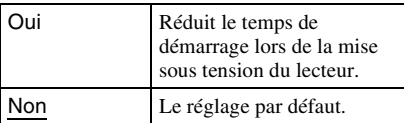

#### L٤

Lorsque « Mode Démarrage rapide » est réglé sur « Oui »,

- la consommation d'énergie sera plus grande que lorsque « Mode Démarrage rapide » est réglé sur « Non » et
- le ventilateur peut s'activer suivant la température ambiante.

#### **Arrêt automatique**

Le lecteur s'éteint automatiquement si vous n'appuyez sur aucune touche du lecteur ou de la télécommande pendant plus de 30 minutes, sauf pendant la lecture d'un BD/DVD/CD ou de fichiers de photo, ou bien pendant la mise à jour du logiciel.

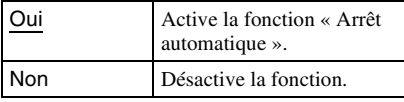

#### **Affichage automatique**

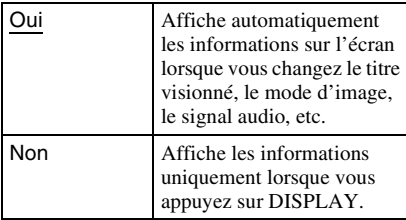

#### **Économiseur d'écran**

L'image de l'économiseur d'écran apparaît lorsque vous laissez le lecteur inutilisé pendant plus de 15 minutes alors qu'un affichage sur écran, tel que le menu d'accueil, s'affiche sur l'écran du téléviseur. L'image de l'économiseur d'écran aide à éviter que le dispositif d'affichage ne soit abîmé (apparition d'une image fantôme).

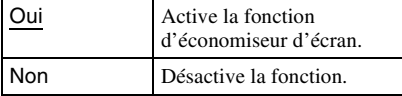

#### **Mode de commande**

Change le mode de commande du lecteur si un autre appareil se voit affecter le même mode de commande. Change le mode de commande de la télécommande fournie pour correspondre à celui du lecteur. Pour plus de détails, voir « Changer le mode de commande » [\(page 61\)](#page-160-0).

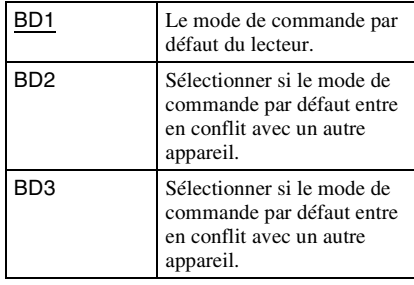

#### <span id="page-173-1"></span>**Avis de m-à-j du logiciel**

Vous informe de la disponibilité d'une nouvelle version du logiciel. Une connexion réseau et des réglages réseau sont requis pour utiliser cette fonction [\(page 75\).](#page-174-0)

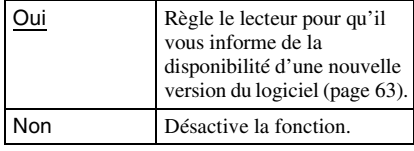

#### **Verrouillage enfant**

Vous pouvez verrouiller le panneau avant pour éviter qu'on ne l'ouvre par erreur.

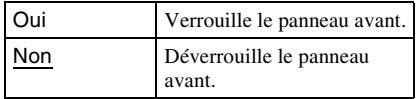

#### **Accès à Gracenote**

Lorsque vous chargez le disque, vous pouvez obtenir les informations du disque dans la base de données Gracenote. Une connexion réseau et des réglages réseau sont requis pour utiliser cette fonction [\(page 75\).](#page-174-0)

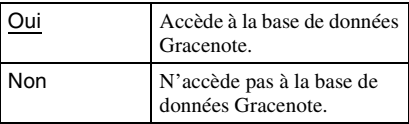

#### <span id="page-173-0"></span>**Informations système**

Affiche l'adresse MAC et les informations sur la version du logiciel du lecteur.

# <span id="page-174-0"></span>**Réglages réseau**

#### <span id="page-174-1"></span>**Réglages Internet**

Ces réglages sont nécessaires pour connecter le lecteur à l'Internet via un câble de réseau. Saisissez les valeurs (alphanumériques) respectives pour le routeur large bande ou le routeur LAN sans fil. Les réglages à définir peuvent varier suivant le fournisseur de services Internet ou le routeur. Pour plus de détails, reportez-vous au mode d'emploi fourni par le fournisseur de services Internet ou avec le routeur.

- **1 Sélectionnez « Réglages Internet » dans « Réglages réseau », puis**  appuyez sur  $\oplus$ .
- **2 Sélectionnez « Acquisition d'adresse**  IP », puis appuyez sur  $\oplus$ .
- **3 Sélectionnez une option, puis appuyez**   $\mathsf{sur} \oplus$ .

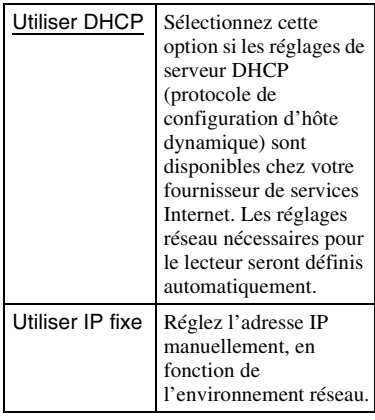

• Lorsque vous sélectionnez « Utiliser DHCP »

Si vous réglez « Acquis. autom. serveur DNS » sur « Non », réglez l'option suivante :

– Serveur DNS (primaire)/Serveur DNS (secondaire)

• Lorsque vous sélectionnez « Utiliser IP fixe »

Réglez les options suivantes :

- Adresse IP
- Masque de sous-réseau
- Passerelle par défaut
- Serveur DNS (primaire)/Serveur DNS (secondaire)

#### $\mathbf{A}$

Lorsque vous réglez manuellement l'adresse « Serveur DNS (primaire) »/« Serveur DNS (secondaire) », saisissez l'adresse « Serveur DNS (primaire) ». Autrement, « Réglages Internet » ne sera pas réglé correctement.

- **4 Si votre FSI possède un réglage de serveur Proxy spécifique, sélectionnez « Réglages Proxy » à**  l'aide de  $\triangle$ / $\blacklozenge$ , puis appuyez sur  $\oplus$ . L'affichage « Réglages Proxy » apparaît. Si le serveur Proxy n'a pas de réglage spécifique, passez à l'étape [8.](#page-174-2)
- **5 Réglez « Utiliser un serveur Proxy » sur « Oui ».**
- **6 Sélectionnez « Serveur Proxy » dans « Port », puis entrez les réglages.** Pour saisir le serveur Proxy, voir [« Saisir](#page-152-2)  [les caractères » \(page 53\)](#page-152-2).
- **7 Appuyez sur RETURN.**

<span id="page-174-2"></span>**8 Sélectionnez « Diagnostic réseau » à**  l'aide de  $\div/\div$ , puis appuyez sur  $\oplus$ .

- **9 Sélectionnez « Démarrer », puis**  appuyez sur  $\oplus$ .
- **10 Assurez-vous que le message « Les connexions réseau sont correctes. » apparaît.**

La configuration est terminée. Si le message n'apparaît pas, suivez les instructions des messages à l'écran.

# <span id="page-175-0"></span>**Régl. facile**

Exécute à nouveau le Réglage facile pour les réglages de base.

- **1 Sélectionnez « Régl. facile », puis**  appuyez sur  $\oplus$ .
- **2 Sélectionnez « Démarrer » à l'aide de**   $\bigstar/\bigstar$ , puis appuyez sur  $\bigcirc$ .
- **3 Suivez les instructions de [« Étape 7 :](#page-130-0)  [Réglage facile » \(page 31\)](#page-130-0) à partir de l'étape [4](#page-131-0).**

# <span id="page-175-3"></span><span id="page-175-1"></span>**M** Réinitialisation

Vous pouvez rétablir les réglages d'usine d'un groupe de réglages du lecteur. Tous les réglages du groupe seront réinitialisés.

- **1 Sélectionnez « Réinitialisation », puis**  appuyez sur  $\oplus$  .
- **2 Sélectionnez « Rétablir les réglages**  d'usine », puis appuyez sur  $\oplus$  .
- <span id="page-175-2"></span>**3 Sélectionnez les réglages pour lesquels vous désirez rétablir les valeurs par défaut, puis appuyez sur .**

L'afficheur demande de confirmer. Vous pouvez réinitialiser les réglages suivants :

- Réglages vidéo
- Réglages audio
- Réglages d'affichage BD/DVD
- Réglages photo
- Réglages système
- Réglages réseau
- Tous les réglages
- **4 Sélectionnez « Démarrer » à l'aide de**   $\bigstar$ / $\rightarrow$ , puis appuyez sur  $\oplus$  .

#### $\mathbf{G}$

- Si « Tous les réglages » est sélectionné à l'étape [3,](#page-175-2)
	- le témoin de Blu-ray Disc s'allume, puis il s'éteint une fois le Réglage facile terminé.
	- tous les réglages de  $\Box$  (Config.) sont réinitialisés.
	- les « Réglages A/V » ajustables en appuyant sur OPTIONS pendant la lecture [\(page 38\)](#page-137-0) ne sont pas réinitialisés.
- le mot de passe pour la fonction « Contrôle Parental BD » ou « Contrôle Parental DVD » dans « Réglages d'affichage BD/DVD » [\(page 70\)](#page-169-1) n'est pas réinitialisé.

# **Informations supplémentaires**

# **Dépannage**

Si vous rencontrez l'une ou l'autre des difficultés suivantes pendant l'utilisation du lecteur, reportez-vous au présent guide de dépannage pour essayer de régler le problème avant de faire une demande de réparation. Si le problème persiste, informez-vous auprès du revendeur Sony le plus près.

#### **Alimentation**

#### **Le lecteur ne s'allume pas.**

- $\rightarrow$  Assurez-vous que le cordon d'alimentation est bien branché.
- $\rightarrow$  Le lecteur met un peu de temps à s'allumer.

#### **Le message « Nouvelle version du logiciel disponible sur le réseau. Mettre à jour ? » apparaît sur l'écran lors de la mise sous tension du lecteur.**

 $\rightarrow$  Voir [« Mise à jour réseau » \(page 63\)](#page-162-2) pour mettre à jour le lecteur avec une nouvelle version du logiciel.

#### **Lorsque vous allumez le lecteur, s'affiche à l'écran et « ERREUR SYSTÈME » apparaît sur l'afficheur du panneau avant.**

 $\rightarrow$  Débranchez le cordon d'alimentation. attendez quelques instants, puis rebranchezle. Si le problème persiste, informez-vous auprès du revendeur Sony le plus près ou d'un centre local de service Sony agréé.

#### **Disque**

#### **Le lecteur ne lit pas le disque.**

- $\rightarrow$  Le disque est sale.
- **→** Le disque est inversé. Insérez le disque en posant la face de lecture vers la gauche.
- $\rightarrow$  Le disque est placé de biais.
- **→** Vous essayez de faire la lecture d'un disque dont le format n'est pas lisible par ce lecteur [\(page 83\)](#page-182-0).
- $\rightarrow$  Le code de région du BD ou du DVD ne correspond pas à celui du lecteur.
- $\rightarrow$  Le lecteur ne peut pas lire un disque enregistré s'il n'est pas correctement finalisé [\(page 83\)](#page-182-0).
- $\rightarrow$  La lecture du disque est limitée en fonction de l'âge de l'utilisateur. Pour modifier la limite d'accès, vous avez besoin du mot de passe pour « Contrôle Parental BD » ou « Contrôle Parental DVD » dans les « Réglages d'affichage BD/DVD » [\(page 70\).](#page-169-2) Conservez une copie de votre mot de passe en lieu sûr. Le mot de passe n'est pas réinitialisé, même si vous réinitialisez le lecteur [\(page 76\)](#page-175-3). Si vous oubliez le mot de passe, communiquez avec notre Centre de service d'information à la clientèle.

#### **Image**

Voir aussi [« Raccordement à une prise](#page-119-0)  [HDMI » \(page 20\)](#page-119-0) lors du raccordement à un appareil à l'aide d'un câble HDMI.

#### **Il n'y a pas d'image ou il y a du bruit sur l'image.**

- $\rightarrow$  Assurez-vous que tous les câbles de connexion sont bien connectés.
- $\rightarrow$  Assurez-vous que les câbles de connexion ne sont pas abîmés.
- **→** Vérifiez le raccordement du lecteur au téléviseur [\(page 19\)](#page-118-0) et permutez le sélecteur d'entrée du téléviseur de sorte que le signal du lecteur apparaisse sur l'écran du téléviseur.
- **→** Lors de la lecture d'un BD/DVD à double couche, le signal vidéo et le signal audio peuvent être temporairement interrompus au point de permutation entre les couches.

#### **Aucune image n'apparaît lorsque la résolution de sortie vidéo sélectionnée dans « Format de la Sortie Vidéo » est incorrecte.**

 $\rightarrow$  Appuyez sur la touche  $\blacksquare$  du lecteur pendant plus de 10 secondes pour réinitialiser la résolution de sortie vidéo sur la valeur la plus basse.

**L'image n'occupe pas tout l'écran alors que le rapport de format est pourtant réglé** 

#### **sur « Format image DVD » sous « Réglages vidéo ».**

 $\rightarrow$  Le rapport de format du disque est réglé sur une valeur fixe sur le DVD [\(page 65\).](#page-164-1)

#### **Lors du raccordement simultané à la prise HDMI OUT et à d'autres prises de sortie vidéo, le signal vidéo n'est pas émis par d'autres prises que la prise HDMI OUT.**

**→** Réglez « Format de la Sortie Vidéo » sur « Vidéo à composantes » dans la configuration de « Réglages vidéo » [\(page 65\).](#page-164-2)

#### **La zone sombre de l'image est trop sombre, ou la zone lumineuse trop lumineuse ou non naturelle.**

- **→** Réglez « Mode Qual. image » sur
	- « Normale » (valeur par défaut) ([voir](#page-140-0)  [« Ajuster l'image et le son pour le contenu](#page-140-0)  [vidéo » à la page 41\)](#page-140-0).

#### **L'image n'est pas émise correctement.**

**→** Vérifiez les réglages de « Format de la Sortie Vidéo » dans la configuration de « Réglages vidéo » [\(page 65\).](#page-164-2)

#### **Aucune image de BD-ROM n'apparaît.**

, Vérifiez le réglage de « Sortie BD-ROM 1080/24p » dans la configuration de « Réglages vidéo » [\(page 66\).](#page-165-1)

#### **Son**

Voir aussi [« Raccordement à une prise](#page-124-0)  [HDMI » \(page 25\)](#page-124-0) lors du raccordement à un appareil à l'aide d'un câble HDMI.

#### **Il n'y a pas de son.**

- $\rightarrow$  Assurez-vous que tous les câbles de connexion sont bien connectés.
- $\rightarrow$  Assurez-vous que les câbles de connexion ne sont pas abîmés.
- , Vérifiez la connexion à l'amplificateur (ampli-tuner) AV [\(page 24\)](#page-123-0) et permutez le sélecteur d'entrée de ce dernier de sorte que le signal audio du lecteur soit émis par l'amplificateur (ampli-tuner) AV.
- $\rightarrow$  Le lecteur est en mode de balayage.

 $\rightarrow$  Si le signal audio n'est pas émis par la prise DIGITAL OUT (OPTICAL/COAXIAL)/ HDMI OUT, vérifiez les réglages audio [\(page 67\).](#page-166-1)

#### **Le son n'est pas émis correctement.**

**→** Vérifiez le réglage de « Priorité de sortie audio » dans la configuration de « Réglages audio » [\(page 67\).](#page-166-2)

#### **Le volume est bas.**

- $\rightarrow$  Le volume est bas sur certains BD ou DVD.
- **→** Réglez « Drc Audio » sur « TV » dans la configuration de « Réglages audio » [\(page 69\).](#page-168-0)
- **→** Réglez « Att.Audio » sur « Non » dans la configuration de « Réglages audio » [\(page 68\).](#page-167-1)

#### **Le son HD Audio (Dolby Digital Plus, Dolby TrueHD, DTS-HD High Resolution Audio et DTS-HD Master Audio) n'est pas émis par train binaire.**

- $\rightarrow$  Réglez « Réglages audio BD » sur « Direct » dans la configuration de
	- « Réglages audio » [\(page 68\).](#page-167-2)
- $\rightarrow$  Assurez-vous que l'amplificateur (amplituner) AV raccordé est compatible avec chaque format HD Audio.

#### **L'audio interactif n'est pas émis.**

- $\rightarrow$  Réglez « Réglages audio BD » sur « Mixage » dans la configuration de
	- « Réglages audio » [\(page 68\).](#page-167-2)

#### **HDMI**

#### **Il n'y a pas d'image ou de son lors du raccordement à la prise HDMI OUT.**

 $\rightarrow$  Essayez ce qui suit :  $\odot$  Éteignez et rallumez le lecteur. 2 Éteignez et rallumez l'appareil raccordé au lecteur. 3 Débranchez et reconnectez un câble HDMI.

#### **Il n'y a pas d'image ou il y a du bruit sur l'image lors du raccordement à la prise HDMI OUT.**

 $\rightarrow$  La prise HDMI OUT est raccordée à un appareil DVI qui ne prend pas en charge la technologie de protection des droits d'auteur.

 $\rightarrow$  Si la prise HDMI OUT est utilisée pour la sortie vidéo, il se peut que le problème disparaisse si vous changez la résolution de sortie vidéo [\(page 65\).](#page-164-2)

#### **Aucun son n'est émis par la prise HDMI OUT.**

 $\rightarrow$  La prise HDMI OUT est raccordée à un appareil DVI (les prises DVI n'acceptent pas les signaux audio).

#### **Le son n'est pas émis correctement lors du raccordement à la prise HDMI OUT.**

 $\rightarrow$  L'appareil raccordé à la prise HDMI OUT ne prend pas en charge le format audio du lecteur. Vérifiez les réglages audio [\(page 67\)](#page-166-1).

#### **La langue de l'affichage sur écran permute automatiquement lors du raccordement à la prise HDMI OUT.**

**→** Lorsque « Contrôle pour HDMI » est réglé sur « Oui » [\(page 73\),](#page-172-0) la langue de l'affichage sur écran permute automatiquement en fonction du réglage de langue effectué sur le téléviseur raccordé (si vous changez le réglage sur le téléviseur, etc.).

#### **La fonction « Contrôle pour HDMI » est inopérante (BRAVIA Sync).**

- $\rightarrow$  Assurez-vous que le cordon d'alimentation du composant raccordé est bien branché.
- $\rightarrow$  Si le témoin HDMI n'apparaît pas sur l'afficheur du panneau avant, vérifiez la connexion HDMI (page [20](#page-119-0), [25](#page-124-0)).
- $\rightarrow$  Réglez « Contrôle pour HDMI » sur « Oui » [\(page 73\)](#page-172-0).
- $\rightarrow$  Assurez-vous que le composant raccordé est compatible avec la fonction « Contrôle pour HDMI ». Pour plus de détails, reportez-vous au mode d'emploi fourni avec le composant.
- **→** Vérifiez le réglage du composant raccordé pour la fonction « Contrôle pour HDMI ». Pour plus de détails, reportez-vous au mode d'emploi fourni avec le composant.
- $\rightarrow$  Si vous changez la connexion HDMI, éteignez et rallumez le lecteur.
- $\rightarrow$  En cas de panne de courant, réglez « Contrôle pour HDMI » sur « Non », puis réglez « Contrôle pour HDMI » sur « Oui » [\(page 73\).](#page-172-0)
- $\rightarrow$  Pour plus de détails sur la fonction « Contrôle pour HDMI », voir [« À propos](#page-154-0)  [des fonctions BRAVIA Sync \(uniquement](#page-154-0)  [pour les connexions HDMI\) » \(page 55\).](#page-154-0)
- $\rightarrow$  Si vous raccordez le lecteur à un téléviseur via un amplificateur (ampli-tuner) AV non compatible avec la fonction « Contrôle pour HDMI », il se peut que vous ne puissiez pas commander le téléviseur depuis le lecteur.

#### **Mémoire externe (unité locale de stockage)**

#### **La mémoire externe n'est pas reconnue.**

 $\rightarrow$  Essayez ce qui suit :  $\bigcirc$ Éteignez le lecteur. 2Insérez la mémoire externe. (Dans le cas de USM1GH/USM2GH, insérez avec le symbole V aligné sur le symbole V dans la partie supérieure gauche de la fente EXT.) 3Allumez le lecteur. 4Assurez-vous que le témoin EXT s'allume sur l'afficheur du panneau avant.

#### **Le lecteur ne peut pas lire le contenu en bonus ou d'autres données du BD-ROM.**

 $\rightarrow$  Essayez ce qui suit :  $\odot$ Retirez le disque. 2Éteignez le lecteur. 3Retirez et réinsérez la mémoire externe [\(page 28\)](#page-127-0). 4Allumez le lecteur. 5Assurez-vous que le témoin EXT s'allume sur l'afficheur du panneau avant. 6Insérez le BD-ROM avec contenu BonusView/BD-Live.

#### **Un message apparaît sur l'écran pour indiquer qu'il n'y a pas assez d'espace libre sur l'unité locale de stockage.**

**→** Supprimez les données inutiles de la mémoire externe [\(page 40\).](#page-139-0)

#### **Fonctionnement**

#### **La télécommande ne fonctionne pas.**

- $\rightarrow$  Les piles de la télécommande sont faibles [\(page 31\).](#page-130-1)
- $\rightarrow$  La télécommande est trop éloignée du lecteur.
- $\rightarrow$  La télécommande n'est pas pointée vers le capteur de signal de télécommande du lecteur.
- $\rightarrow$  Différents modes de commande sont réglés pour le lecteur et la télécommande. Réglez le même mode de commande [\(page 61\).](#page-160-0)

#### **Le nom de fichier ne s'affiche pas correctement.**

- $\rightarrow$  Le lecteur lit uniquement les formats de caractères conformes à ISO 8859-1. Il se peut que les autres formats de caractères s'affichent différemment.
- $\rightarrow$  Suivant le logiciel d'écriture utilisé, il se peut que les caractères saisis s'affichent différemment.

#### **La lecture ne commence pas au début du disque.**

 $\rightarrow$  La fonction de reprise de lecture est activée [\(page 38\).](#page-137-1)

#### **L'exécution de certaines fonctions, telles que l'arrêt ou la recherche, n'est pas possible.**

 $\rightarrow$  Suivant le disque, il se peut que l'exécution de certaines des commandes ci-dessus ne soit pas possible. Reportez-vous au mode d'emploi fourni avec le disque.

#### **Il n'est pas possible de changer la langue de plage sonore/sous-titres ou l'angle.**

- **→** Essayez avec le menu du BD ou du DVD au lieu de sélectionner avec la touche de sélection directe sur la télécommande [\(page 39\).](#page-138-0)
- **→** Le BD ou le DVD en cours de lecture ne contient pas plusieurs plages sonores/soustitres ou plusieurs angles.
- $\rightarrow$  Le BD ou le DVD ne permet pas de changer la langue de plage sonore/sous-titres ou l'angle.

#### **Le panneau avant ne s'ouvre pas et « LOCKED » apparaît sur l'afficheur du panneau avant.**

**→** Lorsque « LOCKED » apparaît, cela signifie que le lecteur est verrouillé. Pour annuler le verrouillage enfant, appuyez de manière continue sur la touche II du lecteur jusqu'à ce que « UNLOCK » apparaisse sur l'afficheur du panneau avant [\(page 10\).](#page-109-0)
## **Le lecteur ne répond à aucune pression sur les touches.**

- $\rightarrow$  Il y a de la condensation d'humidité dans le lecteur [\(page 3\).](#page-102-0)
- $\rightarrow$  Maintenez la touche  $\mathbf{I}/\mathbf{I}$  enfoncée sur le lecteur pendant plus de 10 secondes, jusqu'à ce que les témoins s'éteignent sur l'afficheur du panneau avant.

Si le lecteur ne répond toujours pas à la pression sur les touches, débranchez puis rebranchez le cordon d'alimentation.

# <span id="page-180-0"></span>**Fonction d'autodiagnostic**

Lorsque la fonction d'auto-diagnostic s'active pour prévenir le dysfonctionnement du lecteur, un code d'erreur apparaît sur l'afficheur du panneau avant, ou seul  $\hat{A}$ apparaît sans message sur tout l'écran. Le cas échéant, vérifiez ce qui suit.

## **Lorsqu'un code d'erreur apparaît sur l'afficheur du panneau avant**

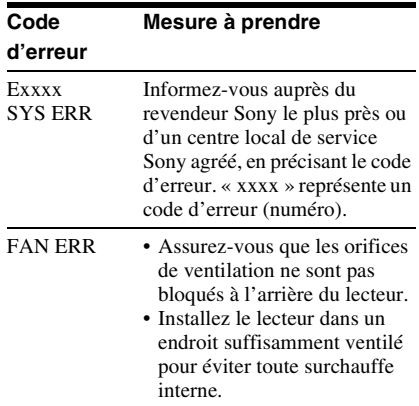

## Lorsque seul  $\hat{A}$  apparaît sans message **sur tout l'écran**

Suivant la situation, le remède pour

- « Alimentation » dans la section
- « Dépannage » [\(page 77\)](#page-176-0) peut régler le problème. Si le problème persiste, informezvous auprès du revendeur Sony le plus près

ou d'un centre local de service Sony agréé.

# <span id="page-181-3"></span><span id="page-181-0"></span>**Disques pris en charge**

<span id="page-181-2"></span><span id="page-181-1"></span>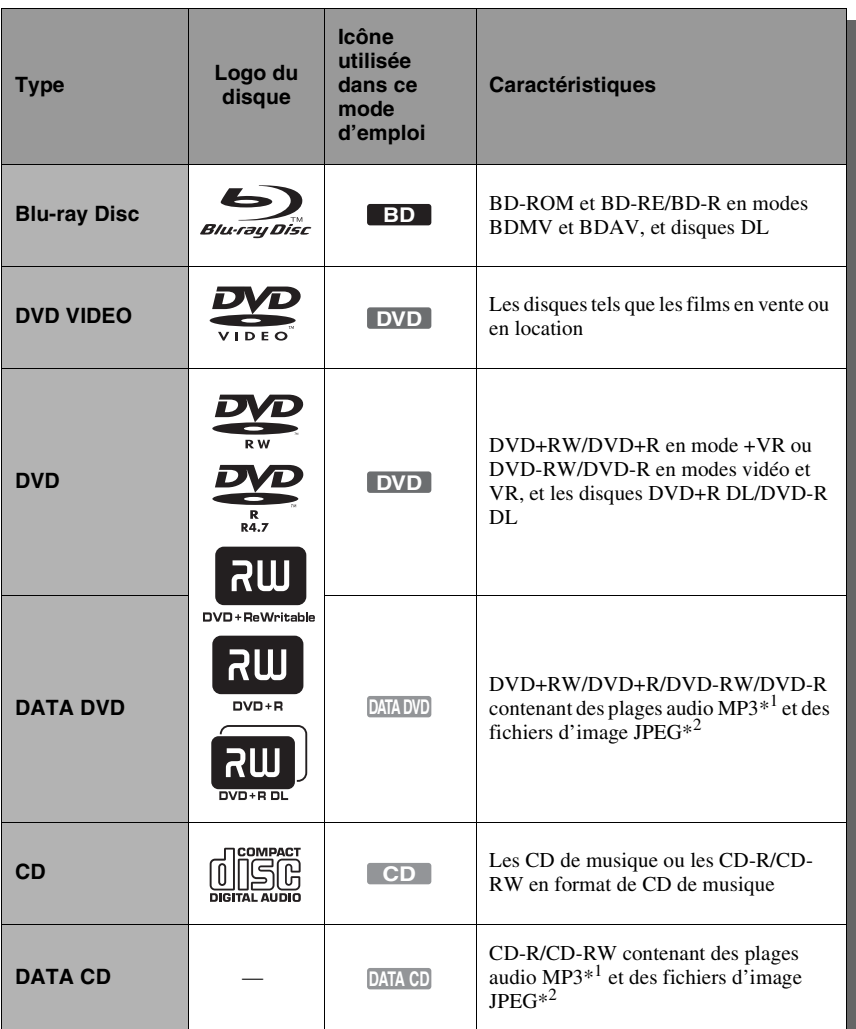

\*1 La technologie de codage audio MPEG Layer-3 est brevetée et utilisée sous licence de

Fraunhofer IIS et Thomson. \*2 Format JPEG conforme à UDF (format de disque universel).

## <span id="page-181-4"></span>**Remarques sur la compatibilité des BD-ROM**

Comme les spécifications des Blu-ray Disc sont nouvelles et toujours en cours d'évolution, il se peut que la lecture de certains disques ne soit pas possible, suivant le type de disque et la version. La sortie audio varie suivant la source, la prise de sortie connectée et les réglages audio sélectionnés. Pour plus de détails, voir page [86](#page-185-0).

## **Disques non pris en charge**

- BD avec cartouche
- DVD-RAM
- HD DVD
- Disques DVD-Audio
- CD PHOTO
- Partie des données de type CD-Extra
- VCD/Super VCD
- Couche HD des CD Super Audio
- DualDiscs
- BD-ROM et DVD VIDEO dont le code de région est différent de celui du lecteur [\(page 83\)](#page-182-0).
- Disque enregistré avec un système de couleur autre que NTSC, comme par exemple PAL (ce lecteur est conforme au système de couleur NTSC).
- Disques de 8 cm

## **Remarque sur les commandes de lecture des BD/DVD**

Certaines commandes de lecture des BD/ DVD peuvent être intentionnellement réglées par les fabricants des logiciels. Comme ce lecteur lit le contenu des disques BD/DVD en respectant la façon dont il a été conçu par le fabricant du logiciel, il se peut que certaines fonctions de lecture ne soient pas disponibles. Reportez-vous au mode d'emploi fourni avec le BD/DVD.

## <span id="page-182-2"></span><span id="page-182-0"></span>**Code de région (uniquement BD-ROM/ DVD VIDEO)**

Un code de région est imprimé à l'arrière du lecteur et ce dernier lit uniquement les BD-ROM/DVD VIDEO (à lecture seule) dont l'étiquette porte un code de région identique. Ce système sert à protéger les droits d'auteur.

Ce lecteur lit aussi les DVD VIDEO étiquetés . **ALL**

Il se peut que le lecteur interdise la lecture de certains BD-ROM/DVD VIDEO en raison de restrictions de zone même si aucun code de région n'est indiqué sur le BD-ROM/DVD VIDEO.

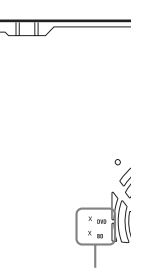

Code de région

## $\boldsymbol{\omega}$

### • **Remarques sur les BD-RE/BD-R, DVD+RW/DVD+R, DVD-RW/DVD-R et CD-R/CD-RW**

Ce lecteur ne peut pas lire certains BD-RE/BD-R, DVD+RW/DVD+R, DVD-RW/DVD-R ou CD-R/CD-RW en raison de la qualité d'enregistrement ou de l'état physique du disque, ou bien en raison de caractéristiques de l'appareil utilisé pour l'enregistrement et du logiciel utilisé pour la création.

Un disque CD ou DVD ne sera pas lu s'il n'a pas été correctement finalisé. Pour plus d'informations, reportez-vous au mode d'emploi

fourni avec l'appareil utilisé pour l'enregistrement. Notez que certaines fonctions de lecture peuvent être inopérantes avec certains DVD+RW/DVD+R même s'ils ont été correctement finalisés. Le cas échéant, visionnez le disque en mode de lecture normale.

• **Disques audio encodés par des technologies de protection des droits d'auteur**

Cet appareil est conçu pour la lecture de disques conformes à la norme Compact Disc (CD). Des disques audio encodés par des technologies de protection des droits d'auteur sont mis en vente par certaines compagnies de disques. Veuillez noter que, parmi ces disques, certains ne sont pas conformes à la norme CD et qu'il est possible qu'ils ne puissent pas être lus sur cet appareil.

- **Remarque sur les DualDiscs** Lorsque vous utilisez un DualDisc avec ce produit, vous risquez d'égratigner ou d'user la surface de sa face vidéo et d'affecter sa lecture future. Par conséquent, nous vous déconseillons d'utiliser des DualDiscs avec ce produit.
- **Remarque sur les BD/DVD à double couche**

Il se peut que la lecture de l'image et du son soit interrompue un instant au moment du changement de couche.

<span id="page-182-1"></span>• **Remarque sur les BD-RE/BD-R** Ce lecteur prend en charge les BD-RE de version 2.1 et les BD-R de versions 1.1 et 1.2, y compris les BD-R à pigment organique (type LTH).

• **Remarque sur les DTS 5.1 MUSIC DISC** Ce lecteur peut lire les DTS 5.1 MUSIC DISC. Les signaux audio sont émis dans les formats spécifiés dans le tableau [« Signal de sortie](#page-185-0)  [audio »](#page-185-0) à la page [86.](#page-185-0)

# <span id="page-184-0"></span>**Résolution de sortie vidéo**

La résolution de sortie varie suivant le réglage de « Format de la Sortie Vidéo » dans la configuration de « Réglages vidéo » [\(page 64\).](#page-163-0)

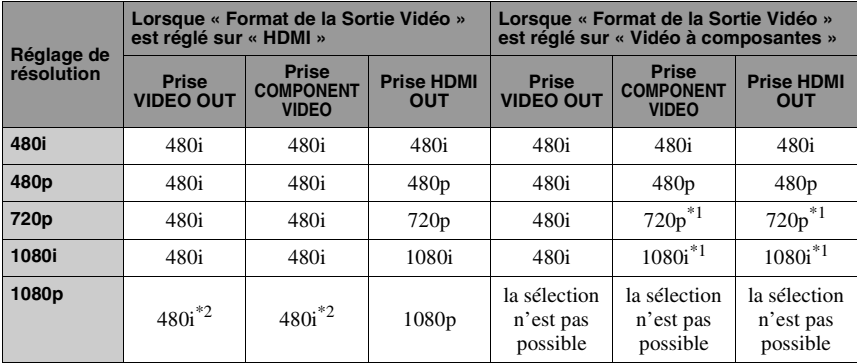

 $*1$  Le contenu protégé des DVD est émis avec une

- résolution de 480p. \*2 Aucune image n'apparaît lors de l'émission avec une résolution de 1080/24p.
- ◆**Lorsque « Format de la Sortie Vidéo » est réglé sur « Vidéo »**

Le signal vidéo 480i est émis par la prise VIDEO OUT ou COMPONENT VIDEO, et le signal vidéo 480p par la prise HDMI OUT.

# <span id="page-185-1"></span><span id="page-185-0"></span>**Signal de sortie audio**

La sortie audio varie comme ci-dessous suivant la source, la prise de sortie et les réglages sélectionnés.

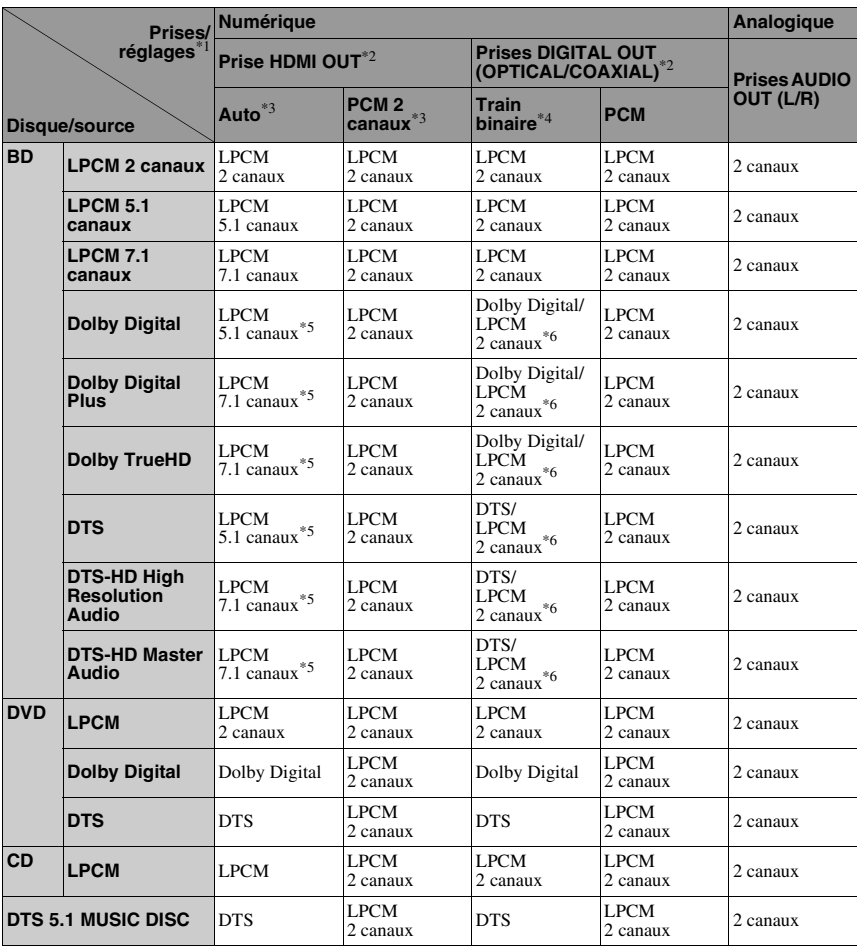

- \*1 Lorsque « Priorité de sortie audio » est réglé sur « Analogique stéréo », le signal LPCM 2 canaux
- est émis par chaque prise. \*2 Lorsque « Priorité de sortie audio » est réglé sur « HDMI » ou « Coaxial/Optique », le signal LPCM 2 canaux est émis par les prises autres que

la prise sélectionnée. \*3 Auto : lorsque « Audio (HDMI) » est réglé sur « Auto » dans la configuration de « Réglages audio » [\(page 67\)](#page-166-0). PCM 2 canaux : lorsque « Audio (HDMI) » est réglé sur « PCM 2 canaux » dans la configuration de « Réglages audio » [\(page 67\)](#page-166-0).

- \*4 Train binaire : lorsque « Dolby Digital » est réglé sur « Dolby Digital » ou que « DTS » est réglé sur « DTS » dans la configuration de
- % Réglages audio » [\(page 68\)](#page-167-0).<br> $^{*5}$  Lorsque « Réglages audio BD » est réglé sur « Direct », le son enregistré par la source est émis par train binaire. Ce son peut toutefois être émis comme ci-dessous suivant les formats audio pris en charge par l'amplificateur (amplituner) AV.
- Si l'amplificateur (ampli-tuner) AV ne prend pas en charge le son HD Audio (Dolby Digital Plus, Dolby TrueHD, DTS-HD High Resolution Audio ou DTS-HD Master Audio) mais prend en charge le son LPCM multicanal, jusqu'à 7.1 canaux LPCM peuvent être émis.
- Si l'amplificateur (ampli-tuner) AV ne prend pas en charge le son HD Audio ni le son LPCM multicanal mais prend en charge le son Dolby Digital/DTS, le son est émis en train binaire Dolby Digital ou DTS.
- Si l'amplificateur (ampli-tuner) AV ne prend pas en charge le son HD Audio, ni le son LPCM multicanal ni le son Dolby Digital/
- DTS, le son est émis en LPCM 2 canaux. \*6 Le signal audio principal/auxiliaire de 2 canaux ou moins est émis en signal LPCM 2 canaux.

## **L**

Lors de l'émission d'un signal vidéo 480i/480p par la prise HDMI OUT, le son Dolby TrueHD et DTS-HD Master Audio est émis en signal LPCM, Dolby Digital ou train binaire DTS même si « Réglages audio BD » est réglé sur « Direct » dans la configuration de « Réglages audio » [\(page 68\)](#page-167-1).

# **Spécifications techniques**

### **Système**

**Laser :** Laser à semi-conducteur

## **Sorties**

### (**Nom de prise :**

Type de prise/Niveau de sortie/Impédance de charge)

### **Sortie audio analogique :**

Sortie stéréo : Prise phono/2 Vrms/ 10 kilohms

### **Sortie audio numérique :**

Sortie optique : Prise de sortie optique/ –18 dBm (longueur d'ondes 660 nm) Sortie coaxiale : Prise phono/0,5 Vc-à-c/ 75 ohms

#### **Sortie vidéo analogique :**

Sortie composant (Y, PB, PR) : Prise phono/ Y : 1,0 Vc-à-c/PB, PR : 0,7 Vc-à-c/75 ohms Sortie composite : Prise phono/1,0 Vc-à-c/ 75 ohms

### **Sortie HDMI**

Connecteur HDMI standard 19 broches **LAN (100) :**

#### Borne 100BASE-TX

### **EXT :**

Fente pour mémoire externe (pour le raccordement de la mémoire externe) Sortie c.c. : 5 V 500 mA Max

## **Généralités**

**Alimentation :** 120 V c.a., 60 Hz **Consommation :**

28 W

### **Dimensions (approx.) :**

430 mm × 240 mm × 535 mm  $(17 \text{ po} \times 9 \frac{1}{2} \text{ po} \times 21 \frac{1}{8} \text{ po})$ (largeur/hauteur/profondeur) parties saillantes comprises

## **Poids (approx.) :**

13,4 kg (29 lb 9 oz)

## **Température de fonctionnement :** 5 ºC à 35 ºC (41 °F à 95 °F)

**Humidité de fonctionnement :** 25 % à 80 %

### **Accessoires fournis**

[Voir page 18.](#page-117-0)

Les spécifications et le design sont sujets à modification sans préavis.

- Consommation en mode de veille 0,3 W.
- Des agents ignifuges halogénés ne sont pas utilisés dans certains tableaux de connexions imprimés.
- Les protecteurs d'emballage sont fabriqués en papier.

# **Liste des codes de langue**

Pour plus de détails, voir page [70.](#page-169-0)

L'orthographe des langues est conforme à la norme ISO 639 : 1988 (E/F) standard.

#### **Numéro, Langue**

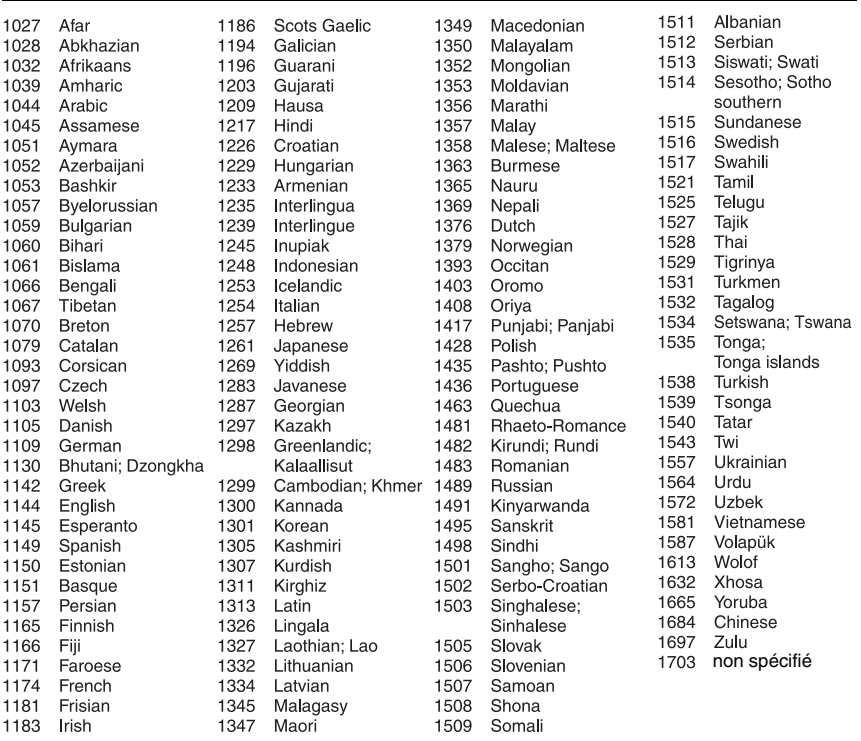

# **Contrôle parental/Code de zone**

Pour plus de détails, voir page [70.](#page-169-0)

#### **Numéro, Zone (Code)**

2044, Argentine (ar) 2047, Australie (au) 2046, Autriche (at) 2057, Belgique (be) 2070, Brésil (br) 2079, Canada (ca) 2090, Chili (cl) 2092, Chine (cn) 2093, Colombie (co) 2115, Danemark (dk) 2165, Finlande (fi) 2174, France (fr) 2109, Allemagne (de)

2200, Grèce (gr) 2219, Hong Kong (hk) 2248, Inde (in) 2238, Indonésie (id) 2239, Irlande (ie) 2254, Italie (it) 2276, Japon (jp) 2304, Corée (kr) 2333, Luxembourg (lu) 2363, Malaisie (my) 2362, Mexique (mx) 2376, Pays-Bas (nl) 2390, Nouvelle-Zélande (nz)

2379, Norvège (no) 2427, Pakistan (pk) 2424, Philippines (ph) 2428, Pologne (pl) 2436, Portugal (pt) 2489, Russie (ru) 2501, Singapour (sg) 2149, Espagne (es) 2499, Suède (se) 2086, Suisse (ch) 2543, Taiwan (tw) 2528, Thaïlande (th) 2184, Royaume-Uni (gb)

# **Modalités d'utilisation et contrat de licence d'utilisation**

Le lecteur Blu-ray Disc de Sony (« le produit ») et le logiciel associé (« le logiciel ») sont fournis et entretenus par Sony Electronics Inc. et ses sociétés affiliées (« Sony »). De plus, Sony fournit un service associé (« le service »), y compris chaque sub-site Web à lequel Sony donne accès par le page d'accueil Internet du service (« le site »). Le logiciel comprend tout logiciel accompagnant votre produit ; fourni sur support, fourni avec le produit ou autrement fourni par Sony ; téléchargé du site ou autrement disponible de Sony ; tous les supports afférents, tout matériau imprimé et toute documentation « en ligne » ou électronique ainsi que toutes mises à jour/mises à niveau.

LORSQUE VOUS ACCÉDEZ, NAVIGUEZ OU UTILISEZ LE SERVICE, LE PRODUIT, LE LOGICIEL ET/OU LE SITE, VOUS ACCEPTEZ, SANS LIMITATION OU CONDITION, LES MODALITÉS DES PRÉSENTES, LE CODE DE PROTECTION DE LA VIE PRIVÉE DE SONY TEL QUE PUBLIÉ SUR LE SITE, AINSI QUE TOUTES LES MODALITÉS ADDITIONNELLES D'UTILISATION ACCOMPAGNANT LE SERVICE OU PUBLIÉES SUR LE SITE (COLLECTIVEMENT, « LE CONTRAT »). SI VOUS N'ACCEPTEZ PAS LES MODALITÉS DE CE CONTRAT, SONY N'EST PAS DISPOSÉE À VOUS CONCÉDER LES DROITS LIMITÉS DÉCRITS DANS LES PRÉSENTES. DANS CE CAS, IL VOUS EST INTERDIT D'UTILISER LE SERVICE, LE PRODUIT, LE LOGICIEL, ET/OU LE SITE.

#### **1. Droit de propriété**

Le logiciel, ainsi que tout contenu relativement au service et/ou le site, y compris images, logiciel et texte (« le contenu ») sont protégés par les lois sur les droits d'auteurs aux États-Unis et les traités internationaux sur les droits d'auteurs, ainsi que par d'autres lois et traités sur la propriété intellectuelle. Il vous est interdit d'utiliser le logiciel, le service, le produit, le contenu et le site sauf dans la manière décrite aux présentes. Des symboles sociaux appartenant à Sony, des marques de service, ou des marques de commerce pourraient apparaître sur le service ou sur le site. Sony ne vous confère aucun droit ou licence d'utiliser ces symboles sociaux, marques de service ou marques de commerce même s'ils sont disponibles sur le site ou le service. Toute utilisation non-autorisée du service, du site, du contenu, ou du logiciel pourrait causer une violation des lois sur les droits d'auteur ou sur les marques de commerce, les lois sur la protection de la vie privée et de la publicité, ou les lois civiles ou criminelles. Le titre et les droits d'auteur relatifs au logiciel, ou les matériaux sur le service/site, et toutes les copies du logiciel, appartiennent à Sony ou à ses fournisseurs ou ses concédants de licence. Tous les droits qui ne sont pas expressément concédés dans le cadre du présent contrat sont réservés à et par SONY, ses fournisseurs et ses concédants.

#### **2. Vos droits ; licence limitée**

Le service, le site, le logiciel, le contenu et le produit sont conçu pour votre usage personnel. Vous êtes responsable de toutes vos activités relativement au logiciel, y compris, toute responsabilité juridique qui résulte de l'utilisation du service par vous ou par toute personne qui utilise le service moyennant votre produit ou votre relevé (tel que défini ci-dessous). Vous vous engagez à utiliser le service, le site, le logiciel, le contenu et le produit uniquement aux fins qui conforment à la loi. Il vous est interdit de distribuer, échanger, modifier, vendre ou de transmettre des matériaux que vous copiez du service ou du site, y compris tout texte, image, audio, et vidéo, aux fins commerciaux ou publiques. En tant que vous observiez les modalités de ce contrat, Sony vous concède le droit non-exclusif, nontransférable, et limité d'accéder, d'afficher et d'utiliser le service, le site et le logiciel tel que décrit dans ce contrat. Vous vous engagez de ne pas interrompre le, ou essayer l'interruption

du, fonctionnement du service, du site, ou du logiciel en quelle manière que ce soit.

#### **3. Relevé d'utilisateur, protection de la vie privée**

Lorsque vous utilisez le produit, le service, le site et/ou le logiciel, Sony pourrait imposer l'obligation que vous établissiez un relevé d'utilisateur (« le relevé ») et vous devez fournir à Sony des informations valides, courantes et complètes relativement à ce relevé. Vous êtes responsable de l'entretien de vos informations et vous devez fournir des mises à jour sans délai. Vous êtes responsable de protéger la confidentialité de tout mot de passe quant au relevé. Vous vous engagez à aviser Sony immédiatement si votre mot de passe est utilisé sans autorisation ou si vous découvrez une violation de sécurité relativement au service, site ou logiciel.

La politique de protection de la vie privée de Sony se trouve sur le site ainsi que sur le site

**http://products.sel.sony.com/SEL/legal/privacy.html**. Les modalités de cette politique sont incorporées dans ce contrat et s'appliquent à votre utilisation du relevé, du produit, du service, du site et du logiciel.

#### **4. Mise à jour automatique**

Le logiciel contient une fonction de mise à jour automatique lorsque le produit est lié à un serveur appartenant à Sony ou au délégué de SONY. Si vous indiquez que vous décliner l'utilisation de cette fonction de mise à jour automatique, ou si la fonction est active et vous déclinez l'exécution d'un mise à jour, vous serez présumé d'avoir accepté que Sony n'apportera pas au logiciel les améliorations aux fonctions de sécurité, les correction d'erreurs, les autres amélioration des fonctions de mise à jour ou les autres changements offerts par Sony moyennant cette mise à jour, et que votre utilisation courante et additionnelle pourrait être affectée.

Lorsque la fonction de mise à jour automatique (décrite dans le paragraphe ci-dessus) est active, vous serez présumé d'avoir accepté que (a) le logiciel peut être mise à jour automatiquement en tant que nécessaire afin d'améliorer les fonctions de sécurité, de corriger des erreurs d'améliorer ou de mettre à jour les fonctions, ou pour d'autres raisons ; et (b) que cette mise à jour du logiciel peut être accompagné d'une augmentation, la modification, ou de l'enlèvement des fonctions du logiciel.

#### **5. Modalités additionnelles quant au logiciel**

Vous pouvez utiliser le logiciel uniquement avec le produit qui l'accompagne. Le logiciel vous est offert sous licence et non vendu. Sous réserve des autres stipulations du présent contrat, l'utilisation du logiciel est aussi assujettie aux conditions suivantes :

Utilisation du logiciel. Vous pouvez utiliser le logiciel uniquement avec le produit et à des fins personnelles. Limitation quant à l'ingénierie inverse, la décompilation et le désassemblage. Il vous est interdit de modifier, de procéder à l'ingénierie inverse, de décompiler, de désassembler en tout ou en partie le logiciel.

Séparation des composants. Le logiciel est offert sous licence en tant que produit simple et unique. Il est interdit de séparer ses parties composantes aux fins d'utilisation dans plus d'un produit, sous réserve d'une autorisation expresse de Sony. Fichiers de données. Le logiciel peut automatiquement créer des fichiers de données pour utilisation avec le logiciel. Les fichiers de données sont réputés faire partie du logiciel.

Location. Il vous est interdit de louer ou de céder à bail le logiciel.

Cession du logiciel. Vous pouvez céder à titre définitif tous vos droits en vertu du présent contrat seulement dans le cadre d'une vente ou d'une cession du logiciel accompagnant la vente ou la cession du produit, à condition de n'en conserver aucune copie, de céder l'intégralité du logiciel (incluant toutes les copies, les parties composantes, les supports et les imprimés, toutes les versions et toute mise à niveau du logiciel et du présent contrat), et le cessionnaire accepte les modalités du présent contrat. Logiciels dépendants. Le logiciel, les services de réseau ou d'autres produits autres que le logiciel sur lequel dépend la performance du logiciel peuvent être interrompus ou abandonnés à la discrétion des fournisseurs (fournisseurs de logiciel, fournisseurs de service, ou Sony). Activités à haut risque. Le logiciel n'est pas insensible aux

défaillances et n'est pas conçu, fabriqué ou destiné à l'utilisation ou à la revente à titre de matériel de contrôle électronique dans les environnements dangereux nécessitant une performance à sécurité absolue, comme le fonctionnement des installations nucléaires, les systèmes de navigation ou de communication aériennes, le contrôle de la circulation aérienne, les systèmes directs de maintien des fonctions vitales, ou les systèmes d'arme, dans lesquels la défaillance du logiciel entraînerait un décès, un préjudice corporel, ou un dommage physique ou

environnemental grave (« activités à haut risque »). Sony et ses fournisseurs déclinent expressément toute garantie expresse ou implicite de convenance des activités à haut risque.

Droits limités concédés au gouvernement des États-Unis. Les droits concédés relativement au logiciel sont des DROITS D'UTILISATION LIMITÉS. L'utilisation, la reproduction ou la

divulgation par le gouvernement des États-Unis est sujette à restriction aux termes du sous-alinéa (c) (1) et (2) de la loi Commercial Computer Software-Restricted Rights à 48 CFR 52.227-19, selon le cas. Le fabricant est Sony Electronics Inc., à 16530 Via Esprillo, San Diego, CA 92127.

Licence publique générale GNU, licence publique générale limitée GNU, et autres licences. Nonobstant les autres modalités de ce présent contrat, certaines portions du logiciel sont régies par La Licence publique générale limitée GNU, version 2.1 (LGPL) et la Licence publique générale GNU, version 2 (GPL) ainsi que d'autres licences de logiciel code ouvert (« licences code ouvert »), et des copies de ces licences sont rattaché aux présentes et sont incorporé dans ce contrat. Quant à ces portions du logiciel, lesdites conditions et modalités s'appliquent au logiciel prioritairement à la présente licence dans la mesure qu'il existe des contradictions avec la présente licence. Disponibilité de certain code source. Le code source de certaines portions du logiciel quant aux licences GPL/LGPL est

disponible auprès de Sony. Veuillez voir au

**http://www.sony.com/linux** pour plus d'information sur l'accès à ce code source, ainsi que des instructions pertinentes.

#### **6. Modifications au service**

Sony réserve à soi le droit d'annuler un, plusieurs ou toutes les fonctions du service que vous recevez, de temps à autre, à son gré. Sony peut, à son gré, de temps à autre, modifier ou améliorer le service, le site et/ou le logiciel sans avis. Sony peut vous faire parvenir, à son gré, des avis relativement à ces modifications et les nouvelles fonctions. Chaque nouveau texte, contenu, fichier, données, produit, service, information, logiciel, outil de logiciel ou autre fonction fournie par Sony (moyennant le réseau ou par CD-ROM ou par d'autres moyens) (y compris, sans s'y limiter, une mise à jour quant au logiciel fournie automatiquement en vertu de l'article 4 de ce contrat) sera assujetti à ce présent contrat; cependant, si vous recevez d'autres modalités applicable à cette nouvelle fonction, ces derniers seront applicable à ledit nouvelle fonction.

#### **7. Confidentialité**

Vous acceptez de tenir confidentielles les informations qui ne sont pas connues du public et qui sont contenues dans le logiciel et la documentation, et de ne pas divulguer de telles informations à d'autres personnes sans la permission écrite et préalable de Sony.

#### **8. Résiliation ou modification aux modalités du contrat par Sony**

Sony peut modifier, résilier ou annuler chaque partie, modalité ou condition de ce contrat de temps à autre, sans préavis. Les modifications au contrat ou aux modalités publiées sur le service ou le site s'appliqueront immédiatement suite à la publication par Sony. En vertu de votre utilisation du service, produit, logiciel et/ou site suite à une telle modification, vous consentez aux modalités de la modification. SONY RÉSERVE À SOI LE DROIT DE MODIFIER, ANNULER, RÉSILIER, OU SUSPENDRE TOUT CONTENU PUBLIÉ AU SERVICE ET/ OU SUR LE SITE, Y COMPRIS TOUTE FONCTION ET SPÉCIFICATION DES PRODUITS DÉCRITS AU SERVICE ET/OU SUR LE SITE, DE FAÇON TEMPORAIRE OU PERMANENTE, DE TEMPS À AUTRE À SA SEULE DISCRETION, SANS PRÉAVIS ET SANS RESPONSABILITÉ. SANS PRÉJUDICE À D'AUTRES DROITS, SONY PEUT RÉSILIER LE PRÉSENT CONTRAT SI VOUS FAITES DÉFAUT DE VOUS CONFORMER AUX

MODALITÉS QUI Y SONT PRÉVUES. Suite à cette résiliation, vous devez détruire toutes les copies du logiciel dans les quatorze (14) jours qui suivent la résiliation, et si demandé par Sony, vous devez fournir une certification relativement à cette destruction. Sony peut prendre des actions en droit ou technologiques afin d'empêcher la violation de ce contrat ou d'assurer l'exécution de ce contrat, y compris, sans s'y limiter, résiliation immédiate de votre accès au service, si nous croyons (à notre seule discrétion) que vous soyez en violation de ce présent contrat.

### **9. Indemnisation**

Vous engagez à indemniser et libérer Sony, ainsi que ses mandataires, dirigeants, employés, fournisseurs d'informatique, concédants, licenciés, sociétés affiliées, fournisseurs de contenu, directeurs et société essaimante (collectivement, « parties indemnisées ») de tous dommages-intérêts, coûts (y compris, sans s'y limiter, frais judiciaires) encourus par les parties indemnisées relativement à (i) n'importe quelle violation ou violation alléguée de ce présent contrat par vous, (ii) les informations que vous fournissiez à Sony relativement à ce présent contrat, (iii) n'importe quelle violation ou violation alléguée par vous des droits d'un tiers, ou (iv) des dommages causés par vous (ou allégués être causés par vous) au service. Vous devez coopérer pleinement avec les parties indemnisées relativement à la contestation par eux d'une telle demande. Sony et les parties indemnisées se réserve le droit de défendre et de contrôler de façon exclusive une chose qui est assujettie à cette indemnisation, et il vous est interdit de régler la chose sans le consentement de Sony et/ou des parties indemnisées par écrit.

#### **10. EXCLUSION DE GARANTIES ; LIMITATION DE RESPONSABILITÉ**

VOUS RECONNAISSEZ ET ACCEPTEZ EXPRESSÉMENT QUE L'UTILISATION DU PRODUIT ET LE SERVICE REQUIERT UN SERVICE INTERNET QUE VOUS DEVIEZ FOURNIR, DONT VOUS ÊTES UNIQUEMENT RESPONSABLE. LE FONCTIONNEMENT DU PRODUIT ET/OULE SERVICE POURRAIT ÊTRE LIMITÉ OU AFFECTÉ DÉPENDANT DES LIMITATIONS TECHNIQUES DE VOTRE SERVICE INTERNET.

L'UTILISATION PAR VOUS DU LOGICIEL, DU SERVICE, DU PRODUIT, DU CONTENU ET/OU DU SITE EST ENTIÈREMENT ET UNIQUEMENT À VOS RISQUES. LE LOGICIEL, LE SERVICE, LE CONTENU ET LE SITE SONT FOURNIS « TEL QUEL » ET, DANS LA PLUS GRANDE MESURE PERMISE PAR LA LOI, SONY NE FOURNIT AUCUNE GARANTIE DE QUELQUE NATURE QUE CE SOIT (1) CONCERNANT LA PRÉCISION DU LOGICIEL OU DE CONTREFAÇON, DE QUALITÉ MARCHANDE ET DE CONVENANCE À UN BUT PARTICULIER RELATIVEMENT AU SERVICE, SITE, ET/OU LOGICIEL, (2) QUE LE FONCTIONNEMENT DU SERVEUR QUI REND DISPONIBLE LE SERVICE, SITE ET/OU LOGICIEL SERA SANS AUCUNE FAUTE, NE CONTIENT AUCUN VIRUS OU D'AUTRES COMPOSANTES QUI POURRAIENT INFECTER OU ENDOMMAGER VOTRE ORDINATEUR, TÉLÉVISEUR OU ÉQUIPEMENTS OU BIENS. DE PLUS, SONY NE FAIT AUCUNE PROMESSE OU DÉCLARATION CONCERNANT L'UTILISATION OU LES RÉSULTATS DE L'UTILISATION DU LOGICIEL SONY QUANT À SA CONFORMITÉ AUX USAGES, SA PRÉCISION, SA FIABILITÉ, OU AUTRE CRITÈRE. AUCUN AVIS OU INFORMATION VERBAL OU ÉCRIT FOURNI PAR SONY OU UN REPRÉSENTANT AUTORISÉ DE SONY NE PEUT CRÉER UNE GARANTIE OU CONDITION OU ÉTENDRE DE QUELQUE MANIÈRE QUE CE SOIT LA PORTÉE DE LA PRÉSENTE CLAUSE DE GARANTIE. SI LE LOGICIEL, LE SERVICE ET/OU LE SITE S'AVÈRE DÉFECTUEUX, (IL NE REVIENT PAS À SONY OU À UN REPRÉSENTANT AUTORISÉ DE SONY), MAIS À VOUS D'ASSUMER LA TOTALITÉ DU COÛT D'ENTRETIEN, DE RÉPARATION OU DE CORRECTION NÉCESSAIRE.

SONY NE PEUT ÊTRE TENUE RESPONSABLE DES DOMMAGES-INTÉRÊTS ACCESSOIRES, CONSÉCUTIFS OU PUNITIFS RELATIVEMENT À (A) L'UTILISATION DU, OU (B) L'EMPÊCHEMENT D'UTILISATION DU, OU (C) DES ERREURS DANS LE, LOGICIEL, SERVICE,

PRODUIT, ET/OU SITE, MÊME DANS LA CIRCONSTANCE D'UN DÉLIT PAR SONY OU UN FAIT CAUSÉ PAR UN TIERS FOURNISSEUR DE CONTENU ET MÊME SI SONY OU SON REPRÉSENTANT AUTORISÉ A ÉTÉ AVISÉ DE LA POSSIBILITÉ DE TELS DOMMAGES. CERTAINES JURIDICTIONS NE PERMETTENT PAS L'EXCLUSION OU LA LIMITATION DES DOMMAGES-INTÉRÊTS ACCESSOIRES OU CONSÉCUTIFS; EN CONSÉQUENCE, L'EXCLUSION OU LA LIMITATION PRÉVUE CI-DESSUS PEUT NE PAS S'APPLIQUER À VOUS. DANS UN CAS COMME DANS L'AUTRE, LA RESPONSABILITÉ ENTIÈRE DE SONY EN MATIÈRE DE DOMMAGES, PERTES, ET ACTIONS (SOIT EN RÉGIME DE CONTRAT OU DE DÉLIT, Y COMPRIS CAUSÉ PAR LA FAUTE), SE LIMITE À 100,00\$.

#### **11. Modalités Générales**

Les modalités et conditions du présent contrat, la garantie accompagnant le produit, et toutes les modalités publiée au service ou sur le site, constituent l'entente indivisible conclue entre vous et Sony relativement à votre utilisation du produit, du service, du site, du contenu, et du logiciel. Un avis par Sony relativement à ce contrat peut être effectué soit par la poste, soit par courriel, soit par la publication au service ou sur le site. Tout litige que vous intentiez découlant de votre utilisation du site ne peut être commencé plus qu' un (1) an suite aux circonstances qui donnent lieu au litige. Si une partie du présent contrat est déclarée invalide ou inexécutable, les autres parties demeurent valides. Le présent contrat est régi par les lois de l'État de Delaware, aux États-Unis, sans égard à ses principes de droit international privé. Vous consentez à la compétence exclusive des tribunaux fédéraux ou d'état au Delaware.

# **Informations sur la licence du logiciel**

### **AVIS PUBLIC ET LICENCE REQUIS POUR LES LOGICIELS GPL/LGLP UTILISÉS DANS CE PRODUIT BLU-RAY DISC**

Ce produit contient les logiciels suivants régi par la Licence publique générale GNU (ci-après appelée « GPL ») ou la Licence publique générale limitée GNU (ci-après appelée « LGPL »). Vous pouvez obtenir, modifier et redistribuer le code source de ces logiciels dans la mesure permise par les modalités du GPL ou le LGPL.

#### **Liste du progiciel :**

linux-kernel.tar.gz pump lrzsz busybox gcc  $g$ libc netbase dosfstools lzo mkcramfs hostname scfs

Ces codes source pour les éléments ci-dessus sont disponibles sur l'Internet.

Pour les télécharger, veuillez utiliser l'URL suivante : http://www.sony.net/Products/Linux

Veuillez prendre note que Sony ne peut pas répondre aux demandes de renseignements portant sur le contenu du code source.

### **LICENSE PUBLIQUE GÉNÉRALE GNU**

Version 2, Juin 1991

Copyright ©1989, 1991 Free Software Foundation, Inc.

51 Franklin Street, Fifth Floor, Boston MA 02110-1301 U.S.A.

Chacun est autorisé à copier et distribuer des copies conformes de ce document de licence, mais toute modification en est proscrite.

#### **PRÉAMBULE**

Les licences de la plupart des logiciels sont conçues pour vous enlever toute liberté de les partager et de les modifier. A contrario, la Licence Publique Générale est destinée à garantir votre liberté de partager et de modifier les logiciels libres, et à assurer que ces logiciels soient libres pour tous leurs utilisateurs. La présente Licence Publique Générale s'applique à la plupart des logiciels de la Free Software Foundation, ainsi qu'à tout autre programme pour lequel ses auteurs s'engagent à l'utiliser. (Certains autres logiciels de la Free Software Foundation sont couverts par la GNU Lesser General Public License à la place.) Vous pouvez aussi l'appliquer aux programmes qui sont les vôtres.

Quand nous parlons de logiciels libres, nous parlons de liberté, non de prix. Nos licences publiques générales sont conçues pour vous donner l'assurance d'être libres de distribuer des copies des logiciels libres (et de facturer ce service, si vous le souhaitez), de recevoir le code source ou de pouvoir l'obtenir si vous le souhaitez, de pouvoir modifier les logiciels ou en utiliser des éléments dans de nouveaux programmes libres et de savoir que vous pouvez le faire.

Pour protéger vos droits, il nous est nécessaire d'imposer des limitations qui interdisent à quiconque de vous refuser ces droits ou de vous demander d'y renoncer. Certaines responsabilités vous incombent en raison de ces limitations si vous distribuez des copies de ces logiciels, ou si vous les modifiez.

Par exemple, si vous distribuez des copies d'un tel programme, à titre gratuit ou contre une rémunération, vous devez accorder aux destinataires tous les droits dont vous disposez. Vous devez vous assurer qu'eux aussi reçoivent ou puissent disposer du code source. Et vous devez leur montrer ces termes de sorte qu'ils puissent connaître leurs droits.

Nous protégeons vos droits en deux étapes : (1) nous sommes titulaires des droits d'auteur du logiciel, et (2) nous vous délivrons cette licence, qui vous donne l'autorisation légale de copier, distribuer et/ou modifier le logiciel.

En outre, pour la protection de chaque auteur ainsi que la nôtre, nous voulons nous assurer que chacun comprenne que ce logiciel libre ne fait l'objet d'aucune garantie. Si le logiciel est modifié par quelqu'un d'autre puis transmis à des tiers, nous voulons que les destinataires soient mis au courant que ce qu'ils ont reçu n'est pas le logiciel d'origine, de sorte que tout problème introduit par d'autres ne puisse entacher la réputation de l'auteur originel.

En définitive, un programme libre restera à la merci des brevets de logiciels. Nous souhaitons éviter le risque que les redistributeurs d'un programme libre fassent des demandes individuelles de licence de brevet, ceci ayant pour effet de rendre le programme propriétaire. Pour éviter cela, nous établissons clairement que toute licence de brevet doit être concédée de façon à ce que l'usage en soit libre pour tous ou bien qu'aucune licence ne soit concédée.

Les termes et conditions précis concernant la copie, la distribution et la modification suivent.

#### **TERMES ET CONDITIONS CONCERNANT LA COPIE, LA DISTRIBUTION ET LA MODIFICATION**

0. La présente Licence s'applique à tout programme ou tout autre ouvrage contenant un avis, apposé par le titulaire des droits d'auteur, stipulant qu'il peut être distribué au titre des conditions de la présente Licence Publique Générale. Ciaprès, le « Programme » désigne l'un quelconque de ces programmes ou ouvrages, et un « ouvrage fondé sur le Programme » désigne soit le Programme, soit un ouvrage qui en dérive au titre des lois sur le droit d'auteur : en d'autres termes, un ouvrage contenant le Programme ou une partie de ce dernier, soit à l'identique, soit avec des modifications et/ ou traduit dans un autre langage. (Dans la suite ci-dessous, les traductions sont incluses sans limitation dans le terme « modification ».) Chacun des concessionnaires de cette Licence sera désigné en tant que « Vous ».

Les activités autres que la copie, la distribution et la modification ne sont pas couvertes par cette Licence ; elles sont en dehors de son étendue. L'opération consistant à exécuter le Programme n'est soumise à aucune limitation et les sorties du programme ne sont couvertes que si leur contenu constitue un ouvrage fondé sur le Programme (indépendamment du fait qu'il ait été réalisé par l'exécution du Programme). La validité de ce qui précède dépend de ce que fait le Programme.

1. Vous pouvez copier et distribuer des copies à l'identique du code source du Programme tel que vous l'avez reçu, sur n'importe quel support, du moment que vous apposiez sur chaque copie, de manière ad hoc et parfaitement visible, l'avis de droit d'auteur adéquat et une exonération de garantie ; que vous gardiez intacts tous les avis faisant référence à la présente Licence et à l'absence de toute garantie ; et que vous fournissiez à tout destinataire du Programme autre que vous-même un exemplaire de la présente Licence en même temps que le Programme.

Vous pouvez demander un paiement pour l'action physique de transfert d'une copie et vous pouvez à volonté offrir une protection de garantie en échange d'un paiement.

- 2. Vous pouvez modifier votre copie ou des copies du Programme ou n'importe quelle partie de celui-ci, créant ainsi un ouvrage fondé sur le Programme, et copier et distribuer de telles modifications ou ouvrage selon les termes de l'Article 1 ci-dessus, à condition de vous conformer également à chacune des obligations suivantes :
	- a) Vous devez munir les fichiers modifiés d'avis bien visibles stipulants que vous avez modifié ces fichiers, ainsi que la date de chaque modification ;
- b) Vous devez prendre les dispositions nécessaires pour que tout ouvrage que vous distribuez ou publiez, et qui, en totalité ou en partie, contient ou est fondé sur le Programme - ou une partie quelconque de ce dernier - soit concédé comme un tout, à titre gratuit, à n'importe quel tiers, au titre des conditions de la présente Licence.
- c) Si le programme modifié lit habituellement des instructions de façon interactive lorsqu'on l'exécute, vous devez, quand il commence son exécution pour ladite utilisation interactive de la manière la plus usuelle, faire en sorte qu'il imprime ou affiche une annonce comprenant un avis de droit d'auteur ad hoc, et un avis stipulant qu'il n'y a pas de garantie (ou bien indiquant que c'est vous qui fournissez la garantie), et que les utilisateurs peuvent redistribuer le programme en respectant les présentes obligations, et expliquant à l'utilisateur comment voir une copie de la présente Licence. (Exception : si le Programme est lui-même interactif mais n'imprime pas habituellement une telle annonce, votre ouvrage fondé sur le Programme n'est pas obligé d'imprimer une annonce.)

Ces obligations s'appliquent au travail modifié dans son entier. Si des éléments identifiables de cet ouvrage ne sont pas fondés sur le Programme et peuvent raisonnablement être considérés comme des ouvrages indépendants distincts en eux mêmes, alors la présente Licence et ses conditions ne s'appliquent pas à ces éléments lorsque vous les distribuez en tant qu'ouvrages distincts. Mais lorsque vous distribuez ces mêmes éléments comme partie d'un tout, lequel constitue un ouvrage fondé sur le Programme, la distribution de ce tout doit être soumise aux conditions de la présente Licence, et les autorisations qu'elle octroie aux autres concessionnaires s'étendent à l'ensemble de l'ouvrage et par conséquent à chaque et toute partie indifférement de qui l'a écrite.

Par conséquent, l'objet du présent article n'est pas de revendiquer des droits ou de contester vos droits sur un ouvrage entièrement écrit par vous ; son objet est plutôt d'exercer le droit de contrôler la distribution d'ouvrages dérivés ou d'ouvrages collectifs fondés sur le Programme.

De plus, la simple proximité du Programme avec un autre ouvrage qui n'est pas fondé sur le Programme (ou un ouvrage fondé sur le Programme) sur une partition d'un espace de stockage ou un support de distribution ne place pas cet autre ouvrage dans le champ d'application de la présente Licence.

- 3. Vous pouvez copier et distribuer le Programme (ou un ouvrage fondé sur lui, selon l'Article 2) sous forme de code objet ou d'exécutable, selon les termes des Articles 1 et 2 cidessus, à condition que vous accomplissiez l'un des points suivants :
	- a) L'accompagner de l'intégralité du code source correspondant, sous une forme lisible par un ordinateur, lequel doit être distribué au titre des termes des Articles 1 et 2 ci-dessus, sur un support habituellement utilisé pour l'échange de logiciels ; ou,
	- b) L'accompagner d'une proposition écrite, valable pendant au moins trois ans, de fournir à tout tiers, à un tarif qui ne soit pas supérieur à ce que vous coûte l'acte physique de réaliser une distribution source, une copie intégrale du code source correspondant sous une forme lisible par un ordinateur, qui sera distribuée au titre des termes des Articles 1 et 2 ci-dessus, sur un support habituellement utilisé pour l'échange de logiciels ; ou,
	- c) L'accompagner des informations reçues par vous concernant la proposition de distribution du code source correspondant. (Cette solution n'est autorisée que dans le cas d'une distribution non commerciale et seulement si vous avez reçu le programme sous forme de code objet ou d'exécutable accompagné d'une telle proposition - en conformité avec le sous-Article b ci-dessus.)

Le code source d'un ouvrage désigne la forme favorite pour travailler à des modifications de cet ouvrage. Pour un ouvrage exécutable, le code source intégral désigne la totalité du code source de la totalité des modules qu'il contient, ainsi que les éventuels fichiers de définition des interfaces qui y sont associés, ainsi que les scripts utilisés pour contrôler la compilation et

l'installation de l'exécutable. Cependant, par exception spéciale, le code source distribué n'est pas censé inclure quoi que ce soit de normalement distribué (que ce soit sous forme source ou binaire) avec les composants principaux (compilateur, noyau, et autre) du système d'exploitation sur lequel l'exécutable tourne. à moins que ce composant lui-même n'accompagne l'exécutable.

Si distribuer un exécutable ou un code objet consiste à offrir un accès permettant leur copie depuis un endroit particulier, alors l'offre d'un accès équivalent pour copier le code source depuis le même endroit compte comme une distribution du code source - même si les tiers ne sont pas contraints de copier le source en même temps que le code objet.

- 4. Vous ne pouvez copier, modifier, concéder en sous-licence, ou distribuer le Programme, sauf tel qu'expressément prévu par la présente Licence. Toute tentative de copier, modifier, concéder en sous-licence, ou distribuer le Programme d'une autre manière est réputée non valable, et met immédiatement fin à vos droits au titre de la présente Licence. Toutefois, toute autre tierce partie qui a reçu des copies ou des droits par vous, suivant les termes de cette Licence, ne verra pas sa licence résiliée, aussi longtemps que cette partie tierce continuera de s'y conformer pleinement.
- 5. Vous n'êtes pas obligé d'accepter cette Licence, puisque vous ne l'avez pas signée. Cependant, rien d'autre ne vous accorde l'autorisation de modifier ou distribuer le Programme ou les ouvrages fondés sur lui. Ces actions sont légalement prohibées si vous n'acceptez pas cette Licence. En conséquence, en modifiant ou distribuant le Programme (ou un ouvrage quelconque fondé sur le Programme), vous signifiez votre acceptation de la présente Licence en le faisant, et de toutes ses conditions concernant la copie, la distribution ou la modification du Programme ou d'ouvrages fondés sur lui.
- 6. Chaque fois que vous redistribuez le Programme (ou n'importe quel ouvrage fondé sur le Programme), une licence est automatiquement concédée au destinataire par le concédant originel de la licence, l'autorisant à copier, distribuer ou modifier le Programme, sous réserve des présentes conditions. Vous ne pouvez imposer une quelconque limitation supplémentaire à l'exercice des droits octroyés au titre des présentes par le destinataire. Vous n'avez pas la responsabilité d'imposer le respect de la présente Licence à des tiers.
- 7. Si, par suite d'une décision judiciaire ou d'une allégation d'infraction à un brevet ou pour toute autre raison (non limitée aux problèmes de brevets), des conditions vous sont imposées (que ce soit par une ordonnance de justice, une transaction amiable ou contractuelle ou toute autre raison) qui contredisent les conditions de cette Licence, elles ne vous dégagent pas des obligations de cette Licence. Si vous ne pouvez distribuer de manière à satisfaire simultanément vos obligations au titre de la présente Licence et toute autre obligation pertinente, alors il en découle que vous ne pouvez pas du tout distribuer le Programme. Par exemple, si une licence de brevet ne permettait pas une redistribution sans redevance du Programme par tous ceux qui reçoivent une copie directement ou indirectement par votre intermédiaire, alors la seule façon pour vous de satisfaire à la fois à la licence du brevet et à la présente Licence serait de vous abstenir totalement de toute distribution du Programme.

Si une partie quelconque de cet article est tenue pour nulle ou inopposable dans une circonstance particulière quelconque, l'intention est que le reste de l'article s'applique. La totalité de la section s'appliquera dans toutes les autres circonstances.

Cet article n'a pas pour but de vous induire à transgresser un quelconque brevet ou d'autres revendications à un droit de propriété ou à contester la validité de la moindre de ces revendications ; cet article a pour seul objectif de protéger l'intégrité du système de distribution du logiciel libre, qui est mis en oeuvre par la pratique des licenses publiques. De nombreuses personnes ont fait des contributions généreuses à la gamme très étendue de logiciels distribués via ce système, en comptant sur l'application rigoureuse et cohérente de ce système ; il appartient seulement à l'auteur ou au donateur de décider si il ou elle désire distribuer un logiciel via un autre système et le concessionnaire de licence ne peut pas imposer ce choix.

Cette section a pour but d'établir de façon très claire ce que l'on croit être une conséquence nécessaire du reste de cette Licence.

- 8. Si la distribution et/ou l'utilisation du Programme est limitée dans certains pays que ce soit par des brevets ou par des interfaces soumises au droit d'auteur, le titulaire originel des droits d'auteur qui décide de couvrir le Programme par la présente Licence peut ajouter une limitation géographique de distribution explicite qui exclue ces pays afin que la distribution soit permise seulement dans ou entre les pays qui ne sont pas ainsi exclus. Dans un tel cas, cette Licence incorpore la limitation comme si elle était réputée écrite dans le corps de cette Licence.
- 9. La Free Software Foundation peut, de temps à autre, publier des versions révisées et/ou nouvelles de la Licence Publique Générale. De telles nouvelles versions resteront similaires à l'esprit de la présente version, mais peut différer dans son détail afin de traiter de nouveaux problèmes ou préoccupations.

Chaque version reçoit un numéro de version distinctif. Si le Programme précise le numéro de version de la présente Licence qui s'y applique et « une version ultérieure quelconque », vous avez le choix de suivre les conditions de la présente version ou de toute autre version ultérieure publiée par la Free Software Foundation. Si le Programme ne spécifie aucun numéro de version de la présente Licence, vous pouvez choisir une version quelconque publiée par la Free Software Foundation à quelque moment que ce soit.

10. Si vous souhaitez incorporer des parties du Programme dans d'autres programmes libres dont les conditions de distribution sont différentes, écrivez à l'auteur pour lui en demander l'autorisation. Pour les logiciels dont les droits de propriété sont détenus par la Free Software Foundation, écrivez à la Free Software Foundation ; nous faisons parfois des exceptions pour celui-ci. Notre décision sera guidée par les deux finalités de préserver le statut libre de tous les dérivés de nos logiciels libres et de promouvoir le partage et la réutilisation des logiciels en général.

#### **ABSENCE DE GARANTIE**

- 11. COMME LA LICENCE DU PROGRAMME EST CONCÉDÉE À TITRE GRATUIT, AUCUNE GARANTIE NE S'APPLIQUE AU PROGRAMME, DANS LES LIMITES AUTORISÉES PAR LA LOI APPLICABLE. SAUF MENTION CONTRAIRE ÉCRITE, LES TITULAIRES DU DROIT D'AUTEUR ET/OU LES AUTRES PARTIES FOURNISSENT LE PROGRAMME « TEL QUEL », SANS AUCUNE GARANTIE DE QUELQUE NATURE QUE CE SOIT, EXPRESSE OU IMPLICITE, Y COMPRIS, MAIS SANS Y ÊTRE LIMITÉ, LES GARANTIES IMPLICITES DE COMMERCIABILITÉ ET DE LA CONFORMITÉ À UNE UTILISATION PARTICULIÈRE. VOUS ASSUMEZ LA TOTALITÉ DES RISQUES LIÉS À LA QUALITÉ ET AUX PERFORMANCES DU PROGRAMME. SI LE PROGRAMME SE RÉVÉLAIT DÉFECTUEUX, LE COÛT DE L'ENTRETIEN, DES RÉPARATIONS OU DES CORRECTIONS NÉCESSAIRES VOUS INCOMBE INTÉGRALEMENT.
- 12. EN AUCUN CAS, SAUF LORSQUE LA LOI APPLICABLE OU UNE CONVENTION ÉCRITE L'EXIGE, UN TITULAIRE DE DROIT D'AUTEUR QUEL QU'IL SOIT, OU TOUTE PARTIE QUI POURRAIT MODIFIER ET/OU REDISTRIBUER LE PROGRAMME COMME PERMIS CI-DESSUS, NE POURRAIT ÊTRE TENU RESPONSABLE À VOTRE ÉGARD DES DOMMAGES, INCLUANT LES DOMMAGES GÉNÉRIQUES, SPÉCIFIQUES, SECONDAIRES OU CONSÉCUTIFS, RÉSULTANT DE L'UTILISATION OU DE L'INCAPACITÉ D'UTILISER LE PROGRAMME (Y COMPRIS, MAIS SANS Y ÊTRE LIMITÉ, LA PERTE DE DONNÉES, OU LE FAIT QUE DES DONNÉES SOIENT RENDUES IMPRÉCISES, OU

LES PERTES ÉPROUVÉES PAR VOUS OU PAR DES TIERS, OU LE FAIT QUE LE PROGRAMME ÉCHOUE À INTEROPÉRER AVEC UN AUTRE PROGRAMME QUEL QU'IL SOIT) MÊME SI LEDIT TITULAIRE DU DROIT D'AUTEUR OU LA PARTIE CONCERNÉE A ÉTÉ AVERTI DE L'ÉVENTUALITÉ DE TELS DOMMAGES.

### **FIN DES MODALITÉS ET CONDITIONS**

#### **Comment appliquer ces modalités à vos nouveaux programmes**

Si vous développez un nouveau programme et que vous voulez qu'il soit utilisé par le plus grand nombre de personnes, la meilleure façon d'arriver à cette fin est de l'offrir gratuitement afin que tous les utilisateurs puissent le redistribuer et le modifier en vertu de ces modalités.

Pour ce faire, joignez les avis suivants au programme. Nous vous conseillons de les joindre au début de chaque fichier source afin de mettre davantage l'accent sur l'exclusion de garantie. Chaque fichier doit afficher la ligne de « droit d'auteur » et indiquer l'endroit où se trouve l'avis complet.

<un ligne pour indiquer le nom du programme et un aperçu de ce qu'il fait.>

Copyright (C) <année> <nom de l'auteur>

Ce programme est un logiciel libre; vous pouvez le redistribuer et/ou le modifier conformément aux modalités de la Licence publique générale GNU (GNU General Public License) publiée par la Free Software Foundation. Vous pouvez vous baser sur la version 2 de la License ou, à votre gré, sur toute version ultérieure.

Ce programme est distribué dans l'espoir qu'il saura vous être utile, mais SANS AUCUNE GARANTIE, ni même la garantie de QUALITÉ MARCHANDE ou de CONVENANCE À UN BUT PARTICULIER. Pour de plus amples renseignements, consultez la Licence publique générale GNU.

Un exemplaire de la Licence publique générale GNU devrait être joint à ce programme. Si ce n'est pas le cas, demandez-en un exemplaire à la Free Software Foundation, Inc., 59 Temple Place - Suite 330, Boston, MA 02111-1307, USA.

Indiquez également comment communiquer avec vous par courrier électronique et par la poste.

Si le programme est interactif, faites en sorte qu'un avis semblable à celui qui suit s'affiche lorsque le mode interactif est lancé :

Gnomovision version 69, Copyright (C) année nom de l'auteur Gnomovision est livré SANS AUCUNE GARANTIE. Pour de plus amples renseignements, entrez 'show w'. Ce programme est libre et nous vous invitons à le redistribuer sous certaines conditions. Pour de plus amples renseignements, entrez 'show  $\mathfrak{c}$ 

Les commandes hypothétiques 'show w' et 'show c' doivent afficher les parties pertinentes de la Licence publique générale. Bien entendu, vous pouvez appeler vos commandes autrement que 'show w' et 'show c'. Si votre programme s'y prête davantage, vous pouvez également utiliser la souris ou des commandes de menu.

Nous vous conseillons également de demander à votre employeur (si vous travaillez comme programmeur) ou votre à école, s'il y a lieu, de signer une « renonciation au droit d'auteur » pour le programme, au besoin. En voici un exemple. Vous n'aurez qu'à modifier les noms :

En vertu des présentes, Yoyodyne, Inc., renonce à tout droit d'auteur relativement au programme 'Gnomovision' (lequel s'amuse aux dépens des compilateurs) écrit par James Hacker.

<signature de Ty Coon>, 1er avril 1989 Ty Coon, Président du vice

Cette Licence publique générale ne permet pas d'incorporer votre programme au sein d'un programme privé. Si votre programme est une bibliothèque de sous-programmes, il peut s'avérer plus pratique de permettre de lier des applications privées à la bibliothèque. Si c'est ce que vous décidez de faire, utilisez la Licence publique générale limitée GNU (GNU Lesser General Public License) au lieu de la présente licence.

## **LICENSE PUBLIQUE GÉNÉRALE LIMITÉE GNU**

#### Version 2.1, février 1999

Copyright (C) 1991, 1999 Free Software Foundation, Inc. 51 Franklin Street, Fifth Floor, Boston, MA 02110-1301, USA. Chacun est autorisé à copier et distribuer des copies conformes de ce document de licence, mais toute modification en est proscrite.

[Il s'agit de la première version publiée de la Licence publique générale limitée. Elle remplace la version 2 de la Licence publique générale GNU et porte le numéro de version 2.1.]

#### **PRÉAMBULE**

Les licences de la plupart des logiciels sont conçues pour vous enlever toute liberté de les partager et de les modifier. À l'opposé, les Licences publiques générales GNU ont pour but de vous garantir votre liberté de partager et modifier un logiciel libre - pour être sûr que le logiciel est bien libre pour tous les utilisateurs.

Cette licence, la « Licence publique générale limitée » (Lesser General Public License), s'applique à certains paquets logiciels désignés spécifiquement - typiquement des bibliothèques - de la Free Software Foundation et d'autres auteurs qui décident de l'utiliser. Vous pouvez l'utiliser aussi, mais nous vous suggérons de considérer d'abord si la présente licence ou la « Licence publique générale GNU » ordinaire est la meilleure stratégie à utiliser dans chaque cas particulier, suivant les explications données ci-dessous.

Quand nous parlons de logiciel libre, nous parlons de la liberté de l'utiliser, pas de son prix. Nos Licences générales publiques sont conçues pour s'assurer que vous disposerez de la liberté de distribuer des copies du logiciel libre (et de facturer ce service si vous le désirez) ; que vous recevrez le code source ou pouvez l'obtenir chaque fois que vous le souhaitez ; que vous pouvez modifier le logiciel et en utilisez tout ou partie dans de nouveaux programmes libres ; et que vous êtes informés que vous pouvez faire tout ceci.

Pour protéger vos droits, nous devons émettre des restrictions qui interdisent aux distributeurs de vous refuser ces droits ou de vous demander d'abandonner ces droits. Ces restrictions se traduisent par certaines responsabilités pour vous si vous distribuez des copies de la bibliothèque ou si vous la modifiez.

Par exemple, si vous distribuez des copies de la bibliothèque, que ce soit à titre gratuit ou contre un paiement, vous devez donner aux concessionnaires tous les droits que nous vous avons concédés. Vous devez vous assurer qu'eux aussi reçoivent ou puissent disposer du code source. Si vous liez d'autres codes avec la bibliothèque, vous devez fournir des fichiers objets complets aux concessionnaires, de sorte qu'ils peuvent les lier à nouveau avec la bibliothèque après l'avoir modifiée et recompilée. Et vous devez leur montrer ces termes de sorte qu'ils puissent connaître leurs droits.

Nous protégeons vos droits par une méthode en deux étapes : (1) nous libellons la bibliothèque avec une notice de propriété intellectuelle (« copyright ») et (2) nous vous offrons cette Licence, qui vous donne le droit de copier, distribuer ou modifier la bibliothèque.

Pour protéger chaque distributeur, nous voulons établir de façon très claire qu'il n'y a aucune garantie pour la bibliothèque libre. Aussi, si la bibliothèque est modifiée par quelqu'un d'autre qui la redistribue ensuite, ses concessionnaires devraient savoir que ce qu'ils ont n'est pas la version originale, de sorte que la réputation de l'auteur original ne sera pas affectée à cause de problèmes introduits par d'autres.

Enfin, les brevets logiciels constituent une menace constante contre l'existence même de tout logiciel libre. Nous voulons être sûr qu'une société ne peut pas effectivement restreindre les utilisateurs d'un programme libre en obtenant une licence restrictive d'un titulaire de brevet. Par conséquent, nous insistons pour que toute licence de brevet obtenue pour une

version de la bibliothèque soit cohérente avec sa pleine liberté d'utilisation spécifiée dans la présente Licence.

La plupart des logiciels GNU, y compris certaines bibliothèques, sont couverts par la « Licence publique générale GNU » (GNU General Public License). La présente licence s'applique à certaines bibliothèques désignées et est assez différente de la « Licence publique générale ». Nous utilisons la présente licence pour certaines bibliothèques afin de permettre de lier ces bibliothèques, sous certaines conditions, à des programmes non libres.

Quand un programme est lié avec une bibliothèque, que ce soit statiquement ou avec une bibliothèque partagée, la combinaison des deux constitue, en termes légaux, un « travail combiné », un « dérivé » de la bibliothèque originale. Il s'ensuit que la « Licence publique générale » ordinaire ne permet une telle liaison que si l'entière combinaison remplit ses critères et conditions de liberté. La « Licence publique générale limitée » permet de desserrer les critères permettant de lier d'autres codes avec la bibliothèque.

Nous appelons cette licence la Licence publique générale « limitée » (Lesser General Public License) car elle offre en fait une protection plus limitée de la liberté de l'utilisateur que celle offerte par la Licence publique générale ordinaire. Elle offre aux autres développeurs de logiciels libres un avantage plus limité face aux programmes concurrents non libres. Ces désavantages sont la raison pour laquelle nous utilisons la Licence publique générale ordinaire pour de nombreuses bibliothèques. Cependant la licence limitée offre des avantages dans certaines circonstances spéciales.

Par exemple, en de rares occasions, il peut exister le besoin particulier d'encourager l'utilisation la plus large possible d'une certaine bibliothèque, afin qu'elle devienne un standard de facto. Pour arriver à cette fin, des programmes non libres doivent pouvoir être autorisés à utiliser la bibliothèque. Un cas plus fréquent est qu'une bibliothèque libre effectue les mêmes tâches que des bibliothèques non libres largement utilisées. Dans ce cas, il n'y a pas grand chose à gagner à limiter la bibliothèque libre aux seuls logiciels libres, aussi nous utilisons la Licence publique générale limitée.

Dans d'autres cas, l'autorisation d'utiliser une bibliothèque particulière dans des programmes non libres permet à un plus grand nombre de personnes d'utiliser un corpus très large de logiciels libres. Par exemple, l'autorisation d'utiliser la bibliothèque C GNU dans des programmes non libres permet à plus de personnes d'utiliser le système d'exploitation GNU tout entier, de même que sa variante, le système d'exploitation GNU/ Linux.

Bien que la Licence publique générale limitée semble limiter la protection de la liberté de l'utilisateur, elle assure que l'utilisateur d'un programme lié avec la bibliothèque dispose de la liberté et du choix d'exécuter ce programme en utilisant une version modifiée de la bibliothèque.

Les termes et conditions précis concernant la copie, la distribution et la modification suivent. Portez une attention toute particulière aux différences entre un « travail basé sur la Bibliothèque » et un « travail utilisant la Bibliothèque ». Le premier contient du code dérivé de la bibliothèque, tandis que le second doit être combiné avec la bibliothèque afin de pouvoir être exécuté.

#### **TERMES ET CONDITIONS CONCERNANT LA COPIE, LA DISTRIBUTION ET LA MODIFICATION**

0. Cet Accord de Licence s'applique à toute bibliothèque logicielle ou tout programme contenant une notice placée par le titulaire de la réservation de droits (« copyright ») ou toute autre partie autorisée indiquant que ce logiciel peut être distribué suivant les termes de cette Licence publique générale limitée (appelée ci-dessous « cette Licence »). Chacun des concessionnaires de cette Licence sera désigné en tant que « Vous ».

Une « bibliothèque » signifie une collection de fonctions logicielles ou de données préparées de façon à être liée facilement à des programmes applicatifs (utilisant tout ou partie de ces fonctions et données) afin de former des exécutables.

La « Bibliothèque » ci-dessous se réfère à toute bibliothèque logicielle ou travail qui a été distribué suivant ces termes. Un « travail basé sur la Bibliothèque » signifie soit la Bibliothèque ou tout travail dérivé pouvant être soumis aux lois de propriété intellectuelle : c'est-à-dire un travail contenant la Bibliothèque ou une portion de celle-ci, soit en copie conforme, soit avec des modification ou traduit directement dans une autre langue. (Dans la suite ci-dessous, les traductions sont incluses sans limitation dans le terme « modification ».)

Le « code source » d'un ouvrage désigne la forme favorite pour travailler à des modifications de cet ouvrage. Pour une bibliothèque, le code source complet signifie tout le code source de tous les modules qu'elle contient, plus tous les fichiers de définition d'interface associés, plus les scripts utilisés pour contrôler la compilation et l'installation de la bibliothèque.

Les activités autres que la copie, la distribution et la modification ne sont pas couvertes par cette Licence ; elles sont en dehors de son étendue. L'action d'exécuter un programme utilisant la Bibliothèque n'est pas restreinte et les résultats produits par un tel programme ne sont couverts que si leur contenu constitue un travail basé sur la Bibliothèque (indépendamment de l'utilisation de la Bibliothèque dans un outil utilisé pour l'écrire). Que ce soit ou non le cas dépend de ce que réalise la Bibliothèque, et de ce que fait le programme utilisant la Bibliothèque.

1. Vous pouvez copier et distribuer des copies conformes du code source complet de la Bibliothèque que vous recevez, sur tout support, pourvu que vous publiiez scrupuleusement et de façon appropriée sur chaque copie la notice de réservation de droit (« copyright ») et un déni de garantie; gardez intactes toutes les notices qui se réfèrent à cette Licence et à l'absence de toute garantie ; et distribuez une copie de cette Licence en même temps que la Bibliothèque.

Vous pouvez demander un paiement pour l'action physique de transfert d'une copie et vous pouvez à volonté offrir une protection de garantie en échange d'un paiement.

- 2. Vous pouvez modifier votre ou vos copie(s) de la Bibliothèque ou toute portion de celle-ci et ainsi créer un travail basé sur la Bibliothèque et copier ou distribuer de telles modifications suivant les termes de la Section 1 cidessus, pourvu que vous satisfassiez également à chacune de ces conditions :
	- a) Le travail modifié doit être lui-même une bibliothèque logicielle.
	- b) Vous devez assurer que les fichiers modifiés comportent des notices évidentes établissant que vous avez changé les fichiers et la date de ces changements.
	- c) Vous devez assurer que l'ensemble du travail pourra être licencié sans frais à toute tierce partie suivant les termes de cette Licence.
	- d) Si une facilité dans la bibliothèque modifiée réfère à une fonction ou une table de données à être fournie par une application utilisant la facilité, autre qu'un argument passé quand la facilité est invoquée, alors vous devez faire un effort en toute bonne foi pour vous assurer que, dans l'éventualité où une application ne fournirait pas une telle fonction ou table, la facilité restera opérationnelle et effectuera une partie quelconque de sa finalité de façon sensée.

(Par exemple, une fonction dans une bibliothèque pour calculer des racines carrées a une finalité qui est totalement bien définie indépendamment de l'application. Par conséquent, la Sous-section 2d requiert que toute fonction fournie par l'application ou table utilisée par cette fonction doit être optionnelle : si l'application n'en fournit pas la fonction racine carrée doit encore pouvoir calculer des racines carrées.)

Ces obligations s'appliquent au travail modifié dans son entier. Si des sections identifiables de ce travail ne sont pas dérivées dans la Bibliothèque, et peuvent être raisonnablement considérées comme des travaux indépendants et séparés par eux-mêmes, alors cette Licence et ses termes, ne s'appliquent pas à ces sections, dès lors que vous les distribuez en tant que travaux séparés. Mais quand

vous distribuez les mêmes sections en tant que composants d'un ensemble constituant un travail basé sur la Bibliothèque, la distribution de l'ensemble doit se faire suivant les termes de cette Licence, dont les autorisations accordées à d'autres obtenteurs de licences s'étendent à la totalité de l'ensemble et donc pour chacun des composants indépendamment de qui les a écrits.

Aussi, ce n'est pas l'intention de cette section de revendiquer des droits ou de contester vos droits sur des travaux écrits entièrement par vous ; l'intention est plutôt d'exercer le droit de contrôler la distribution des travaux dérivés ou collectifs basés sur la Bibliothèque.

De plus, la simple agrégation avec la Bibliothèque (ou avec un travail basé sur la Bibliothèque) d'un autre travail non basé sur la Bibliothèque sur un même volume de stockage ou un support de distribution n'amène pas cet autre travail dans le champ d'application de cette Licence.

3. Vous pouvez choisir d'appliquer les termes de la Licence publique générale GNU ordinaire au lieu de ceux de cette Licence à une copie donnée de cette Bibliothèque. Pour le faire, vous devez modifier les notices qui se réfèrent à cette Licence, de sorte qu'ils se réfèrent plutôt à la Licence publique générale GNU version 2, au lieu de cette Licence. (Si une version officielle plus récente que la version 2 de la Licence publique générale GNU ordinaire a été publiée, alors vous pouvez spécifier plutôt cette version si vous le souhaitez.) N'effectuez aucun autre changement à ces notices.

Dès que ce changement a été fait dans une copie donnée, il est irréversible pour cette copie et donc la Licence publique générale GNU ordinaire s'appliquera à toutes les copies suivantes et à tous travaux dérivés effectués à partir de cette copie.

Cette option est utile quand vous souhaitez copier une partie du code de la Bibliothèque en un programme qui n'est pas une bibliothèque.

4. Vous pouvez copier et distribuer la Bibliothèque (ou une portion ou un dérivé de celle-ci, suivant les termes de la Section 2) sous forme de code objet ou exécutable suivant les termes des Sections 1 et 2 ci-dessus, pourvu que vous l'accompagniez avec le code source correspondant sous forme lisible par une machine, qui doit être distribué suivant les termes des Sections 1 et 2 ci-dessus sur un support utilisé habituellement pour l'échange de logiciels.

Si la distribution du code objet se fait en offrant l'accès à la copie depuis un emplacement désigné, alors une offre d'accès équivalente pour copier le code source depuis le même emplacement satisfait à l'obligation de distribuer le code source, même si des parties tierces ne sont pas obligées de copier simultanément la source en même temps que le code objet.

5. Un programme qui ne contient aucun dérivé d'une quelconque portion de la Bibliothèque, mais est conçu pour travailler avec la Bibliothèque en étant compilé ou lié avec cette Bibliothèque, est appelé un « travail utilisant la Bibliothèque ». Un tel travail, pris isolément, n'est pas un travail dérivé de la Bibliothèque et tombe par conséquent hors du champ d'application de cette Licence.

Cependant, la liaison avec la Bibliothèque d'un « travail utilisant la Bibliothèque » crée un exécutable qui est un dérivé de la Bibliothèque (car il contient des portions de la Bibliothèque), plutôt qu'un « travail utilisant la Bibliothèque ». L'exécutable est par conséquent couvert par cette Licence. La Section 6 établit les termes de distribution de tels exécutables.

Quand un « travail utilisant la Bibliothèque » utilise des éléments d'un fichier d'entête faisant partie de la Bibliothèque, le code objet de ce travail peut être un travail dérivé de la Bibliothèque même si son code source ne l'est pas. Cette définition prendra son sens tout particulièrement si le travail peut être lié sans la Bibliothèque ou si le travail est lui-même une bibliothèque. Les délimitations de ce cas ne sont pas définies de façon précise par la loi.

Si un tel fichier objet utilise uniquement des paramètres numériques, des schémas et accesseurs de structures de données et de petites macros et petites fonctions en ligne (dix lignes de source ou moins en longueur), alors l'utilisation du fichier objet est non restreinte, indépendamment du fait que cela constitue légalement un travail «dérivé». (Les règles de la Section 6 s'appliqueront tout de même aux exécutables contenant ce code objet plus des portions de la Bibliothèque).

Autrement, si le travail est un « dérivé de la Bibliothèque », vous pouvez distribuer le code objet pour le travail suivant les termes de la Section 6. Les règles de la section 6 s'appliquent alors à tout exécutable contenant ce travail, que ce dernier soit ou ne soit pas lié directement avec la Bibliothèque elle-même.

6. Par exception aux Sections ci-dessus, vous pouvez aussi combiner ou lier un « travail utilisant la Bibliothèque » avec la Bibliothèque pour produire un travail contenant des portions de la Bibliothèque et distribuer ce travail suivant les termes de votre choix, pourvu que ces termes permettent la modification du travail pour les besoins propres du client et l'ingénierie inverse permettant le déboguage de telles modifications.

Vous devez donner une notice explicite et évidente avec chaque copie du travail montrant que la Bibliothèque est utilisée dans celui-ci et que la Bibliothèque et son utilisation sont couvertes par cette Licence. Vous devez fournir une copie de cette Licence. Si le travail lors de son exécution affiche des notices de droits et propriétés intellectuelles, vous devez inclure la notice pour la Bibliothèque parmi celles-ci, ainsi qu'une référence adressée à l'utilisateur vers une copie de cette Licence. Vous devez aussi effectuer l'une des tâches suivantes :

- a) Accompagner le travail avec le code source complet correspondant lisible par une machine pour la Bibliothèque incluant tout changement quelconque qui ont étés effectués dans le travail (qui doit être distribué suivant les Sections 1 et 2 ci-dessus) ; et, si le travail est un exécutable lié avec la Bibliothèque, fournir la totalité du « travail utilisant la Bibliothèque » lisible par une machine, sous forme de code objet ou source, de sorte que l'utilisateur puisse modifier la Bibliothèque et la relier pour produire un exécutable modifié contenant la Bibliothèque modifiée. (Il est admis que l'utilisateur qui change le contenu de fichiers de définition dans la Bibliothèque ne sera pas nécessairement capable de recompiler l'application pour utiliser les définitions modifiées.)
- b) Utiliser un mécanisme approprié de bibliothèque partagée pour lier avec la Bibliothèque. Un mécanisme approprié est celui qui (1) utilise à l'exécution une copie de la Bibliothèque déjà présente sur le système de l'ordinateur de l'utilisateur, plutôt que de copier les fonctions de bibliothèque dans l'exécutable et (2) fonctionnera correctement avec une version modifiée de la Bibliothèque, si l'utilisateur en installe une, tant que la version modifiée est compatible au niveau de l'interface avec la version avec laquelle le travail a été réalisé.
- c) Accompagner le travail d'une offre écrite, valide pour au moins trois ans, de donner au même utilisateur les éléments spécifiés dans la Sous-section 6a, ci-dessus, contre un paiement n'excédant pas le coût requis pour effectuer cette distribution.
- d) Si la distribution du travail est faite en offrant l'accès à une copie depuis un emplacement désigné, offrir un accès équivalent depuis le même emplacement pour copier les éléments spécifiés ci-dessus.
- e) Vérifier que l'utilisateur a déjà reçu une copie de ces éléments ou que vous en avez déjà envoyé une copie à cet utilisateur.

Pour un exécutable, la forme requise du « travail utilisant la Bibliothèque » doit inclure toutes les données et programmes utilitaires nécessaires permettant de reproduire l'exécutable à partir de ceux-ci. Cependant, par exception, les matériels à distribuer n'ont pas besoin d'inclure tout ce qui est normalement distribué (sous forme source ou binaire) avec les composants majeurs (compilateur, noyau et autres composants similaires) du système d'exploitation sur lequel l'exécutable fonctionne, à moins que ce composant lui-même accompagne l'exécutable.

Il peut arriver que ces conditions nécessaires contredisent les restrictions de licence d'autres bibliothèques propriétaires qui n'accompagnent pas normalement le système d'exploitation. Une telle contradiction signifie que vous ne pouvez pas les utiliser en même temps que la Bibliothèque dans un exécutable que vous distribuez.

- 7. Vous pouvez placer les facilités de bibliothèque qui sont un travail basé sur la Bibliothèque côte à côte dans une unique bibliothèque avec d'autres facilités de bibliothèque non couvertes par cette Licence et distribuer une telle bibliothèque combinée, pourvu que la distribution séparée du travail basé sur la Bibliothèque et des autres facilités de bibliothèque soient autrement permises et pourvu que vous effectuiez chacune des deux tâches suivantes :
	- a) Accompagner la bibliothèque combinée avec une copie du même travail basé sur la Bibliothèque, non combinée avec d'autres facilités de la bibliothèque. Cela doit être distribué suivant les termes des Sections ci-dessus.
	- b) Donner une notice évidente avec la bibliothèque combinée du fait qu'une partie de celle-ci est un travail basé sur la Bibliothèque et expliquant où trouver la forme non combinée accompagnante du même travail.
- 8. Vous ne pouvez pas copier, modifier, accorder des souslicences, lier ou distribuer la Bibliothèque autrement que d'une façon décrite expressément par cette Licence. Autrement, toute tentative de copier, modifier, accorder des sous-licences, lier ou distribuer la Bibliothèque est invalide et mettra fin automatiquement à vos droits accordés sous cette Licence. Toutefois, toute autre tierce partie qui a reçu des copies ou des droits par vous, suivant les termes de cette Licence, ne verra pas sa licence résiliée, aussi longtemps que cette partie tierce continuera de s'y conformer pleinement.
- 9. Vous n'êtes pas obligé d'accepter cette Licence, puisque vous ne l'avez pas signée. Cependant, rien d'autre ne vous accorde l'autorisation de modifier ou distribuer la Bibliothèque ou ses travaux dérivés. Ces actions sont légalement prohibées si vous n'acceptez pas cette Licence. Par conséquent, en modifiant ou distribuant la Bibliothèque (ou tout travail basé sur la Bibliothèque), vous indiquez votre acceptation de cette Licence pour le faire, ainsi que tous ses termes et conditions pour la copie, la distribution ou la modification de la Bibliothèque ou des travaux basés sur elle.
- 10. Chaque fois que vous redistribuez la Bibliothèque (ou tout travail basé sur la Bibliothèque), le destinataire reçoit automatiquement une licence par l'émetteur d'origine de la licence, permettant de copier, distribuer, lier ou modifier la Bibliothèque en accord avec les présents termes et conditions. Vous ne pouvez pas imposer davantage de restrictions sur l'exercice par le concessionnaire de cette licence des droits accordés dans la présente licence. Vous êtes dégagé de la responsabilité de contrôler la conformité d'usage de cette Licence par des parties tierces.
- 11. Si, par suite d'une décision judiciaire ou d'une allégation d'infraction à un brevet ou pour toute autre raison (non limitée aux problèmes de brevets), des conditions vous sont imposées (que ce soit par une ordonnance de justice, une transaction amiable ou contractuelle ou toute autre raison) qui contredisent les conditions de cette Licence, elles ne vous dégagent pas des obligations de cette Licence. Si vous ne pouvez pas effectuer une distribution de façon à satisfaire simultanément vos obligations sous cette Licence et toute autre obligation pertinente, alors vous ne pouvez en aucun cas distribuer la Bibliothèque. Par exemple, si une licence de brevet ne permettait pas une redistribution de la Bibliothèque sans paiement de royalties par tous ceux qui en reçoivent des copies directement ou indirectement à travers vous, alors la seule façon pour vous de satisfaire à la fois les conditions imposées et cette Licence sera de vous abstenir complètement de toute distribution de la Bibliothèque.

Si toute portion de cette section est jugée invalide ou inapplicable de plein droit dans une quelconque circonstance particulière, le reste de cette section est supposé s'appliquer et la section dans son ensemble est supposée toujours être applicable dans toutes les autres circonstances.

Le but de cette section n'est pas de vous obliger à enfreindre un quelconque brevet ou d'autres prétentions à des droits de propriété ou de contester la validité de telles prétentions ; cette section a pour seul but de protéger l'intégrité du système de distribution des logiciels libres tel qu'il fonctionne au moyen de pratiques de licences publiques. De nombreuses personnes ont fait des contributions généreuses à la gamme très étendue de logiciels distribués via ce système, en comptant sur l'application rigoureuse et cohérente de ce système ; il appartient seulement à l'auteur ou au donateur de décider si il ou elle désire distribuer un logiciel via un autre système et le concessionnaire de licence ne peut pas imposer ce choix.

Cette section a pour but d'établir de façon très claire ce que l'on croit être une conséquence nécessaire du reste de cette Licence.

- 12. Si la distribution ou l'usage de la Bibliothèque est restreinte dans certains pays, que ce soit par des brevets ou des interfaces soumises au droit de propriété intellectuelle, le titulaire original de ce droit de propriété qui place la Bibliothèque sous la couverture de cette Licence peut ajouter une limitation géographique explicite de distribution excluant ces pays, afin que la distribution soit permise seulement dans ou parmi les pays non exclus. Dans un tel cas, cette Licence incorpore la limitation comme si elle était réputée écrite dans le corps de cette Licence.
- 13. La Free Software Foundation peut publier des versions révisées ou nouvelles de la Licence publique générale limitée de temps en temps. De telles nouvelles versions resteront similaires à l'esprit de la présente version, mais peut différer dans son détail afin de traiter de nouveaux problèmes ou préoccupations.

Chaque version reçoit un numéro de version distinctif. Si la Bibliothèque précise le numéro de version de la présente Licence qui s'y applique et « une version ultérieure quelconque », vous avez le choix de suivre les conditions de la présente version ou de toute autre version ultérieure publiée par la Free Software Foundation. Si la Bibliothèque ne spécifie pas un numéro de version de licence, vous pouvez choisir n'importe quelle version publiée par la Free Software Foundation.

14. Si vous souhaitez incorporer des parties de la Bibliothèque dans tout autre programme libre dont les conditions de distribution sont incompatibles avec ces termes, écrivez à l'auteur ou demandez son autorisation. Pour les logiciels dont les droits de propriété sont détenus par la Free Software Foundation, écrivez à la Free Software Foundation ; nous faisons parfois des exceptions pour celui-ci. Notre décision sera guidée par les deux finalités de préserver le statut libre de tous les dérivés de nos logiciels libres et de promouvoir le partage et la réutilisation des logiciels en général.

#### **ABSENCE DE GARANTIE**

- 15. PUISQUE CETTE BIBLIOTHÈQUE FAIT L'OBJET D'UNE LICENCE QUI VOUS EST ACCORDÉE SANS FRAIS, IL N'Y A AUCUNE GARANTIE POUR LA BIBLIOTHÈQUE, DANS LES LIMITES AUTORISÉES PAR LA LOI APPLICABLE. SAUF MENTION CONTRAIRE ÉCRITE, LES TITULAIRES DU DROIT D'AUTEUR ET/OU LES AUTRES PARTIES FOURNISSENT LA BIBLIOTHÈQUE « TELLE QUELLE », SANS AUCUNE GARANTIE DE QUELQUE NATURE QUE CE SOIT, EXPRESSE OU IMPLICITE, Y COMPRIS, MAIS SANS Y ÊTRE LIMITÉ, LES GARANTIES IMPLICITES DE COMMERCIABILITÉ ET DE LA CONFORMITÉ À UNE UTILISATION PARTICULIÈRE. VOUS ASSUMEZ SEUL LE RISQUE TOUT ENTIER CONCERNANT LA QUALITÉ ET LA PERFORMANCE DE LA BIBLIOTHÈQUE. DANS L'ÉVENTUALITÉ OÙ LA BIBLIOTHÈQUE S'AVÉRERAIT DÉFECTUEUSE, VOUS ASSUMEREZ VOUS-MÊME LE COÛT DE TOUS LES SERVICES, RÉPARATIONS OU CORRECTIONS NÉCESSAIRES.
- 16. EN AUCUNE AUTRE CIRCONSTANCE QUE CELLES REQUISES PAR LA LOI APPLICABLE OU ACCORDÉES PAR ÉCRIT, UN TITULAIRE DE DROIT DE PROPRIÉTÉ, OU TOUT AUTRE PARTIE QUI PEUT MODIFIER OU REDISTRIBUER LA BIBLIOTHÈQUE

COMME PERMIS CI-DESSUS, NE POURRA ÊTRE TENU POUR RESPONSABLE ENVERS VOUS POUR LES DOMMAGES, INCLUANT TOUS DOMMAGE GÉNÉRAL, SPÉCIAL, ACCIDENTEL OU SURVENU PAR SUITE DE L'UTILISATION OU DE L'INCAPACITÉ D'UTILISER LA BIBLIOTHÈQUE (CECI INCLUANT MAIS SANS LIMITATION LA PERTE DE DONNÉES OU L'INEXACTITUDE DES DONNÉES RETOURNÉES OU LES PERTES SUBIES PAR VOUS OU DES PARTIES TIERCES OU L'INCAPACITÉ DE LA BIBLIOTHÈQUE À FONCTIONNER AVEC TOUT AUTRE LOGICIEL), MÊME SI UN TEL TITULAIRE OU TOUTE AUTRE PARTIE A ÉTÉ AVISÉ DE LA POSSIBILITÉ DE TELS **DOMMAGES** 

## **FIN DES MODALITÉS ET CONDITIONS**

#### **Comment appliquer ces modalités à vos nouvelles bibliothèques**

Si vous développez une nouvelle bibliothèque et que vous voulez qu'elle soit utilisée par le plus grand nombre de personnes, nous vous recommandons de l'offrir gratuitement afin que tous les utilisateurs puissent la redistribuer et la modifier. Vous pouvez autoriser la redistribution en vertu de ces modalités (ou conformément aux modalités de la Licence publique générale ordinaire).

Pour ce faire, joignez les avis suivants à la bibliothèque. Nous vous conseillons de les joindre au début de chaque fichier source afin de mettre davantage l'accent sur l'exclusion de garantie. Chaque fichier doit afficher la ligne de « droit d'auteur » et indiquer l'endroit où se trouve l'avis complet.

<un ligne pour indiquer le nom de la bibliothèque et un aperçu de ce qu'elle fait.>

Copyright (C) <année> <nom de l'auteur>

Cette bibliothèque est un logiciel libre; vous pouvez le redistribuer et/ou le modifier conformément aux modalités de la Licence publique générale limitée GNU (GNU Lesser General Public License) publiée par la Free Software Foundation. Vous pouvez vous baser sur la version 2,1 de la License ou, à votre gré, sur toute version ultérieure.

Cette bibliothèque est distribuée dans l'espoir qu'elle saura vous être utile, mais SANS AUCUNE GARANTIE, ni même la garantie de QUALITÉ MARCHANDE ou de CONVENANCE À UN BUT PARTICULIER. Pour de plus amples renseignements, consultez la Licence publique générale limitée **GNU** 

Un exemplaire de la Licence publique générale limitée GNU devrait être joint à cette bibliothèque. Si ce n'est pas le cas, demandez-en un exemplaire à la Free Software Foundation, Inc., 59 Temple Place - Suite 330, Boston, MA 02111-1307, USA.

Indiquez également comment communiquer avec vous par courrier électronique et par la poste.

Nous vous conseillons également de demander à votre employeur (si vous travaillez comme programmeur) ou votre à école, s'il y a lieu, de signer une « renonciation au droit d'auteur » pour la bibliothèque, au besoin. En voici un exemple. Vous n'aurez qu'à modifier les noms :

En vertu des présentes, Yoyodyne, Inc., renonce à tout droit d'auteur relativement à la bibliothèque'Frob' (une bibliothèque pour ceux qui tournent des boutons) écrite par James Hacker.

signature de Ty Coon, 1er avril 1990 Ty Coon, Président du vice

Pas plus difficile que ça!

### **Avis publics requis pour le projet OpenSSL utilisé dans ce produit**

Le produit contient OpenSSL (incluant la bibliothèque de l'Original SSLeay), utilisé par Sony en vertu d'une licence octroyée par le détenteur des droits d'auteur. Aux termes d'une demande formulée par le détenteur des droits sur ledit logiciel, Sony publie l'avis qui suit et vous demande de bien vouloir le lire.

Nom du progiciel : sony-target-grel-openssl-0.9.8g-020201.src.rpm

#### **OpenSSL**

Copyright (c) 1998-2006 The OpenSSL Project. Tous droits réservés.

La redistribution et l'utilisation sous forme binaire et de source, avec ou sans modification, sont autorisées pourvu que les conditions suivantes soient respectées :

- 1. Les redistributions du code source doivent conserver l'avis de droits d'auteur susmentionné, la liste de conditions et l'avis de non-responsabilité qui suivent.
- 2. Les redistributions sous forme binaire doivent reproduire l'avis sur les droits d'auteurs susmentionnés, la liste de conditions et l'avis de non-responsabilité qui suivent dans la documentation et/ou d'autres documents fournis avec la distribution.
- 3. Tout matériel de publicité mentionnant les caractéristiques ou l'utilisation du présent logiciel doit afficher la reconnaissance suivante : « Le présent produit inclut un logiciel mis au point par le projet OpenSSL pour utilisation dans la trousse à outils OpenSSL Toolkit. (http://www.openssl.org/) »
- 4. Il est interdit d'utiliser les dénominations « Trousse à outils OpenSSL » et « Projet OpenSSL » aux fins d'avaliser ou de faire la promotion des produits dérivés du présent logiciel sans obtenir au préalable la permission écrite à cet effet. Pour la permission écrite, veuillez communiquer avec opensslcore@openssl.org.
- 5. Il est interdit d'appeler les produits dérivés du présent logiciel par la désignation « OpenSSL » ou d'inclure « OpenSSL » dans le nom d'un produit dérivé sans obtenir au préalable la permission écrite du projet OpenSSL.
- 6. Les redistributions de quelque forme que ce soit doivent conserver la reconnaissance suivante : « Le présent produit inclut un logiciel mis au point par le projet OpenSSL pour utilisation dans la trousse à outils OpenSSL Toolkit. (http://www.openssl.org/) »

LE PRÉSENT LOGICIEL EST FOURNI PAR LE PROJET OpenSSL « TEL QUEL » TOUTES LES GARANTIES SONT DÉCLINÉES, NOTAMMENT LA GARANTIE EXPRESSE OU IMPLICITE, INCLUANT, SANS LIMITATION, LES GARANTIES IMPLICITES DE QUALITÉ MARCHANDE ET DE CONVENANCE À UN BUT PARTICULIER. EN AUCUN CAS, NI LE PROJET OpenSSL NI SES COLLABORATEURS NE PEUVENT ÊTRE TENUS RESPONSABLES DES DOMMAGES-INTÉRÊTS DIRECTS, INDIRECTS, ACCESSOIRES, SPÉCIAUX, EXEMPLAIRES, OU CONSÉCUTIFS (INCLUANT, SANS LIMITATION, L'ACQUISITION DES BIENS OU SERVICES DE SUBSTITUTION, LA PERTE D'UTILISATION, DE DONNÉES, OU DE PROFITS, OU LA PERTE D'EXPLOITATION) QUELQUE SOIT LA CAUSE OU LA NATURE DE LA RESPONSABILITÉ INVOQUÉE, CONTRACTUELLE OU EXTRACONTRACTUELLE (INCLUANT LA NÉGLIGENCE OU AUTRE) DÉCOULANT DE QUELLE QUE MANIÈRE QUE CE SOIT DE L'UTILISATION DU PRÉSENT LOGICIEL, MÊME S'ILS CONNAISSAIENT LA POSSIBILITÉ DE TELS DOMMAGES.

Ce produit inclut un logiciel cryptographique écrit par Eric Young (eay@cryptsoft.com). Ce produit inclut des logiciels écrits par Tim Hudson (tjh@cryptsoft.com).

### **Licence pour Original SSLeay**

#### **Original SSLeay**

Droits d'auteur (C) 1995-1998 Eric Young (eay@cryptsoft.com) Tous droits réservés.

Ce progiciel est une version de SSL écrite par Eric Young (eay@cryptsoft.com).

Cette version fut écrite pour être compatible à Netscapes SSL.

Cette bibliothèque est offerte gratuitement pour utilisation commerciale et non-commerciale pourvu que les conditions suivantes soient respectées. Les conditions qui suivent s'appliquent à tout code de la présente distribution, que ce soit les codes RC4, RSA, lhash, DES, etc.; et non seulement le code SSL. La documentation SSL incluse avec la présente distribution est couverte par les mêmes dispositions de droits d'auteur sauf que le titulaire est Tim Hudson (tjh@cryptsoft.com).

Eric Young demeure le titulaire des droits d'auteur, et comme tel tout avis de droits d'auteur prévu dans le code ne doit pas être supprimé.

Si ce progiciel est utilisé dans un produit, Eric Young doit être reconnu comme l'auteur des parties de la bibliothèque utilisées. Une telle reconnaissance peut prendre la forme d'un message textuel au démarrage du programme ou dans la documentation (en ligne ou textuelle) comprise au progiciel.

La redistribution et l'utilisation sous forme binaire et de source, avec ou sans modification, sont autorisées pourvu que les conditions suivantes soient respectées :

- 1. Les redistributions du code source doivent conserver l'avis sur les droits d'auteur susmentionnés, la liste de conditions et l'avis de non-responsabilité qui suivent dans la documentation et/ou d'autres documents fournis avec la distribution.
- 2. Les redistributions sous forme binaire doivent reproduire l'avis sur les droits d'auteurs susmentionnés, la liste de conditions et l'avis de non-responsabilité qui suivent dans la documentation et/ou d'autres documents fournis avec la distribution.
- 3. Tout matériel de publicité mentionnant les caractéristiques ou l'utilisation du présent logiciel doit afficher la reconnaissance suivante : « Ce produit inclut un logiciel cryptographique écrit par Eric

Young (eay@cryptsoft.com) » Le mot 'cryptographique' peut être supprimé si les routines de la bibliothèque utilisée n'ont rien de cryptographique).

4. Si vous utilisez un code particulier unique à Windows (ou dérivé d'un code unique à Windows) se trouvant dans le répertoire apps directory (code d'application) vous devrez inclure la reconnaissance suivante : « Ce produit contient un logiciel écrit par Tim Hudson

(tjh@cryptsoft.com) »

LE PRÉSENT LOGICIEL EST FOURNI PAR ERIC YOUNG « TEL QUEL ». TOUTES LES GARANTIES SONT DÉCLINÉES, NOTAMMENT LA GARANTIE EXPRESSE OU IMPLICITE, INCLUANT, SANS LIMITATION, LES GARANTIES IMPLICITES DE QUALITÉ MARCHANDE ET DE CONVENANCE À UN BUT PARTICULIER. EN AUCUN CAS, NI L'AUTEUR NI SES COLLABORATEURS NE PEUVENT ÊTRE TENUS RESPONSABLES DES DOMMAGES-INTÉRÊTS DIRECTS, INDIRECTS, ACCESSOIRES, SPÉCIAUX, EXEMPLAIRES, OU CONSÉCUTIFS (INCLUANT, SANS LIMITATION, L'ACQUISITION DES BIENS OU SERVICES DE SUBSTITUTION, LA PERTE D'UTILISATION, DE DONNÉES, OU DE PROFITS, OU LA PERTE D'EXPLOITATION) QUELQUE SOIT LA CAUSE OU LA NATURE DE LA RESPONSABILITÉ INVOQUÉE, CONTRACTUELLE OU EXTRACONTRACTUELLE (INCLUANT LA NÉGLIGENCE OU AUTRE) DÉCOULANT DE QUELLE QUE MANIÈRE QUE CE SOIT DE L'UTILISATION DU PRÉSENT LOGICIEL, MÊME S'ILS CONNAISSAIENT LA POSSIBILITÉ DE TELS DOMMAGES.

Les termes de la licence et la distribution concernant une version étant dans le domaine public ou une forme dérivée du présent code ne peut être modifiée c.-à-d. le présent code ne peuvent être purement et simplement reproduits et offerts comme une autre licence de distribution [incluant la Licence publique GNU]

### **FreeType**

Le projet FreeType est couvert par droits d'auteur (C) 1996- 2000 par David Turner, Robert Wilhelm, et Werner Lemberg. Tous droits réservés sauf indication contraire ci-après.

LE PROJET FREETYPE EST FOURNI 'TEL QUEL'. TOUTES LES GARANTIES SONT DÉCLINÉES, NOTAMMENT LA GARANTIE EXPRESSE OU IMPLICITE, INCLUANT, SANS LIMITATION, LES GARANTIES IMPLICITES DE QUALITÉ MARCHANDE ET DE CONVENANCE À UN BUT PARTICULIER. EN AUCUN CAS, NI LES AUTEURS NI LES TITULAIRES DES DROITS D'AUTEUR NE PEUVENT ÊTRE TENUS RESPONSABLES DES DOMMAGES CAUSÉS PAR L'UTILISATION OU L'INCAPACITÉ D'UTILISER LE PROJET FREETYPE.

### **Avis sur le logiciel NetBSD**

#### **Licence BSD**

Droits d'auteur (c) 1994-2004 The NetBSD Foundation, Inc. Tous droits réservés.

La redistribution et l'utilisation sous forme binaire et de source, avec ou sans modification, sont autorisées pourvu que les conditions suivantes soient respectées :

- 1. Les redistributions du code source doivent conserver l'avis de droits d'auteur susmentionné, la liste de conditions et l'avis de non-responsabilité qui suivent.
- 2. Les redistributions sous forme binaire doivent reproduire l'avis sur les droits d'auteurs susmentionnés, la liste de conditions et l'avis de non-responsabilité qui suivent dans la documentation et/ou d'autres documents fournis avec la distribution.
- 3. Tout matériel de publicité mentionnant les caractéristiques ou l'utilisation du présent logiciel doit afficher la reconnaissance suivante : Ce produit inclut un logiciel mis au point par The NetBSD Foundation, Inc. et ses collaborateurs.
- 4. Il est interdit d'utiliser la dénomination the NetBSD Foundation, Inc. ou celle de ses collaborateurs aux fins d'avaliser ou de faire la promotion des produits dérivés du présent logiciel sans obtenir au préalable la permission écrite à cet effet.

LE PRÉSENT LOGICIEL EST FOURNI PAR LES RÉGENTS ET LEURS COLLABORATEURS « TEL QUEL ». TOUTES LES GARANTIES SONT DÉCLINÉES, NOTAMMENT LA GARANTIE EXPRESSE OU IMPLICITE, INCLUANT, SANS LIMITATION, LES GARANTIES IMPLICITES DE QUALITÉ MARCHANDE ET DE CONVENANCE À UN BUT PARTICULIER. EN AUCUN CAS, NI LES RÉGENTS NI SES COLLABORATEURS NE PEUVENT ÊTRE TENUS RESPONSABLES DES DOMMAGES-INTÉRÊTS DIRECTS, INDIRECTS, ACCESSOIRES, SPÉCIAUX, EXEMPLAIRES, OU CONSÉCUTIFS (INCLUANT, SANS LIMITATION, L'ACQUISITION DES BIENS OU SERVICES DE SUBSTITUTION, LA PERTE D'UTILISATION, DE DONNÉES OU DE PROFITS, OU LA PERTE D'EXPLOITATION) QUELLE QUE SOIT LA CAUSE OU LA NATURE DE LA RESPONSABILITÉ INVOQUÉE, CONTRACTUELLE OU EXTRACONTRACTUELLE (INCLUANT LA NÉGLIGENCE OU AUTRE) DÉCOULANT DE QUELQUE MANIÈRE QUE CE SOIT DE L'UTILISATION DU PRÉSENT LOGICIEL, MÊME S'ILS CONNAISSAIENT LA POSSIBILITÉ DE TELS **DOMMAGES** 

Les avis suivants sont nécessaires pour satisfaire les termes de la licence relative au présent logiciel mentionné dans le présent document :

Ce produit inclut un logiciel mis au point par Adam Glass.

Ce produit inclut un logiciel mis au point par Bill Paul. Ce produit inclut un logiciel mis au point par Charles M.

Hannum. Ce produit inclut un logiciel mis au point par Christian E. Hopps. Ce produit inclut un logiciel mis au point par Christopher G. Demetriou.

Ce produit inclut un logiciel mis au point par Christopher G. Demetriou pour le projet NetBSD.

Ce produit inclut un logiciel mis au point par Christos Zoulas. Ce produit inclut un logiciel mis au point par Gardner Buchanan.

Ce produit inclut un logiciel mis au point par Gordon W. Ross Ce produit inclut un logiciel mis au point par Jonathan Stone pour le projet NetBSD.

Ce produit inclut un logiciel mis au point par Manuel Bouyer.

Ce produit inclut un logiciel mis au point par Rolf Grossmann.

Ce produit inclut un logiciel mis au point par TooLs GmbH.

Ce produit inclut un logiciel mis au point par The NetBSD Foundation, Inc. et ses collaborateurs.

Ce produit inclut un logiciel mis au point par The University of California, Berkeley et ses collaborateurs.

Ce produit inclut un logiciel mis au point par The University of California, Lawrence Berkeley Laboratory et ses collaborateurs. Ce produit inclut un logiciel mis au point par The University of California, Lawrence Berkeley Laboratory.

Ce produit inclut un logiciel mis au point pour le projet NetBSD par Wasabi Systems, Inc.

Ce produit inclut un logiciel mis au point pour le projet NetBSD par Matthias Drochner.

### **Avis au sujet de JPEG**

Des parties du présent projet utilisent les résultats des recherches effectuées par le groupe JPEG indépendant. Le nom de progiciel sony-target-grel-libjpeg-6b-

020201.src.rpm.

En langage simple :

- 1. Nous ne promettons pas que ce logiciel fonctionne. (Mais si vous y trouvez des bogues, veuillez nous en faire part!)
- 2. Vous pouvez utiliser ce logiciel pour faire ce que voulez. Vous n'avez pas à nous payer.
- 3. Ne faites pas croire que vous avez mis au point ce logiciel. Si vous l'utilisez dans un programme, vous devez reconnaître dans la documentation que vous avez utilisé le code IJG.

#### En langage juridique :

Les auteurs n'offrent AUCUNE GARANTIE et ne font aucune déclaration, expresse ou implicite, relativement au présent logiciel, sa qualité, exactitude, sa qualité marchande ou sa convenance à des fins particulières. Le présent logiciel est fourni « TEL QUEL », et vous, son utilisateur en assumez tous les risques relatifs à sa qualité ou son exactitude.

Ce logiciel est couvert par droits d'auteur (c) 1991-1998, Thomas G. Lane.

Tous droits réservés sauf indication contraire ci-après.

Par les présentes, nous autorisons l'utilisation, la reproduction, la modification et la distribution du présent logiciel (ou les parties dudit logiciel) à toutes fins, sans honoraires, sous réserve des conditions suivantes :

(1) Si une partie du code source du présent logiciel fait l'objet de distribution, alors le présent FICHIER DE MISE À JOUR doit être compris, ainsi que les présents avis de droits d'auteur et nongarantie tels quels; et tout ajout, suppression, ou modification apportée aux fichiers originaux doit être clairement indiqué dans la documentation accompagnant le progiciel.

(2) Si on ne distribue que le code exécutable, alors la documentation qui l'accompagne doit indiquer que « ce logiciel est fondé en partie sur les travaux du groupe JPEG indépendant ».

(3) La permission d'utiliser le présent logiciel n'est octroyée que si l'utilisateur accepte d'assumer l'entière responsabilité quant à toutes conséquences indésirables ; les auteurs n'assumeront AUCUNE RESPONSABILITÉ pour dommages de quelque nature que ce soit.

Ces conditions s'appliquent à tout logiciel dérivé de ou fondé sur le code IJG, et non seulement à la bibliothèque non modifiée. Si vous utilisez notre travail, vous devrez reconnaître que nous en sommes les auteurs.

AUCUNE PERMISSION N'EST DONNÉE pour l'utilisation du nom des auteurs du code IJG ou le nom de la société dans le matériel de publicité ou de promotion relative au présent logiciel ou aux produits qui y dérivent. Ce logiciel peut être désigné comme « le logiciel du groupe JPEG indépendant ».

Nous autorisons et encourageons en particulier l'utilisation du présent logiciel avec des produits commerciaux, pourvu que toutes les réclamations en matière de garantie ou de responsabilité soient assumées par le détaillant.

### **Avis sur le logiciel PuTTY**

Ce produit contient certains éléments du code de l'application PuTTY.

Progiciel source : putty-0.58.tar.gz

Texte de la licence

http://www.chiark.greenend.org.uk/~sgtatham/putty/ licence.html

PuTTY est protégé par droits d'auteur de 1997-2006 Simon Tatham.

Les parties sous droits d'auteur Robert de Bath, Joris van Rantwijk, Delian Delchev, Andreas Schultz, Jeroen Massar, Wez Furlong, Nicolas Barry, Justin Bradford, Ben Harris, Malcolm Smith, Ahmad Khalifa, Markus Kuhn, et CORE SDI S.A.

Par les présentes, nous autorisons gratuitement à toute personne qui obtient une copie du présent logiciel et les fichiers de documentation associés (le « logiciel »), à exploiter ledit logiciel sans restriction, incluant sans s'y limiter les droits d'utilisation, de reproduction, de modification, de fusion, publication, distribution, sous-licence, et/ou de ventes des copies dudit logiciel, et de permettre aux personnes qui reçoivent ledit logiciel à l'exploiter également, sous réserve des conditions suivantes :

L'avis de droits d'auteur susmentionné et le présent avis de permission doivent être compris dans toutes les copies ou parties substantielles du logiciel.

LE LOGICIEL EST FOURNI « TEL QUEL », SANS GARANTIE DE QUELLE QUE NATURE QUE CE SOIT, EXPRESSE OU IMPLICITE, INCLUANT SANS LIMITATION LES GARANTIES DE QUALITÉ MARCHANDE ET DE CONVENANCE À DES FINS PARTICULIÈRES ET D'ABSENCE DE CONTREFAÇON. EN AUCUN CAS, SIMON TATHAM NE PEUT ÊTRE TENU RESPONSABLE DE TOUTE RÉCLAMATION, DOMMAGES OU AUTRE RESPONSABILITÉ, CONTRACTUELLE, EXTRACONTRACTUELLE OU AUTRE, DÉCOULANT DIRECTEMENT OU DIRECTEMENT DU LOGICIEL OU L'UTILISATION OU AUTRE EXPLOITATION DU LOGICIEL.

#### **Avis sur le logiciel fdlibm**

@(#)fdlibm.h 1.5 95/01/18

Droits d'auteur (C) 1993 par Sun Microsystems, Inc. Tous droits réservés.

Mis au point à SunSoft, une exploitation de Sun Microsystems, Inc.

La permission à utiliser, reproduire, modifier, et distribuer le présent logiciel est accordée gratuitement, pourvu que le présent avis soit conservé.

#### **Avis sur les certificats de base**

En outre, les moteurs d'exécution et les composants des moteurs d'exécution peuvent contenir un ou plusieurs certificats de base (ci-après désignés « les certificats de base »). Il est interdit de modifier les certificats de base.

### **Avis sur Nano-XML**

Droits d'auteur (C) 2000-2002 Marc De Scheemaecker, tous droits réservés.

Le présent logiciel est fourni 'tel quel', sans garantie expresse ou implicite. En aucun cas, les auteurs ne peuvent être tenus responsables de tout dommage découlant de l'utilisation dudit logiciel.

Toute personne peut utiliser le présent logiciel pour réaliser tout objectif, incluant les applications commerciales, et la modification et la redistribution gratuite, sous réserve des restrictions suivantes :

- 1. Aucune fausse déclaration ne doit être proférée quant à l'origine du présent logiciel ; vous ne devez pas déclarer que vous êtes l'auteur du logiciel original. Si vous utilisez le présent logiciel dans un produit, prière de reconnaître l'auteur dans la documentation accompagnant le produit.
- 2. Les versions utilisant un code source modifié doivent l'indiquer clairement, sans fausse déclaration quant à la paternité du logiciel original.
- 3. Il est interdit de retirer ou de modifier le présent avis de toute distribution du code source.

## <span id="page-201-0"></span>**À propos de MPEG-4 AVC et VC-1**

CE PRODUIT EST UTILISÉ EN VERTU DE LA LICENCE DE PORTEFEUILLE DE BREVETS MPEG-4 VISUAL POUR TOUT USAGE PERSONNEL ET NON COMMERCIAL PAR UN CONSOMMATEUR POUR LE DÉCODAGE DE FICHIERS VIDÉO CONFORMES À LA NORME MPEG-4 VISUAL (« MPEG-4 VIDEO ») PRÉALABLEMENT ENCODÉS PAR UN CONSOMMATEUR ENGAGÉ DANS UNE ACTIVITÉ PERSONNELLE ET NON COMMERCIALE ET/OU OBTENUS D'UN FOURNISSEUR DE FICHIERS HABILITÉ PAR MPEG LA POUR OFFRIR DES FICHIERS MPEG-4 VIDEO. AUCUNE LICENCE EXPRESSE OU TACITE N'EST ACCORDÉE POUR TOUT AUTRE USAGE. DES INFORMATIONS SUPPLÉMENTAIRES, COMME CELLES RELATIVES AUX LICENCES ET USAGES PROMOTIONNELS, INTERNES ET COMMERCIAUX, PEUVENT ÊTRE OBTENUES AUPRÈS DE MPEG LA, LLC. CONSULTEZ LE SITE HTTP://WWW.MPEGLA.COM

### **Contrat de licence Gracenote (EULA)**

Cet appareil ou cette application contient un logiciel développé par Gracenote, société sise à Emeryville, Californie, USA (ciaprès, « Gracenote » – nom masculin). Ce logiciel Gracenote (ciaprès, « le Logiciel Gracenote ») permet à cet appareil ou à cette application d'accéder à des serveurs en ligne ou à des bases de données en ligne (ci-après et collectivement, « les Serveurs Gracenote ») en vue d'identifier le contenu de certains supports musicaux ou/et de certains fichiers audio, de copier des informations relatives à des données audio (titre d'un album, nom d'un artiste ou d'un groupe, liste des pistes, etc. – ci-après, « les Données Gracenote ») et d'exécuter de nombreuses autres fonctions. Vous êtes autorisé à utiliser les Données Gracenote uniquement par exécution des fonctions grand public de cet appareil ou de cette application.

Vous convenez d'utiliser les Données Gracenote, le Logiciel Gracenote et les Serveurs Gracenote uniquement pour un usage personnel et non commercial. Vous convenez de ne pas céder, copier, transférer ou transmettre le Logiciel Gracenote ou aucune partie des Données Gracenote à une société tierce. VOUS CONVENEZ DE NE PAS UTILISER NI EXPLOITER LES DONNÉES GRACENOTE, LE LOGICIEL GRACENOTE OU LES SERVEURS GRACENOTE À DES FINS AUTRES QUE CELLES QUI SONT AUTORISÉES EXPLICITEMENT DANS LE PRÉSENT CONTRAT DE LICENCE (EULA).

Vous convenez que la licence non exclusive dont vous jouissez pour l'utilisation des Données Gracenote, du Logiciel Gracenote et des Serveurs Gracenote sera résiliée si vous ne respectez pas les conditions stipulées dans le présent Contrat de licence (EULA). Si votre licence est résiliée, vous convenez de mettre

fin immédiatement à tout type d'utilisation des Données Gracenote, du Logiciel Gracenote et des Serveurs Gracenote. Gracenote se réserve tous les droits vis-à-vis des Données Gracenote, du Logiciel Gracenote et des Serveurs Gracenote, y compris tous droits de propriété. Gracenote ne saurait en aucun cas être redevable d'un paiement en votre faveur pour des informations que vous auriez communiquées à Gracenote. Vous convenez que Gracenote pourra faire valoir contre vous ses droits tels que décrits dans le présent Contrat de licence, directement et en son nom propre.

Le Service Gracenote utilise un identifiant (unique et attribué en mode aléatoire) pour suivre les interrogations des utilisateurs de ce Service. Ce mécanisme est destiné à des mesures statistiques : il permet au Service Gracenote de déterminer le nombre d'interrogations effectué sans avoir à connaître quelque information que ce soit vous concernant. Pour plus de détails sur ce mécanisme de suivi, consultez la page Web qui présente la Charte de confidentialité du Service Gracenote.

Le Logiciel Gracenote et l'intégralité des Données Gracenote vous sont cédés sous licence « EN L'ÉTAT ». Gracenote n'apporte aucune déclaration ou garantie, explicite ou implicite, en ce qui concerne la précision des Données Gracenote disponibles à partir des Serveurs Gracenote. Gracenote se réserve le droit de supprimer certaines données des Serveurs Gracenote ou de changer des données de catégorie pour toute raison que Gracenote estimera nécessaire ou/et suffisante. Aucune garantie n'est apportée que le Logiciel Gracenote ou les Serveurs Gracenote seront exempts d'erreurs ou que le fonctionnement du Logiciel Gracenote ou des Serveurs Gracenote s'effectuera sans interruption. Gracenote n'est nullement obligé de mettre à votre disposition les types ou catégories de données nouveaux, complémentaires ou améliorés que Gracenote pourrait proposer à l'avenir, et Gracenote est libre de mettre fin à ses services à tout moment.

GRACENOTE DÉNIE TOUTES GARANTIES EXPLICITES OU IMPLICITES, Y COMPRIS MAIS PAS SEULEMENT LES GARANTIES IMPLICITES DE POTENTIEL COMMERCIAL, D'ADÉQUATION À UN USAGE SPÉCIFIQUE, DE PROPRIÉTÉ ET DE NON INFRACTION. GRACENOTE NE GARANTIT AUCUNEMENT LES RÉSULTATS QUI POURRAIENT ÊTRE OBTENUS PAR VOTRE UTILISATION DU LOGICIEL GRACENOTE OU D'UN QUELCONQUE DES SERVEURS GRACENOTE. GRACENOTE NE SAURAIT EN AUCUN CAS ÊTRE RESPONSABLE DES DOMMAGES ÉVENTUELLEMENT CONSÉQUENTS OU INCIDENTS SUBIS, NI D'AUCUNE PERTE DE BÉNÉFICES OU PERTE DE CHIFFRE D'AFFAIRES.

# **Glossaire**

## <span id="page-202-0"></span>**AACS**

« Advanced Access Content System » est une spécification pour la gestion du contenu de divertissement numérique stocké sur support optique de nouvelle génération préenregistré ou enregistré. Cette spécification permet aux consommateurs de profiter pleinement du contenu de divertissement numérique, y compris le contenu à haute définition.

## **Application BD-J**

Le format BD-ROM prend en charge Java pour les fonctions interactives. « BD-J » offre aux fournisseurs de contenu une gamme presque illimitée de fonctions lors de la création de titres BD-ROM interactifs.

## <span id="page-202-1"></span>**BD-R [\(page 82\)](#page-181-0)**

Le BD-R (Blu-ray Disc enregistrable) est un Blu-ray Disc enregistrable une seule fois et dont la capacité est identique à celle du BD ci-dessous. Comme la réécriture par-dessus le contenu enregistré n'est pas possible, il est possible d'utiliser le BD-R soit pour archiver des données importantes, soit pour stocker ou distribuer du contenu vidéo.

## <span id="page-202-2"></span>**BD-RE [\(page 82\)](#page-181-0)**

Le BD-RE (Blu-ray Disc réinscriptible) est un Blu-ray Disc enregistrable et réinscriptible, dont la capacité est identique à celle du BD ci-dessous. La fonction de réécriture rend possibles des applications d'édition étendue et de décalage temporel.

## **BD-ROM [\(page 82\)](#page-181-0)**

Les BD-ROM (Blu-ray Disc à mémoire en lecture seule) sont des disques produits commercialement et dont la capacité est identique à celle du BD ci-dessous. Outre les films et autres contenus vidéo conventionnels, ces disques possèdent des fonctions améliorées telles que le contenu interactif, les opérations par menu à l'aide des menus contextuels, la sélection de l'affichage des sous-titres, et les diaporamas. Bien qu'un BD-ROM puisse contenir toute forme de données, la plupart des disques BD-ROM contiennent des films en format haute

définition pour lecture sur des lecteurs Bluray Disc/DVD.

# <span id="page-202-3"></span>**Blu-ray Disc (BD) [\(page 82\)](#page-181-0)**

Un format de disque développé pour l'enregistrement et la lecture du contenu vidéo à haute définition (HD) (pour HDTV, etc.) et pour stocker de très grandes quantités de données. Un Blu-ray Disc à couche simple peut contenir jusqu'à 25 Go de données, et un Blu-ray Disc à couche double jusqu'à 50 Go de données.

## <span id="page-202-4"></span>**Dolby Digital Plus [\(page 86\)](#page-185-0)**

Développée dans le prolongement de Dolby Digital, la technologie de codage audio prend en charge le son ambiophonique multicanal 7.1 canaux.

## <span id="page-202-5"></span>**Dolby TrueHD [\(page 86\)](#page-185-0)**

Dolby TrueHD est une technologie de codage sans perte qui prend en charge jusqu'à 8 canaux de son ambiophonique multicanal pour la prochaine génération de disques optiques. Chaque bit du son reproduit est fidèle à la source originale.

## **DTS [\(page 86\)](#page-185-0)**

Technologie de compression audio numérique mise au point par DTS, Inc. Cette technologie est compatible au son ambiophonique multicanal. Le canal arrière est stéréo. Ce format comporte un caisson de graves discret. DTS offre les mêmes canaux audio numériques discrets de qualité supérieure.

On obtient une séparation supérieure des canaux car les données de chaque canal sont enregistrées en mode discret. En outre, on observe peu de détérioration en raison du traitement numérique de toutes les données de canal.

## <span id="page-202-6"></span>**DTS-HD High Resolution Audio [\(page 86\)](#page-185-0)**

Développé dans le prolongement du format DTS Digital Surround. Il prend en charge une fréquence d'échantillonnage maximale de 96 kHz et le son ambiophonique multicanal 7.1 canaux.

L'audio DTS-HD Haute Résolution a une vitesse de transmission maximale de 6 Mbps, avec une compression avec perte (Lossy).

## **DTS-HD Master Audio [\(page 86\)](#page-185-0)**

L'audio DTS-HD Master a une vitesse de transmission maximale de 24,5 Mbps, avec une compression sans perte (Lossless), une fréquence d'échantillonnage maximale correspondant à 192 kHz, et un maximum de 7.1 canaux.

## <span id="page-203-0"></span>**HDMI (interface multimédia haute définition) [\(page 20\)](#page-119-0)**

HDMI est une interface qui prend en charge à la fois le signal vidéo et le signal audio sur une seule connexion numérique. La connexion HDMI transporte un signal vidéo de définition normale à élevée, ainsi qu'un signal audio multicanal, vers des composants AV tels que les téléviseurs compatibles HDMI, sous forme numérique et sans dégradation.

La spécification HDMI prend en charge HDCP (protection de contenu numérique large bande), une technologie de protection contre la copie du contenu de divertissement numérique pour HDMI.

## **LPCM (Linear PCM) [\(page 86\)](#page-185-0)**

Format audio numérique qui ne cause pas de détérioration en termes de compression et de décompression des données.

## <span id="page-203-1"></span>**LTH (Low to High - bas à élevé) [\(page 83\)](#page-182-1)**

LTH est un système d'enregistrement qui prend en charge les BD-R à pigment organique.

## **Menu contextuel [\(page 39\)](#page-138-0)**

Un menu à fonctionnement amélioré disponible sur les BD-ROM. Le menu contextuel apparaît lorsque vous appuyez sur POP UP/MENU pendant la lecture, et vous pouvez l'utiliser pendant que la lecture se poursuit.

## <span id="page-203-2"></span>**PhotoTV HD [\(page 49\)](#page-148-0)**

« PhotoTV HD » permet d'obtenir une image extrêmement détaillée, et une reproduction subtile des textures et couleurs similaire à celle des photos. En raccordant le lecteur à un appareil compatible « PhotoTV HD » de Sony à l'aide d'un câble HDMI, un univers photographique complètement nouveau s'ouvre à vous avec une pleine qualité HD à couper le souffle. Par exemple, la texture délicate de la peau humaine, des fleurs, du sable et des vagues peut maintenant s'afficher de manière splendide sur un grand écran avec une qualité similaire à celle des photos.

## <span id="page-203-3"></span>**Véritable cinéma 24p [\(page 66\)](#page-165-0)**

Les films tournés avec une cinécaméra contiennent 24 images par seconde. Comme les téléviseurs conventionnels (à tube cathodique ou à écran plat) affichent les images à intervalles de 1/60 ou 1/50 de seconde, les 24 images n'apparaissent pas à un rythme régulier.

Lorsque raccordé à un téléviseur compatible 24p, le lecteur affiche les images à intervalles de 1/24 de seconde — soit le même intervalle que le contenu tourné avec la cinécaméra, ce qui permet de reproduire avec fidélité l'image originale du film.

## <span id="page-203-4"></span>**x.v.Color [\(page 67\)](#page-166-1)**

x.v.Color est une appellation courante de la norme xvYCC proposée par Sony. xvYCC est une norme internationale pour l'espace colorimétrique dans le contenu vidéo.

Cette norme permet d'exprimer une plus grande plage de couleurs que celle de la norme de diffusion actuellement utilisée.

# **Index**

Les mots entre guillemets apparaissent dans les affichages sur écran.

# **A**

AACS [103](#page-202-0) « Accès à Gracenote » [74](#page-173-0) Afficheur du panneau avant [10](#page-109-0) ANGLE [13](#page-112-0) « Arrêt automatique » [74](#page-173-1) AUDIO [12](#page-111-0)

# **B**

BD-Live [28](#page-127-0), [39](#page-138-1) BD-R [82,](#page-181-1) [103](#page-202-1) BD-RE [82](#page-181-1), [103](#page-202-2) Blu-ray Disc [82,](#page-181-2) [103](#page-202-3) BonusView [39](#page-138-1) BRAVIA Sync [55](#page-154-0), [79](#page-178-0)

# **C**

CD [82](#page-181-3) Code de région [83](#page-182-2) « Config. » [62](#page-161-0) Contrôle parental [70](#page-169-1) « Contrôle pour HDMI » [55](#page-154-1), [73](#page-172-0), [79](#page-178-0) Correspondance de langue [55](#page-154-2)

# **D**

Dépannage [77](#page-176-1) « Diagnostic réseau » [75](#page-174-0) DISC LOAD [36](#page-135-0) DISPLAY [13](#page-112-1) Disques pris en charge [82](#page-181-3) Dolby Digital [26](#page-125-0), [68](#page-167-0) Dolby Digital Plus [86,](#page-185-1) [103](#page-202-4) Dolby TrueHD [86](#page-185-1), [103](#page-202-5) « Données BD » [40,](#page-139-0) [80](#page-179-0) DTS [26](#page-125-0), [68](#page-167-2) DTS-HD [86](#page-185-1), [103](#page-202-6) DVD [82](#page-181-3)

**E** « Éditer » [52](#page-151-0)

# **F**

Fonction d'auto-diagnostic [81](#page-180-0)

# **G**

Genre [52](#page-151-1) « Gradateur » [73](#page-172-1) « Grouper contenus » [38](#page-137-0), [44](#page-143-0)

**H**

HDMI [20](#page-119-0)[,](#page-203-0) [25](#page-124-0)[,](#page-203-0) [32](#page-131-0)[,](#page-203-0) [65](#page-164-0)[,](#page-203-0) [67](#page-166-2)[,](#page-203-0) [79,](#page-178-1) [104](#page-203-0) HOME 13

# **L**

Lecture 1 touche [55](#page-154-3) LOAD [51](#page-150-0) LTH [104](#page-203-1)

# **M**

Mémoire externe [28](#page-127-0), [39](#page-138-1), [80](#page-179-1) Menu d'accueil [43,](#page-142-0) [47](#page-146-0), [62](#page-161-0) Mise à jour [29,](#page-128-0) [63](#page-162-0) Mise à jour du logiciel [29](#page-128-0)[,](#page-173-2) [63,](#page-162-0) [74](#page-173-2) « Mise à jour réseau » [29](#page-128-0), [63](#page-162-0) Mise hors tension du système [55](#page-154-4) « Mode de commande » [74](#page-173-3) « Mode Démarrage rapide » [73](#page-172-2) MP3 [82](#page-181-4) MPEG-4 [102](#page-201-0) « Musique » [43](#page-142-0)

# **O**

OPTIONS [13](#page-112-3)[,](#page-172-3) [38](#page-137-1)[,](#page-172-3) [44](#page-143-1)[,](#page-172-3) [48](#page-147-0)  $\angle$  OSD  $\angle$  73

# **P**

« Photo » [47](#page-146-0) PhotoTV HD [49](#page-148-0), [104](#page-203-2) Piles [31](#page-130-0) POP UP/MENU [13,](#page-112-4) [39](#page-138-0) « Priorité de sortie audio » [67](#page-166-3)

# **R**

Raccordement Amplificateur (amplituner) AV [24](#page-123-0) Téléviseur [19](#page-118-0) Rech. Chap. [41](#page-140-0) Rech. Titre [41](#page-140-1) Rechercher [40](#page-139-1), [41](#page-140-2) « Régl. facile » [76](#page-175-0) Réglage facile [31](#page-130-1) « Réglages A/V » [41](#page-140-3) « Réglages audio » [43,](#page-142-1) [67](#page-166-4) « Réglages d'affichage BD/DVD » [70](#page-169-0) « Réglages photo » [73](#page-172-4) « Réglages réseau » [75](#page-174-1) « Réglages système » [73](#page-172-5) « Réglages vidéo » [42,](#page-141-0) [64](#page-163-0) « Réinitialisation » [76](#page-175-1) Réinitialiser le lecteur [76](#page-175-1) RENTAL SLOT [35](#page-134-0) Reprise [14,](#page-113-0) [38](#page-137-2) Résolution de sortie vidéo [85](#page-184-0)

# **S**

SCENE SEARCH [14](#page-113-1) Signal de sortie audio [86](#page-185-1) SUBTITLE [13](#page-112-5)

# **T**

Télécommande [12,](#page-111-1) [31](#page-130-0) THEATER [12](#page-111-2), [55](#page-154-5) TOP MENU [13](#page-112-6), [39](#page-138-2) Touches de couleur [13](#page-112-7) Train binaire [86](#page-185-1) « Trier par » [38,](#page-137-3) [44](#page-143-2) « Type de téléviseur » [64](#page-163-1)

# **U**

Unité locale de stockage [28](#page-127-0), [39](#page-138-1), [80](#page-179-1)

Download from Www.Somanuals.com. All Manuals Search And Download.

# **V**

Véritable cinéma 24p [104](#page-203-3) « Verrouillage enfant » [74](#page-173-4) Verrouillage enfant [10](#page-109-1), [80](#page-179-2) « Vidéo » [37](#page-136-0)

# **X**

x.v.Color [67,](#page-166-1) [104](#page-203-4)

Download from Www.Somanuals.com. All Manuals Search And Download.

Free Manuals Download Website [http://myh66.com](http://myh66.com/) [http://usermanuals.us](http://usermanuals.us/) [http://www.somanuals.com](http://www.somanuals.com/) [http://www.4manuals.cc](http://www.4manuals.cc/) [http://www.manual-lib.com](http://www.manual-lib.com/) [http://www.404manual.com](http://www.404manual.com/) [http://www.luxmanual.com](http://www.luxmanual.com/) [http://aubethermostatmanual.com](http://aubethermostatmanual.com/) Golf course search by state [http://golfingnear.com](http://www.golfingnear.com/)

Email search by domain

[http://emailbydomain.com](http://emailbydomain.com/) Auto manuals search

[http://auto.somanuals.com](http://auto.somanuals.com/) TV manuals search

[http://tv.somanuals.com](http://tv.somanuals.com/)